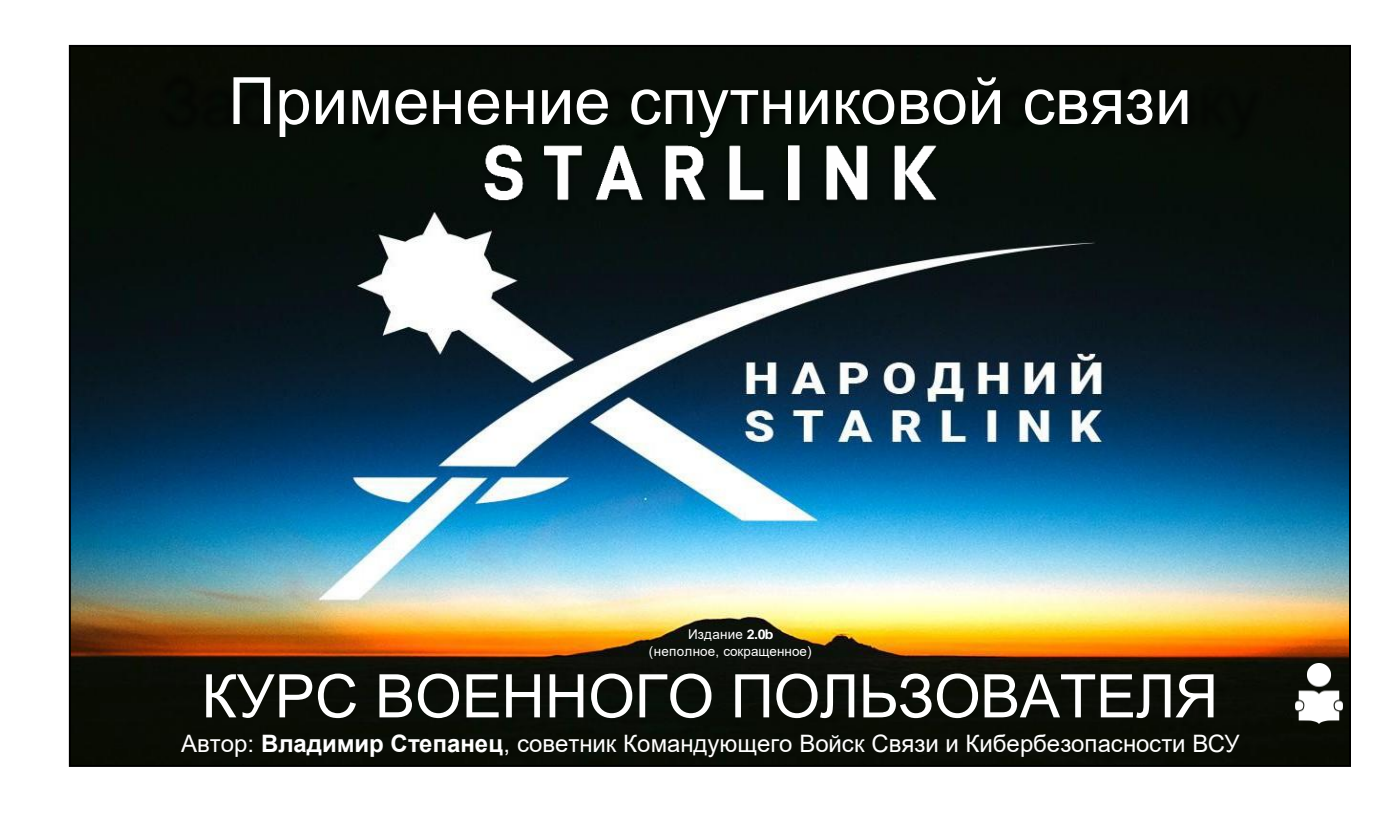

## *Перед началом изучения этого учебника-справочника хочу обратить твое внимание:*

- *● Думать полезно - критически относитесь ко всему, что слышите или видите. В т.ч. к советам от других пользователей Starlink;)*
- *● Starlink - это супер-современный, супер-передовой и супер-полезный но одновременно еще супер-сырой сервис от чрезвычайно талантливых людей. Он безальтернативен для нас, но не идеален, и никак не приспособлен компанией производителем не только к боевым условиям, а даже к реалиям полевого использования.*
- *● И оборудование, и сервис Starlink постоянно обновляются и эволюционируют. Многое из того, что ты узнаешь на этом курсе через несколько месяцев уже может быть не актуальным. Найди свой путь быть в курсе обновлений.*

*Обращение от автора: --- Поздравляю тебя, защитник Украины!*

*Перед тобой первая публичная версия учебника-справочника по использованию терминалов Starlink в украинских реалиях сегодняшнего дня.*

*Этот курс и все предоставленные здесь материалы созданы мной с поддержкой и участием немалого количества других неравнодушных людей с основной целью - предоставить защитникам Украины как можно больше компетенций и знаний в*

*использовании нового для многих средств спутниковой связи - Starlink. Это уже второе издание - первое (закрытое издание) было распространено летом 2022го года. Это издание гораздо качественнее и глубже охватывает многие аспекты и специфические потребности, которые интересны как пользователям, так и специалистам.*

*Уже прямо сейчас в Украине есть десятки преподавателей, инструкторов и тренеров, которые используют эти материалы для подготовки защитников Украины. Эти материалы используются в учебных процессах военных учебных заведений, центров подготовки и других учебных центрах.*

*Они используются и предоставляются бесплатно, чтобы усилить обороноспособность Украины. Усилить твою эффективность как защитника Украины и украинцев.*

*Немалый вклад в материалы сделан участниками [комьюнити «Народный](https://www.facebook.com/groups/starlinkforukraine)  [Starlink»и](https://www.facebook.com/groups/starlinkforukraine) курсантами первого ТТТ-курса для преподавателей, инструкторов и тренеров по Starlink.*

*Редакторская вычитка, станка и обработка текста и материалов визуализации, равно как и волонтерское участие в 100500 сопутствующих процессах и моральная поддержка - все это неотъемлемая часть приведенного в этом издании результатов участия немалого количества людей.*

*И я безгранично благодарен каждому, кто так или иначе причастен к этому изданию, и к предстоящим обновлениям!*

*Отдельная благодарность душераздирающему украинскому инженеру Олегу Куткову, чьи исследования и материалы довольно часто использовались при подготовке этого справочника и весомое участие которого в изучении технологий Starlink невозможно не отметить!*

*Спасибо! Вы все невероятные!*

*Вместе к победе! Владимир Степанец - основатель[, комьюнити «Народный](https://www.facebook.com/groups/starlinkforukraine)  [Starlink»С](https://www.facebook.com/groups/starlinkforukraine)оветник Командующего Войск Связи и Кибербезопасности ВСУ. ---*

## Структура курса:

—<br>НАРОДНИЙ<br>STARLINK

- Модуль 1 Что такое Starlink?
- ✓ Модуль 2 Терминалы Starlink
- ✓ Модуль 3 Питание терминалов Starlink
- ✓ Модуль 4 Развертывание и сворачивание терминалов **Starlink**
- ✓ Модуль 5 Управление терминалом и настройки
- ✓ Модуль 6 Безопасность использования терминалов Starlink

Издание **2.0b** (неполное, сокращенное)

- ✓ Модуль 7 Диагностика и решение проблем
	- Модуль 8 Starlink в сетевых инфраструктурах

*Издание 2.0b (неполное, сокращенное) - Работа над материалами продолжается. Следующее издание этого учебника-справочника будет более полным (идут работы над 7 и 8 модулями).*

#### --- **Модуль 1 - Что такое Starlink?**

- 1.1 Основные принципы работы
- 1.2 Спутники
- 1.3 Наземные станции
- 1.4 Условия для работы терминалов
- 1.5 Из чего состоит комплект терминала
- 1.6 Коммуникация терминалов со спутниками
- 1.7 Важность Starlink Account и идентификаторов
- 1.8 Терминал Starlink мост в Интернет
- 1.9 Операторская сеть Starlink

## **Модуль 2 - Терминалы Starlink**

- 2.1 Какие бывают терминалы Starlink?
- 2.2 WiFi роутеры Starlink
- 2.3 Возможности управления терминалами
- 2.4 Доступные аксессуары
- 2.5 Какие доступные модификации?
- 2.6 Как использовать сетевое оборудование?
- 2.7 Почему наша «тарелка» всегда смотрит почти на север?

## **Модуль 3 - Питание терминалов Starlink**

3.1 - Стандартные 110-240V - и другие требования к источникам питания

- 3.2 Мобильные инверторы 12-24V > 220V
- 3.3 Мобильные источники питания
- 3.4 Что такое PoE++ и 802.3af?
- 3.5 Сторонние PoE инжекторы
- 3.6 Варианты «прямого» питания для модифицированных терминалов

#### **Модуль 4 - Развертывание и сворачивание терминалов Starlink**

- 4.1 Выбор места развертывания
- 4.2 Установка
- 4.3 Подключение и включение
- 4.4 Выключение
- 4.5 Диагностика качества подключения

#### **Модуль 5 - Управление терминалом и настройки**

- 5.1 Идентификаторы терминала и роутера
- 5.2 Аккаунт (учётная запись)
- 5.3 Прошивка (Firmware)
- 5.4 Управление параметрами
- 5.5 Мобильное приложение
- 5.6 Web-приложение
- 5.7 Альтернативное мобильное приложение
- 5.8 Кабинет пользователя starlink.com
- 5.9 Сброс параметров WiFi роутера и его инициализация

#### **Модуль 6 - Безопасность использования терминалов Starlink**

- 6.1 Безопасная транспортировка
- 6.2 Физическая защита
- 6.3 Маскировка Оптический диапазон
- 6.4 Маскировка инфракрасный диапазон (тепловизионная)
- 6.5 Средства РЭБ
- 6.6 Средства РЕР и радио-гигиена
- 6.7 Кибербезопасность
- 6.8 Профилактика и уход оборудования

#### **Модуль 7 - Диагностика и решение проблем**

- 7.2 Сервис диагностики
- 7.3 Доступные в Украине пути решений проблем

#### **Модуль 8 - Starlink в сетевых инфраструктурах**

- 8.1 Операторская сеть Starlink
- 8.2 Роль терминала Starlink
- 8.4 Архитектура сетевых сервисов терминала
- 8.5 WiFi роутер Starlink и режим Bypass
- 8.6 Маршрутизация и туннелирование для сочетания различных LAN

## Материалы курса защищены авторским правом

Все материалы этого курса являются авторскими, на которые распространяется охрана объекта авторского права или смежных прав, в соответствии с национальными законодательствами и международным правом.

Любое их использование или публикация, кроме случаев некоммерческого обучения военнослужащих Сил Обороны Украины, требует получения отдельного согласия автора.

В материалах курса также использованы материалы других авторов, в т.ч. из публичных источников, без получения дополнительных прав на коммерческое использование материалов.

Следовательно любое не целевое, в т.ч. коммерческое использование материалов курса без получения соответствующего согласия будет нарушением объекта авторского права или смежных прав.

Все приведенные в этом издании материалы являются авторскими, на которые распространяется охрана объекта авторского права или смежных прав, в соответствии с национальными законодательствами и международным правом.

Любое их использование или публикация, кроме случаев некоммерческого обучения военнослужащих Сил Обороны Украины, требует получения отдельного согласия автора.

В материалах курса также использованы материалы других авторов, в т.ч. созданных участниками авторского ТТТ-курса (Training-To-Trainers) по Starlinkу и взятых из различных публичных источников, в авторской обработке автора - Владимира Степанца, без получения дополнительных прав на любое дальнейшее коммерческое использование материалов. Следовательно любое не целевое, в т.ч. коммерческое использование материалов курса без получения соответствующего согласия будет нарушением объекта авторского права или смежных прав.

В случае любых вопросов относительно авторских прав, разрешений или согласия, смежных прав и т.п., необходимо обращаться к автору письмом на электронную почту [volodymyr@stepanets.eu.](mailto:volodymyr@stepanets.eu)

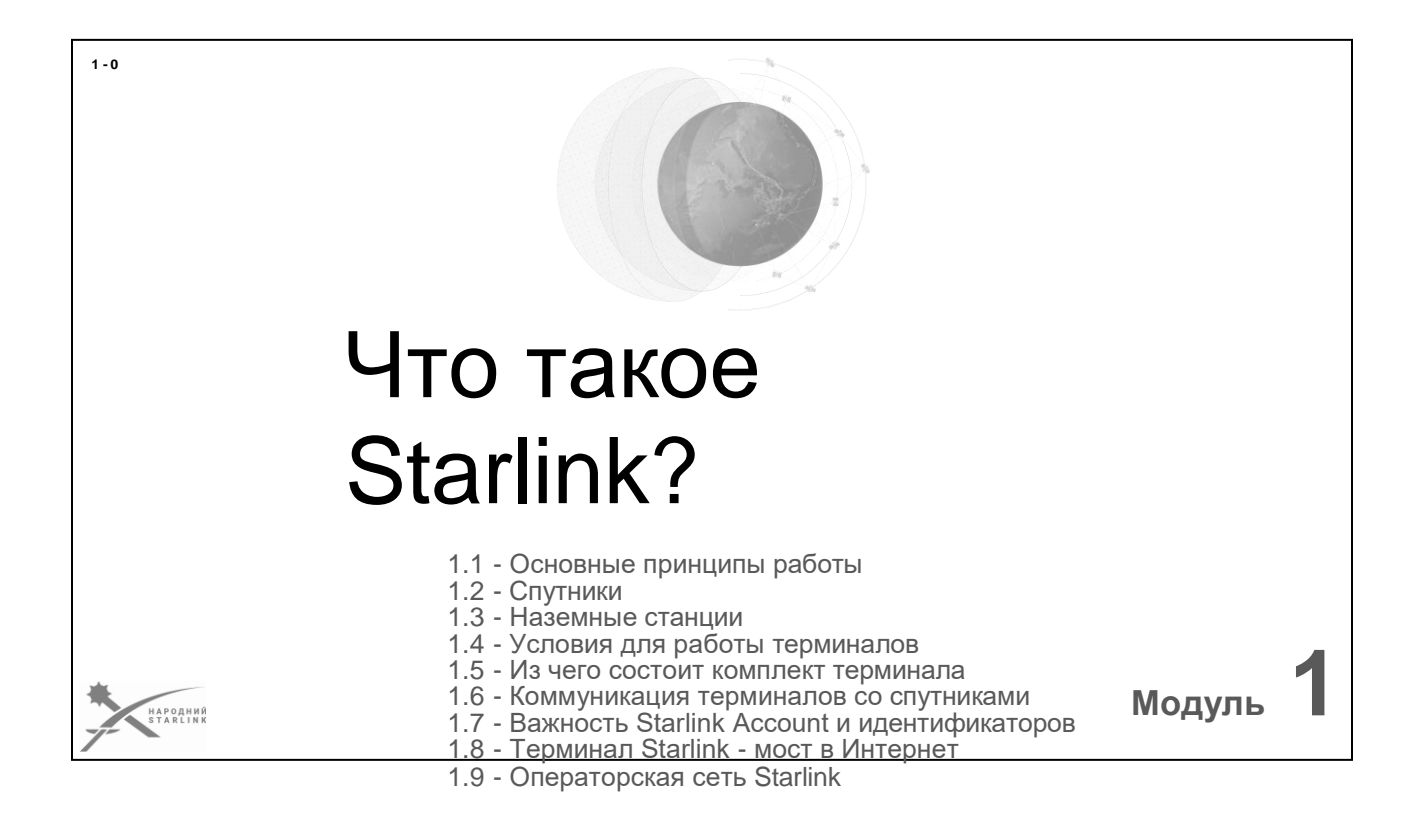

## **Модуль 1:**

Многие уже не только видели, но уже и пользуются терминалами Starlink. По разным оценкам в Украине уже более 100 000 активных терминалов Starlink. ВСУ использует связь Starlink как безальтернативное решение, которое все еще остается не по зубам для средств РЭБ врага, работает везде и всегда. Почти всегда:) - бывают штормовые условия в которых и Старлинк молчит...

#### **Для того чтобы понять как работает эта спутниковая связь в этом модуле мы рассмотрим:**

- **1.1 - Основные принципы работы** системы связи Starlink
- **1.2 - Спутники** где летают и как?
- **1.3 - Наземные станции** зачем они и сколько их нужно?
- **1.4 - Условия для работы терминалов**, которые нужно соблюдать.
- **1.5 - Из чего состоит комплект терминала.**
- **1.6 - Коммуникация терминалов со спутниками** как это работает?
- **1.7 - Важность Starlink Account и идентификаторов**
- **1.8 - Терминал Starlink - мост в Интернет**
- **1.9 - Операторская сеть Starlink** или «Как работает сеть провайдера планетарного уровня?»

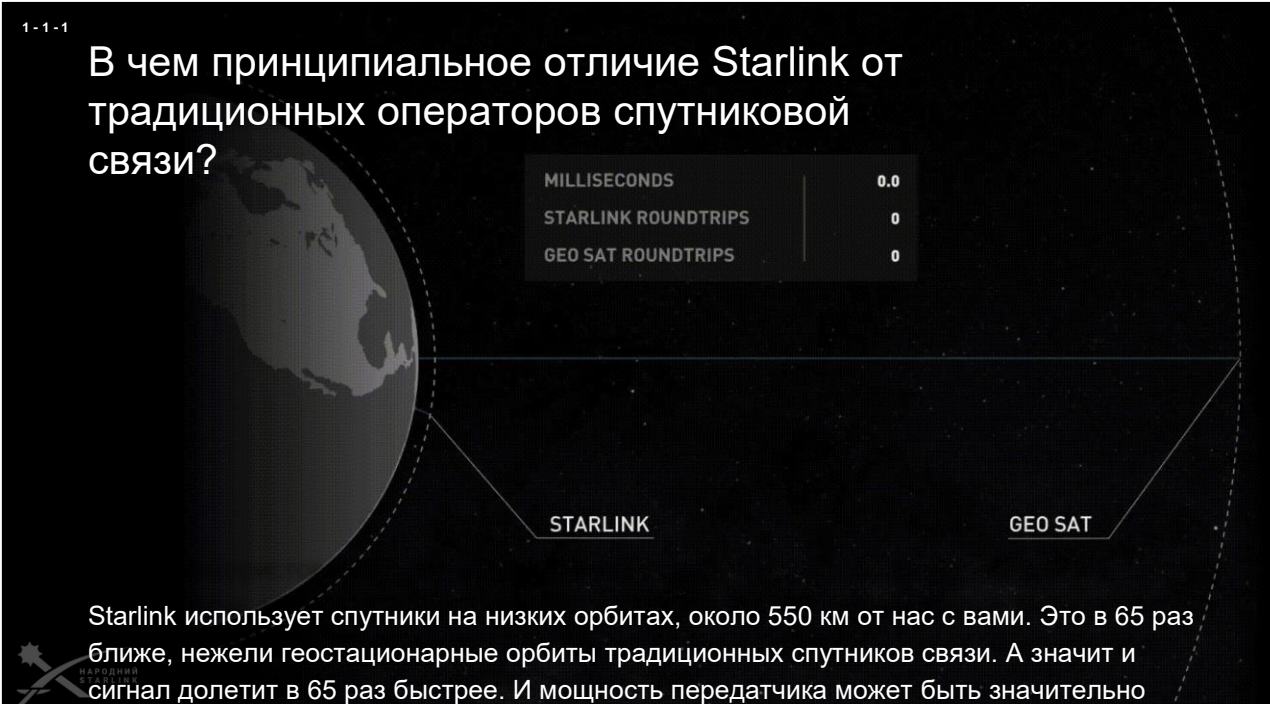

Ранее, для установления надежной связи, человечество размещало **спутники на геостационарных орбитах** - висит себе такой над конкретной точкой земной поверхности.

меньше, если сравнивать с 95 700 км до геостанизментай орбиты.<br>На

Настроить параболическую антенну на него не так уж трудно - мы же знаем где он есть.

Одна беда - геостационарные орбиты спутников довольно далеко от поверхности земли. Ориентировочно 35 786 км. от нас с вами. Физика орбит ничего здесь не поделаешь... Поэтому радиоволнам нужно туда лететь довольно долго. И обратно не меньше. Поэтому возникают достаточно большие транспортные задержки сигналов.

А если добавить, что на такое расстояние передавать данные с высокой пропускной способностью достаточно затратно с точки зрения мощности передатчика, то и получается, что **канал передачи данных довольно медленный, с существенными задержками, и имеет обычно очень ограниченную пропускную способность на передачу**.

Типичный пример ViaSat - решения этого оператора использовались в ВСУ до этого вторжения достаточно активно.

Что же сделал известный нам всем Илон Маск и его душераздирающая команда **Starlink** в компании **SpaceX**? - Было решено запускать **спутники на низких орбитах, около 550 км** от нас с вами. Это в 65 раз ближе. А значит и сигнал долетит в 65 раз быстрее. И мощность передатчика может быть знааачно меньше, если сравнивать с 35 786 км до геостационарной орбиты.

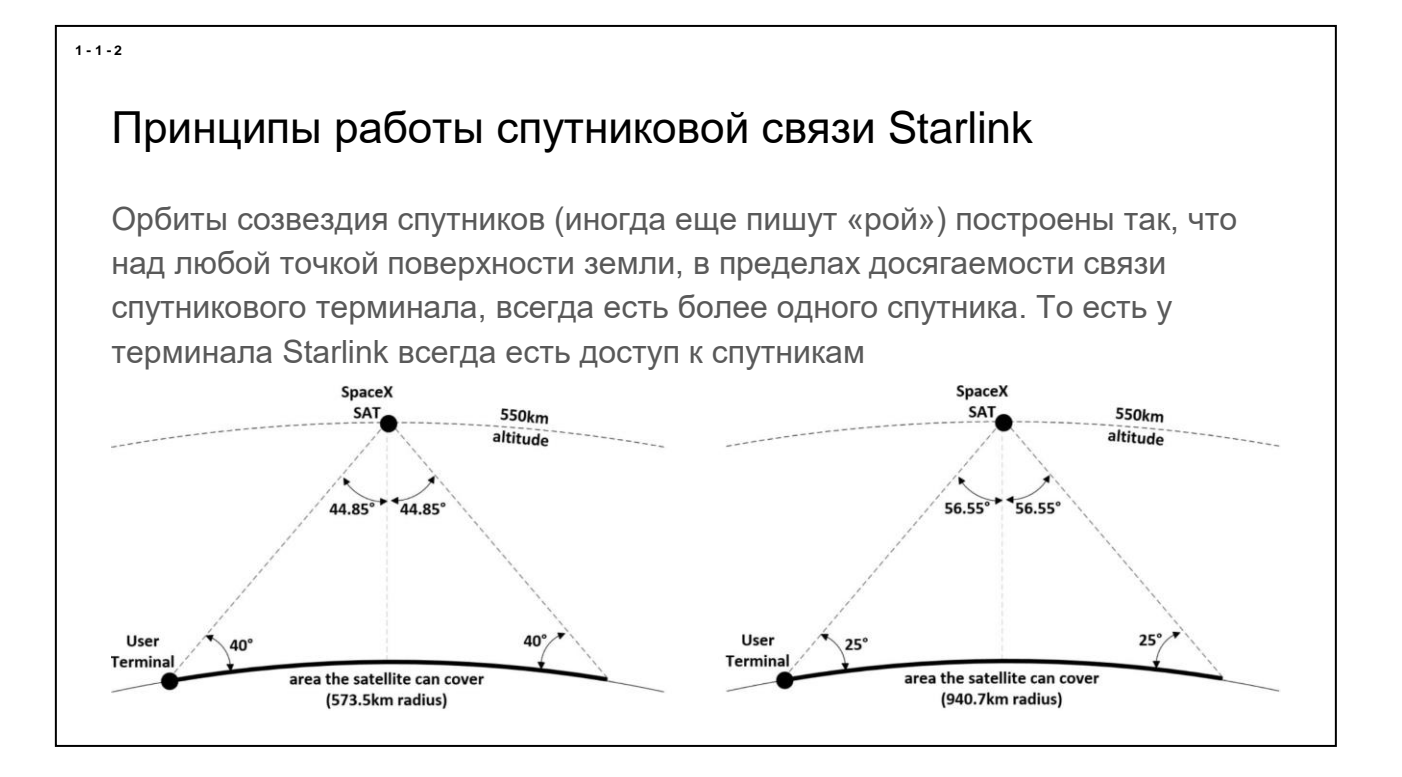

**Спутники Starlink** не висят над фиксированной точкой поверхности планеты, а **пролетают в небе с достаточно высокой скоростью**. Поэтому для того чтобы иметь связь нужно просто иметь **много спутников**, **чтобы в поле зрения нашего оборудования был всегда хотя бы один**. А лучше несколько спутников. Итак - мноого спутников на низких орбитах. Кстати их уже сейчас (в середине 2023 года) летает более 4000 шт. А будет летать более 30 тысяч.

Если наше оборудование будет уметь вести радиообмен с таким спутником все время, пока он летит над нами, например с наклонением на 25 градусов над обреем (смотрим на картинку справа) то **один спутник сможет обеспечить связь абонентам в зоне с радиусом более 940 км**. Одна такая зона, это гдето ⅘ Украины, кстати. А если оборудование умеет «видеть» спутник с углом наклонности от 40 градусов от горизонта, то радиус будет больше 573 км, что тоже совсем не мало.

Итак, если такие спутники хорошенько летают над нами в достаточной концентрации, а наше оборудование умеет видеть хотя бы один из них, и переключаться на другой по мере пролетов, то фактически мы **можем иметь непрерывную коммуникацию с сетью созвездия таких спутников**. Профит! Именно поэтому SpaceX воспользовалась современными технологиями и сделала терминал спутниковой связи именно таким, как сейчас - способным фокусироваться на те спутники, которые сейчас летят над ним.

Подытожим - **достаточное количество спутников + правильный терминал = быстрая и непрерывная доступность связи**. Главное для терминала иметь достаточный охват горизонта.

Благодаря **АФР (Активной Фазированной Решетке)** это оказалось доступным и недорогим решением даже для терминалов, установленных на транспортные средства.

Доступные обучающие видео:

- <https://youtu.be/xIULmWHfMaU>
- <https://youtu.be/qs2QcycggWU>

## Спутники Starlink

Каждый спутник Starlink имеет связь либо с другим спутником созвездия, либо с наземной станцией. То есть доступ к сети оператора есть всегда у каждого спутника созвездия.

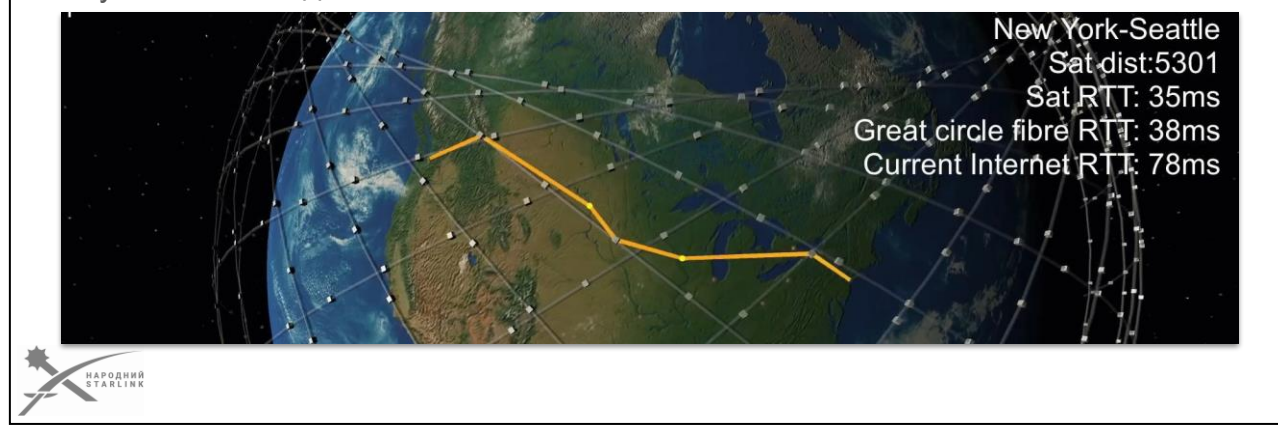

Теперь, когда мы знаем о непрерывной связи терминалов с созвездием спутников, возникает вопрос - а как путешествуют наши данные и как поддерживается доступ к Интернет?

Все очень просто - **каждый спутник имеет скоростную связь либо с другими спутниками, либо с наземной станцией**. То есть когда даже спутник летит над океаном и нет никакого общения с планетой напрямую, он может передавать и принимать данные через цепочку вторых спутников (помните? - мноооого спутников). Так **что достаточно, чтобы хотя бы некоторые спутники имели связь с сетевой инфраструктурой на земле, чтобы обеспечить сетевой доступ всему созвездию на орбитах**.

На орбите уже более 4000 спутников Starlink, от Gen 0.9 (тестовые) до Gen 2.0. Сейчас активно выводятся на орбиты спутники Gen 2.0 - это уже самое то поколение, которое будет использовать передачу данных по лазерному лучу. Следовательно созвездие будет иметь бешеную скорость передачи информации в своей сети. Конечно, кто-то скажет - против физики ничего не поделаешь, передача данных по цепочке вокруг планеты все равно отнимет много времени. И будет прав!

Именно поэтому нам нужно понять - как в Starlink дела с наземными станциями?

**1 - 2 - 1**

## Наземные станции Starlink

Наземные станции Starlink обеспечивают подключение сети оператора к Интернет и размещаются во многих странах мира. То есть у созвездия спутников всегда есть доступ к сети Интернет со многими альтернативными вариантами доступа в случае сбоев.

-<br>НАРОДНИЙ<br>STARLINK

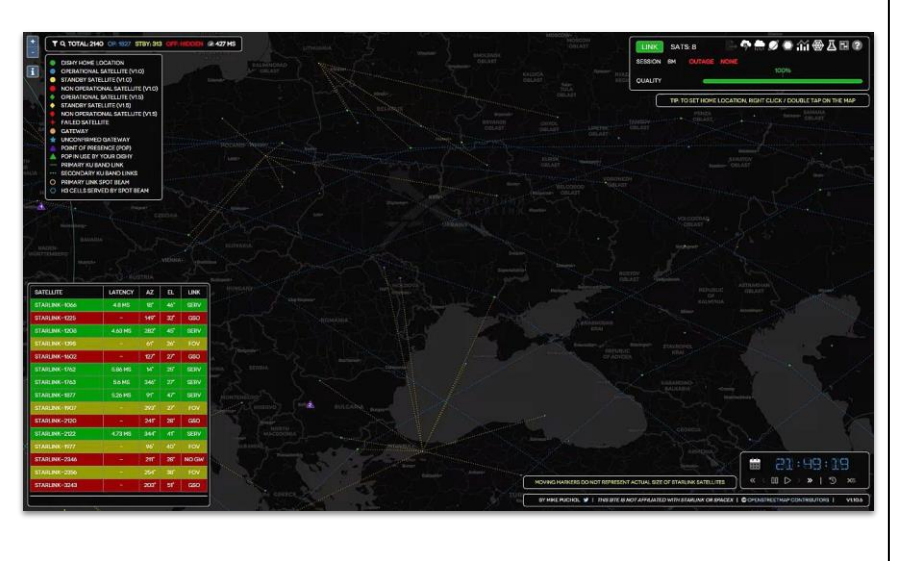

Чем больше наземных станций доступно созвездием спутников, тем быстрее данные из терминалов попадают в общую сеть и обратно. Именно поэтому SpaceX планирует построить мощную сеть таких станций по всей планете. Это обеспечит максимальную скорость обмена между спутниковой и наземной инфраструктурой Интернет.

Но нас с вами сейчас интересует ненькая Украина. Если мы посмотрим на любой из доступных трекеров спутников Starlink (например [https://starlink.sx/\)](https://starlink.sx/), то увидим, что сейчас **все спутники, летящие над Украиной, прямо, или через другой спутник, связаны с инфраструктурой одной из наземных станций в окрестных странах.**

То есть - **Над Украиной всегда летит несколько спутников, которые имеют соединение с наземной станцией или в Литве, или в Польше, или в Турции**. По мере развития таких станций в других локациях (Болгария, Румыния, Словакия и в Украине) соединение с сетью Интернет будет становиться все быстрее.

*Демонстрационное видео есть здесь - [https://youtu.be/1A\\_lZlISn6I](https://youtu.be/1A_lZlISn6I)*

**1 - 3 - 1**

# Условия работы терминалов Starlink

Терминал работает всегда, если имеет:

- Чистый доступ к небу без помех (конус 100 -, а еще лучше 140 -)
- Неподвижное вертикальное (или с наклонением до 15.) установка
- Качественное питание (соответственно технической спецификации)
- Активный статус терминала в учётной записи Starlink

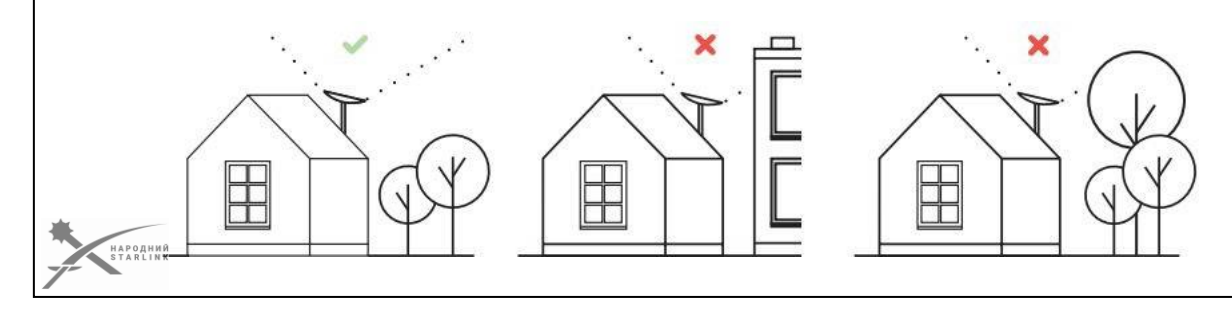

Мы уже знаем на каких принципах построена сеть Starlink. Пришло время подытожить, какие требования мы должны удовлетворить, чтобы обеспечить терминалу спутниковой связи Starlink для работы, чтобы получить максимально качественную, непрерывную и быструю связь, которая помогает нам бить врага быстрее, качественнее и смертельнее.

- 1. **АФР вашего терминала должен иметь чистый доступ к небосклону**, без каких-либо препятствий для прохождения радиоволн нужного диапазона. Достаточным считается **конус в зенит в 100 градусов**. Препятствиями мы считаем кроны деревьев, столбы, кусты, строения, крышу, дымоход, башни и линии электроснабжения и т.д.
- 2. Учитывая потребности маскировки вы можете использовать маскировочные сетки, каптуры, полиэтиленовые пакеты, пластиковые контейнеры и другие средства. К сожалению от этого никуда не деться. Так что просто помните**, что максимальная радиопрозрачность того, что между поверхностью тарелки и небом** - ваш лучший друг.
- 3. АФР терминала имеет сервопривод, который обеспечивает возможность движения для подстроения под оптимальный рабочий угол. Этот угол не безграничен. Итак **«нога» вашего терминала должна быть либо вертикальной, либо иметь наклон не более 15 градусов от вертикали**. Также советую убедиться, что окружающие предметы, средства маскировки, крепления и т.п. не мешают движению АФР и работе сервопривода. Предотвращайте возможность попадания в отверстия сервопривода посторонних предметов. Особенно листьев, нитей, тканей, полиэтиленовой пленки и т.п.

 $1 - 4 - 1$ 

- 1. Инженеры SpaceX мастера своего дела. И хотя всегда можно найти какие-то недостатки в любом произведении инженерного искусства, им удалось сделать устройство, которое достаточно корректно отрабатывает недостаток мощности питания. При недостаточной мощности вы теряете только скорость передачи данных, но терминал в целом работает. Но **для максимальной эффективности работы терминала стоит обеспечить именно то питание, которое требует ваш терминал**. **Стабильное напряжение, правильная синусоида, достаточная мощность** - это все позволит вашему терминалу служить вам именно так, как вы того хотите.
- 2. Терминал является абонентским конечным устройством. То есть большинство параметров его работы зависит от настроек устройства в сети оператора Starlink. Если терминал будет деактивирован, например при захваченных врагом, то он уже не сможет обеспечивать связь с сетью. Поэтому **для работы терминала он должен иметь активный статус в учетной записи Starlink**, к которой он предназначен.

## **Если вы обеспечили все указанные требования - ваш терминал обеспечит вас надежной, быстрой и стабильной связью.**

Если не обеспечили, то нужно менять или оператора, или терминал;)

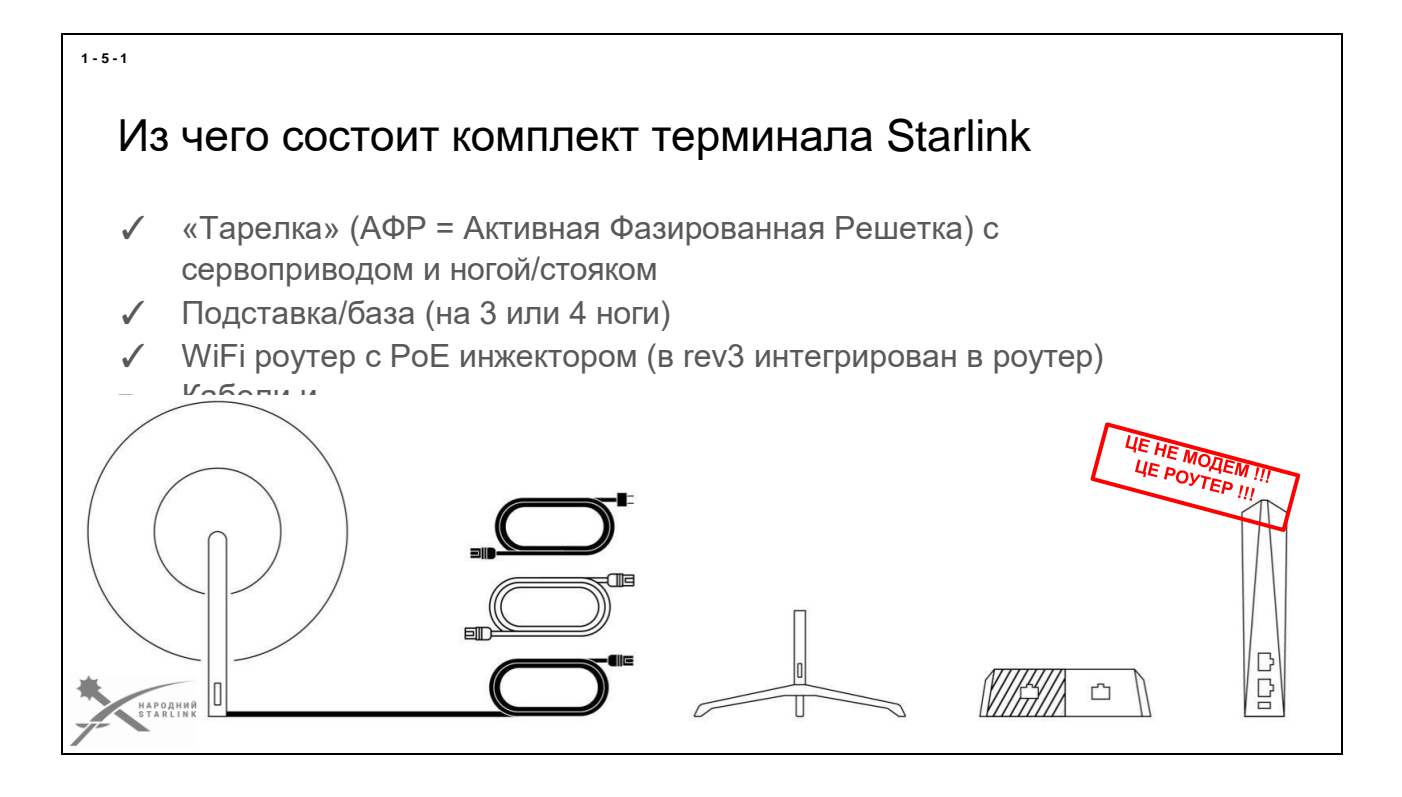

Теперь рассмотрим подробнее **как организованное оборудование терминала Starlink**.

Любой комплект любой версии содержит в себе:

- **Сам терминал (User terminal)** это та же «тарелка» (**АФР в пластиковом корпусе**) с сервоприводом или без него, и «ногой» (или «стояком»). Обычно имеет защиту IP54 или IP56. Таким образом, «тарелка» предназначена для внешнего использования и является самой важной частью комплекта. *Итак «тарелка» - это не просто антенна, это и есть сам терминал!*
- В зависимости от версии кабель терминала может быть неизменен (rev1/rev2) или отсоединен (rev3, HP). Длина от 12 до 44 метров, в зависимости от версии. Также **в комплекте есть кабели питания и кабели подключения WiFi роутера** (rev1, HP).
- **Металлическая подставка** («ноги» или «база»), которая имеет 3 или 4 лапы, может не использоваться, если стояк терминала фиксируется с помощью какого-то другого аксессуара. Но благодаря отверстиям в лапах любая подставка может быть закреплена на любой поверхности.
- **WiFi роутер (Router)** *(не называйте его модемом - он не делает ничего такого))* может получать питание через PoE (rev1/rev2) или иметь встроенный блок питания (rev3, HP). Для использования только внутри помещений.
- (В моделях rev1/rev2 и HP) Отдельный **блок питания с PoE инжектором**. Может быть установлено только внутри помещений.

Стоит отметить, что **Ethernet адаптер не входит в стандартный комплект терминала** (rev3). Это опция, которая **заказывается отдельно**.

Все шире используются различные сторонние **модификации терминалов Starlink** - МОДы (от английского MOD, сокращение от modification). Подробнее о них идет речь в следующем модуле курса.

## Коммуникация терминалов и спутников - диапазоны частот

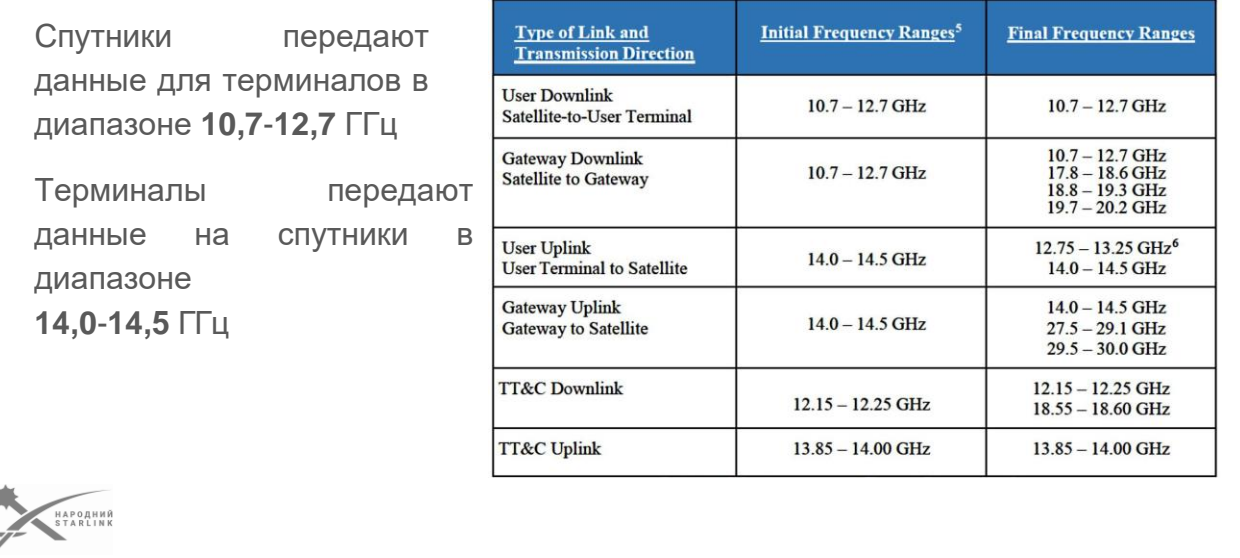

#### **Для передачи данных сеть спутниковой связи Starlink использует определенные частотные диапазоны.**

*Эти диапазоны обычно зарезервированы национальными регуляторами, но в реалиях существуют случаи, когда диапазоны Starlink совпадают с диапазонами, используемыми некоторыми другими типами оборудования мобильная связь, радары и т.п.*

## **Спутники передают данные для наземных терминалов в диапазоне 10,7- 12,7 ГГц**

## **Наземные терминалы передают данные на спутники в диапазоне 14,0- 14,5 ГГц но может быть использован и диапазон 12,75-13,25 ГГц.**

Спутники передают данные для наземных станций Starlink в диапазонах 10,7- 12,7 ГГц, 17,8-18,6 ГГц, 18,8-19,3 ГГц и 19,7-20,2 ГГц. Наземные станции Starlink передают данные на спутники в диапазонах 14,0- 14,5 ГГц, 27,5-29,1 ГГц и 29,5-30,0 ГГц.

Коммуникация между спутниками ведется как в радиоди^ онах, о которых информация в разных источниках разнится, так и через лазерные каналы связи (начиная от спутников Gen1.9)

#### **1 - 6 - 1**

## Коммуникация терминалов и спутников. Где наши спутники?

Спутники Starlink находятся **на низких орбитах, около 550 км** от поверхности Земли.

Такие спутники уже не висят над фиксированной точкой поверхности, а **пролетают в небе со скоростью 27000 км/ч**.

Поэтому для того **чтобы иметь связь надо** просто иметь много спутников, **чтобы в поле зрения оборудования был всегда хотя бы один**.

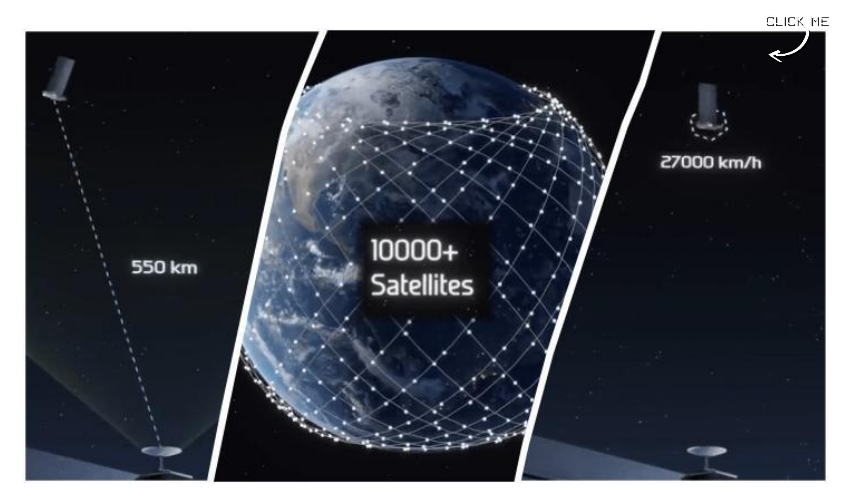

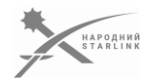

Как уже рассматривалось ранее:

**Спутники Starlink находятся на низких орбитах, около 550 км** от нас с вами. Такие **спутники** уже не висят над фиксированной точкой поверхности, а **пролетают в небе со скоростью 27000 км/ч**.

Итак для того чтобы иметь связь надо просто иметь **много спутников**, **чтобы в поле зрения оборудования был всегда хотя бы один**. А лучше несколько спутников. Кстати их уже сейчас летает более 4000 шт. А будет летать более 30 тысяч.

Если такие спутники летают над нами в достаточной концентрации, а наше оборудование видит хотя бы один из них, и переключается на другой по мере пролетов в поле зрения оборудования, то фактически мы **имеем непрерывную коммуникацию с сетью созвездия таких спутников**.

## Коммуникация терминалов и спутников. AФP. Beamformers

**АФР** (Активная Фазированная Решетка или **Phased Array Beam Steering** - фазированная решетка управления лучом) - это **МНОГО** маленьких активных антенн, так называемых **БИМФОРМЕРОВ** (beamformers)

*Примерно ауд 1500, разное количество в зависимости от* 

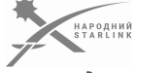

*модели терминала.*

#### Итак, **как это все работает на терминале Starlink**?

Под плоской поверхностью терминала находится **АФР (Активная Фазированная Решетка или phased array beam steering - фазированная решетка управления лучом)** - это МНОГО маленьких активных антенн, так называемых БИМФОРМЕРОВ **beamformers** (примерно ауд 1500, разное количество в зависимости от модели терминала).

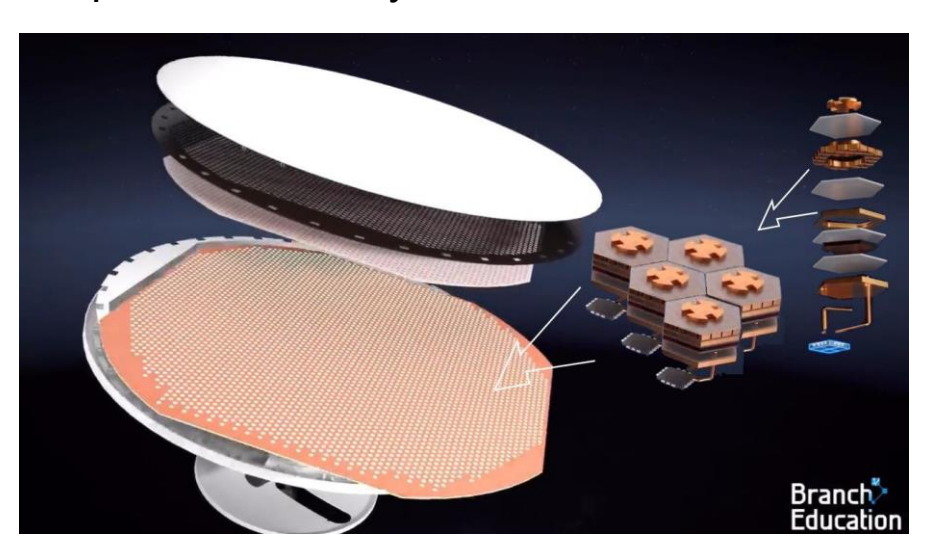

## Коммуникация терминалов и спутников. PCB

Каждая маленькая антенна **БИМФОРМЕР**

(**Beamformer**)

контролируется одним из близких 640 микрочипов, которые расположены на плате под антеннами и находятся под контролем главного процессора CPU.

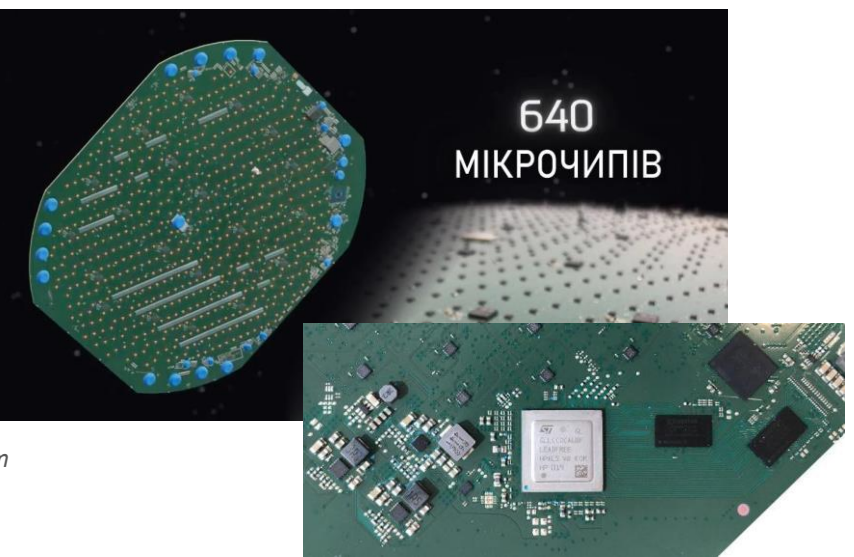

*Еще каждый терминал имеет GNSS (GPS) модуль*

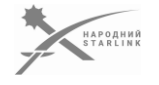

Эти все **антенны-излучатели контролируются около 640 микрочипами**, которые расположены на плате под антеннами. Собственно сам терминал Starlink - это специализированный мощный компьютер, который имеет набор сенсоров, больший чем у флагманского смартфона.

## Коммуникация терминалов и спутников. Луч или Beam

Благодаря контролю над отдельными антеннами, пользуясь явлением интерференции волн, изменяя амплитуду и фазу на каждой антенне, **Starlink может формировать сигнал** не только достаточной мощности чтобы достать до орбиты, но и **в нужном направлении**. Благодаря АФР наше оборудование может направить лепесток сигнала с большой точностью в любую точку в пределах рабочего угла терминала.

**АФР** делает как на передачу так и на прием.

**Интерфере ́нция** волн - явление наложения двух или более волн, в результате чего в одних местах наблюдается усиление конечной волны, а в других местах ослабления)

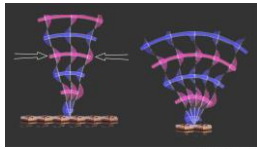

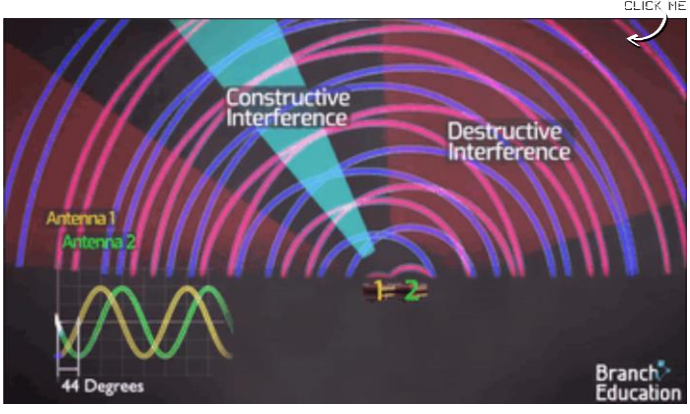

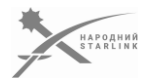

Благодаря контролю над отдельными антеннами, пользуясь явлением интерференции волн, (**[Интерференция](https://uk.wikipedia.org/wiki/%D0%86%D0%BD%D1%82%D0%B5%D1%80%D1%84%D0%B5%D1%80%D0%B5%D0%BD%D1%86%D1%96%D1%8F_%D1%85%D0%B2%D0%B8%D0%BB%D1%8C)** волн - явление наложения двух или более волн, в результате чего в одних местах наблюдается усиление конечной волны, а в других местах ослабления) меняя амплитуда и фазу на каждом БИМФОРМЕРЕ, Терминал Starlink может формировать сигнал не только достаточной мощности чтобы достать, до орбиты и в орбите.

Так, **благодаря АФР наше оборудование может направить лепесток сигнала с большой точностью в любую точку в пределах рабочего угла терминала 100-140 °**.

АФР работает как на передачу так и на прием.

# Коммуникация терминалов и спутников. Как это работает на

земле?

- ✓ При включении Starlink первое, что делается для установления связи, это определяется местоположение по сигналу **Систем Глобального позиционирования** (GPS и другие).
- ✓ Следующим шагом Терминал, с помощью **сервомоторов**, если они есть, позиционирует плоскость АФР в направлении вероятного нахождения спутника/спутников SpaceX на небосклоне.
- Далее, Starlink с помощью АФР направляет лепесток сигнала на нужный спутник, **пересчет положения спутника и изменение положения лепестка сигнала происходит каждые несколько микросекунд.**

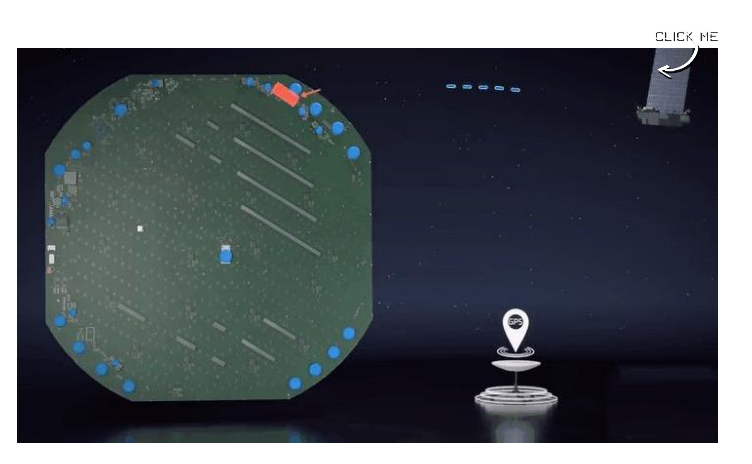

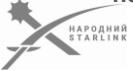

**При включении Starlink, первое что делается для установления связи, это определяется местоположение с помощью сигнала Систем Глобального позиционирования (GPS и другие).**

Так, в терминале есть приемник GNSS сигнала. (Cигналы позиционирования для терминалов Starlink сейчас уже транслируются и спутниками SpaceX). Это нужно терминалу Starlink для того чтобы знать где и когда искать на небосклоне пролетая спутники SpaceX.

Также терминал Starlink, с помощью сервомоторов, если они есть, позиционирует АФР в оптимальном (с точки зрения сети Starlink) направлении. **Орбитальные позиции всех спутников SpaceX известны программному обеспечению терминала Starlink - обновления доставляются на терминал со стороны операторской сети Starlink**.

Далее, **терминал Starlink с помощью АФР направляет лепесток (луч) сигнала на нужный спутник**, пересчет положения спутника и изменение положения лепестка сигнала происходит каждые несколько микросекунд. Из-за большой скорости (27000 км/ч) пролета спутников относительно Земной поверхности, переключение между спутниками происходит примерно каждые 4 минуты.

**1 - 6 - 6**

## Коммуникация терминалов и спутников. Как это работает на орбите?

**Что происходит на спутниках?**

Каждый спутник имеет несколько АФР.

С помощью одних происходит коммуникация с Терминалами Starlink.

Другие нацелены на наземные станции Starlink в пределах видимости, для трансляции Интернет трафика.

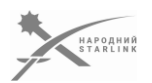

# 

#### **Что происходит на спутниках?**

Каждый спутник имеет несколько АФР. С помощью одних АФР происходит коммуникация с терминалами Starlink (в общем, принцип WiFi канал один клиентов много, на каждого квант времени). Другие АФР супунтика нацелены на наземные станции Starlink в пределах видимости, для трансляции Интернет трафика, здесь уже наземная станция выступает одна на несколько спутников.

Управление спутниками и маршрутизация трафика выполняется через наземные станции Starlink.

**1 - 6 - 7**

## Коммуникация терминалов и спутников. Передача данных

Передача данных осуществляется с помощью **амплитудной и фазовой модуляции сигнала**.

Назначают **6-битные двоичные значения каждой разной комбинации смены амплитуды и фазы сигнала**. Шесть бит дает 64 различных варианта смены амплитуды и фазы.

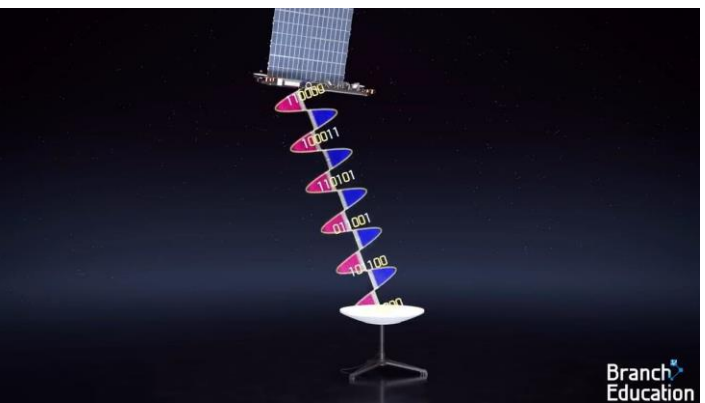

И с помощью **64-х 6-ти битовых слов** передают любые двоичные данные.

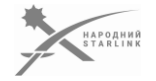

И это только мы прицелились...:). Надо еще и данные передавать...

«Погравшись» амплитудой и фазой на каждой отдельной антенне в АФР мы смогли направить сигнал точно на спутник.

**Передача данных осуществляется с помощью амплитудной и фазовой модуляции сигнала.**

**Как это реализовано? - Назначают 6-битные двоичные значения каждой комбинации смены амплитуды и фазы сигнала. Шесть бит дает 64 различных варианта смены амплитуды и фазы, и с помощью 64-х 6-ти битовых слов передают любые двоичные данные.**

## Коммуникация терминалов и спутников. 64QAM

Техника пересылки 6-ти битных слов с использованием различных вариаций амплитуды и фазы названа

# **64QAM**

*- 64-уровневая квадратурная амплитудная модуляция или Модуляция методом Квадратических Амплитуд*.

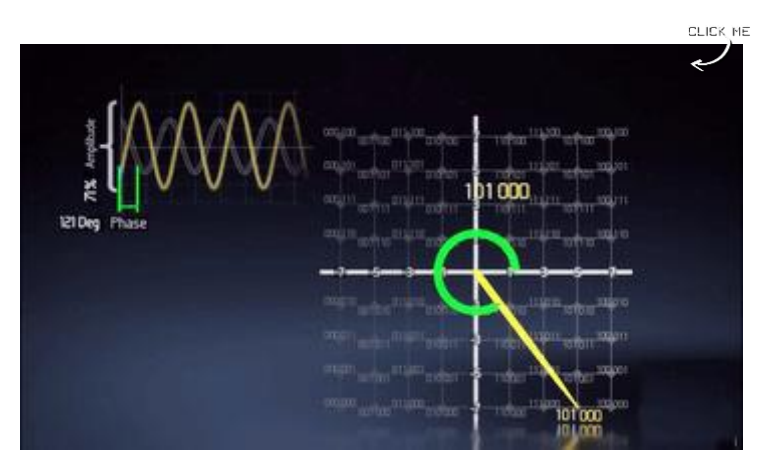

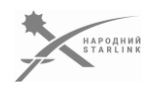

Эта **техника пересылки 6-ти битных слов с использованием различных вариаций амплитуды и фазы названа [64QAM](https://en.wikipedia.org/wiki/Quadrature_amplitude_modulation)** (*64-уровневая квадратурная амплитудная модуляция или Модуляция методом Квадратических Амплитуд*).

В 64QAM информация передается путем изменения амплитуды и фазы сигнала. Значения данных разбиваются на 6-битные символы, каждый из которых представляется в виде одной из 64 возможных комбинаций амплитуды и фазы. Каждая комбинация соответствует определенной точке на квадратурной диаграмме.

Для декодирования сигнала на приемнике необходимо осуществить процедуру оценки амплитуды и фазы, а затем выбрать ближайшую точку на квадратурной диаграмме для каждого символа. Полученные символы затем разворачиваются в последовательность данных.

**1 - 6 - 9**

## Коммуникация терминалов и спутников. Скорость передачи

На передачу одного 6-ти битного слова идет ауд 10 наносекунд.

При частоте сигнала 12 гигагерц в секунду передается 90 миллионов 6-ти битных слов, что составляет 540 миллионов бит в секунду = **540 Mbit/sec**.

Данные передаются и принимаются не одновременно - терминал Starlink отправляет данные на спутник лишь 74 миллисекунды с каждой секунды, остальные 926 миллисекунд он принимает данные со спутника. То есть **для передачи данных имеем только**

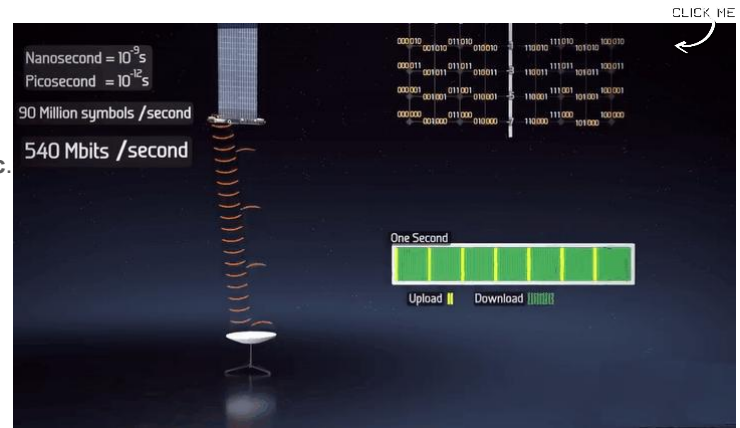

**... 8% времени**. Для уменьшения задержек каждая секунда поделена на многие такие тайм-слоты передачи.

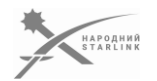

Время передачи одного 6-ти битного слова составляет ауд 10 наносекунд.

**При частоте сигнала 12 гигагерц передается 90 миллионов 6-ти битных слов, что составляет 540 миллионов бит в секунду. То есть 540 Mbit/sec.**

Следует заметить, что **данные передаются и принимаются не одновременно** - терминал Starlink около 74 миллисекунды с каждой секунды использует для отправки данных на спутник, а 926 миллисекунд отправляются данные на Терминал со спутника. То есть **ауд 8% времени передача, остальные прием**. Для уменьшения задержки каждая секунда поделена на многие такие тайм-слоты.

## Важность Starlink Account и идентификаторов

Услуги сети Starlink связаны с **аккаунтом Starlink** (**Starlink account**), к которому предназначаются терминалы Starlink.

Каждый предназначенный в учетную запись терминал использует определенный **тарифный план**, который оплачивается согласно тарифов оператора.

**Абонплата** списывается автоматически с карточного счета **банковской карты**, которая предназначена в учетную запись.

*Доступ к учетной записи Starlink есть у того, кто владеет логином и паролем.*

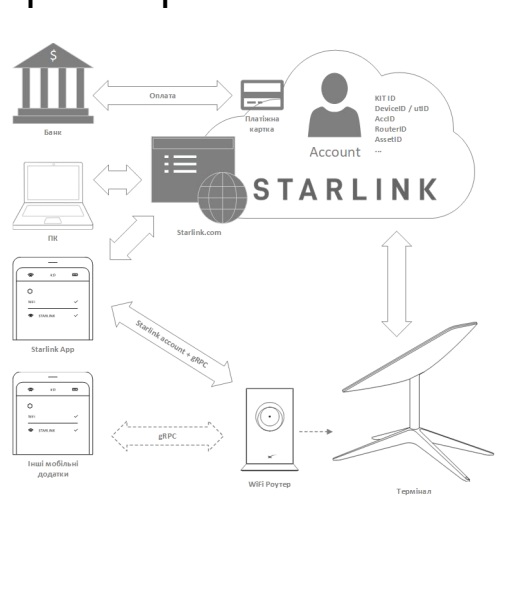

SpaceX - коммерческая компания, предоставляющая услуги связи Starlink. Услуга связана с **аккаунтом Starlink** (**Starlink account**), **к которому предназначаются терминалы Starlink**.

Каждый предназначенный в учетную запись терминал использует определенный тарифный план, который оплачивается согласно тарифов оператора.

**Абонплата** списывается автоматически с карточного счета **банковской карты**, которая предназначена в учетную запись. То есть не может быть учетной записи без назначенной банковской карты.

**Доступ к учетной записи Starlink** есть у того, кто владеет **логином** и **паролем**. **Логин - это всегда email адрес**, доступ к которому позволяет сбросить пароль, если оно забылось или потерялось.

**Доступ** к учётной записи используется как **в веб браузере**, для работы с **кабинетом пользователя Starlink.com**, так и в **мобильном приложении Starlink**.

*Большая часть настроек терминала и роутера в мобильном приложении Starlink доступна только после входа в учетную запись, в которую этот терминал назначен. Такой пользователь называется авторизованный, то есть он имеет авторизованный доступ.*

Учётная запись Starlink имеет идентификатор - **Account ID,** выглядит как **ACC-0000000-00000-0**

Каждый комплект терминала имеет собственный идентификатор **KIT ID,** выглядит как

#### $1 - 7 - 1$

,<br>НАРОДНИЙ<br>STARLINK

#### **KIT00000000.**

Каждый комплект содержит **терминал Starlink** с уникальным идентификатором **DevceID (**может также писаться как Device ID, DevID, ut id или UtID и выглядит как **ut00.200-00000000-000000) и WiFi роутер Starlink с уникальным идентификатором Routerd (**Id**)**

*Все упомянутые идентификаторы и логин/пароль к аккаунту ключевые для работы с сервисом Starlink. Ты должен позаботиться о том, чтобы они не потерялись. В т.ч. в случае когда что-то произойдет с носителем этих данных. Не имея доступа к учетной записи невозможно решить технические проблемы, проконтролировать или изменить оплату и т.п..*

*Так как большинство терминалов не имеют никаких маркировок с этими идентификаторами, очень часто возникает проблема, когда терминалы не идентифицированы, идентификаторы перепутаны и т.п.*

#### *!!! ДЛЯ ПРЕДОТВРАЩЕНИЯ ПРОБЛЕМ, ВСЕГДА ФИКСИРУЙ И СОХРАНЯЙ ВСЕ ИДЕНТИФИКАТОРЫ ПРИ ПЕРВОЙ ВОЗМОЖНОСТИ!!!*

В государственных структурах, Силах Обороны Украины и в рамках некоторых программ поддержки правительства, используются терминалы Starlink, которые предоставляются Министерством Цифровой Трансформации Украины. Все эти терминалы получены минцифрой от тех или иных доноров и имеют аккаунты, которые контролируются или самими донорами, или минцифрой. Оплату услуг этих аккаунтов донорами обеспечивает (в основном) Министерство Цифровой Трансформации Украины.

Доступ к таким учётным записям не предоставляется конечным пользователям. **Технические проблемы** с такими терминалами и учетными записями могут быть решены при обращении в структурные центры технической поддержки, в соответствии с инструкциями, которые должны были быть предоставлены при получении комплектов терминалов. **В случае ВСУ, например, есть специальный центр технической поддержки, который доступен на коротких номерах МОСИ 33 или 66.**

Любой частный или волонтерский терминал имеет аккаунт, к которому он предназначен, и имеет привязанную к нему банковскую карточку. Следовательно, не владея информацией об учетной записи (напротив - контакт человека, имеющего доступ к аккаунту), невозможно ни прогнозировать его работу, ни решать любые проблемы, ни что-то менять в услугах Starlink. Сейчас доступна услуга переноса терминалов Starlink с одних частных учетных записей на другие, в т.ч. на новые. Так что всегда можно обеспечить контроль над своим терминалом. Для понимания что и как делать пользуйся [разделом Руководство в Народный Starlink.](https://www.facebook.com/groups/starlinkforukraine/learning_content)

# Частный или волонтерский терминал Starlink

Доступ к учетной записи предоставляет **полный контроль** над услугами, тарифными планами, билингом, оплатами, терминалами этой записи и т.п.

*Без доступа к учетной записи невозможно решить технические проблемы, проконтролировать или изменить оплату и т.п.*

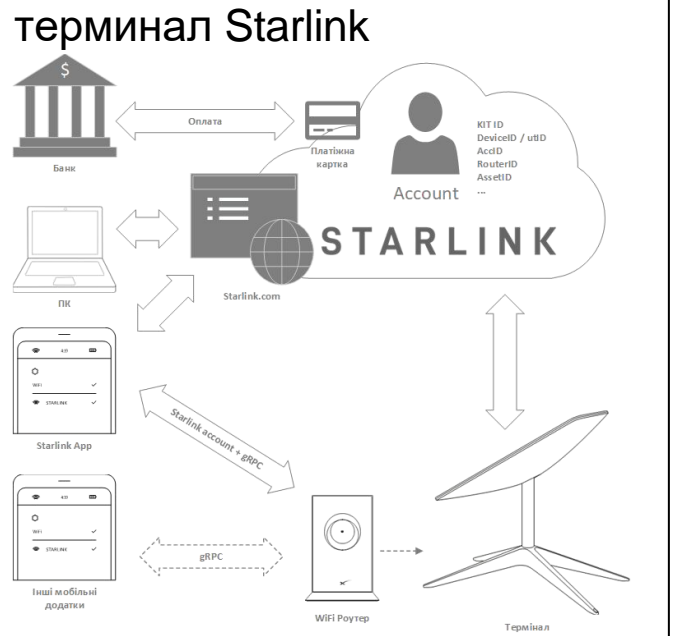

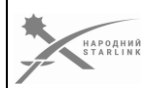

**Любой частный или волонтерский терминал имеет аккаунт**, к которому он предназначен, **и имеет привязанную к нему банковскую карточку**. Так что ты или владеешь такой информацией, или нет. Тогда возможно у тебя терминал от Минцифры.

**Учётная запись также содержит все идентификаторы предназначенного оборудования и является ключевым для управления услугами Starlink**. *В случае возникновения проблем эти идентификаторы нужны для их решения. Всегда сохраняет все эти идентификаторы!*

Итак, если у тебя такой терминал, ты должен обеспечить себе либо доступ к учетной записи, либо контакт с персоной, которая управляет этой аккаунтом.

**При наличии доступа к учетной записи** (то есть ты можешь быть авторизованным пользователем в мобильном приложении Starlink) тебе **доступен весь спектр настроек**.

Приложение терминала и альтернативные мобильные приложения не используют авторизованный доступ к аккаунту, поэтому в них доступны только те функции и параметры, которые не требуют авторизации.

**В кабинете пользователя Starlink.com авторизованному пользователю доступна возможность управлять оплатами, тарифными планами и терминалами.**

*Заранее позаботься о запасном варианте доступа к своему учетному*

#### $1 - 7 - 2$

*записи для себя и собратьев/коллег/подчиненных/... на любой случай !!!*

# Терминал Starlink от Минцифры (МО, доноров и т.п.)

## **Доступ к учетной записи Starlink не**

**предоставляется**, поэтому для таких терминалов несколько ограничены возможности управления терминалом и роутером, а менять условия услуг Starlink вообще невозможно.

*Но и искать средства на абонплату тоже не приходится;)*

НАРОДНИЙ<br>STARLINK

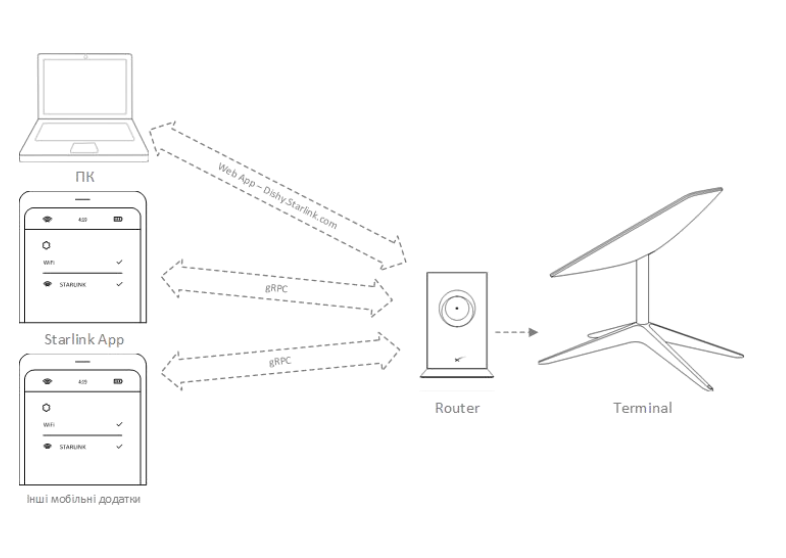

**В государственных структурах, Силах Обороны Украины и в рамках некоторых программ поддержки правительства, используются терминалы Starlink, которые предоставляются Министерством Цифровой Трансформации Украины.**

Эти терминалы получены минцифрой от тех или иных доноров и имеют учетные записи Starlink, которые контролируются или самими донорами, или минцифрой. **Оплату услуг этих терминалов донорами обеспечивает Министерство Цифровой Трансформации Украины**.

Со временем могут предоставляться терминалы, обслуживаемые по контракту Министерством Обороны Украины или другими структурами.

*Доступ к таким учётным записям не предоставляется конечным пользователям*. Но и искать средства на абонплату тоже не приходится;)

**Не имея возможности получить доступ к учётным записям**, пользователь может использовать все доступные инструменты - мобильное или веб приложение Starlink и альтернативные приложения, но ему **будет доступен только ограниченный набор возможностей, которые не требуют авторизацию пользователя** (например невозможно отключить режим топления снега, изменить некоторые параметры сети и прочее. Подробнее об этом речь идет в модуле «Управление терминалом и настройки»)

*При возникновении технических проблем нужно обращаться в соответствующие структурные центры технической поддержки (такие центры есть в различных гос. структурах - ГСССЗИ, ВСУ и т.п.)*

#### **1 - 7 - 3**

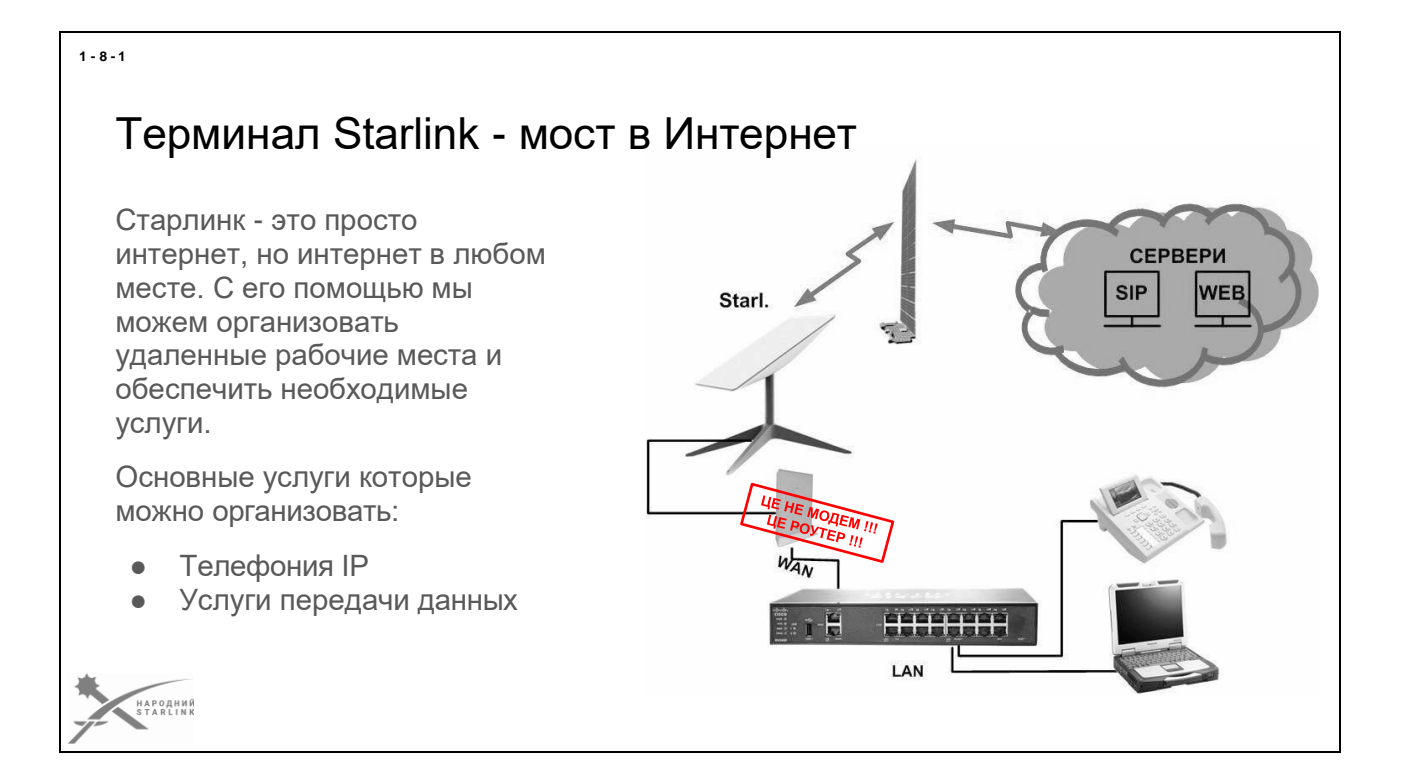

**Итак, подытожим: Старлинк - это система спутникового Интернета**, **которая предоставляет широкополосный доступ к Интернету в любых, даже очень отдаленных регионах, где доступ к традиционным сетям может быть ограниченным.**

В простейшем варианте «из коробки» комплект работает с минимумом потребностей в настройке а доступ к сети Интернет обеспечивается через WiFi.

Чтобы организовать **доступ из уже существующей локальной сети к сети Интернет с использованием терминала Starlink**, вам понадобится настроить сетевое оборудование и выполнить всего-навсего несколько шагов:

- **Установите** спутниковый терминал Starlink: Установить антенну и терминал Starlink в месте, где вы планируете иметь доступ к Интернету. Следуйте указаниям, предоставленным Starlink, чтобы настроить терминал и обеспечить подключение к спутникам Starlink.
- **Подключить терминал Starlink к сетевому устройству**: Подключить терминал Starlink к сетевому устройству, такому как маршрутизатор или коммутатор, с помощью Ethernet-кабеля. Это обеспечит физическое подключение между терминалом Starlink и вашей локальной сетью.
- **Настройте сеть**: После подключения терминала Starlink к сетевому устройству вам понадобится настроить сеть. Обычно это включает настройки IP-адреса, подсети, маршрутизации и DNS-серверов. В зависимости от вашей конфигурации сети, вы должны выполнить
- соответствующие настройки для обеспечения подключения к локальной сети.
- **Проверьте подключение к локальной сети**: После настройки сети убедитесь, что устройства в вашей локальной сети могут получать доступ к Интернету через терминал Starlink. Подключите компьютер или другое устройство к сетевому устройству и попробуйте открыть веб-страницу или осуществить другие сетевые действия.
- Учтите, что **доступ к локальной сети через Starlink будет зависеть от пропускной способности и стабильности спутникового соединения**. Если у вас есть дополнительные потребности в сетевом функционале или дополнительных настройках, возможно, понадобится сотрудничество со специалистом по сетевому администрированию.

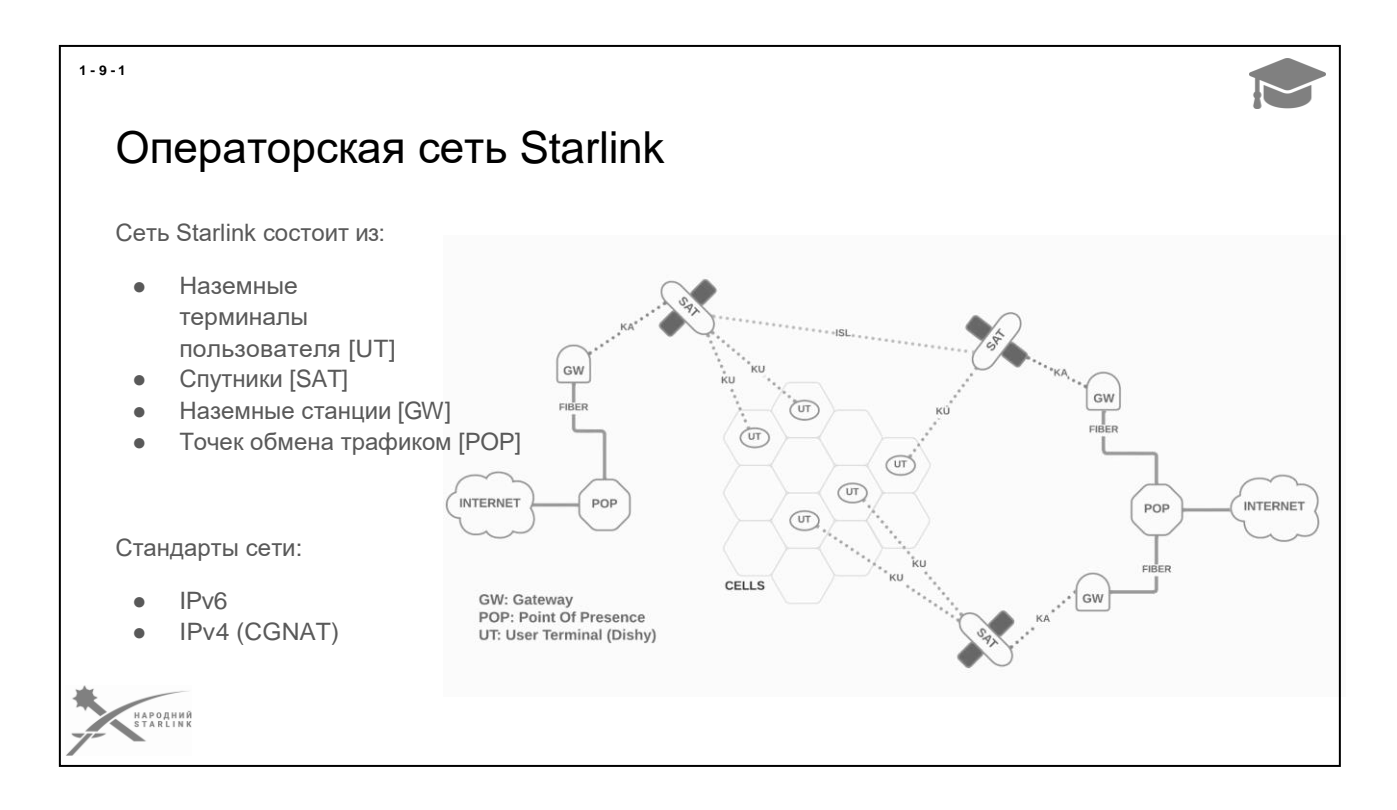

Сама по себе операторская сеть Starlink состоит из:

- Наземных терминалов пользователя **[UT]** (их уже более 1,5 млн)
- Спутников **[SAT] -** (их уже более 4000, а будет более 30000)
- Наземных станций **[GW]** (их уже сейчас много десятков, а будет значительно больше)
- Точек обмена трафиком **[POP]**

Терминал Starlink имеет два канала (тоннеля) взаимодействия с операторской сетью Starlink - служебный и пользовательский.

В текущей версии операторской сети Starlink используется стандарты IPv6 и IPv4.

Функционал сервисов IPv4 ограничен использованием оператором [CGNAT](https://en.wikipedia.org/wiki/Carrier-grade_NAT) и отсутствием возможностей управления терминалом как NAT роутером.

*Подробнее об этом идет речь в модуле, посвященном использованию Starlink в сетевых инфраструктурах*.

*картинка Mike Puchol*

*—*

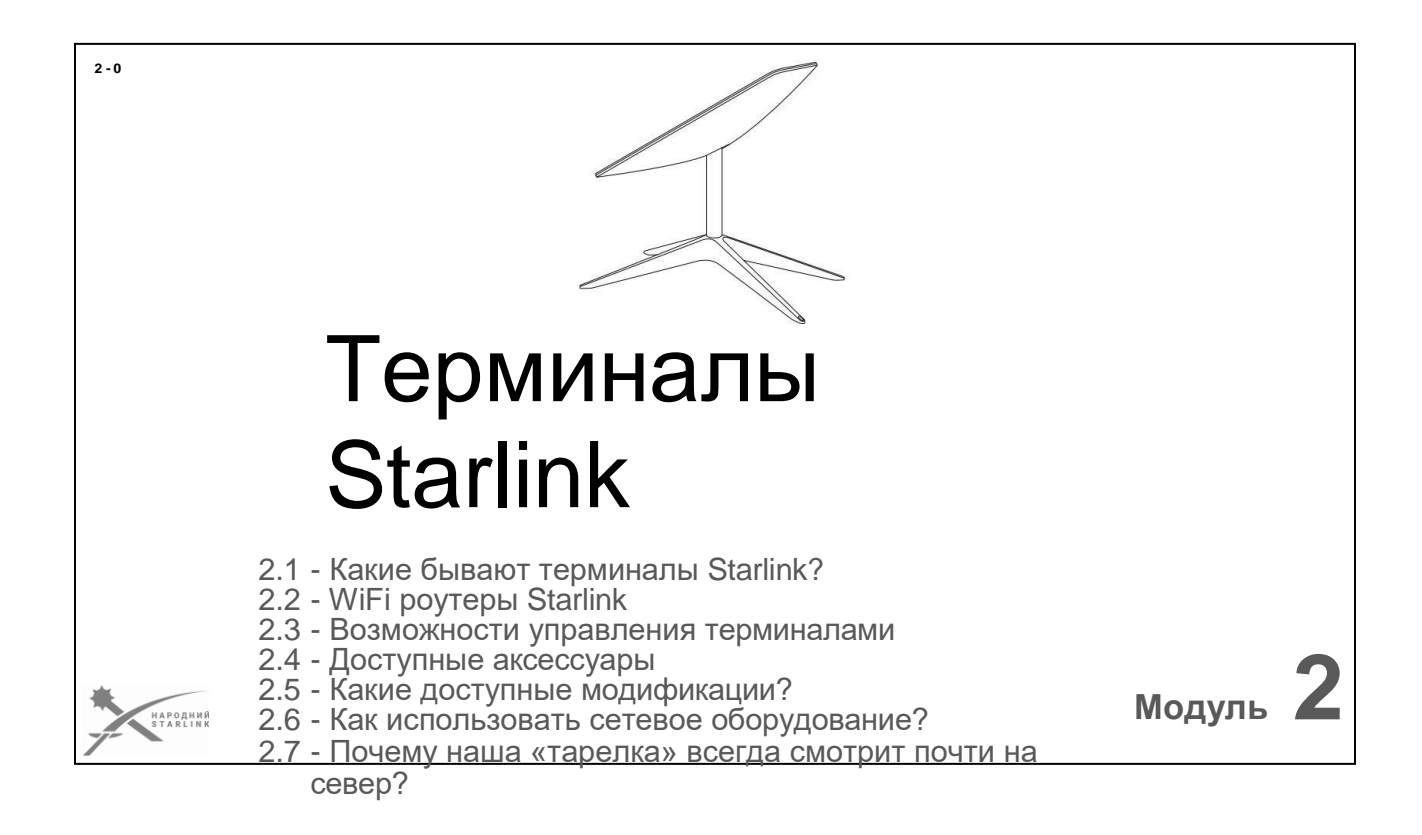

За уже почти два года с момента анонсов первых терминалов спутниковой связи Starlink, по сегодняшний день, есть модели терминалов, которые уже не производятся, и те, которые еще не появились в продаже. Нам нужно сориентироваться в многообразии доступных терминалов.

#### **Итак рассмотрим:**

- 2.1 Какие бывают терминалы Starlink?
- 2.2 Какие модели WiFi роутеров Starlink доступны?
- 2.3 Как можно управлять терминалами Starlink?
- 2.4 Какие полезные аксессуары доступны и для чего?
- 2.5 Какие модификации терминалов возможны?

2.6 - Как можно использовать терминал со сторонним сетевым оборудованием?

2.7 - Почему наша «тарелка» всегда смотрит почти на север?

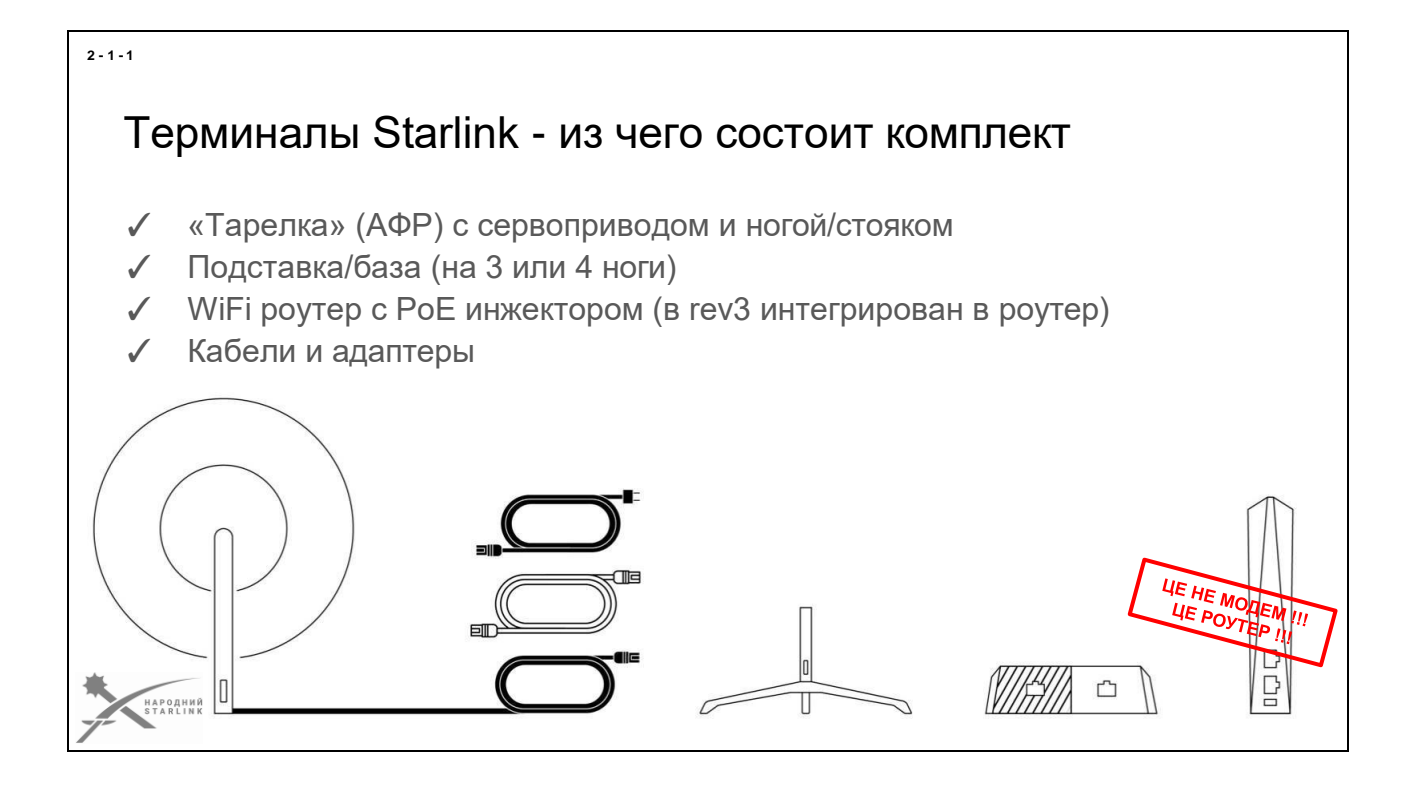

Сначала напомним **что все входит в комплект (KIT) терминала Starlink**.

## *Любой оригинальный комплект терминала Starlink (KIT) любой версии содержит в себе:*

- **Сам терминал (User terminal)** это та же «тарелка» (**АФР в пластиковом корпусе**) с сервоприводом или без него, и «ногой» (или «стояком»). Обычно имеет защиту IP54 или IP56. Таким образом, «тарелка» предназначена для внешнего использования и является самой важной частью комплекта. *Итак «тарелка» - это не просто антенна, это и есть сам терминал!*
- В зависимости от версии **кабель терминала** может быть неизменен (rev1/rev2) или отсоединен (rev3, HP). Длина от 12 до 44 метров, в зависимости от версии. Также **в комплекте есть кабели питания и кабели подключения WiFi роутера** (rev1, HP).
- **Металлическая подставка** («ноги» или «база»), которая имеет 3 или 4 лапы, может не использоваться, если стояк терминала фиксируется с помощью какого-то другого аксессуара. Но благодаря отверстиям в лапах любая подставка может быть закреплена на любой поверхности.
- **WiFi роутер (Router)** *(не называйте его модемом - он не делает ничего такого))* может получать питание через PoE (rev1/rev2) или иметь встроенный блок питания (rev3, HP). Для использования только внутри помещений.
- (В моделях rev1/rev2 и HP) Отдельный **блок питания с PoE инжектором**. Может быть установлено только внутри помещений.

Стоит отметить, что **Ethernet адаптер не входит в стандартный комплект терминала** (rev3). Это опция, которая **заказывается отдельно**.

Все шире используются различные сторонние **модификации терминалов Starlink** - МОДы (от английского MOD, сокращение от modification). Подробнее о них идет речь в следующем модуле курса.

Далее рассмотрим многообразие самих моделей терминалов и WiFi роутеров Starlink.
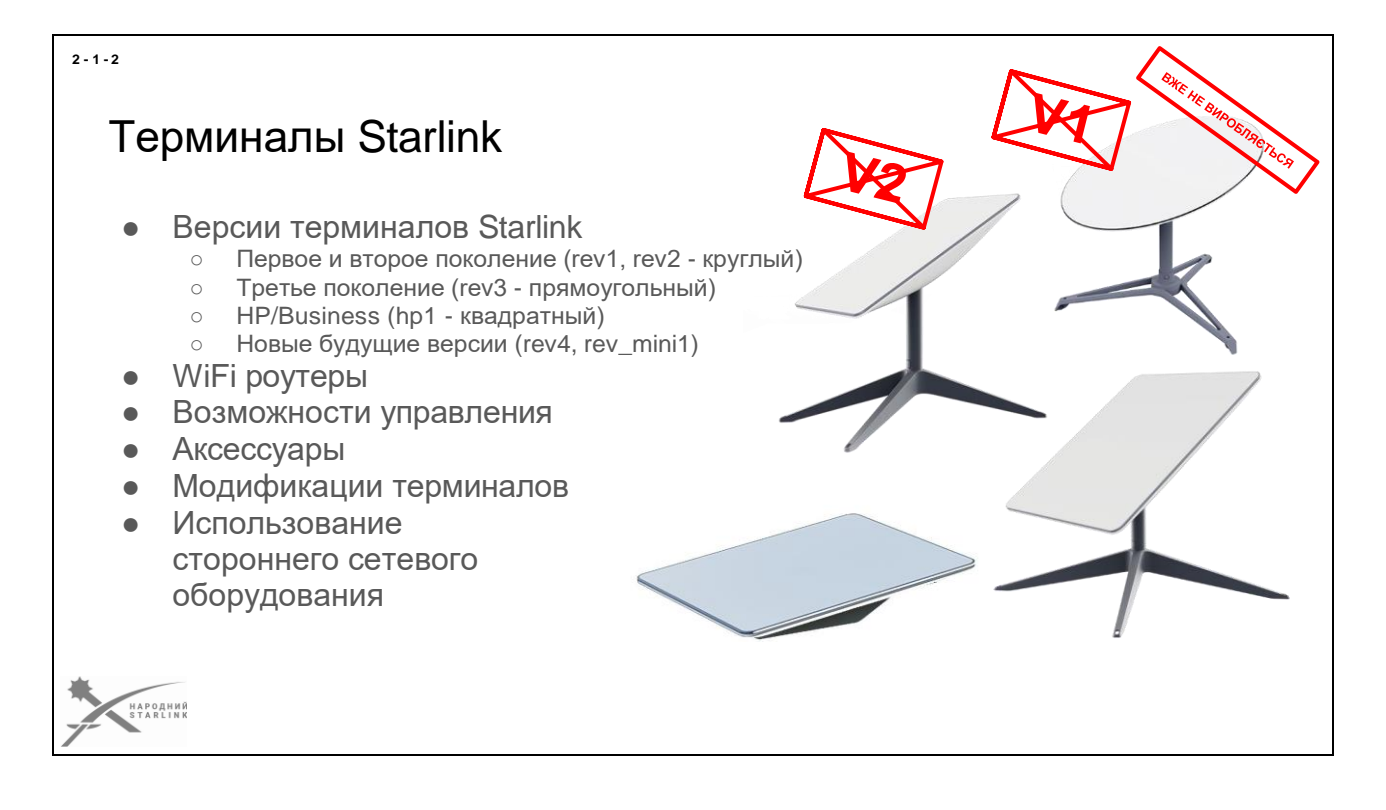

С момента анонса первых терминалов несколько лет назад, до сегодняшнего дня, названия, означения и идентификаторы различных версий терминалов Starlink, их поколений, и связанных с ними подписок, несколько раз менялись. И еще наверняка будут меняться:Более того, подходы к означениям в «фан тусовке» США и других стран довольно сильно отличаются. В этом курсе я буду придерживаться тех названий и версий терминалов Starlink, которые используются инженерами и менеджерами компании SpaceX, в т.ч. в технических идентификаторах прошивок самих терминалов.

Осмотрим кратко какие версии терминалов Starlink сейчас есть в Украине:

- **rev1** и **rev2** (круглый) *уже не производятся* и не продаются компанией SpaceX. *Раньше использовалось имя V1*
- **rev3** (прямоугольный) доступный в пакетах **Standard** (*ранее Residential*), ROAM (*ранее RV*) и **Mobile**. *Раньше использовалось название V2*
- **hp1** (**HP = High Perfomance**, квадратный) в пакетах **Mobile**, **Business** и **Maritime.**
- Сейчас компанией SpaceX тестируются **новые версии терминалов**, которые еще не появились в продаже, среди них новое, четвертое поколение **rev4**, и первая компактная версия **rev\_mini1**.

Также осмотрим имеющиеся версии WiFi роутеров в их комплектах, доступные аксессуары и возможности управления терминалами.

# Терминал Starlink 1го и 2го поколений (rev1, rev2 - круглый)

- АФР диаметр 58.9 см (IP54)
- Вес 13,6 кг
- Потребление энергии до 180 Ватт
- Рабочие температуры от -30 ° С до + 50 ° С
- Длина кабеля 30 м (несъемный)
- Есть порт Ethernet (RJ45) на роутере
- Отдельный блок питания PoE + +/**802.3af** 56 Вольт
- Может быть использован без WiFi роутера без переработки...

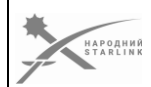

## **Первым серийным терминалом Starlink** стал именно круглый **rev1** и **rev2**.

- Он конечно более энергетически прожорлив чем более новые поколения, да и не самый легкий. Но показал себя достаточно живучим в боевых условиях. Благодаря мощности имеет более стабильную связь и стабильно быстрее Upload.
- Выгодой круглого терминала является возможность использования без WiFi роутера «из коробки», с подключением сетевой инфраструктуры или устройства через Ethernet порт RJ45.
- Только первые два поколения терминалов Starlink имеют разборный корпус, что существенно повышает возможности ремонта и профилактического сервиса.
- Также, судя по статистике ремонтов, его блок питания оказался более живучим в полевых условиях и непростых параметрах работы.

*Более подробные спецификации терминалов Starlink доступны здесь <https://www.starlink.com/specifications>*

#### **2 - 1 - 3**

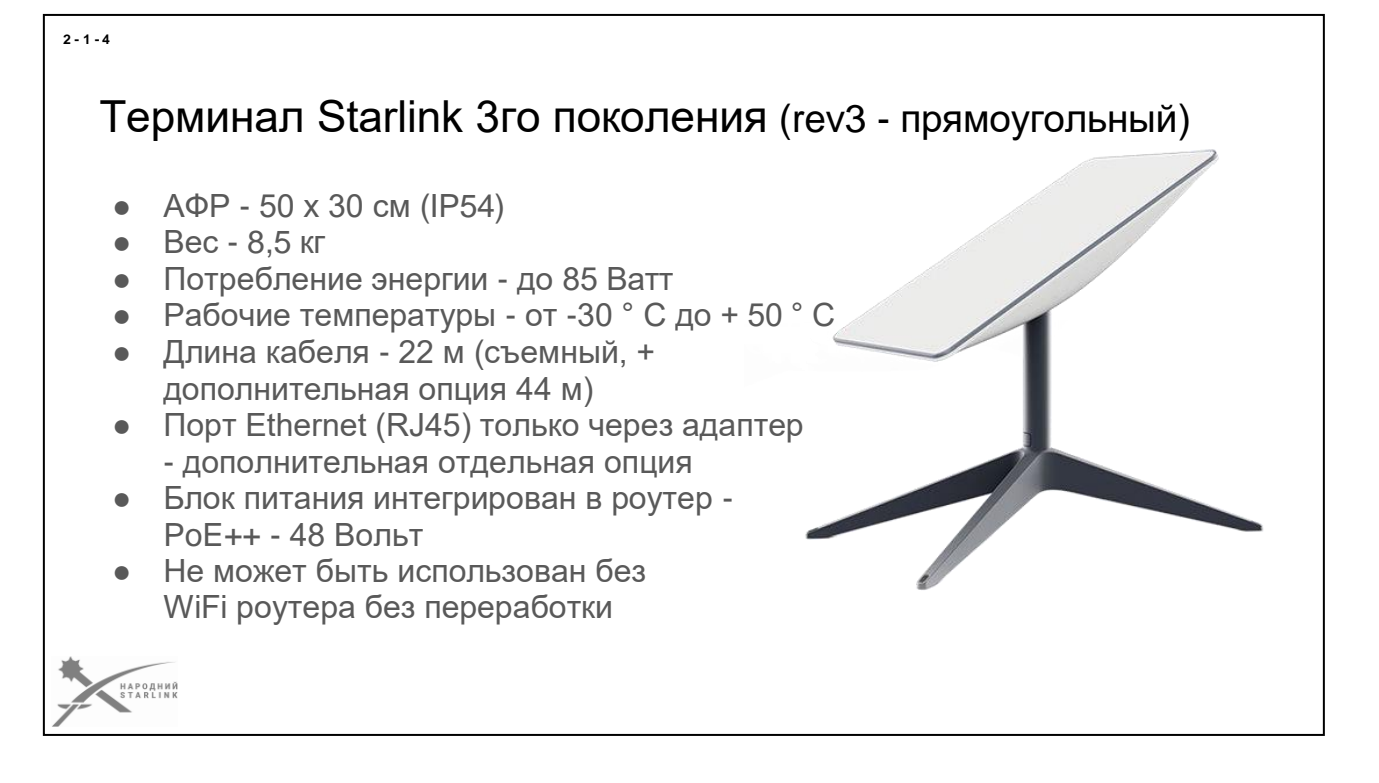

**Терминал Starlink rev3** был анонсирован как новое поколение терминалов, создано командой Илона Маска с учетом опыта эксплуатации двух первых поколений.

- Он стал значительно бережливее в потреблении энергии (85 Ватт пиковой нагрузки против 180 Ватт в rev1/rev2), на 5 кг легче и существенно компактнее.
- Наконец кабель стал переменным. Но SpaceX вспомнила принципы успеха Apple и перешла на собственный проприетарный тип коннекторов (который до сих пор еще никто не производит, даже китайцы), отказавшись от классического RJ45 (только за дополнительные деньги). Проприетарный коннектор очень уязвим для механических повреждений и для попадания влаги и грязи.
- Кроме этого блок питания был интегрирован в WiFi роутера. Что не позволяет отказаться от WiFi без дополнительного оборудования и переработки кабелей. Также сам блок питания стал более нежным и часто не выдерживает в полевых условиях.
- Сейчас SpaceX уже не производит rev1/rev2. Но подозреваю, что круглые формы мы возможно еще увидим в других версиях терминалов;)

*Более подробные спецификации терминалов Starlink доступны здесь <https://www.starlink.com/specifications>*

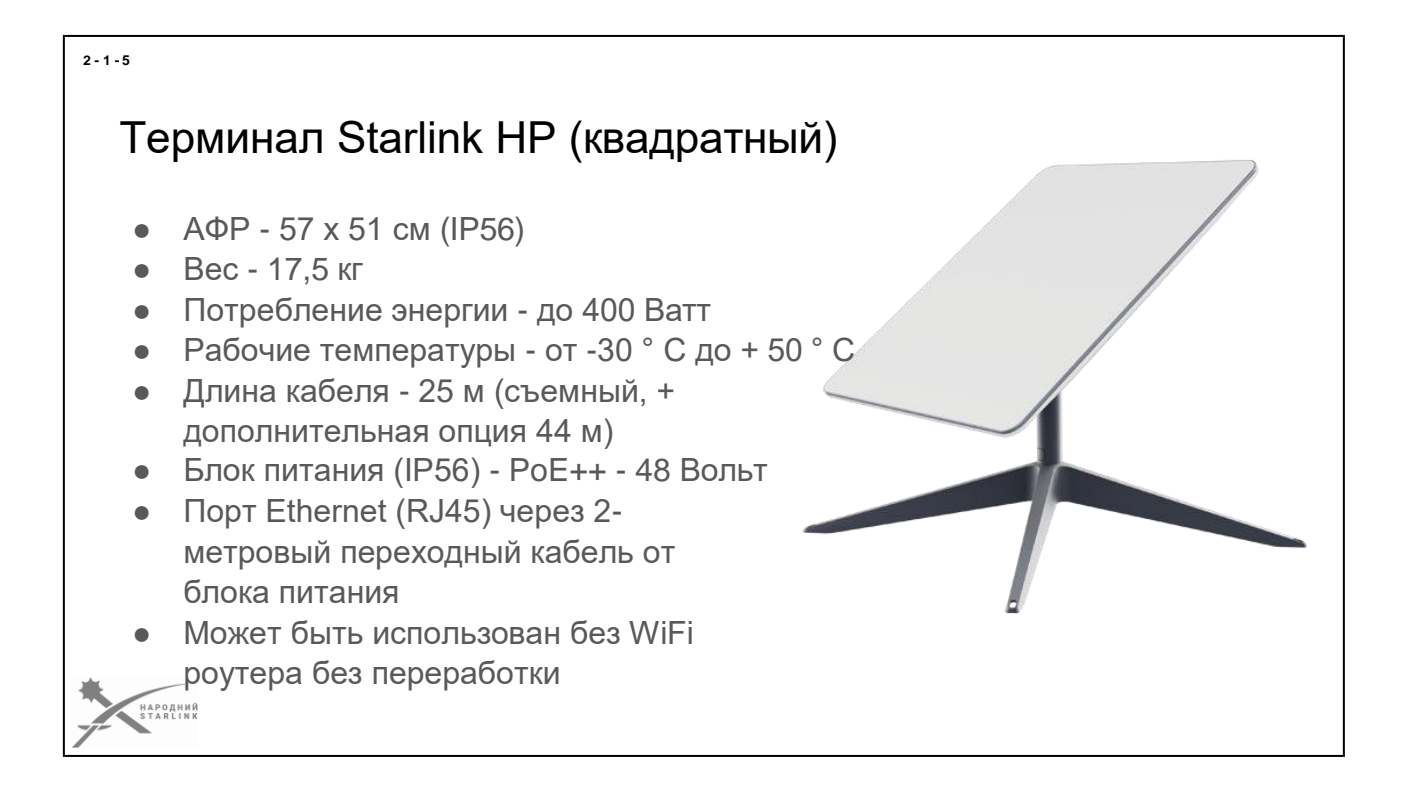

Эта **версия терминала Stalink** более известна пока как Business или Premium, поскольку продается сейчас заказчикам одноименной B2B подписки и в подписке Maritime.

- Но сами инженеры SpaceX называют ее **HP**, как сокращение от **High Performance**. Он не совсем квадратный (его размер 57 x 51 см), но как-то такой «идентификатор» к нему прицепился:)
- Этот терминал стал основателем новой ветки терминалов высокая мощность излучения (не зря здесь вплоть до 400 Ватт потребления) и немаленькая площадь АФР позволяет достичь максимальной скорости Uplink/Downlink. Правда и стоит это не мало. Отдельный блок питания с защитой IP56 (как и АФР - другие версии имеют защиту IP54) расширяет возможности установки. Блок питания по сути выступает PoE инжектором и дает возможность подключить вместо штатного WiFi роутера любое другое Ethernet RJ45 оборудование.
- WiFi роутер имеет собственное питание и как в версии rev3 может взаимодействовать с дополнительными Mesh роутерами, расширяя зону покрытия WiFi сети.

*Более подробные спецификации терминалов Starlink доступны здесь <https://www.starlink.com/specifications>*

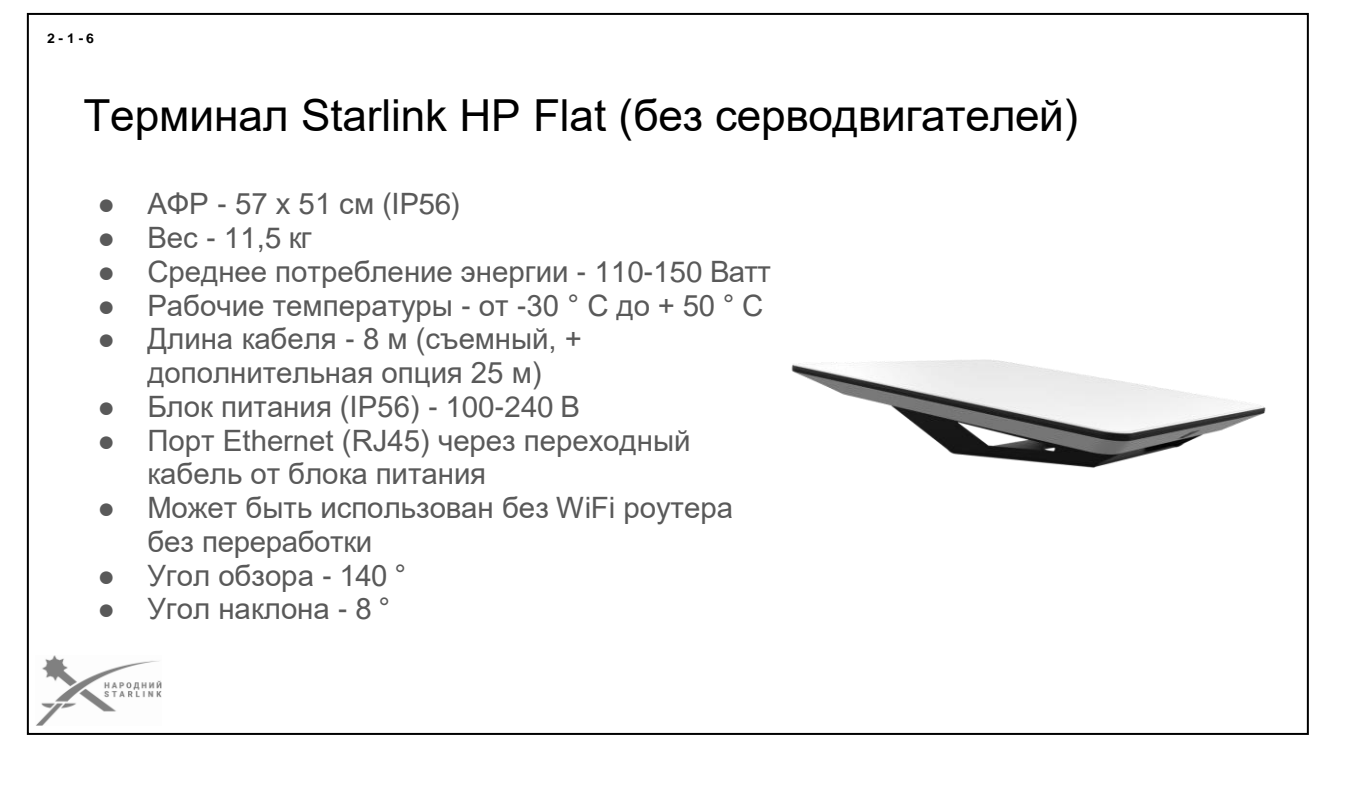

Эта версия **терминала Starlink High Performance** Flat без серводвигателей, другими словами, терминал будет работать лежа на поверхности без использования стойки.

- Это единственная версия терминала, которая официально поддерживается производителем для работы в движении.
- За счет такой же большой площади АФР как и в НР модификации, имеем хорошие показатели Uplink/Downlink скорости. Отдельный блок питания с защитой IP56 (как и АФР - другие версии имеют защиту IP54) расширяет возможности установки. Блок питания по сути выступает PoE инжектором и дает возможность подключить вместо штатного WiFi роутера любое другое Ethernet RJ45 оборудование.
- Можно также делать сеть, поддерживается до 12 роутеров, что значительно расширяет зону покрытия сети.
- На данный момент эта версия терминалов к заказу в Украине недоступна, но продается в более чем 45 других странах.

*Более подробные спецификации терминалов Starlink доступны здесь <https://www.starlink.com/specifications>*

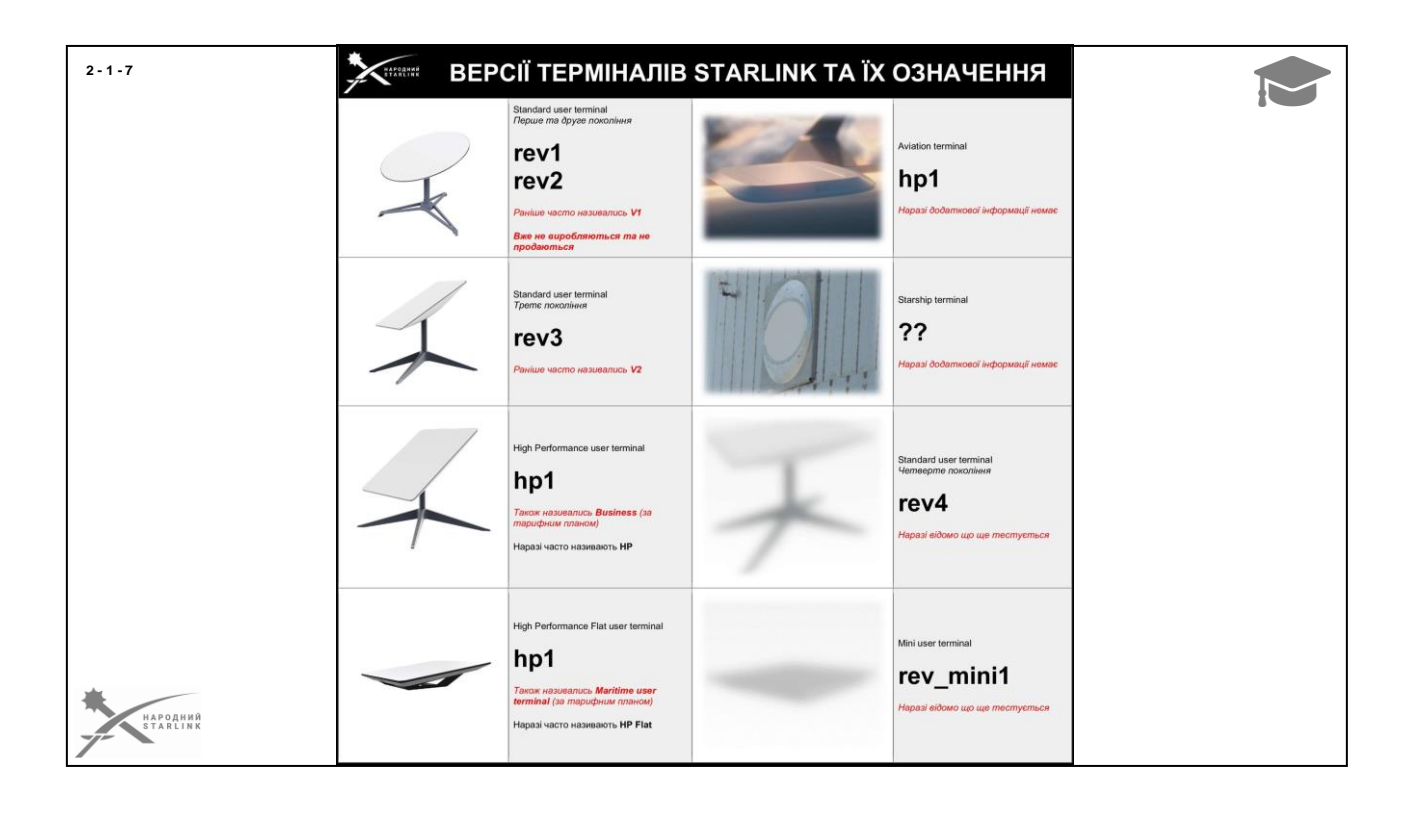

Если раньше терминалов Starlink были лишь считаны несколько моделей, то уже сейчас известно о довольно немалом многообразии моделей терминалов в скором будущем. При этом компания SpaceX напрочь не желает упростить жизнь сообществу, создающие разные названия моделей, систематизировать которые - еще та задачка...

Итак, мы решили привести **классификацию терминалов Starlink** в порядок и начать использовать **технические обозначения производителя,** которые обычно используются **и в программном обеспечении Starlink**.

Речь идет о названиях типа (как пример) **rev1\_pre\_production**, **rev3\_proto1** или **hp1\_proto1**, где **левая часть (к символу \_) это означение модели, а правая версия модели**.

Итак, теперь мы **не** будем использовать значение V1, потому что туда подпадают все версии rev1 и rev2 (да и больше эта модель не производится и не продается), или **V2** - которая по сути является rev3 той или иной версии. Теперь мы будем пользоваться теми же значениями, что и производитель, чтобы упростить классификацию моделей. Как существующих, так и новых, которые еще не доступны в продаже, но мы знаем что они тестируются.

*На картинке перечислены все основные известные нам модели (без уточнений доступных версий). Более подробная информация будет со временем сформирована и предоставлена в сообществе [Народный Starlink.](https://www.facebook.com/groups/starlinkforukraine)*

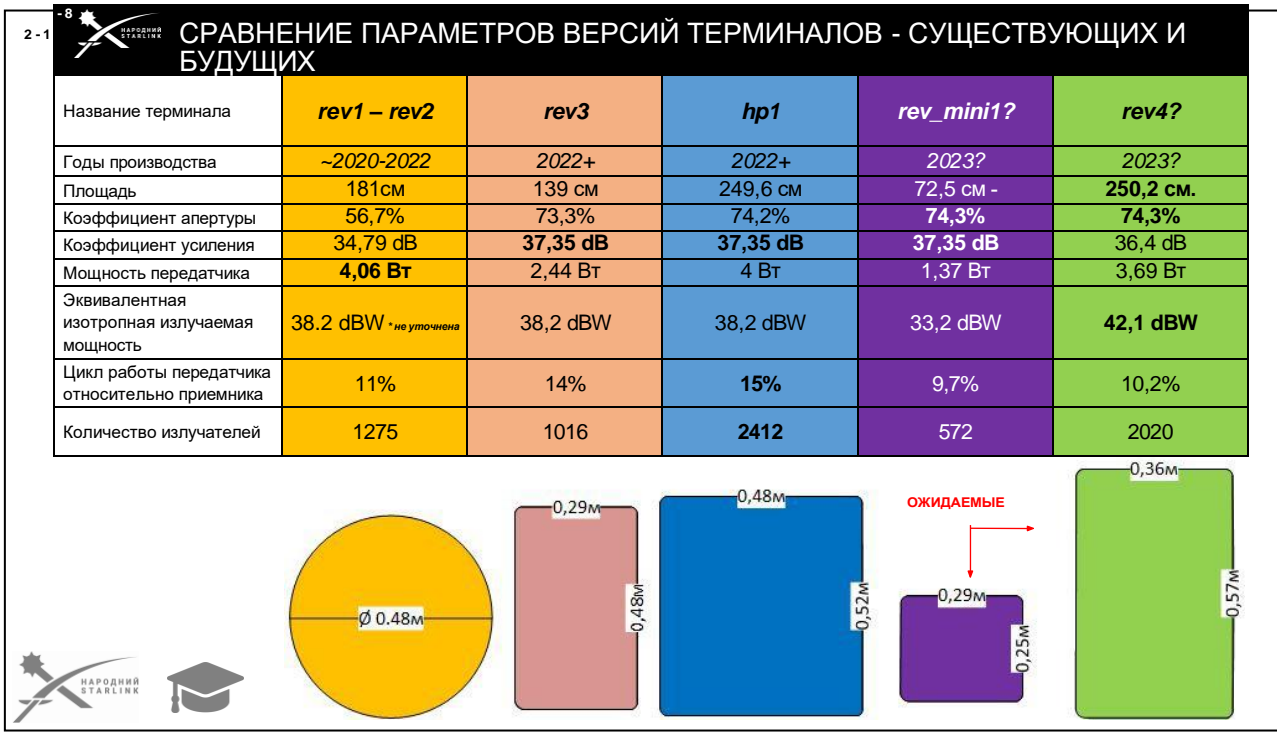

#### **Краткая история выхода разных версий Starlink:**

- 2020-11-05 rev1 pre production
- 2021-10-08 rev2\_proto32021-04-15 rev2\_proto2
- 2021-11-19 rev3\_proto22021-11-09 rev2\_proto4
- 2022-08-01 hp1\_proto0
- **В марте 2020 года** компания SpaceX получила лицензию на развертывание **1 млн** пользовательских терминалов в США. **В октябре**, когда численность спутников превысила 1440, компания Starlink начала серийное производство абонентских терминалов. Первая версия, по большому счету, предназначалась для Бета-тестирования, «Лучше, чем ничего». Территориально, публичное тестирование системы осуществлялось сотрудниками компании, и оно стартовало с северных регионов Соединенных Штатов и Канаде. В разных комментариях часто звучало:

«Коробка пиццы», «НЛО на палке», или «Круглый».

Бета-версия «Друзья и семья» Dishy. Поскольку терминал был разработан преимущественно для тестирования - информации о нем мало, но терминал имел некоторые различия, включая держатель кабеля со стороны тарелки. Этот тест, не был постоянным, и большинство (если не все) из тех ранних комплектов были отправлены обратно в SpaceX. Забавная история: один из участников бетатестирования не знал, как сдать/упаковать свою тарелку для возвращения в SpaceX, и попросил посторонней помощи, видимо, забыв, что на него действует подписка о неразглашении коммерческой тайны. Излишне говорить, что пользователи были обескуражены странным

видом Антенны!;)

- **rev1 pre production** : версия, которая присылалась с начала бетаверсии Better Than Nothing (октябрь 2020 г.) до ауд апреля 2021 г.
- **rev2\_proto**2 : версия присылалась с ауд апреля 2021 года. Заметные изменения включают другой серый цвет и существенное снижение потребления энергии. Компания теряла деньги на каждом терминале, поскольку их производство стоило более \$1000, а цена продажи равнялась примерно \$500. Стоимость устройства была частично уменьшена на версии rev2\_proto4. Интересно: Скорость таяния снега до 4 см/ч (1,5 дюйма/ч).
- В 2022 году Starlink заменила круглый пользовательский терминал прямоугольной моделью («Прямоугольный») **rev3\_proto0 - rev3\_proto2**, меньшей и более дешевой в производстве, с обновленным маршрутизатором Wi-Fi, но без порта Ehernet. Введена технология 3 − 3 MU-MIMO которая может передавать данные в трех пространственных потоках вместо двух 2 − 2 MU-MIMO в предыдущих версиях.
- Терминалы hp1 («Квадратный») работает лучше в сложных климатических условиях IP56 по сравнению со стандартным IP54. Высокая производительность может видеть на 35% больше неба, позволяя ему подключаться к большему количеству спутников и лучше обслуживать пользователей с нетипичными установками, неизбежными препятствиями или в полярных (> 59 ° широты) и экваториальных регионах, где меньше видимых спутников.

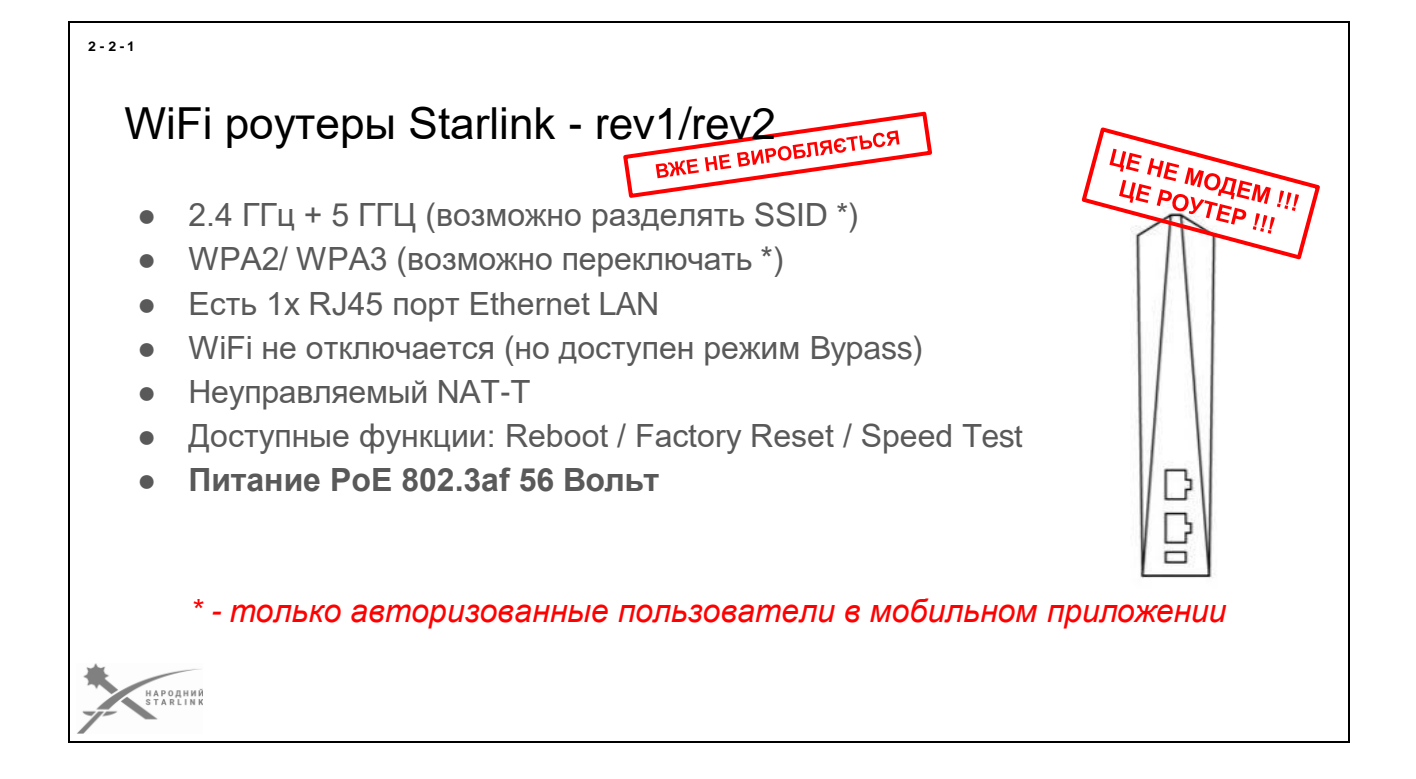

**WiFi роутер терминала Starlink в версии rev1/rev2** по сути не является каким-то принципиально прорывным устройством.

- Он хорошо выполняет свои функции в концепции «настроить может даже бабуин»
- Но тех, кто желает подстроить параметры работы под свои нужды он разочарует - **WiFi роутеры терминалов Starlink практически неуправляемы**.
- Здесь нет не только «тонких настроек», здесь **нет даже банального выключения WiFi**. (Но для этого может быть использована опция Bypass)
- Более подробно о небольших, но доступных возможностях настроек я расскажу вскоре
- **Эта версия больше не производится и не продается**. Хотя все еще есть в обращении, в т.ч. в Украине.

Сам по себе WiFi роутер Starlink построен на типовой компонентной базе а его ПО (прошивка/firmware) на базе [OpenWrt.](https://openwrt.org/) Одним из аппаратных отличий является собственный секурите чип, содержащий защищенные ключи (сертификаты) WiFi роутера, которые обеспечивают определенные процессы безопасности (при получении конфигурации от операторской сети и другие).

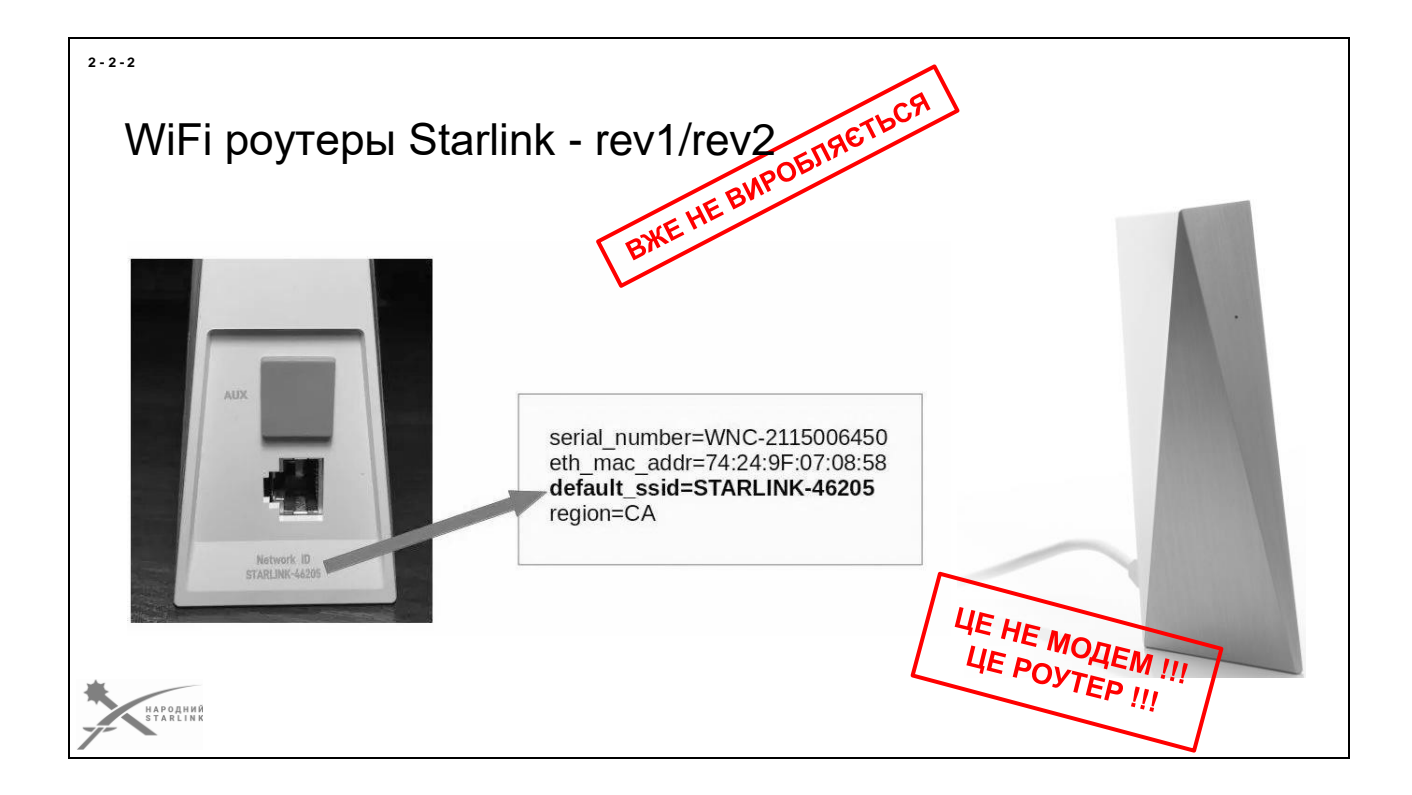

Алгоритм формирования названия сети этой модель роутера имеет определенные отличия от следующей версии - SSID сети по умолчанию можно увидеть на маркировке самого роутера. Но SSID может быть изменено в настройках при инициализации.

*Статья с реверс-инженерным анализом роутера, сделанная Олегом Кутковым, доступна [здесь.](https://olegkutkov.me/2021/12/25/analysis-and-reverse-engineering-of-the-original-starlink-router/)*

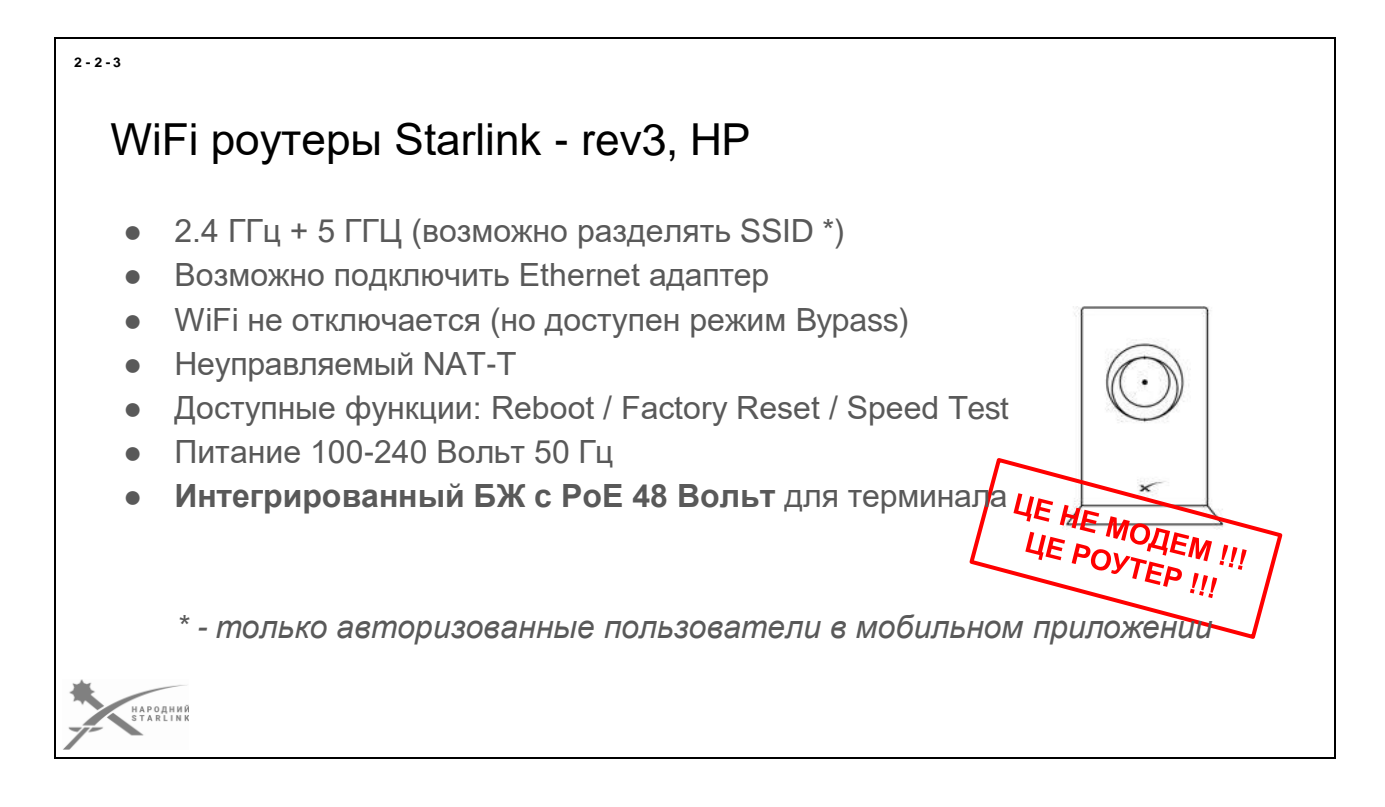

Выход **версии WiFi роутера (rev3, HP)** от SpaceX не принес никаких изменений концепции «развертывание доступно даже бабуинам».

- Принципиальных изменений возможностей или функционала от версии rev1/rev2 у этой модели нет.
- Единственное существенное аппаратное изменение переход на **новые проприетарные коннекторы SPX** и интеграция блока питания с PoE инжектором.
- При подключении Ethernet адаптеру используется аппаратный LAN порт именно WiFi роутера Starlink.

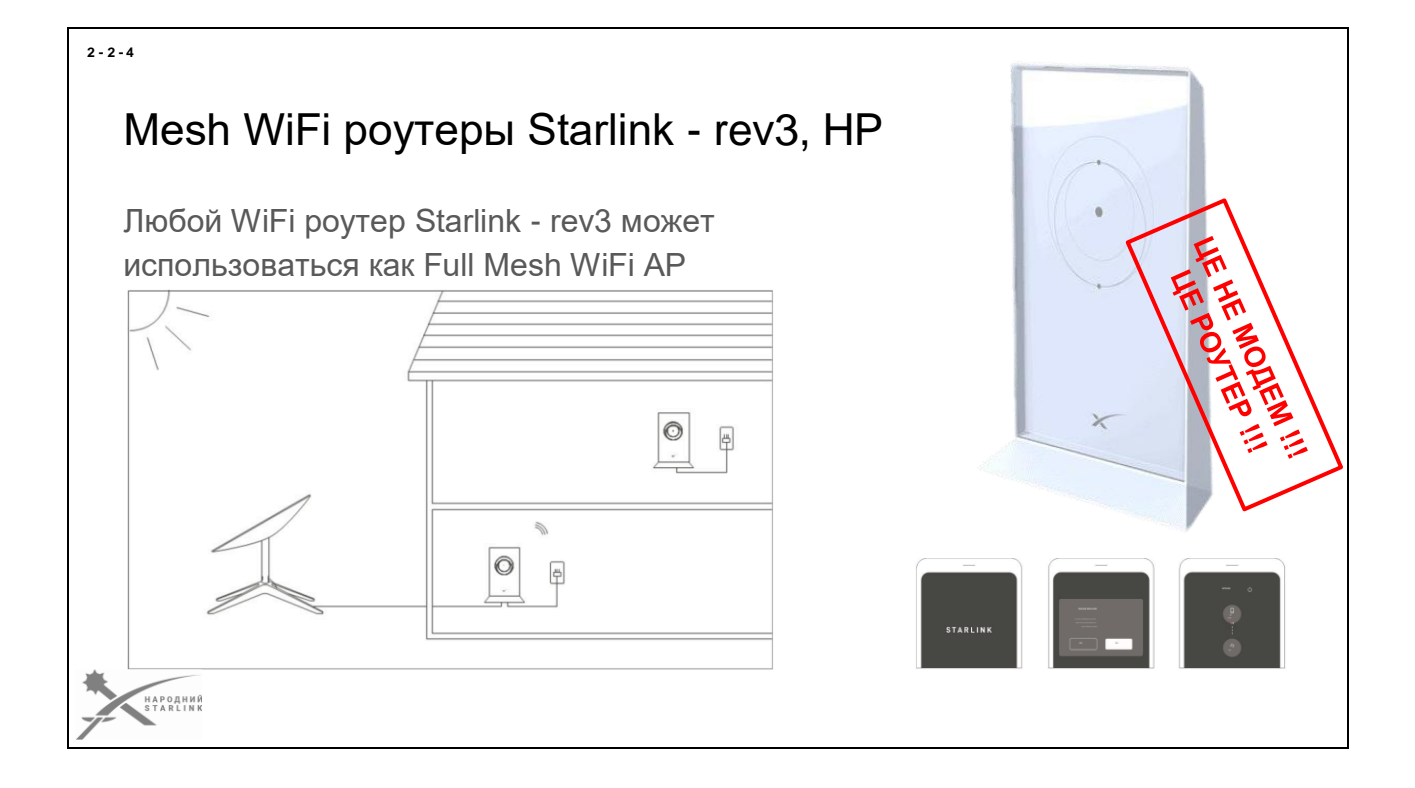

Бонус, который был заложен в новое поколение WiFi роутеров Starlink поддержка [Full Mesh WiFi сети,](https://uk.wikipedia.org/wiki/Mesh-%D0%BC%D0%B5%D1%80%D0%B5%D0%B6%D1%96#Wi-Fi_Mesh-%D0%BC%D0%B5%D1%80%D0%B5%D0%B6%D1%96) за счет ее расширения дополнительными Mesh роутерами, которые можно заказать отдельно.

## То есть **любой WiFi роутер Starlink второго поколения может использоваться как Full Mesh WiFi AP**.

Так же - **любой дополнительный Starlink Mesh WiFi роутер может использоваться как основной или запасной для терминала Starlink rev3 или HP**.

В одной инсталляции с одним комплектом терминала Starlink может взаимодействовать до 12 Mesh WiFi роутеров.

Ссылка на*[статью «What is Starlink Mesh?» сайта support.starlink.com](https://support.starlink.com/?category=36&topic=57f4bd5c-4125-2210-8bb2-30c90b558b7b)*

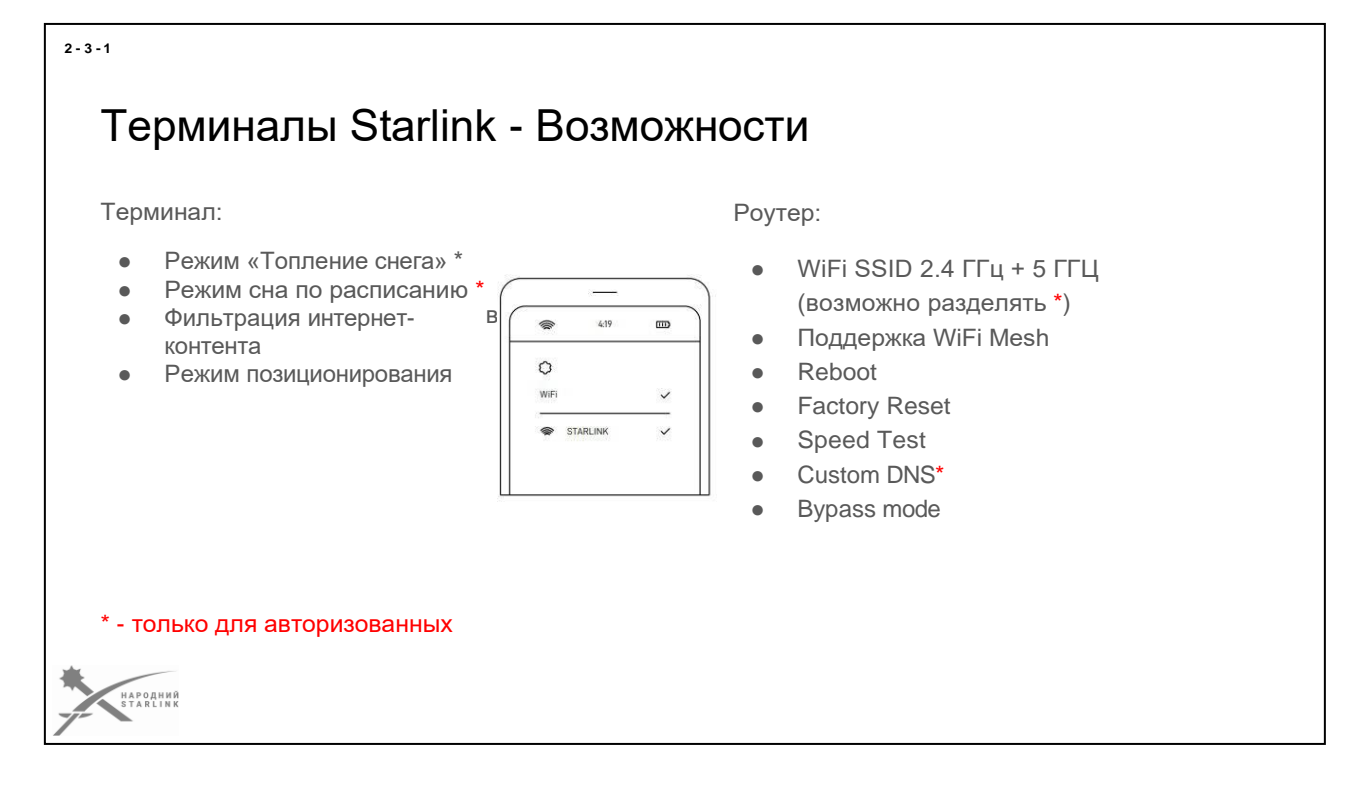

**Управление или управление параметрами терминала Starlink соответствует принципам «даже бабуины**» - минимальные возможности технологических настроек снижают риск ошибки пользователя. Поэтому с точки зрения управления терминалом пользователям доступны только функция парковки АФР (для удобной транспортировки) и управление режимом топления снега (Snow Melt - Auto/Off/On)

Управление роутером по сути сведено только к функциям Reboot, Factory Reset, Speed Test.

При первом подключении есть возможность указать SSID и пароль доступа к сети WiFi и перевести роутер в режим Bypass (также после сброса Factory Reset).

**Управление следующими параметрами доступно только пользователю мобильного приложения после авторизации логином и паролем учетной записи** Starlink (e-mail + password).

Такой пользователь может настроить:

- Раздельные SSID для WiFi сетей в диапазонах 2.4 ГГц и 5 ГГЦ
- Переключить режим защиты WiFi сети WPA2/ WPA3 *(пока эта функция отключена у мобильных приложений)*
- Настроить Custom DNS роутера
- Режим «Топление снега»
- Режим сна по расписанию
- Режим фильтрации интернет-контента

● и настроить некоторые другие параметры, которые могут быть открыты пользователям позже

Стоит отметить что некоторые функции диагностики, в частности встроенный Speed Test, доступны в мобильном или веб приложении только в условиях подключения к сети родного роутера. То есть недоступны при использовании альтернативных вариантов (в т.ч. в режиме ByPass).

*Ссылка на [статтю "Does Starlink have a WiFi router administrator](https://support.starlink.com/?topic=f9a1d602-9204-e70c-a780-f2619d99f9c7)  [portal?"сайта support.starlink.com](https://support.starlink.com/?topic=f9a1d602-9204-e70c-a780-f2619d99f9c7)*

*Управление терминалом и WiFi роутером Starlink подробнее рассмотрены далее, в соответствующем модуле.*

# Терминалы Starlink - Аксессуары

#### **Аксессуары от SpaceX:**

- Кабели (в т.ч. длиннее комплектных)
- Ethernet адаптер (rev3)
- $\bullet$  Монтажные крепления (на трубу/мачту/стену/крышу/...)
- Дополнительный Mesh Router (rev3/HP)
- Монтажные комплекты (для прокладки кабеля)
- Транспортный рюкзак

#### **Аксессуары сторонних производителей:**

- Сумки/мягкие кофры/переноски
- Транспортные боксы
- РоЕ инжекторы и адаптированные кабели
- Средства маскировки
- Защитные колпачки на коннекторы

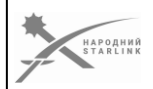

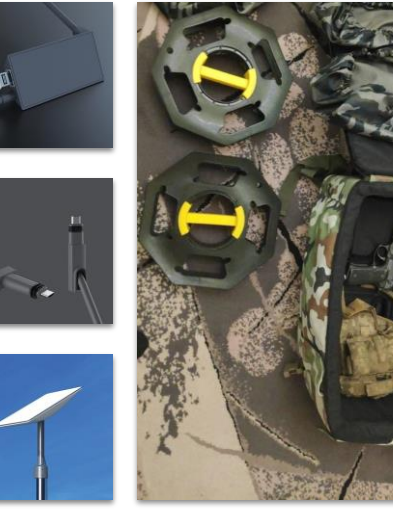

**Аксессуары производства SpaceX** можно приобрести в [shop.starlink.com,](https://shop.starlink.com/) но только авторизованные пользователи и только для тех версий терминалов, которые привязаны к аккаунту.

Информацию о других **доступных аксессуарах сторонних производителей к терминалам Starlink** вы можете найти в группе [Народный Starlink](https://www.facebook.com/groups/starlinkforukraine) на Facebook.

Продолжатели RJ45 и переработку кабелей rev3 под RJ45, как и более глубокую модификацию терминалов) можно заказывать в [рекомендованных сообществомНародный Starlink сервисных центрах.](https://www.facebook.com/groups/starlinkforukraine/permalink/641479897885087)

**2 - 4 - 1**

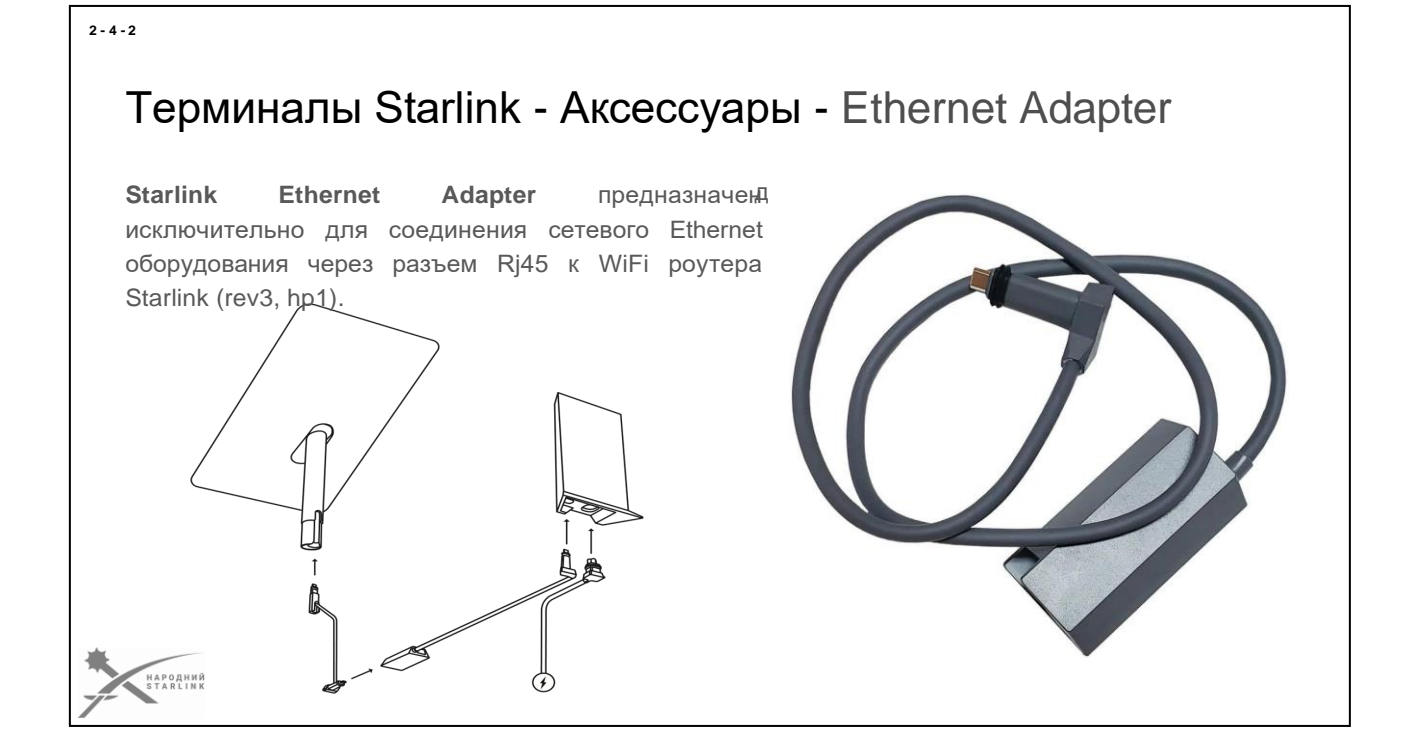

**Starlink Ethernet Adapter** предназначен исключительно для подключения сетевого Ethernet оборудования через разъем Rj45 к WiFi роутера Starlink  $(rev3)$ .

То есть после подключения кабелем к терминалу Starlink и к WiFi роутера Starlink, Rj45 порт адаптера становится LAN портом WiFi роутера Starlink.

Питание (PoE++) терминала подается через Ethernet адаптер транзитом, но сам Ethernet порт адаптера развязан аппаратно на WiFi роутер Starlink.

В режиме Bypass WiFi роутер Starlink функционирует в режиме моста (bridge), тогда Rj45 порт адаптера работает в непосредственной коммуникации с терминалом Starlink.

*Starlink Ethernet Adapter не входит в комплект (KIT) Starlink а заказывается/покупается отдельно.*

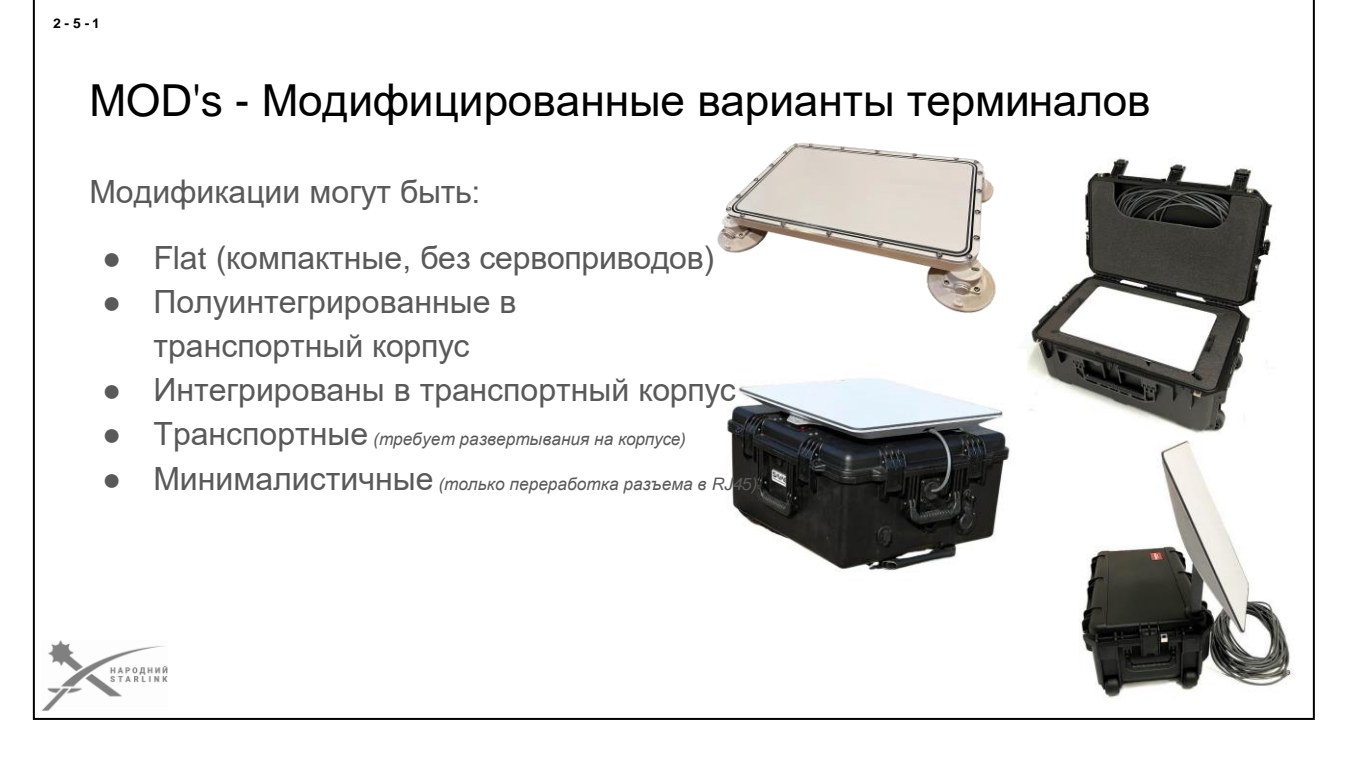

**Терминалы Starlink могут быть модифицированы в широком диапазоне** - от минимальных модификаций с заменой/врезкой коннекторов, до полной перекомпоновки в другой корпус, с опциональной интеграцией других дополнительных программно-аппаратных модулей и адаптацией вариантов питания, в т.ч. автономных.

**Любая модификация приводит к потере гарантии производителя** и несет некоторый риск поломки, при выполнении работ по перекомпоновке. Риск зависит от квалификации и опыта исполнителя. В настоящее время остается неизвестной официальная позиция компании SpaceX по модификации их терминалов.

Модификации терминалов Starlink можем условно разделить на:

- **Flat** компактные и мобильные решения, без сервоприводов (удаляются при перекомпоновке), корпус которых не содержит дополнительного оборудования, алоэ такое оборудование может быть подключено.
- **Полуинтегрированные** в транспортный корпус терминалы, которые могут быть развернуты как по классической схеме, так и активированы прямо в транспортном корпусе.
- **Интегрированы** в транспортный корпус терминалы, которые используются исключительно вместе с транспортным корпусом, содержащим все необходимое для активной работы внутри.
- **Транспортные** корпус используется для транспортировки. То есть терминал требует развертывания, обычно на на корпусе (гнездо).
- **Минималистичные** производится переработка **только с врезкой разъема на**

● **RJ45** с повышенной защитой от грязи и влаги.

**Глубина модификации** может достигать, **от минималистической** (только замена коннекторов), **до глубинной** модификации компонентов самого терминала и добавления различных опций (независимое ДБЖ с АКБ, сетевое оборудование, центр управления и т.п.).

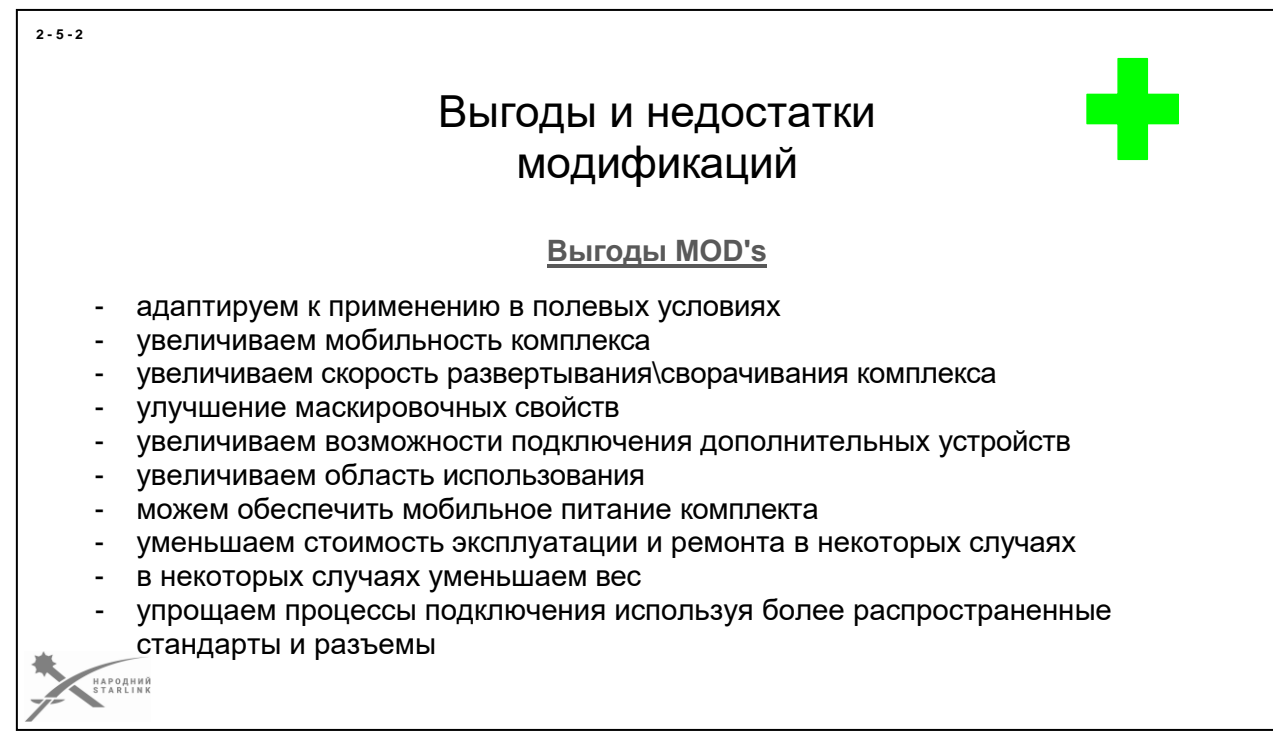

Использование модифицированных комплектов имеет определенные **преимущества - ВЫГОДЫ и риски - НЕДОСТАТКИ**.

В обычной (мирной) жизни наверняка потеря гарантии производителя на новое изделие остановила большинство из нас на проведение «сомнительных и рискованных» модификаций комплекта Старлинк. Но учитывая обстоятельства, в которых мы используем этот «мирный от рождения» девайс, и какие задачи он решает, сколько жизней он спасает, мы понимаем что без модификации не обойтись.

#### **Итак, какие преимущества нам это дает**:

- Модифицированный комплект **адаптирован для использования в агрессивной среде боевых действий**.
- Модификация **увеличит область использования**. Если заводская конструкция рассчитана на использование комплекта стационарно то модифицированная уже может работать на автомобиле, беспилотном устройстве, другом транспортном средстве.
- Модифицированный **комплект будет включен и подключен за меньший промежуток времени** чем стационарный заводской, поскольку при его модификации разработчикам была поставлена именно эта задача (мобильность и скорость). И она в некоторых модификациях успешно решила. Так что **скорость без сомнения преимущество**  модификации!

• Врагу известны все ТТХ старленку в том числе и его вид. Так что враг научился и удачно идентифицирует старлинк во время разведки. Необычное место

- положение, необычный цвет, **необычный вид делают идентификацию более сложной.**
- В комплекте Старлинк производитель использует не стандартные составляющие (например уникальные разъемы). В случае выхода из строя таких компонентов в условиях ведения боевых действий комплект становится хламом который невозможно использовать (или быстро отремонтировать). Модифицированный комплект **имеет стандартные разъемы** (которые широко доступны). Также мы можем **расширить возможности комплекта добавив дополнительные разъемы**. Поэтому расширяем возможности подключения дополнительных устройств.
- Модифицированный комплект который получил увеличение своей мобильности однозначно **расширил свою область использования и сферы применения.**
- Модифицирующие комплект **мы увеличиваем ремонтопригодность в «полевых» условиях**. Также расширив возможности подключения **мы увеличиваем функционал** нашего комплекта. Убирая элемент «уникальности», расширяя функционал, применяя «стандартные» и широко доступные решения мы соответственно увеличиваем области использования, расширяем сферу применения комплекта (дополнительные разъемы, мобильные элементы питания или интегрированные в комплект и т.п.). **Интегрированные элементы питания также сокращают время на развертывание и сворачивание** комплекта. Итак еще одно преимущество!!!
- Мы можем существенно сэкономить средства потому что используем стандартные разъемы и кабели которые часто требуют замены в отличие от оригинальных яки надо заказывать, ждать и дорого платить. Итак модифицированные комплекты **уменьшают размер наших эксплуатационных расходов**.
- В некоторых модификациях **мы убираем механизм позиционирования\парковки и тринога что без сомнения уменьшает вес** комплекта и мы можем добавить более полезные элементы (например элементы питания, более длинный кабель).
- Использование стандартных составляющих (разъемы, переключатели и т.п.) **позволяет на упростить эксплуатацию комплекта** с одной стороны а с другой **сделать замену элементов более проще и доступной**.

# Выгоды и недостатки модификаций

## **Недостатки MOD's**

- потеря гарантии производителя
- неизвестна будущая реакция производителя на сегодняшний день
- увеличение стоимости комплекта
- риски потери/повреждения во время проведения модификации которая не предусмотрена производителем.
- отсутствие стандартов в процессах модификации приводит к «уникальности комплектов»
- возможно незначительное ухудшение качества связи
- требует дополнительного обучения

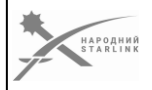

Дуальность нашего мира ярко показывает что всегда есть другая сторона преимуществ - недостатки. Итак давайте рассмотрим какие-то недостатки (риски) мы можем получить при переходе на модифицированный комплект.

**Недостатки (риски) что могут возникнуть и** которые надо принимать во внимание перед решением о модификации:

- **Гарантии завода производителя на изделие в которое было умышленное вмешательство мы теряем**.
- Производителю известно или станет известно впоследствии что Украинцы коечто

«модифицировали». Пока **какая будет реакция** на это нам не известно. **Возможно такие терминалы будут заблокированы. Возможно это останется без внимания**. Надеемся, что поймут нашу потребность во время войны, а в мирное время для нас этот вопрос не будет таким острым.

- Любое вмешательство с целью улучшения нашего терминала однозначно стоит времени специалистов и денег на составляющие для модификации. Таким образом**, стоимость комплекта будет больше по сравнению со стандартным комплектом.**
- Помним что **во время модификации все же существует риск повреждения или потери комплекта** (терминала). Хотя при организации этих процессов на соответствующем уровне они станут минимальными.
- Реалии сегодняшнего дня показывают что **есть «кустарные»**

**2 - 5 - 3**

## **модификации и они проводятся не квалифицированными**

**специалистами**. Итак, и результат таких модификаций вы должны предсказать. Различные «модификаторы» (компании\

- специалисты) которые берутся за этот процесс не имеют одинаковых стандартов по материалам, по выполнению работ и это приводит к тому, что **элементы разных комплектов старлинк нельзя использовать вместе (разные стандарты подключений например)**. **Такая «уникальность» комплектов чаще есть минус чем плюс модификации.**
- После модификации в которой произошло украшение поверхности АФР **возможно (незначительное) ухудшение качества сигнала** за счет того, что был нанесен дополнительный слой на поверхность. На поверхности слоя краски лучше удерживается влага и доли пыли что и приводит к ухудшению качества сигнала. **(до 10% оценочно)**
- К незначительному недочету можно также отнести тот факт, что эксплуатация модифицированного комплекта иногда требует дополнительных знаний**, следовательно требует дополнительного обучения**.

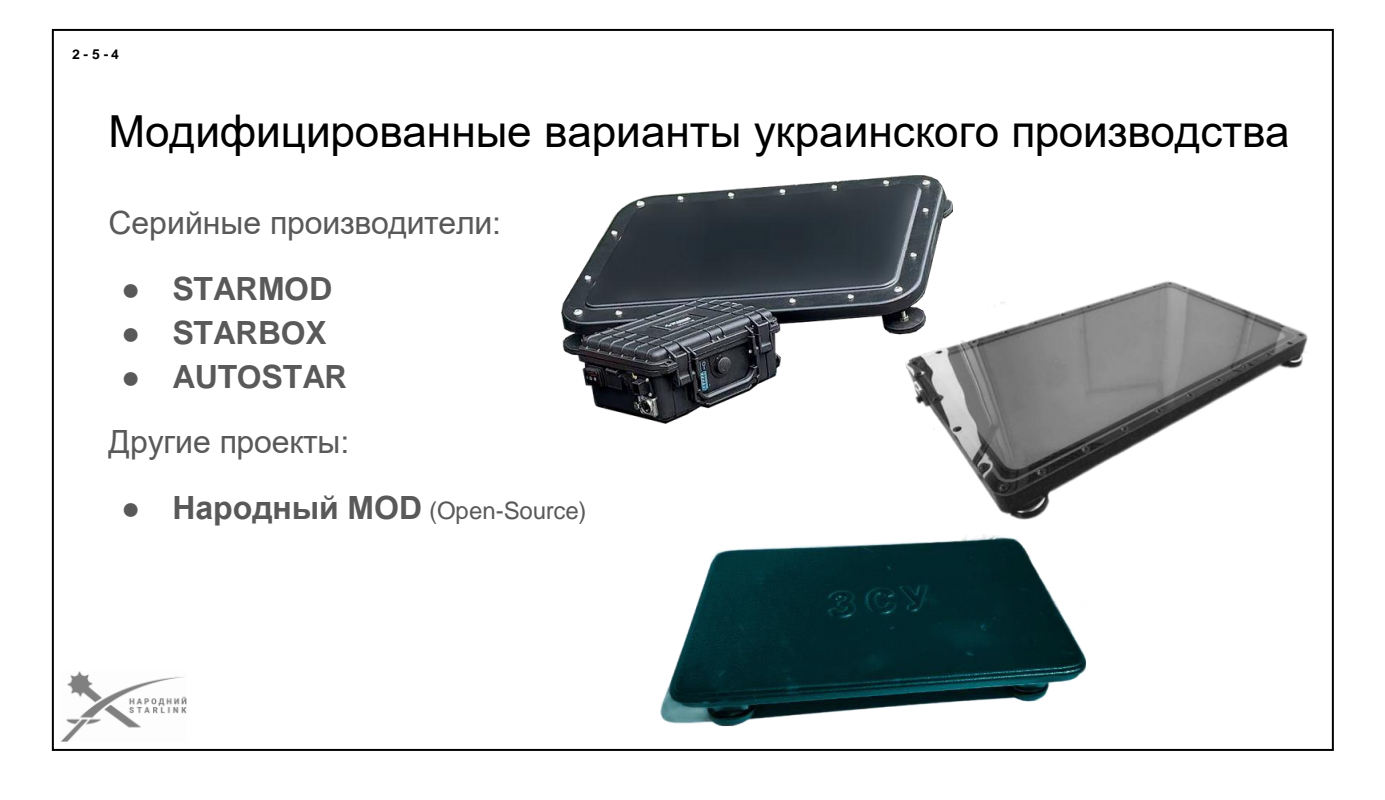

## **Сейчас в Украине уже есть несколько производителей, которые разработали собственные серийные решения модификаций терминалов Starlink.**

Эти производители предлагают собственные условия гарантии на свои изделия и соответственно контролируют качество собственных работ. Некоторые модификации уже имеют дополнительные опции - от собственных систем питания, до дополнительного сетевого оборудования.

**Ниже приведены материалы с презентаций следующих украинских брендов:**

- **STARMOD**
- **STARBOX**
- **AUTOSTAR**

Конечно, разработка собственных решений приводит к определенному повышению себестоимости и влияет на цену серийного изделия для заказчика. Поэтому альтернативным решением стал проект [сообщества Народный Starlink-](https://www.facebook.com/groups/starlinkforukraine) [«Народный](https://www.facebook.com/groups/starlinkforukraine/posts/641476957885381/) [MOD».](https://www.facebook.com/groups/starlinkforukraine/posts/641476957885381/)

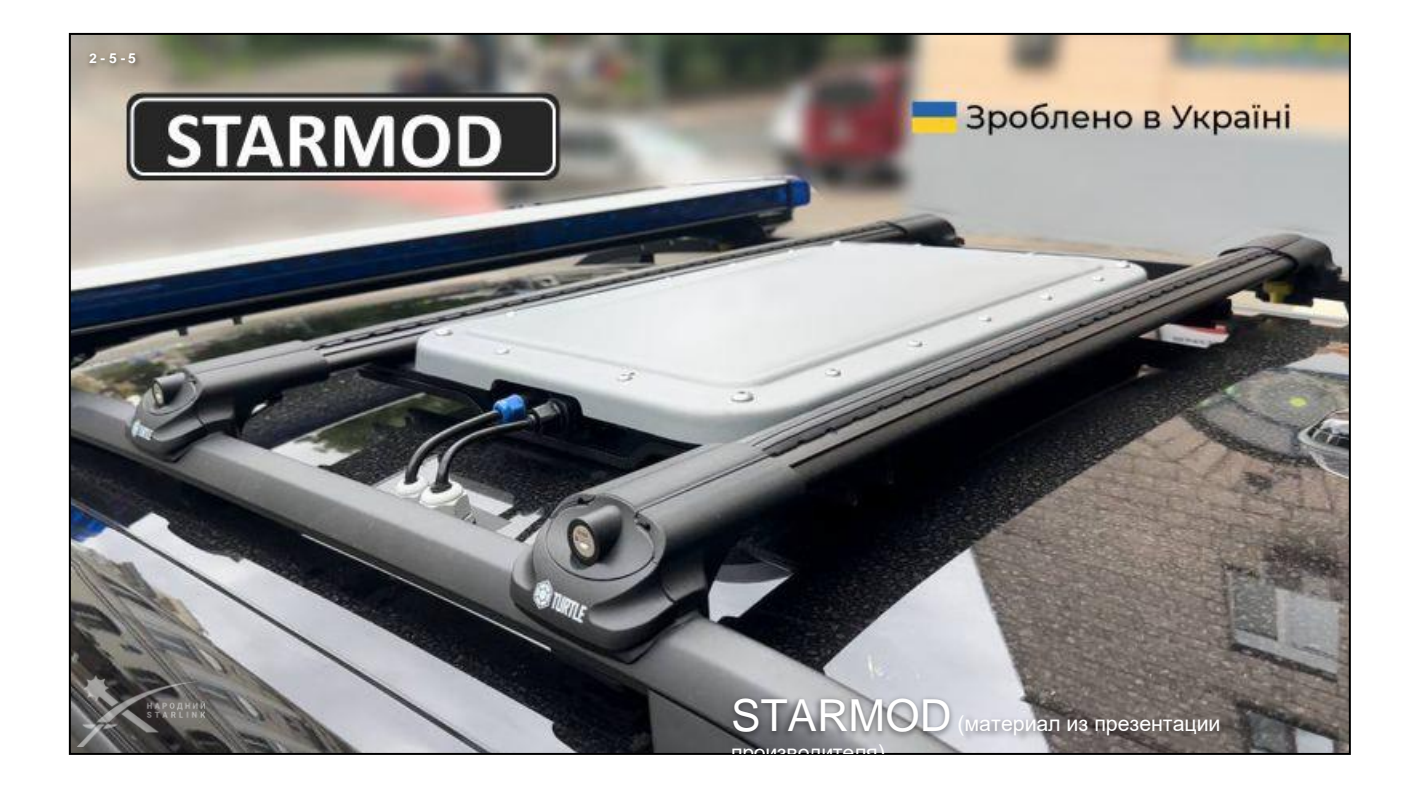

*Презентационные материалы взяты из презентации производителя STARMOD --- Контакты производителя: Почтовый адрес: 02089, г. Киев, Украина, Броварской пр-т, 7б e-mail: [go@starmod.eu](mailto:go@starmod.eu) Телефон: +38 097 2805840 Телефон: +38 044 5390030 Сайт: [https://www.](https://www.starmod.eu/)starmod.euМессенджеры: https://t.me/[starmod\\_eu](https://t.me/starmod_eu)Соцсети: [https://twitter.com/](https://twitter.com/starmod)starmod [https://facebook.com/](https://facebook.com/starmod.eu)starmod.eu*

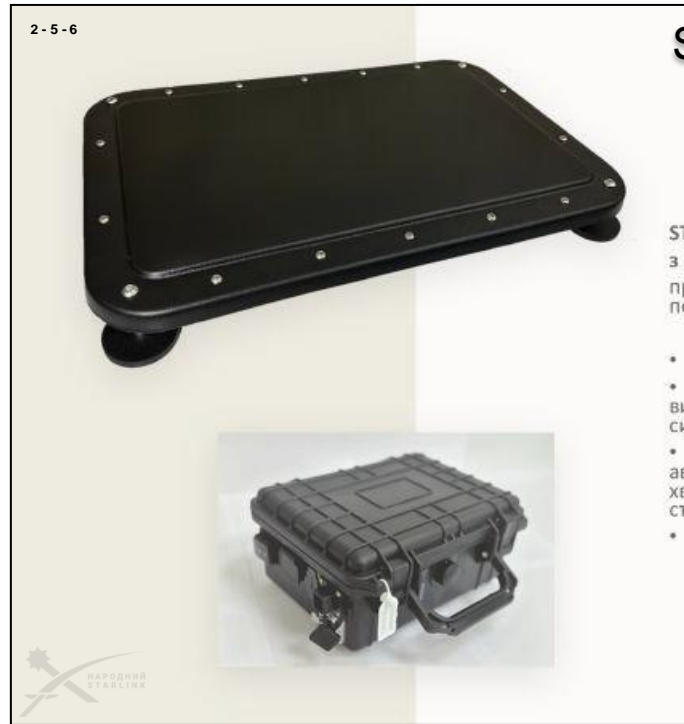

## STARMOD (материал из презентации

#### STARMOD<sup>™</sup> Tactical

з мобільною системою живлення MSS AC/DC

призначений для використання в автомобілі чи польових умовах

• штатне живлення від АС220в чи DC12в

• резервний акумулятор LiFePo4 89W забезпечує<br>вирівнювання стрибків напруги та стабілізує живлення системи під час використання в автомобілі

• автоматичне вмикання та вимикання системи в автомобілі із затримкою та резервним живленням до 15 хвилин забезпечує комфортне використання системи та стабільний зв'язок

• вбудований WiFi Mikrotik 2/5ГГц з LAN портом 1Gbps

232x192x111mm вага 3 кг захист IP55

*Презентационные материалы взяты из презентации производителя STARMOD ---*

*Контакты производителя:*

*Почтовый адрес: 02089, г. Киев, Украина, Броварской пр-т, 7б e-mail: [go@starmod.eu](mailto:go@starmod.eu) Телефон: +38 097 2805840 Телефон: +38 044 5390030 Сайт: [https://www.](https://www.starmod.eu/)starmod.euМессенджеры: https://t.me/[starmod\\_eu](https://t.me/starmod_eu)Соцсети: [https://twitter.com/](https://twitter.com/starmod)starmod [https://facebook.com/](https://facebook.com/starmod.eu)starmod.eu*

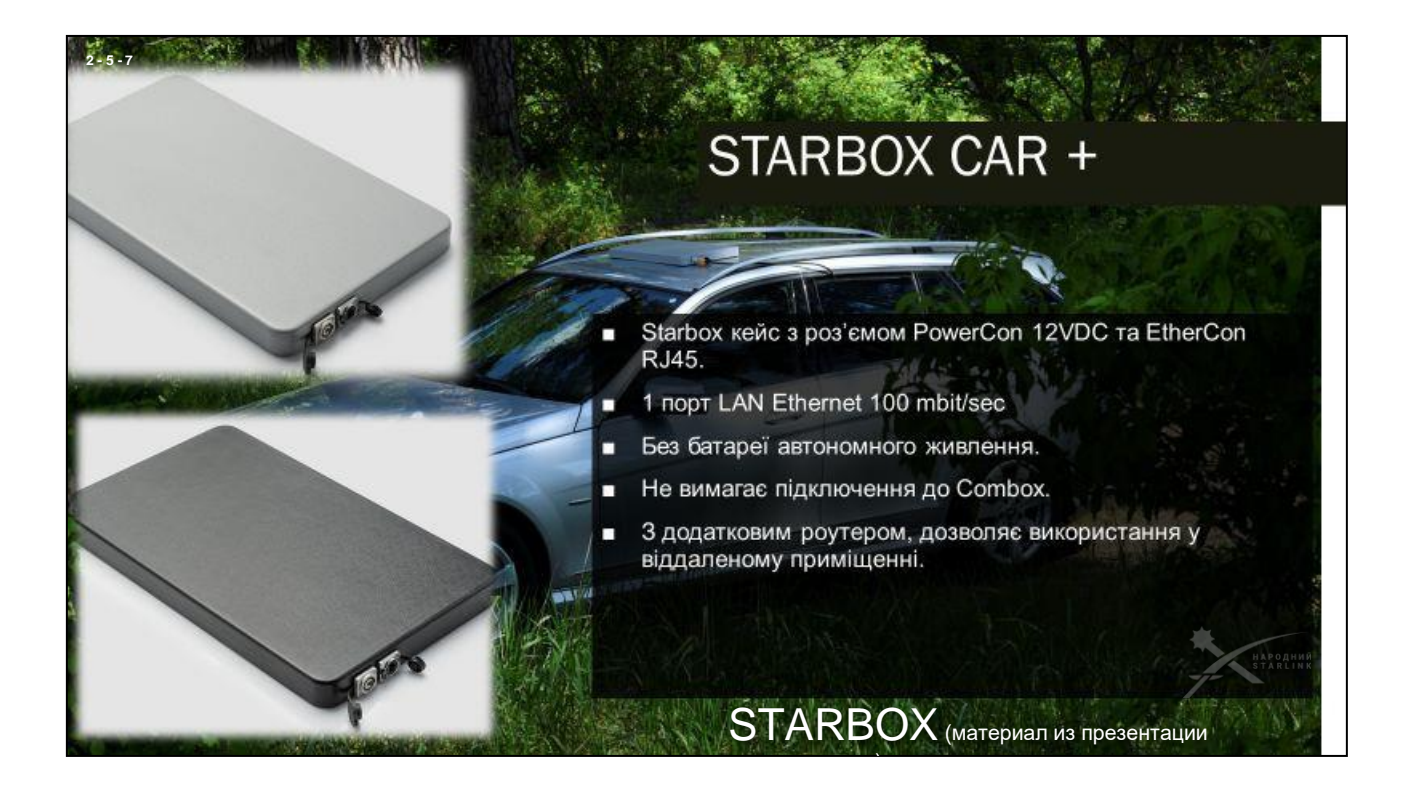

*Презентационные материалы взяты из презентации производителя STARBOX ---*

*Контакты производителя: Телефон: +38 0682182667 Телефон: +38 0970365925 e-mail: [starbox.link@gmail.com](mailto:starbox.link@gmail.com) Сайт:http://[Starbox.link](http://starbox.link/)*

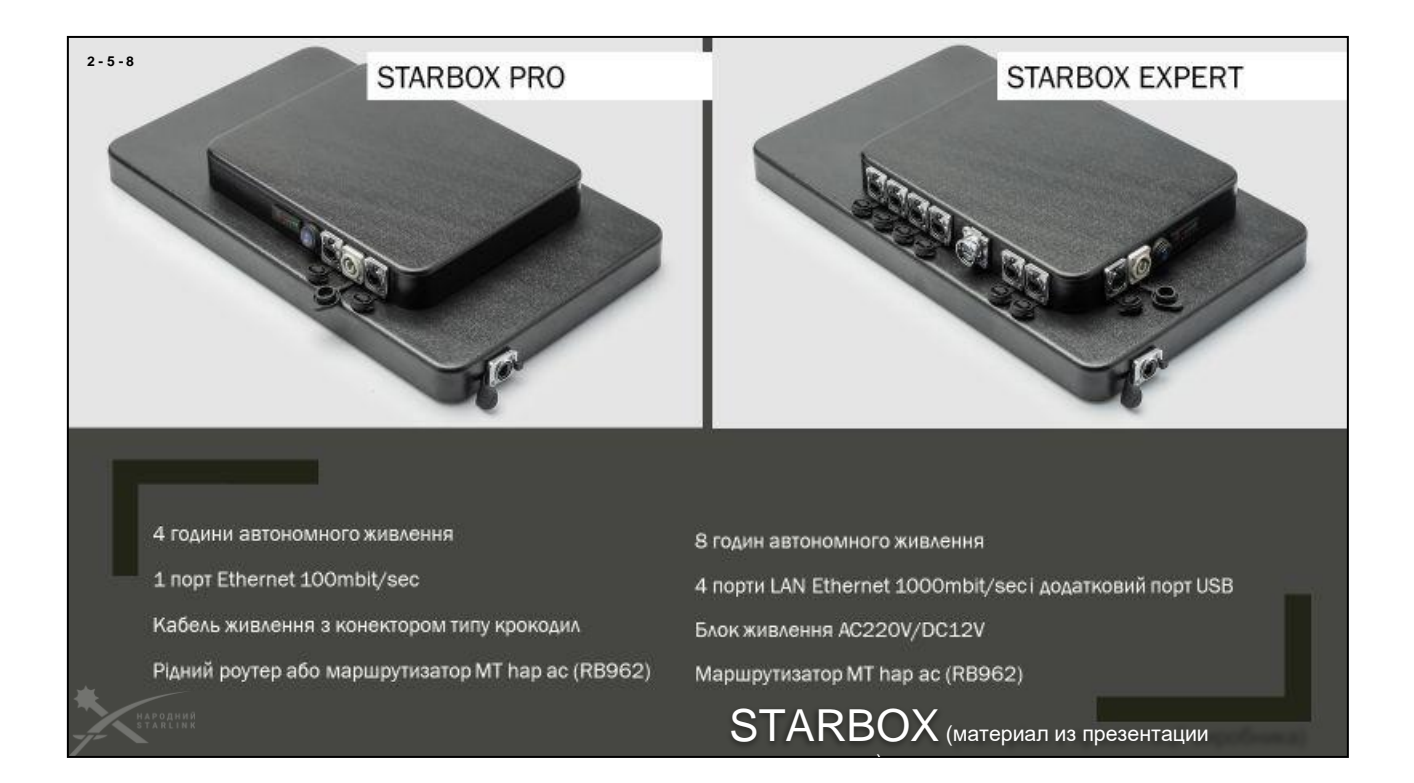

*Презентационные материалы взяты из презентации производителя STARBOX ---*

*Контакты производителя: Телефон: +38 0682182667 Телефон: +38 0970365925 e-mail: [starbox.link@gmail.com](mailto:starbox.link@gmail.com) Сайт:http://[Starbox.link](http://starbox.link/)*

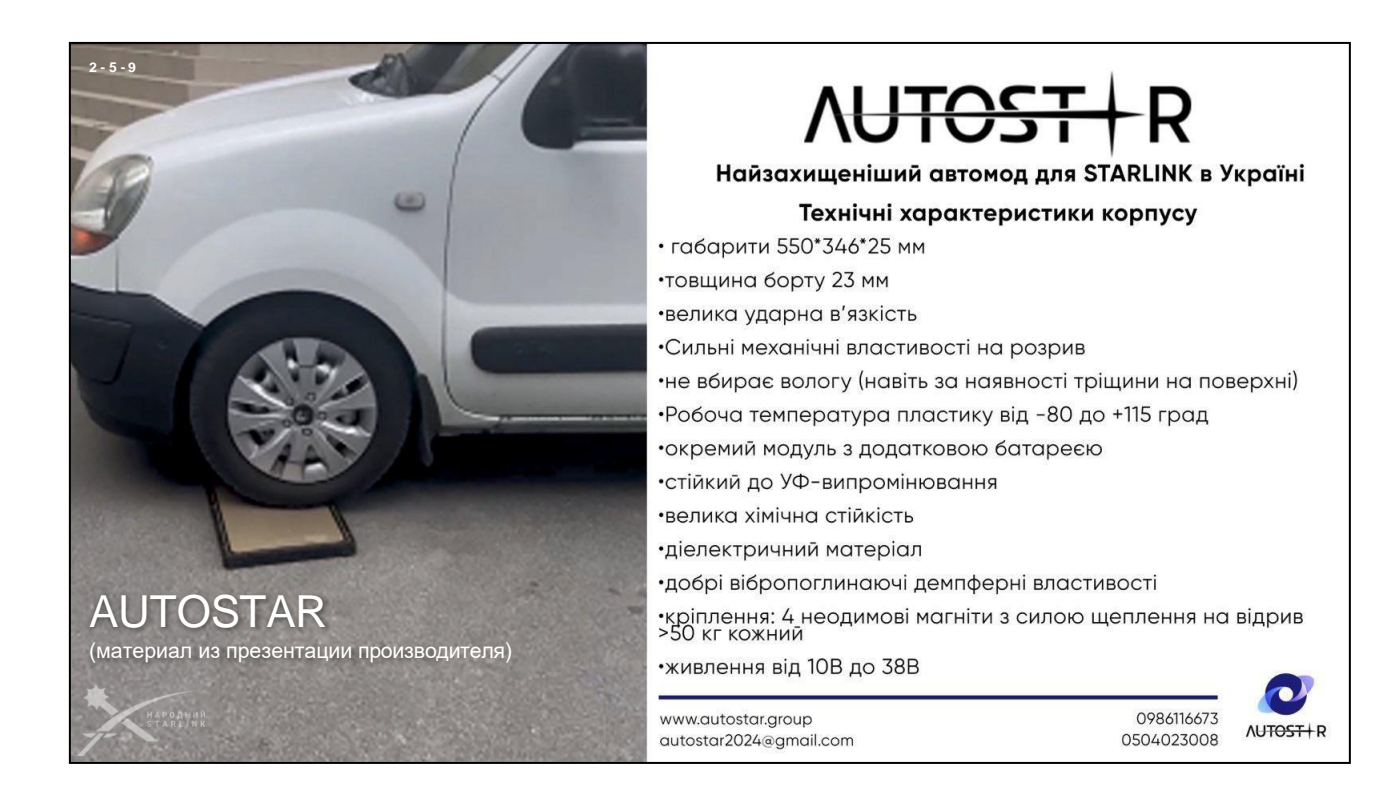

*Презентационные материалы взяты из презентации производителя AUTOSTAR ---*

*Контакты производителя: Телефон: +38 0986116673 Телефон: +38 0504023008 e-mail: [autostar2024@gmail.com](mailto:autostar2024@gmail.com) Сайт:https://www.[autostar.group](https://autostar.group/)*

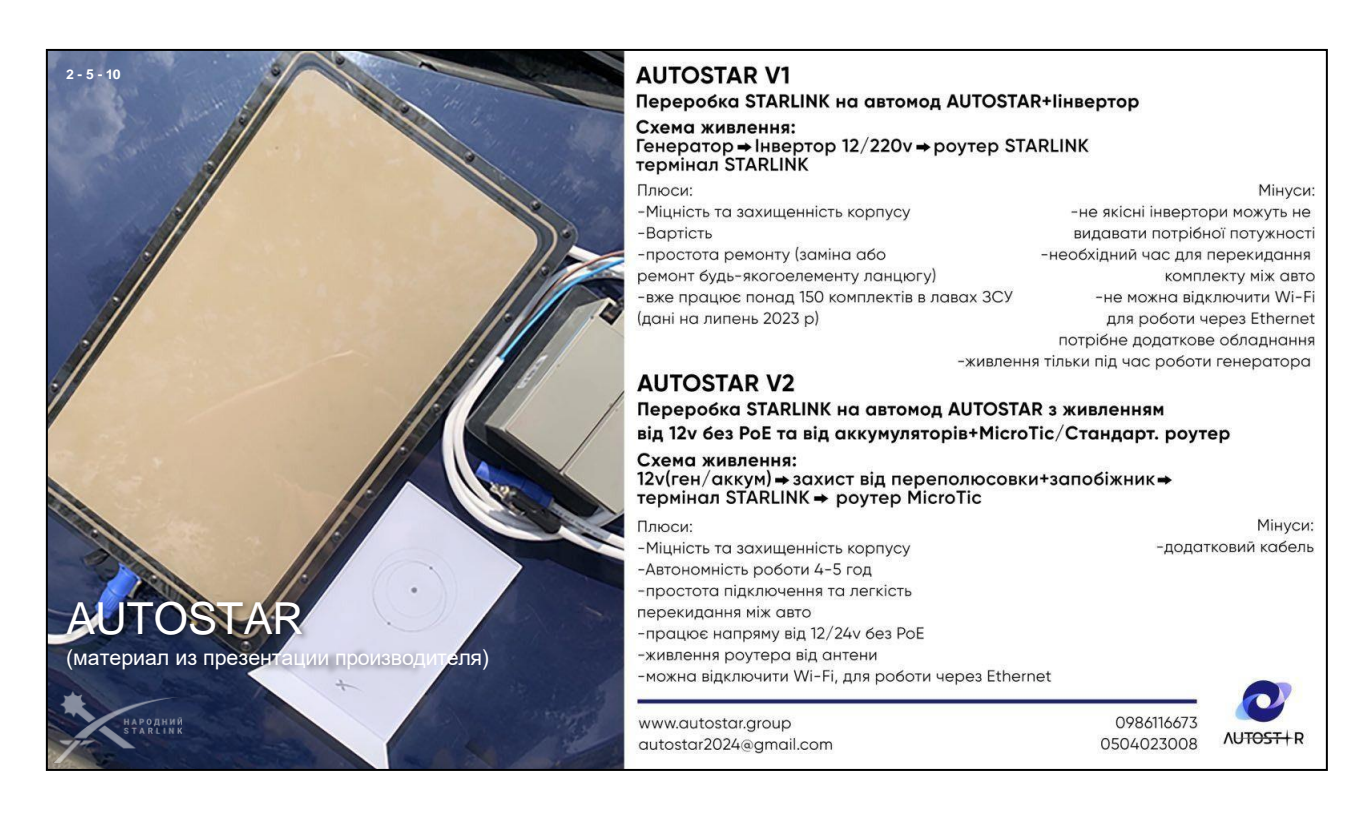

*Презентационные материалы взяты из презентации производителя AUTOSTAR ---*

*Контакты производителя: Телефон: +38 0986116673 Телефон: +38 0504023008 e-mail: [autostar2024@gmail.com](mailto:autostar2024@gmail.com) Сайт:https://www.[autostar.group](https://autostar.group/)*

# Народный MOD (Open-source)

Или некоммерческий проект «Народный МОД»:

- Платформа строится на производимых сообществом стандартах (RFC)
- Построено на принципах Open Source
- Может быть адаптировано под разные потребности
- Родился и развивается в комьюнити «Народный Starlink»
- Назначен быть в т.ч. альтернативой «серийным» решениям

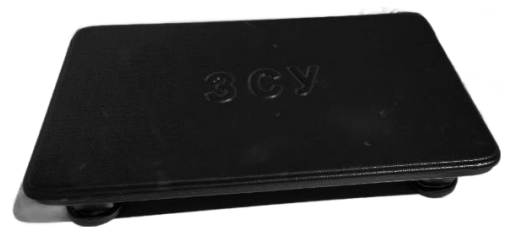

«**[Народный MOD» это открытый набор стандартов и документации](https://www.facebook.com/groups/starlinkforukraine/posts/641476957885381/)**, которая создается и развивается командой проекта и сообществом Народный [Starlinkд](https://www.facebook.com/groups/starlinkforukraine)ля проведения модификации, от простой до сложной и

высокотехнологичной, любому, кто имеет соответствующий профессиональный опыт, знания и оборудование.

Не каждый специалист имеет соответствующее оборудование и опыт, следовательно это не совсем «Конструктор - Сделай Сам». Это некоммерческий проект, который позволяет специалистам помочь Силам Обороны Украины получить нужную им модификацию дешевле. Одновременно это фактор как мотивации серийных производителей не отставать:), так и фактор давления на их прайслист;)

Оттестированные командой проекта изделия (корпуса, электронические компоненты, крепления и прочее) попадают в публично доступные рекомендованные стандарты и рекомендации, следовательно сами рекомендованные компоненты могут быть приобретены кем-либо и где бы то ни было.

*Проект «Народный МОД» пока все еще проходит процесс формирования. Так что сайт проекта, инструментарии публикации RFC, стандартов, каталогов и т.п. пока еще в разработке. Пилотные версии стандартов и каталогов и информация о реализации пилотных модификаций пока публикуются на страницах группы [Народный Starlink.](https://www.facebook.com/groups/starlinkforukraine)*

*Представители Сил Обороны Украины смогут заказывать такую модификацию у любого из перечня рекомендованных мастеров и мастерских проекта Народный MOD (перечень еще готовится).*

**2 - 5 - 11**

# Использование стороннего сетевого оборудования

Терминал Starlink может быть использован как **«мост**» (**network bridge** или **gateway**) в сеть Интернет для любого сетевого оборудования, подключенного к порту Ethernet через дополнительный **Ethernet Adapter**, или *(после модификации)* через **Ethernet порт самого терминала**.

*Терминал формирует тоннель к наземной станции, благодаря чему предоставляет прямой доступ к сети Интернет*

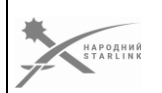

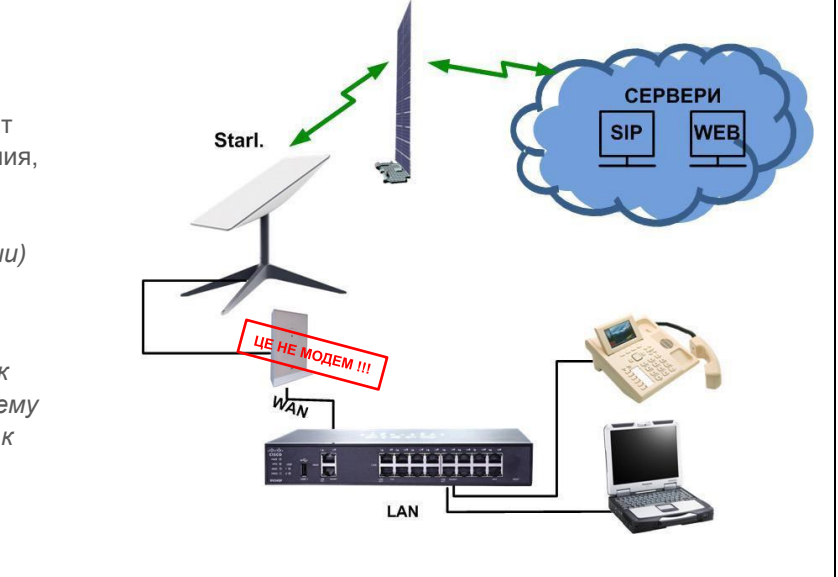

**Терминал - может быть использован как «мост» (network bridge или gateway) в сеть Интернет для любого сетевого оборудования, подключенного** к порту Ethernet через дополнительный Ethernet Adapter, или (после модификации) или через Ethernet порт самого терминала. Такая возможность может быть реализована в т.ч. в MOD-ах (модификациях

терминалов) с применением с применением PoE инжектора или при более глубокой модификации.

**Терминал формирует два канала связи (тоннели) - пользовательский и служебный (сервисный). Пользовательский тоннель** может быть использован как **[WAN](https://uk.wikipedia.org/wiki/WAN) канал** (внешний канал связи) для соединения с глобальной сетью Интернет.

Существует возможность сформировать дополнительные тоннели, которые позволяют получить прямое подключение к другим LAN сетям, облачным сервисам и т.п., включая военные и государственные сети.

Для этого может быть использовано любое сетевое оборудование, способное работать с **1 Гбс Ethernet** портом, с поддержкой IPv4 или IPv6, от маршрутизаторов (роутеров) до прямого подключения к Ethernet порта ПК или портативных устройств (в т.ч. через USB-Ethernet адаптер).

*Доступ в тоннель данных пользователя возможен только при условии использования основного интерфейса в качестве основного шлюза (Default gateway) в настройках маршрутизации сетевого оборудования. Доступ к сервисному тоннелю не предоставляется.*

#### **2 - 6 - 1**

*К Ethernet порта терминала напрямую может быть подключено только одно IPv4/IPv6 устройство.*

*Никаких возможностей конфигурации или управления функционалом терминала, как роутера или моста, не доступно.*

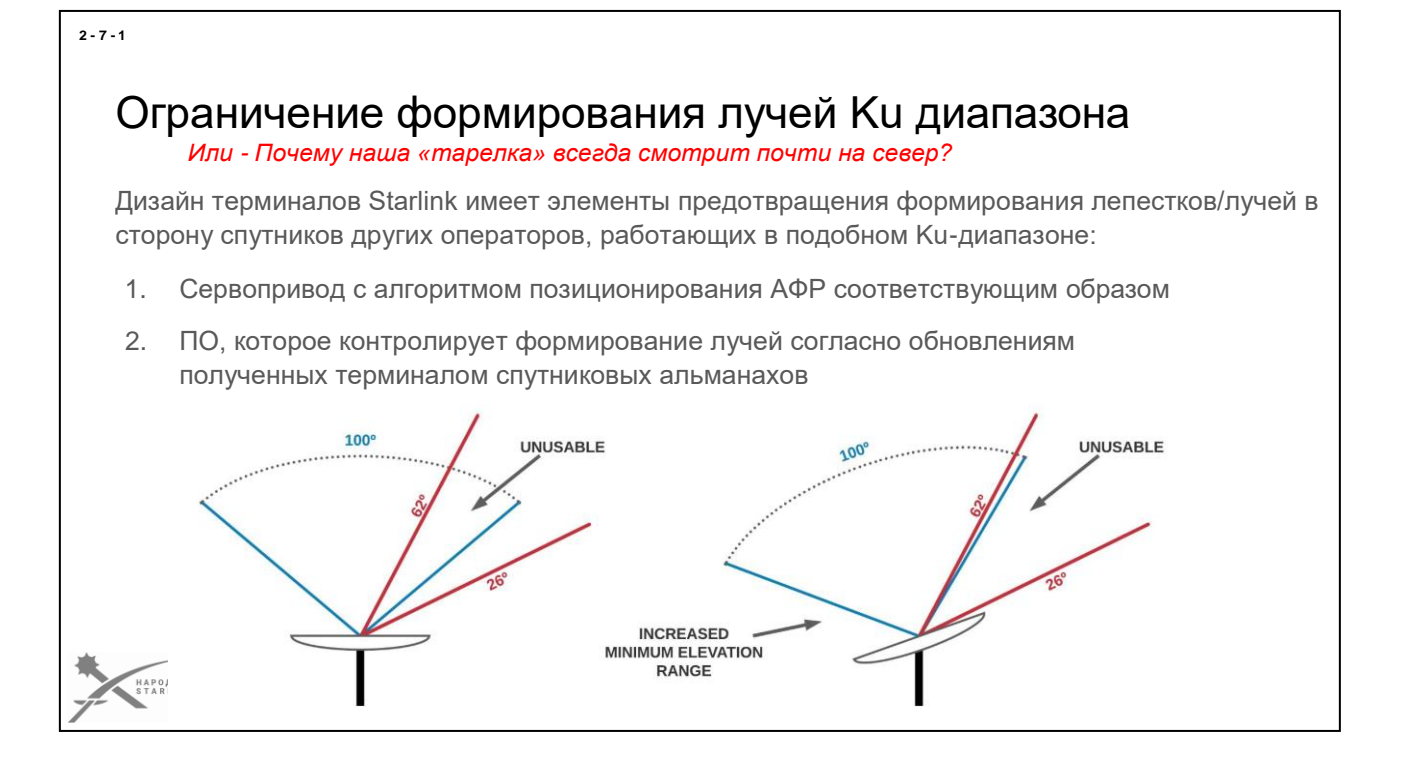

### **Почему наша «тарелка» всегда смотрит почти на север?**

Для предотвращения препятствования работы спутников других операторов, работающих в [Ku-диапазоне,](https://uk.wikipedia.org/wiki/Ku-%D0%B4%D1%96%D0%B0%D0%BF%D0%B0%D0%B7%D0%BE%D0%BD) близко к частотам, которые задействованы и в решениях Starlink, компания SpaceX предусмотрела в дизайне пользовательских наземных терминалов два механизма защиты.

- 1. Благодаря сервоприводу терминал всегда ориентирует АФР так, чтобы минимизировать использование направлений к таким спутникам, которые обычно находятся на экваториальных [геостационарные](https://uk.wikipedia.org/wiki/%D0%93%D0%B5%D0%BE%D1%81%D1%82%D0%B0%D1%86%D1%96%D0%BE%D0%BD%D0%B0%D1%80%D0%BD%D0%B0_%D0%BE%D1%80%D0%B1%D1%96%D1%82%D0%B0)  [орбиты\(](https://uk.wikipedia.org/wiki/%D0%93%D0%B5%D0%BE%D1%81%D1%82%D0%B0%D1%86%D1%96%D0%BE%D0%BD%D0%B0%D1%80%D0%BD%D0%B0_%D0%BE%D1%80%D0%B1%D1%96%D1%82%D0%B0)GSO/GEO). Таким образом, сейчас все терминалы на территории Украины именно поэтому ориентируются на север, в пределах +/-20-25 градусов северо-востока или северо-запада.
- 2. Каждый терминал получает от операторской сети Starlink не только спутниковые альманахи (данные с размещением спутников и параметрами их орбиты) по спутникам Starlink, но и данные по упомянутым выше спутникам. ПО терминала Starlink должно избегать формирования лепестка/луча в направлении этих спутников под определенными углами.

*Картинка Mike Puchol*

—
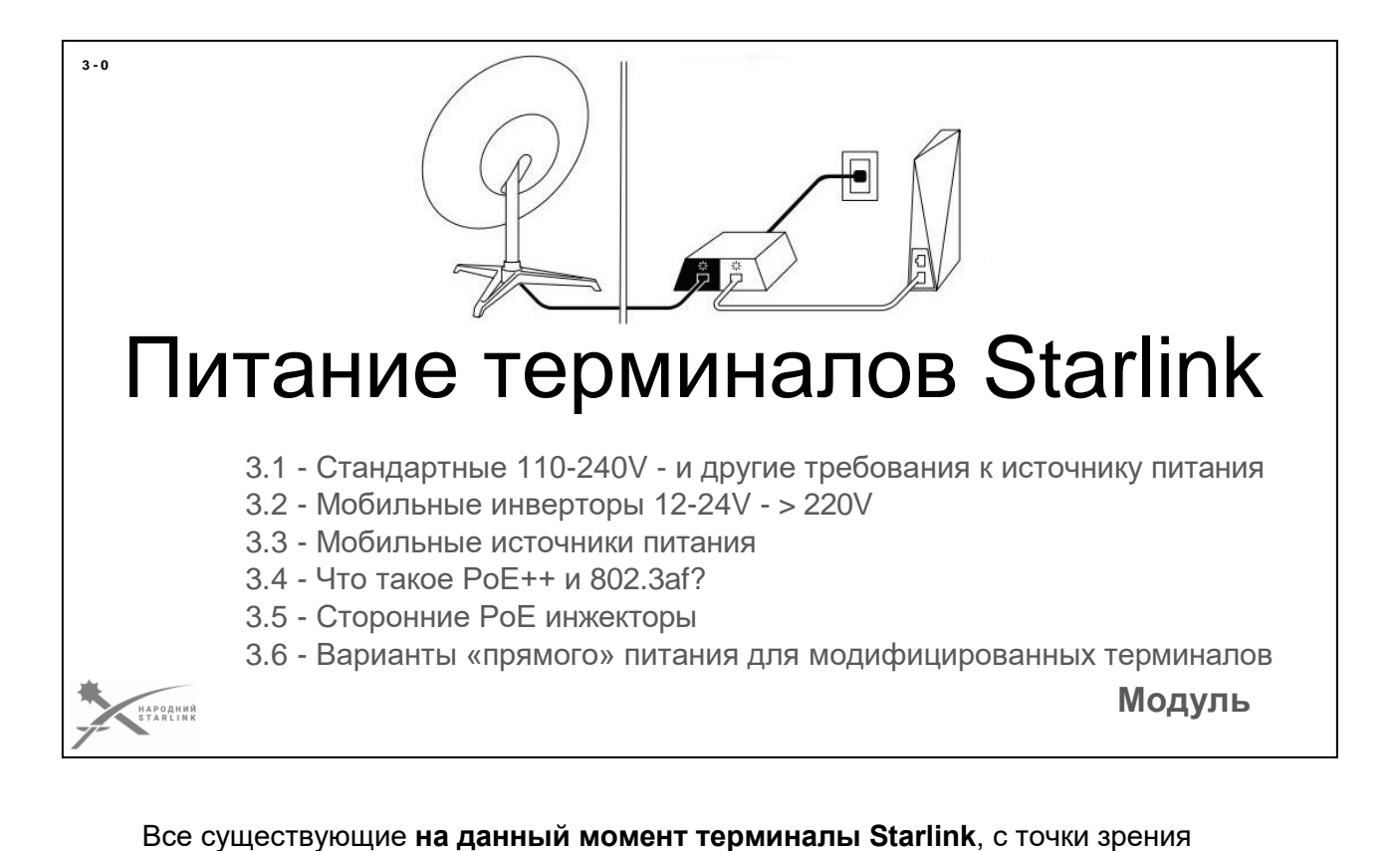

конструкции и схемотехники, это **бытовые приборы, которые рассчитаны на работу от промышленной сети питания 110-240В**. В промышленных сетях отклонение всех параметры от номинальных, как то:

- напряжение
- частота
- форма синусоиды

жестко регламентированы и гарантируются поставщиком.

**В тех условиях, в которых приходится использовать терминалы, параметры питания могут быть значительно хуже требований стандарта для промышленных сетей.**

# **Поэтому - давайте разберемся с самыми важными моментами:**

3.1 - Стандартные 110-240V - да еще какие требования к источнику питания мы здесь имеем?

- 3.2 Какова специфика использования мобильных инверторов 12-24V > 220V?
- 3.3 Мобильные источники питания и повербанки что с ними?
- 3.4 Что такое PoE++ и 802.3af?
- 3.5 Какие посторонние PoE инжекторы нам доступны и для чего?

3.6 - Какие варианты «прямого» питания для модифицированных терминалов Starlink доступны, и каких требований к питанию следует придерживаться?

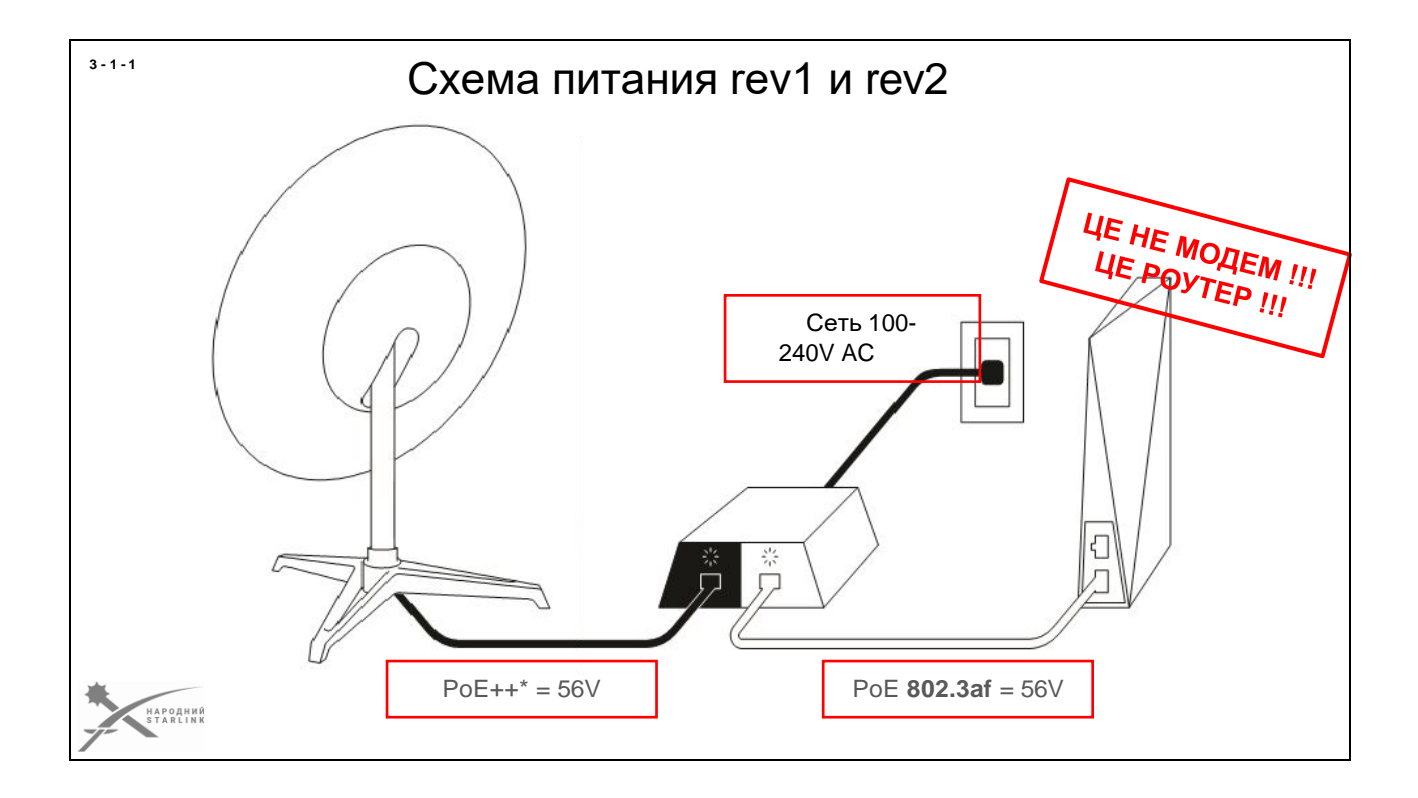

### **В первых -- «круглых» терминалах (rev1 и rev2) используется отдельный внешний блок питания со встроенным PoE инжектором.**

Он подключает к промышленной сети переменного тока **100-240V** и имеет отдельные выходы питания для подключения терминала и WiFi роутера. Питание терминала и роутера осуществляется по двум разным кабелям передачи данных по стандарту **PoE++** \* и **802.3af** с напряжением **56V**. ---

*\* Starlink использует нестандартный PoE++ (о различиях более подробно пойдет речь позже)*

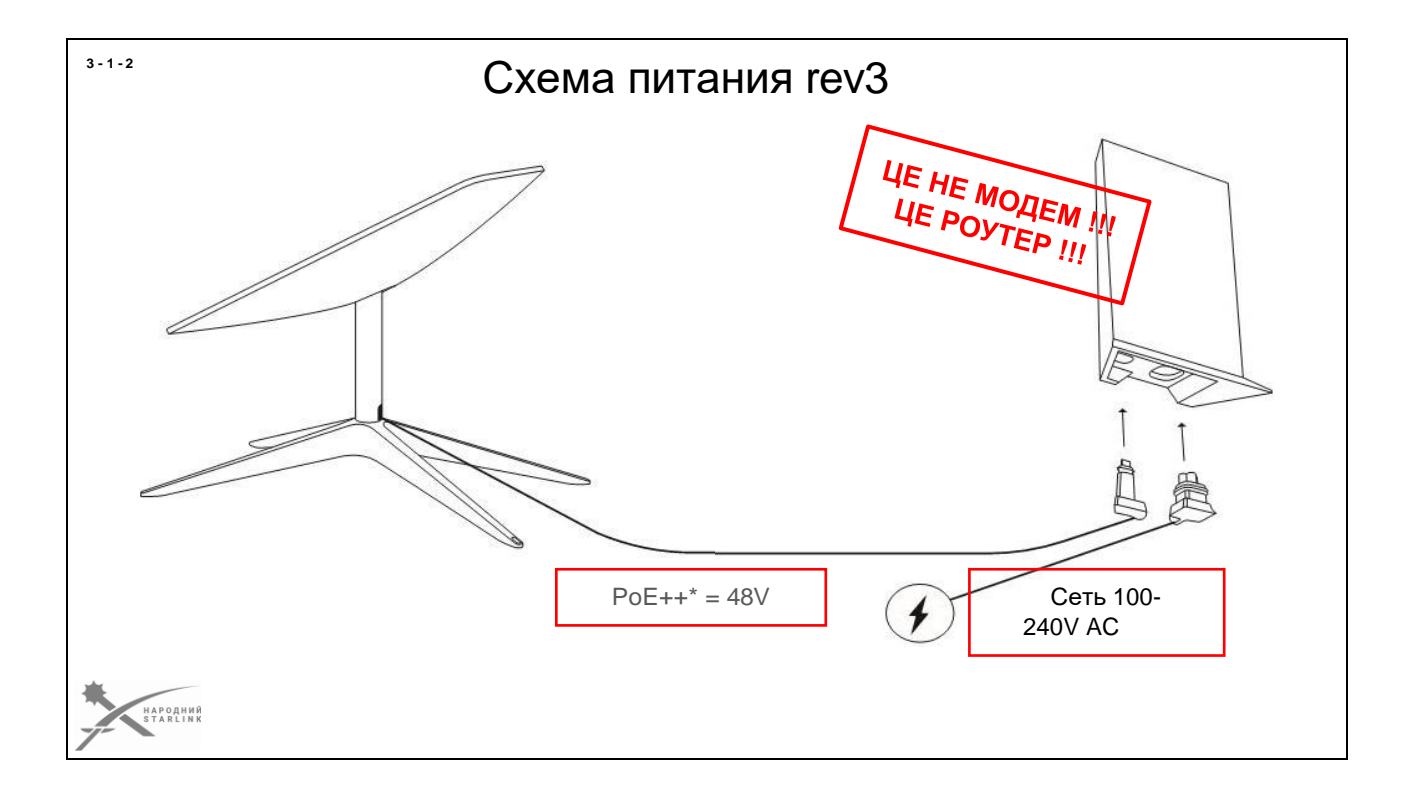

# **В «прямоугольных» терминалах (rev3) блок питания и PoE инжектор интегрировали внутрь WiFi роутера Starlink.**

Он подключает к промышленной сети переменного тока **100-240V** и имеет отдельные выход для подключения терминала.

Питание терминала осуществляется по кабелю передачи данных по стандарту **PoE++ = 48V**

---

*\* Starlink использует нестандартный PoE++ (о различиях более подробно пойдет речь позже)*

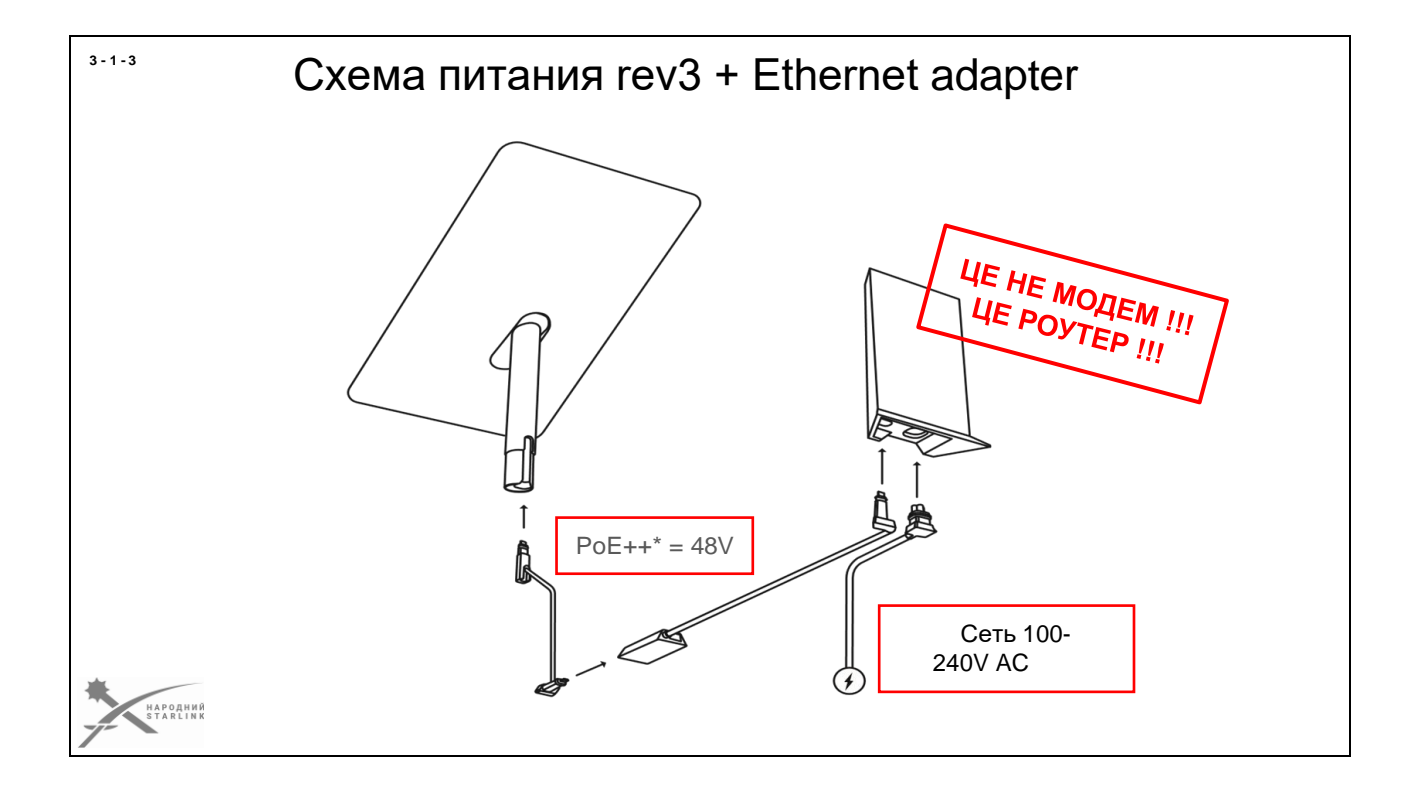

**При использовании Ethernet адаптера с терминалами rev3**, несмотря на то, что адаптер является точкой соединения терминала и роутера, **блок питания роутера формирует PoE++ \* = 48V питания терминала, которое идет транзитом через Ethernet адапте**р.

То, что Ethernet адаптер является промежуточным звеном между терминалом и роутером никак не влияет на питание терминала.

Важно понимать, что гигабитный **Ethernet разъем Rj45 адаптера обеспечивает LAN порт роутера а не терминала. То есть аппаратно развязан именно на роутер, а не на терминал. То есть без WiFi роутера Starlink он работать не может.**

*\* Starlink использует нестандартный PoE++ (о различиях более подробно пойдет речь позже)*

 $-$ 

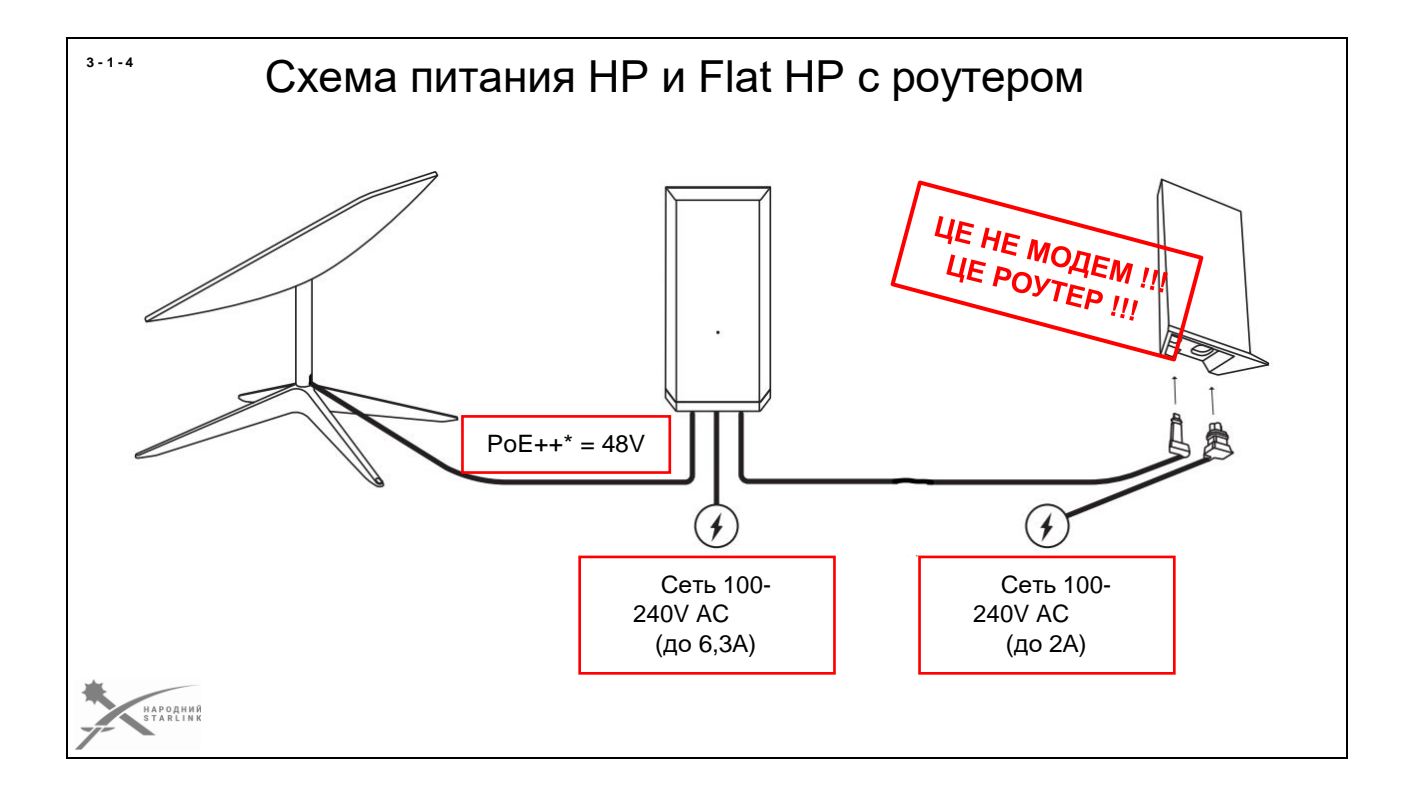

**В «квадратных» терминалах HP и Flat HP (hp1) блок питания с PoE инжектором снова сделали внешним.**

**Но он обеспечивает питание только терминала -** WiFi роутер Starlink используется такой же как в rev3 и имеет собственный источник питания. По кабелю между блоком питания и роутером передаются только данные.

**Блок питания HP и Flat HP** подключается к промышленной сети переменного тока и имеет отдельные для подключения терминала. Питание терминала осуществляется по кабелю передачи данных по стандарту **PoE++\* = 48V**

---

*\* Starlink использует нестандартный PoE++ (о различиях более подробно пойдет речь позже)*

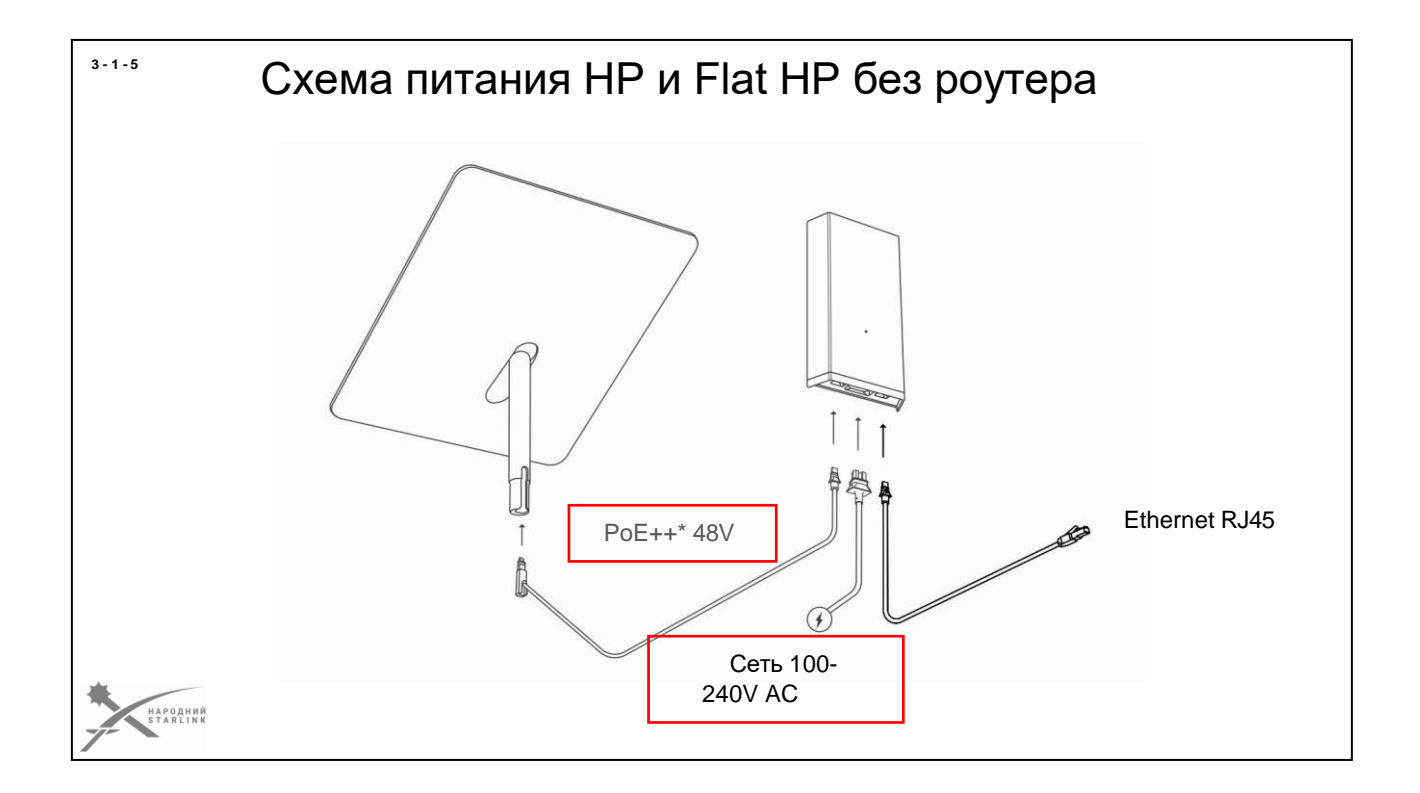

**В комплект поставки HP и Flat HP входит кабель «Блок питания - RJ45**» которым можно штатно подключить к терминалу Starlink ваш роутер или другое сетевое устройство.

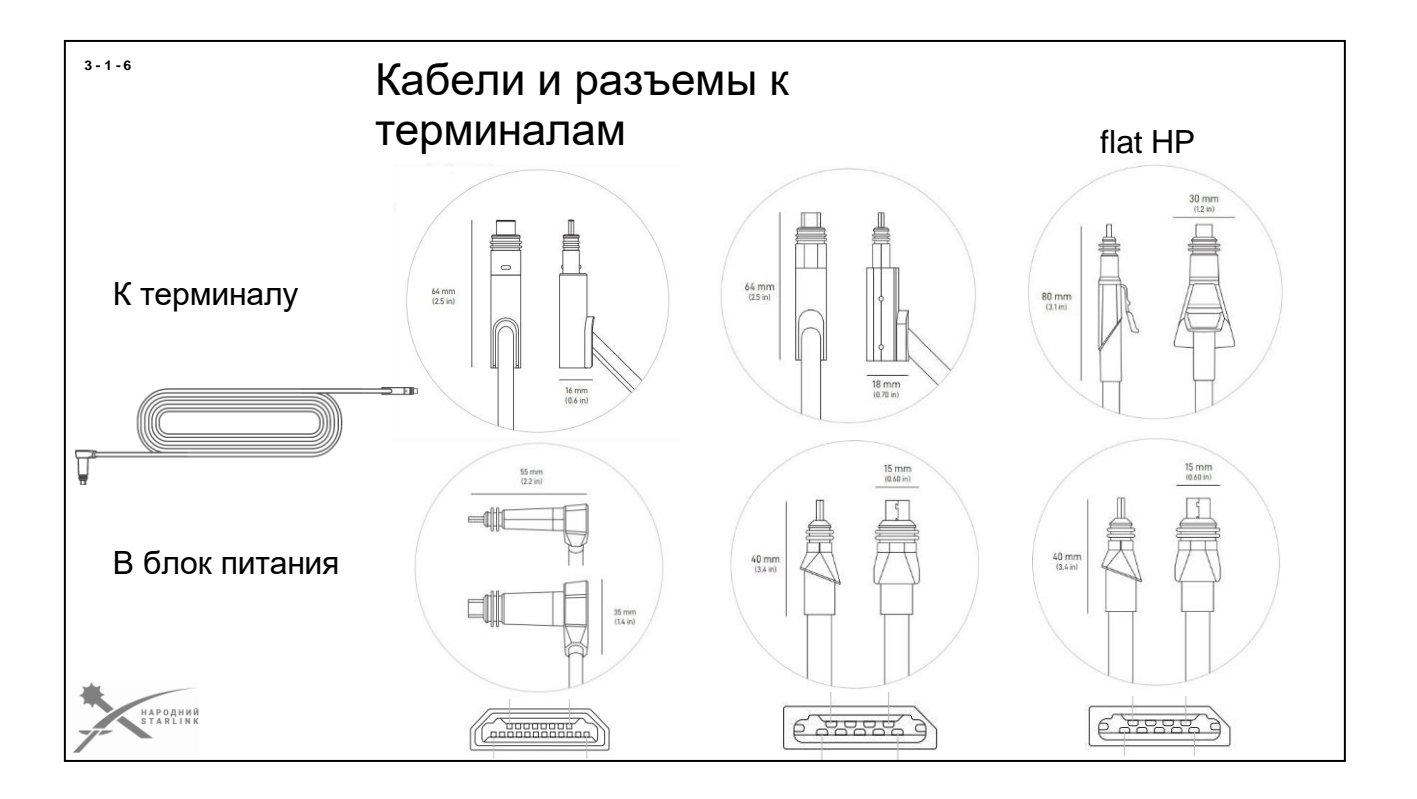

В первых двух поколениях терминалов Starlink rev1/rev2 компания SpaceX использовала **стандартный коннектор Rj45**. Но впоследствии Илон Маск выбрал путь, похожий на путь Apple - был спроектирован **собственный разъем SPX**.

# По сути **SPX - проприетарный аналог USB-C со специфической формой металлического обода/юбки**.

Причем для подключения терминала к блоку питания эти разъемы **разные и несовместимые, для разных моделей терминалов**. Разъем **SPX для rev3 отличается от SPX для HP и Flat HP**.

Также компания SpaceX использует различную толщину жил кабелей - в версиях HP и Flat HP существенная больше пиковая мощность потребления энергии, следовательно кабели для них имеют существенно толще жили, чем для rev3. Кабели для rev3 суттев «похудели», очевидно в процессе оптимизации производства и минимизации затрат.

SPX разъемы для подключения роутера к блоку питания в HP и Flat HP одинаковые. Но фиксаторы SPX разъемов со стороны терминала - разные.

**SPX разъемы Starlink показали себя как очень чувствительные к любому засорению, влажности и даже небольшим физическим воздействиям и не могут считаться надежными для полевых условий**. Они очень часто выходят из строя а цена кабелей с такими разъемами остается очень высокой. Это одна из причин, почему модификация терминалов Starlink для перевода на разъемы Rj45 настолько популярна - цена модификации часто меньше, чем

цена одного кабеля от SpaceX.

Также известно, что длина кабелей в комплектах терминалов Starlink довольно часто меняется без предупреждений со стороны производителя. То есть есть случаи, когда длина кабеля не соответствует старым спецификациям, а сами спецификации периодически меняются относительно длины тех или иных кабелей.

*Текущие версии спецификаций комплектов и каталоги аксессуаров, включительно заменяемых кабелей, доступны [здесь.](https://www.starlink.com/specifications)*

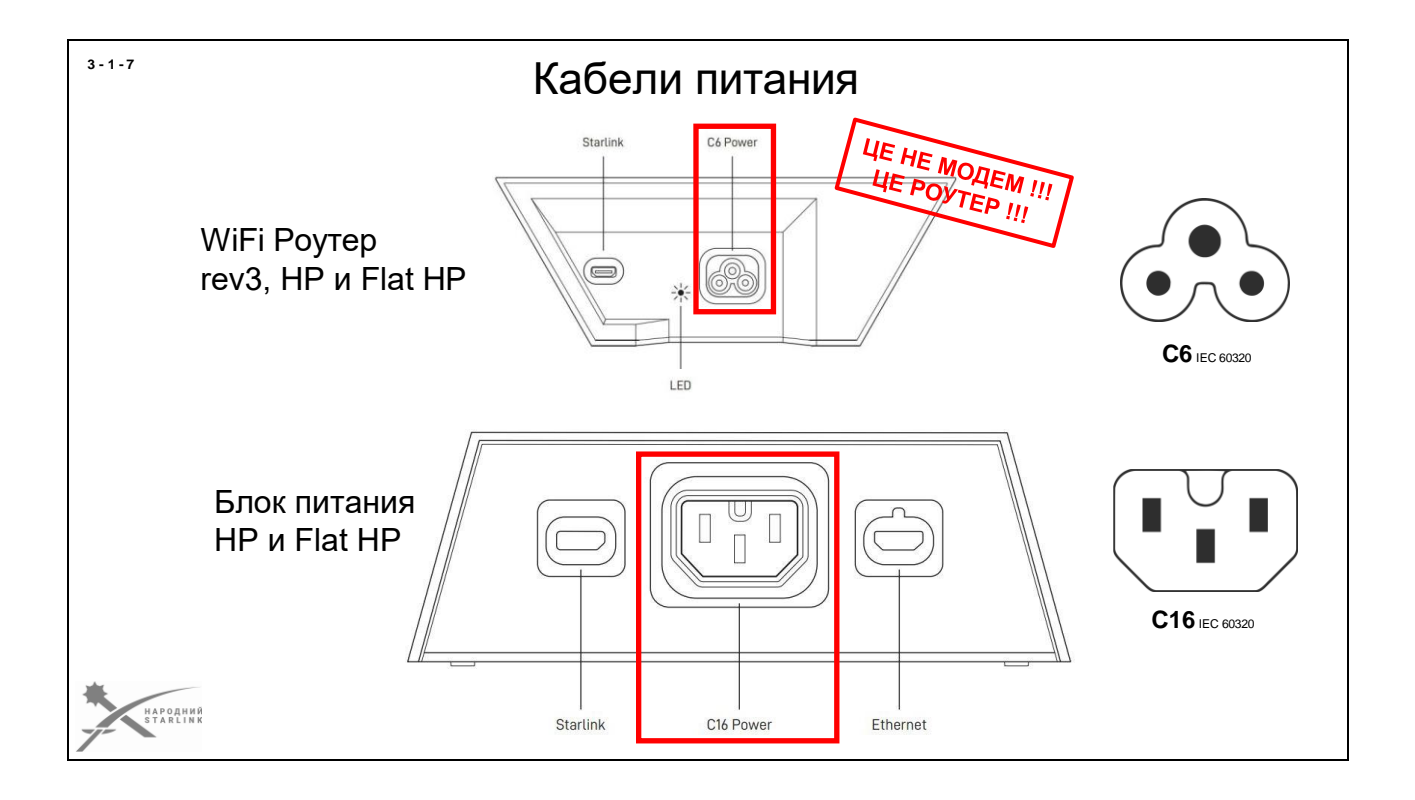

# **В WiFi роутере rev3 и HP, и в блоках питания HP и Flat HP используются стандартные розетки сетевого питани[яC6 и С16](https://uk.wikipedia.org/wiki/IEC_60320)**.

Правда оригинальные вилки от SpaceX до них имеют немного нестандартную конструкцию - в них есть дополнительные резиновые уплотнители (обтюраторы), обеспечивающие защиту разъема от попадания влаги. Но подобрать заменитель вместо утерянного оригинального кабеля - возможно.

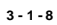

# Потребляемая

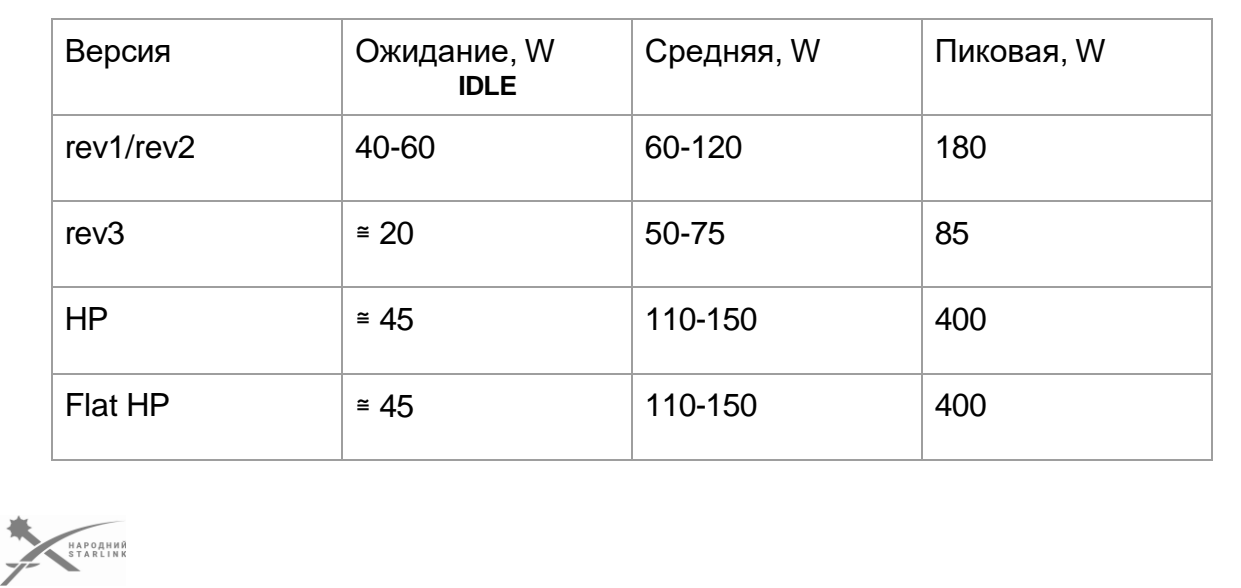

**В спецификациях SpaceX указана средняя потребляемая мощность терминалов**. В зависимости от погодных условий и режима работы она может быть больше.

При организации альтернативного питания надо ориентироваться именно на потребляемую **пиковую мощность**.

**IDLE** - это **режим ожидания**, то есть **потребляемая в этом режиме мощность является ориентировочно минимальной**.

Если мощность источника недостаточная - могут наблюдаться:

- падение скорости
- временные потери спутниковой сети
- перезагрузка терминала и роутера

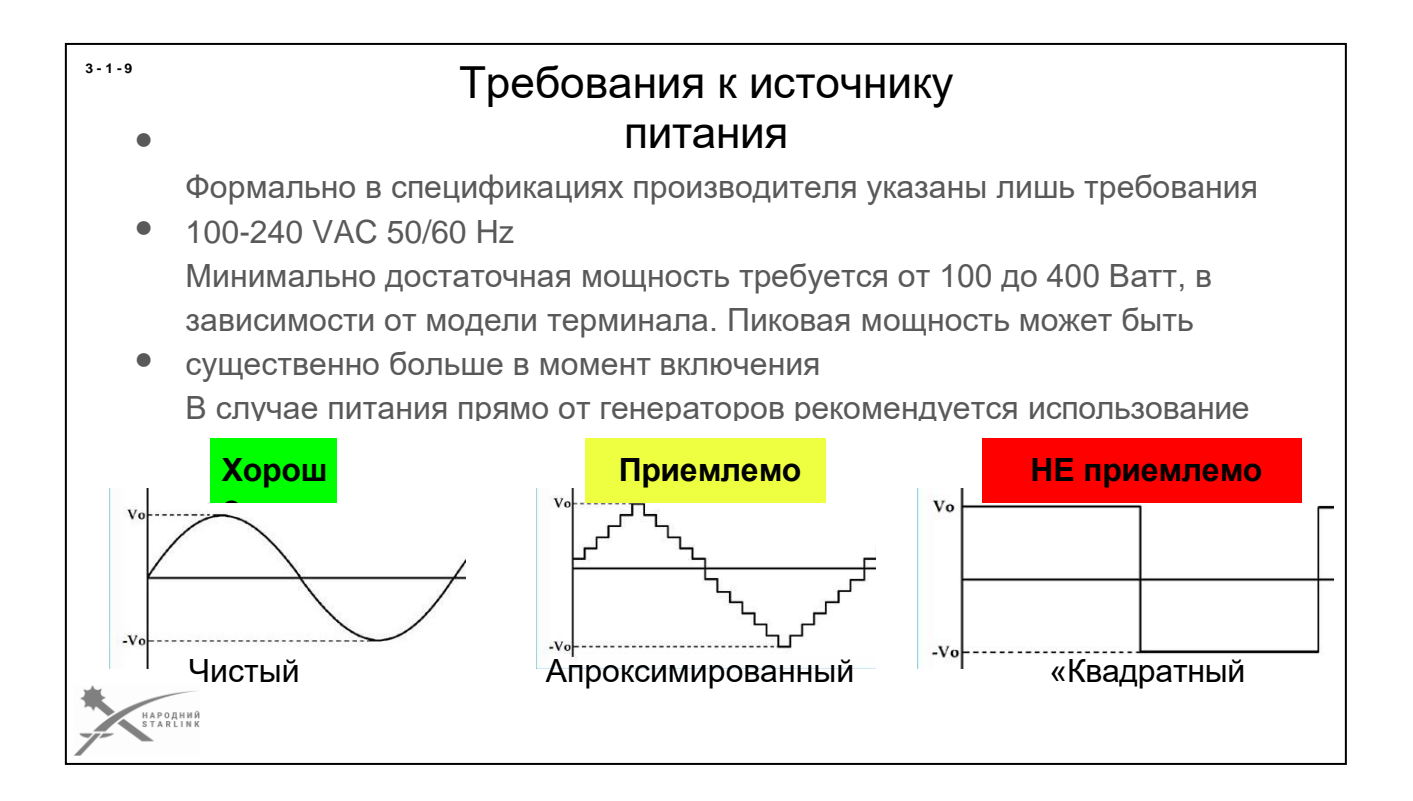

## **Что до источника питания терминала Starlink будет достаточно помнить:**

- Пока нет каких-либо дополнительных спецификаций, которые бы давали подробные формальные требования по параметрам питания терминалов Starlink кроме следующих Input: "100-240 VAC 50/60 Hz"
- Рабочая мощность потребления зависит от версии терминала и может быть от 100 до 400 Ватт.
- В случае питания прямо от генераторов рекомендуется использование качественных стабилизаторов питания! Из-за того что включение и отключение мощной нагрузки (как то электрочайник, обогреватель, мощное зарядное устройство) может приводить к значительным скачкам напряжения и частоты.
- Особенно чувствительными к нестабильным или не качественным вариантам питания оказались именно интегрированные в роутер блоки питания rev3.

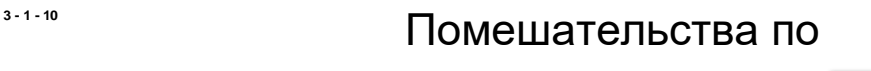

Некачественные импульсные блоки питания могут генерировать помехи в сеть питания и искажать форму синусоиды.

Такие помешательства могут привести к нетрудоспособности или выходу из строя терминала.

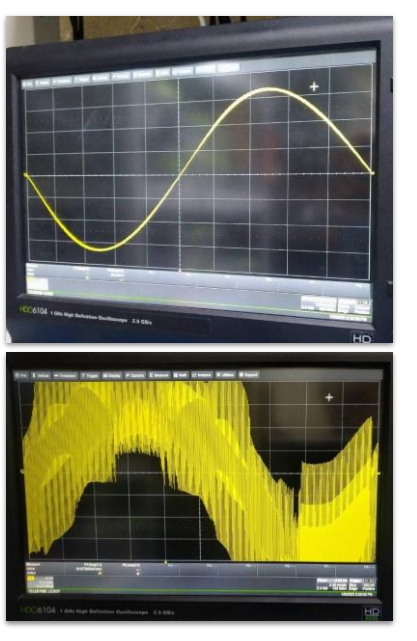

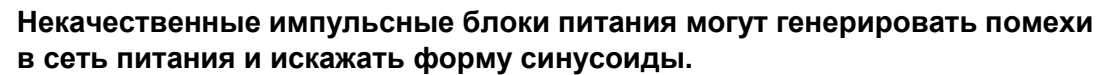

Такие помешательства могут привести к нетрудоспособности или выходу из строя терминала. На нижнем фото - завада, сгенерированная портативной зарядной станцией Netsodis NS1500 в режиме заряда собственного аккумулятора, в сети частного дома.

.<br>НАРОДНИЙ<br>S T A R L I N K

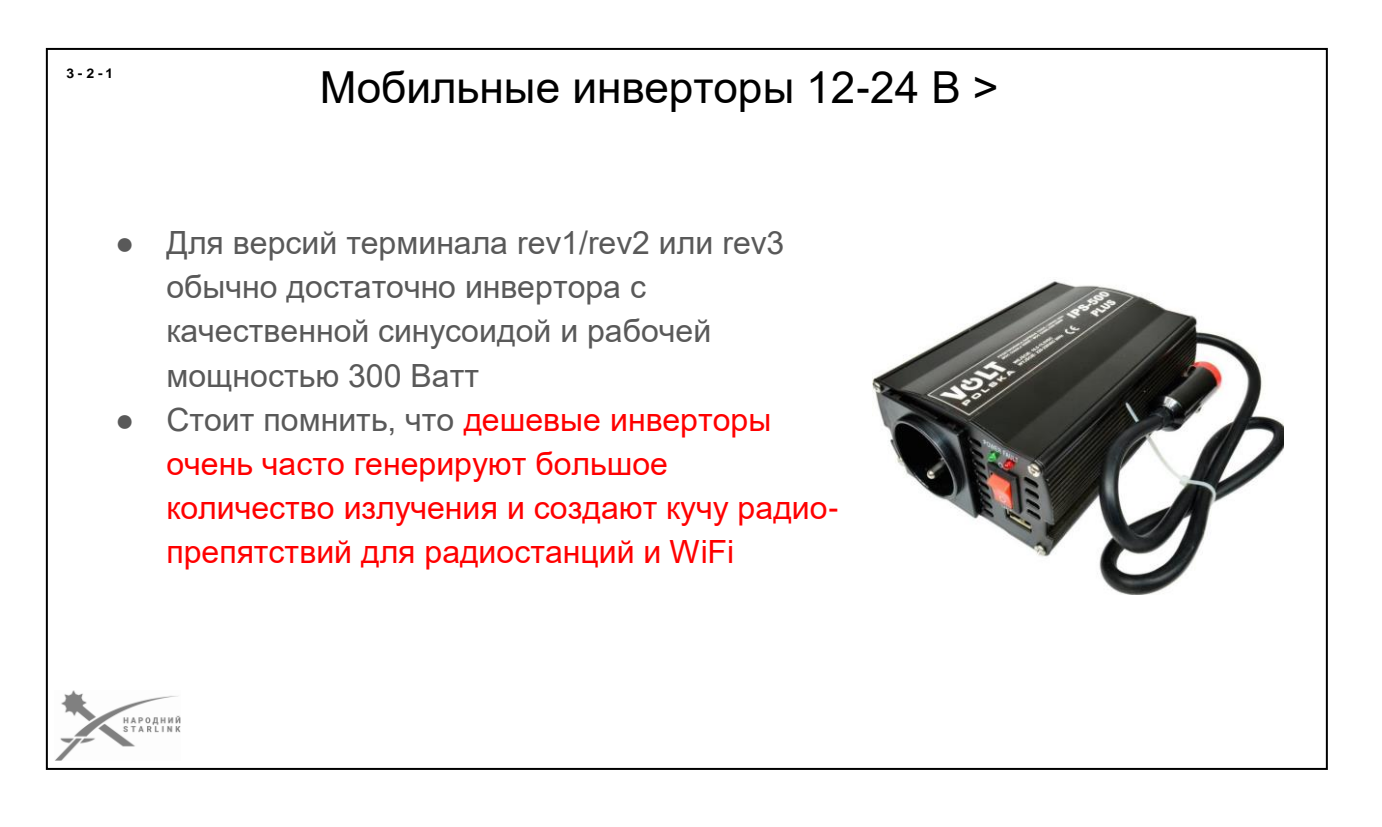

# Значительное количество операторов БПЛА использует различные **модели инверторов**, **превращающих постоянный ток 12-24 Вольт в переменный 220 В с синусоидой 50 Гц**.

Если ваш инвертор имеет рабочую мощность 300 Вт - его достаточно чтобы питать терминал Starlink rev1/rev2 или rev3

В связи с немалым количеством выхода из строя блоков питания терминалов Starlink при использовании некачественных инверторов - стоит не экономить и покупать дешевые решения для вывода из строя столь не дешевого терминала. Этой цели можно достичь значительно менее затратным путем. Если вы не хотите остаться без связи в боевых условиях, стоит подбирать решения питания соответственно ценности вашей жизни и жизни собратьев. И это уже не говоря, что большинство дешевых инверторов создает немало импульсов, которые частенько препятствуют работе не только радиостанций, но и каналам управления вашего БПЛА.

Если вы все же используете дешевые инверторы - надо иметь 1-2 запасных.

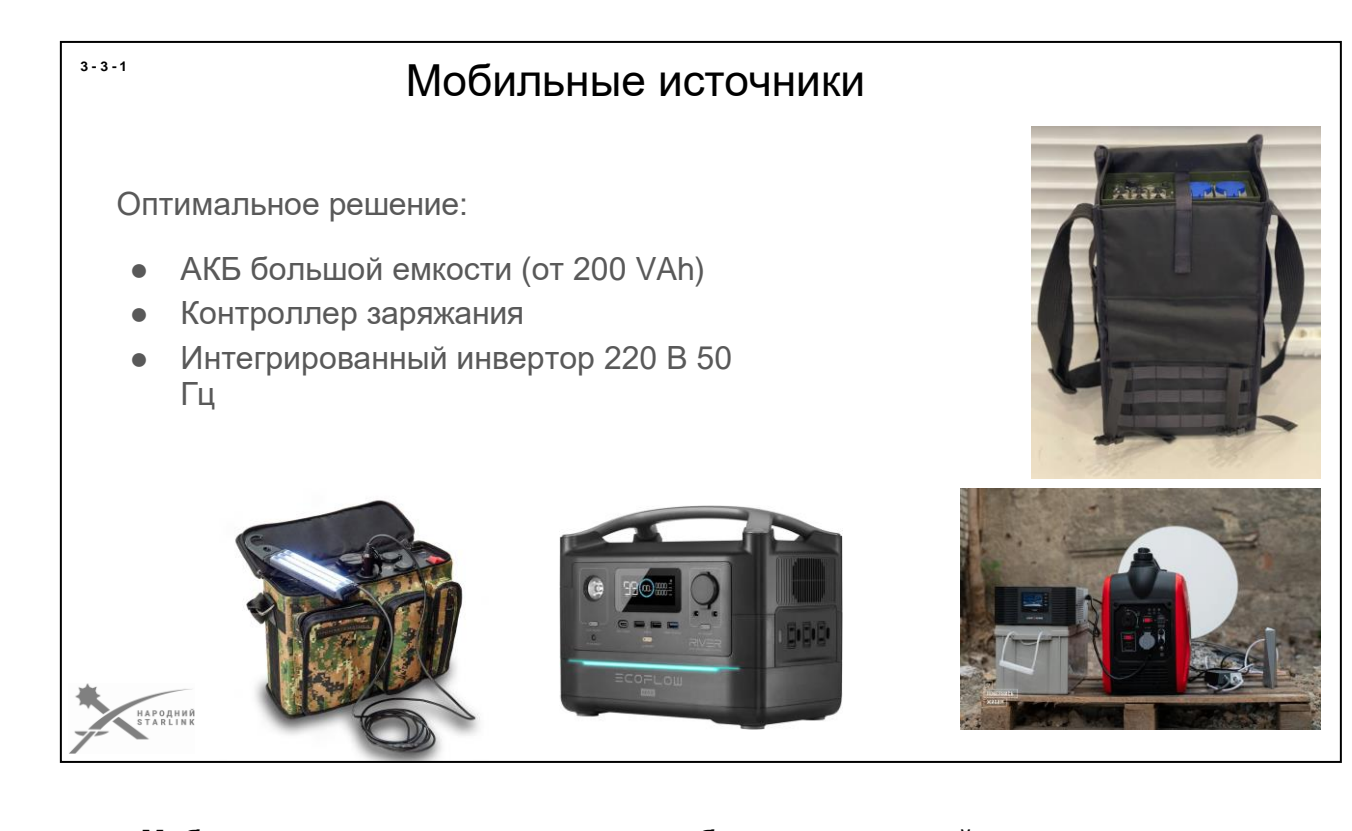

**Мобильные зарядные станции, повербанки и т.п. устройства** - это обычно АКБ большой емкости + встроенный инвертор на 220 вольт + контроллер заряжания + опционально дополнительные решения питания (питание USB, зарядки для радиостанций, и даже... PoE инжектор терминала Starlink).

Сейчас доступны для заказов устройства различных брендов, с очень разными параметрами, конфигурациями и ценой.

В Украине также вырабатываются решения адаптированные для военного использования в полевых условиях.

Многие модели бытовых зарядных станций имеют встроенный *WiFi и Bluetooth который невозможно отключить!*

Такие станции надо модифицировать до выхода на боевые!

# Что такое PoE, PoE++ и 802.3af?

- Все версии терминалов Starlink получают питание через 8**жильный кабель с витыми парами по стандарту PoE++** *(модифицированным инженерами SpaceX)* с питанием постоянным током с напряжением 48-56 Вольт.
- В терминале **rev1**/**rev2** используются коннекторы **RJ45**, в других версиях собственный **SPX** - проприетарный аналог USB-C со специфической формой металлического обода.
- Питание WiFi роутеру rev1/rev2 осуществляется от блока питания с инжектором PoE по стандарту 802.3af 56 Вольт.
- Другие модели роутеров имеют встроенный блок питания, на который подается 100-240 Вольт переменного тока 50

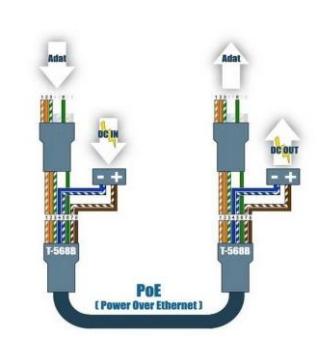

**PoE** (сокращение от **Power over Ethernet**) - это семья технических стандартов питания приборов через типичные Ethernet кабели с разъемами RJ45

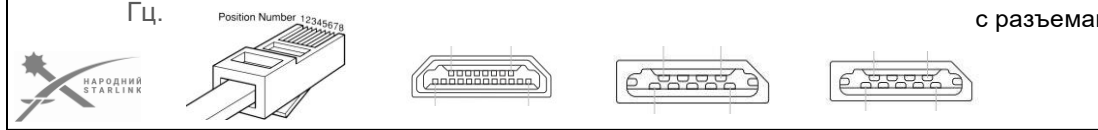

**PoE** (сокращение ви **[Power over Ethernet](https://uk.wikipedia.org/wiki/Power_over_Ethernet)**) - **это семья технических стандартов питания приборов через типичные Ethernet кабели с разъемами RJ45**. Семья не проста и несколько со сложными семейными отношениями:)

Многие производители своими подходами еще больше осложняют отношения в этой семье;) Не стал удалением и SpaceX.

**Принцип работы Гигабитного РОЕ:** с помощью трансформатора сигнал полезного ethernet накладывается на питание и все это подается на расстояние до 100 метров, а там разделяется идентично: через такой же трансформатор отделяется Ethernet от питания. Это работает в две стороны

# **PoE++ в терминалах Starlink rev1/rev2 не соответствует стандарту IEEE 802.3bt** …

На вопрос **«Почему так?**» один из ведущих отечественных специалистов по реверс инжениринга терминалов Starlink Олег Кутков дал такой ответ: *"Что ж. Это хороший вопрос. Видимо, суть в том, что сначала им нужно было сделать питание такой мощности, которое не соответствовало ни одному стандарту (180 Вт круглого терминала). Там разве что LTPoE++ соответствует требованиям прямоугольного терминала. Это уже отклонение от существующих стандартов и схемотехнических решений. Кроме того, они нигде не анонсировали это именно как «PoE». Они навелесыпедили свое проприетарное решение, которое я сейчас реверсу. Там они многое сделали по своему, я потом напишу подробную статью из*

#### **3 - 4 - 1**

*разбором, в том числе напишу, где они откровенно накосячили:)*

*Формально то, что они сделали, не соответствует никакому существующему стандарту. В случае прямоугольного терминала они уже могли бы использовать обычный PoE++, но видимо решили не менять существующую схемотехнику/наработки и оставили все как есть.*

### **Нам с вами достаточно будет помнить:**

- Во всех версиях терминалов Starlink сам терминал получает питание по собственному стандарту SpaceX, который почти соответствует стандарту PoE++
- В версии rev1/rev2 используются стандартные коннекторы RJ45, в других версиях собственный проприетарный аналог USB-C со специфической формой металлического обода.
- Блок питания, на который подается 100-240 Вольт переменного тока 50 Гц, в версиях rev1/rev2 и HP отдельный, а в версииrev3 - встроенный в WiFi роутер.
- Питание WiFi роутеру rev1/rev2 осуществляется от блока питания с инжектором PoE по стандарту 802.3af 56 Вольт.

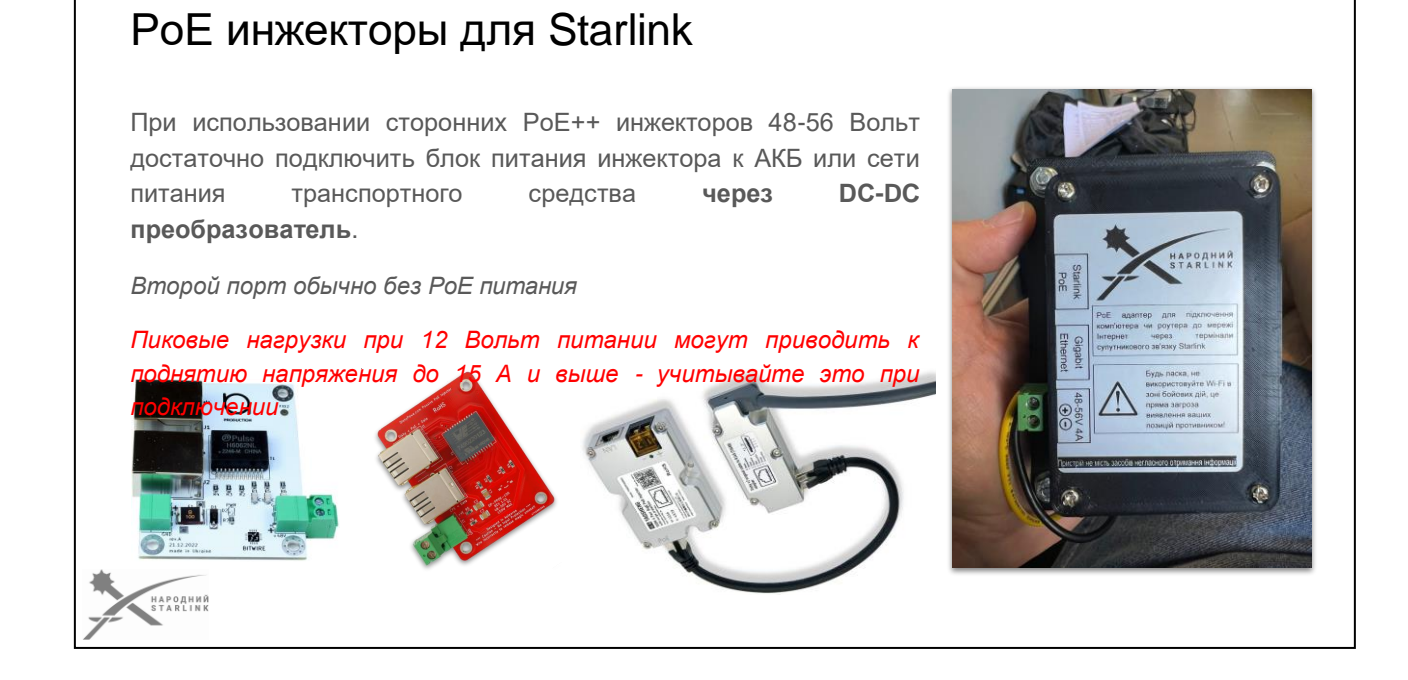

**3 - 5 - 1**

Сейчас **доступны сторонние PoE инжекторы 48-56 Вольт с возможностью питания DC-D**C, в т.ч. и украинского производства, как с встроенными DC-DC преобразователями, так и без них.

- При их использовании вам **достаточно подключить блок питания инжектора к АКБ** или сети питания транспортного средства.
- Версию терминала **Starlink rev1/rev2 можно использовать сразу**. Переработка не нужна. Но следует помнить, что **питание от АКБ 12 Вольт может потребовать силы тока в 15 А и выше.** Следовательно стоит взвесить какой АКБ вы будете использовать, какой вариант подключения и какие предохранители при этом там будут.
- Версию терминала **Starlink rev3 можно использовать после переработки кабеля на RJ45**, что лучше сделать в соответствующем сервис- центре. Конечно можно и самому, но возможность ли ошибки того стоит?
- Важно помнить, что **такие PoE инжекторы часто не имеют PoE 802.3af на втором порте,** так что вы не сможете подключить на него оригинальный роутер. Но любое Ethernet оборудование с собственным питанием можно использовать без проблем - ПК, планшет или смартфон с USB-Ethernet адаптером, Switch, Router, WiFi AP и т.п.

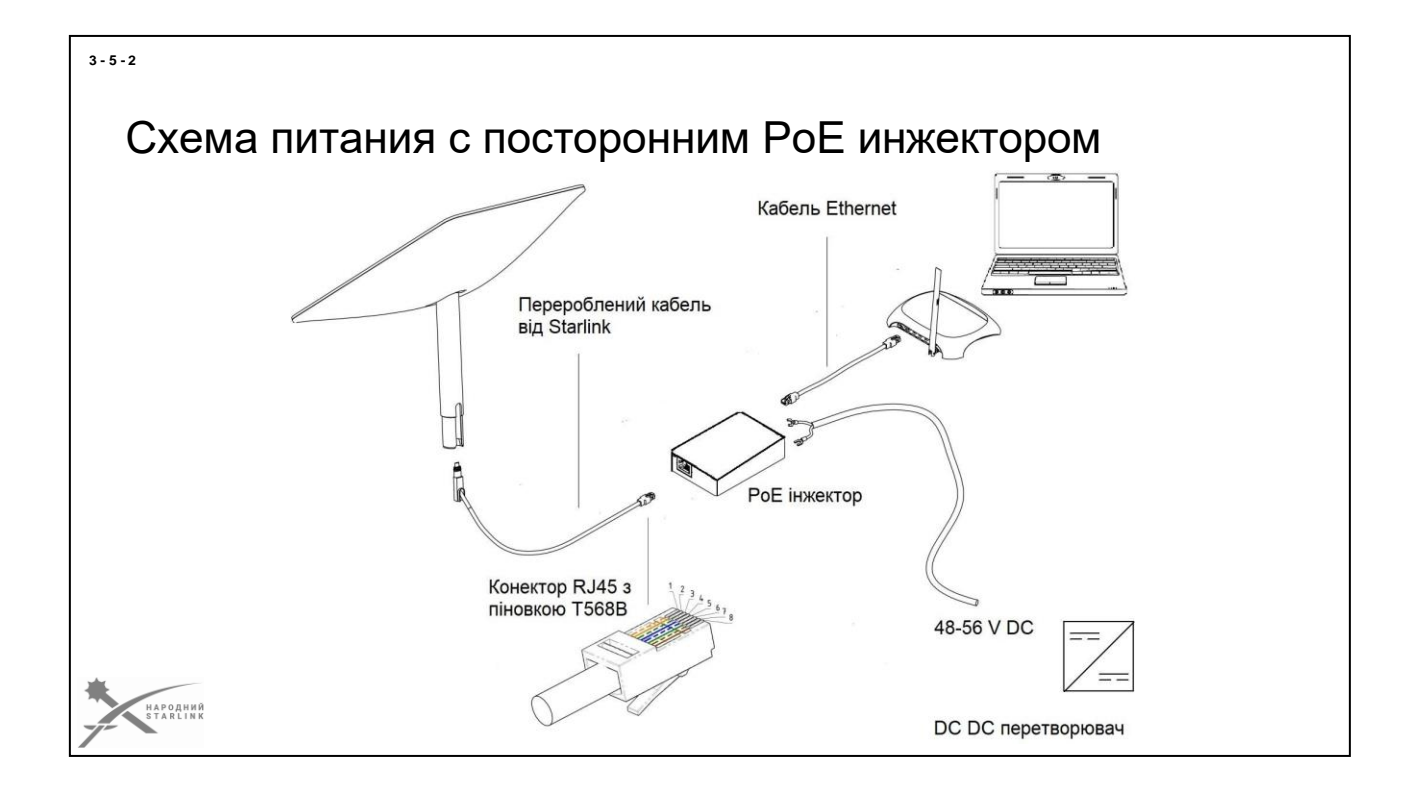

При использовании этой схемы оригинальный кабель от Dishy **переделывается под коннектор RJ45** с разпиновкой **T568B**. Переработанным кабелем Starlink коннектится к **PoE инжектору**.

На инжектор (если инжектор уже имеет DC-DC преобразователь) подается ток от АКБ или сети питания автомобиля. Если задействован отдельный DC-DC преобразователь - питание из АКБ или сети автомобиля подается на него, и уже от преобразователя в инжектор.

- **Для версий rev1 и rev2** необходимо 56V. 3,2 А и 180 Вт (лучше 200)
- **Для версии rev3** 48V, 2,5 А и 120 Вт

Через кабель Ethernet данные идут дальше на сетевое устройство - роутер, WiFi роутер, ноутбук и т.п..

*Использовать только PoE инжекторы разработаны специально для Starlink терминалов.*

*При таком варианте питания Ethernet адаптер не нужен и не используется.*

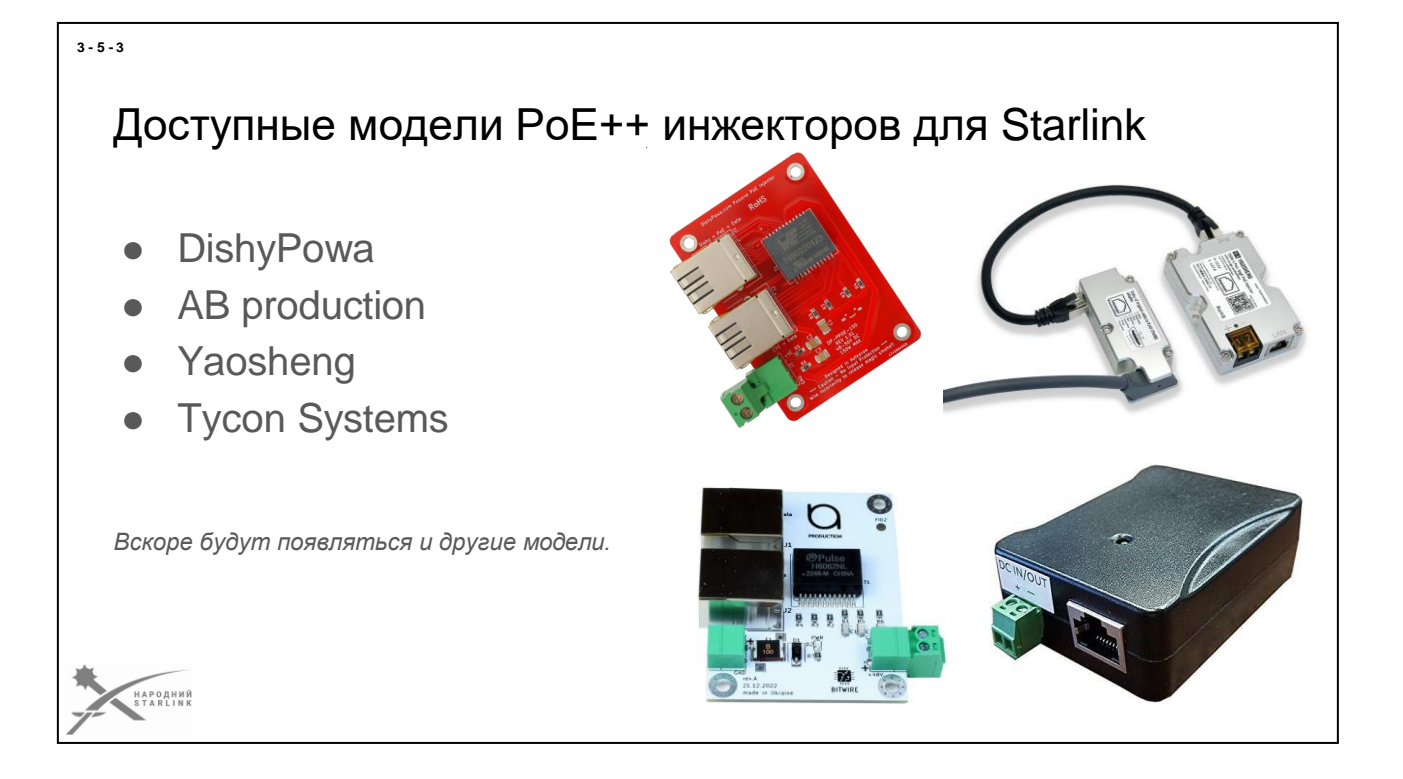

Сейчас на рынке доступны следующие модели PoE инжекторов для Starlink:

- **DishyPowa**
- **AB production**
- **Yaosheng**
- **Tycon Systems** (в условиях переработки распиновки)

Но в разработке и подготовке к производству есть еще несколько моделей, как отечественных производителей, так и зарубежных.

Все версии объединяет то, что они рассчитаны **на 1гб и** имеют **второй порт пассивным.**

*Сейчас в Украине все перечисленные инжекторы являются дефицитными, так как спрос и потребность значительно превышают скорость производства. Но украинские производители наращивают производство;)*

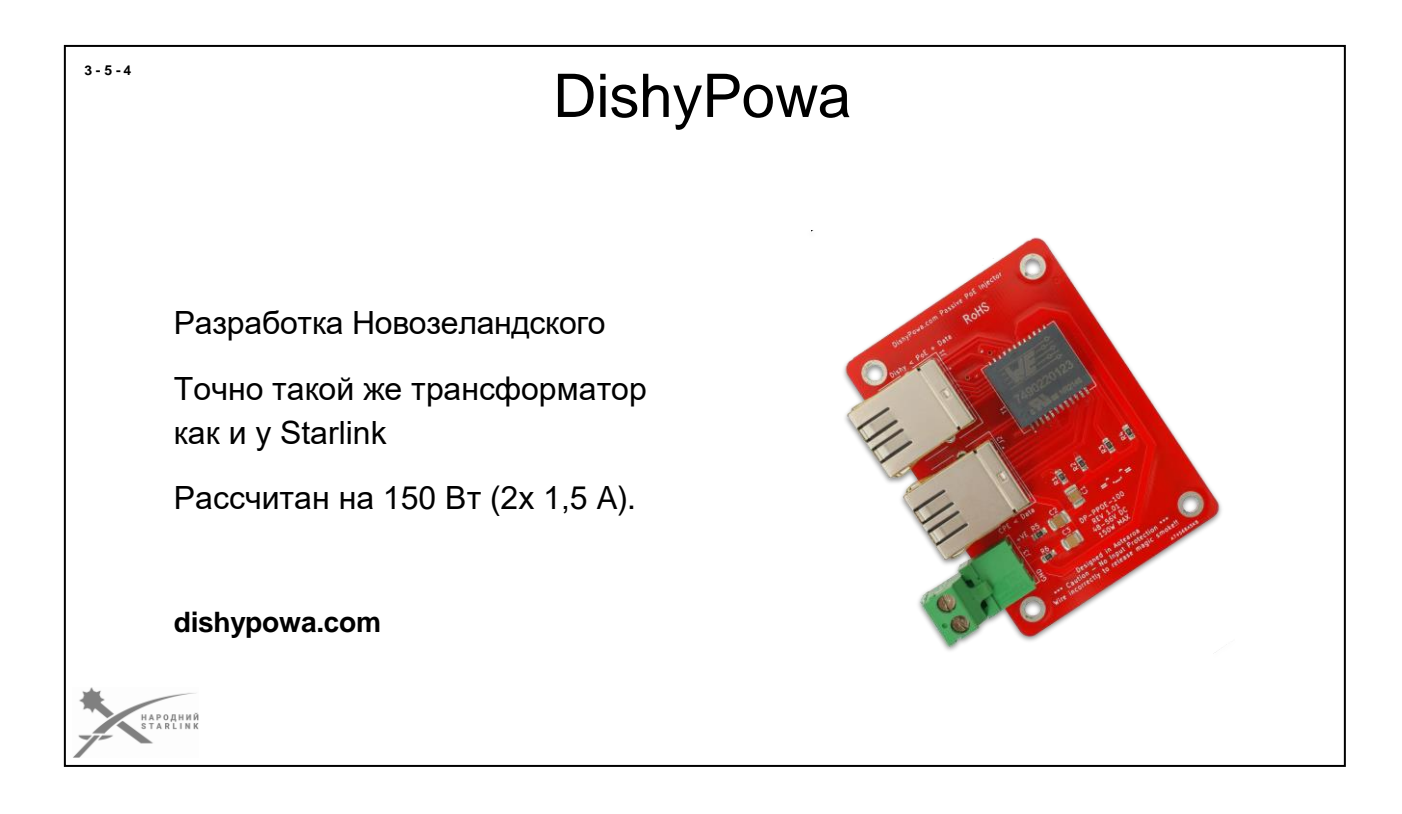

Сейчас рассмотрим **какие же у нас на рынке сейчас есть инжекторы**, работающие с Starlink.

На рисунке новозеландская разработка под названием **[DishyPowa](https://dishypowa.com/)**. К консультациям в разработке привлекались украинские специалисты и само по себе устройство является весьма интересным.

В конструкции инжектора используется т**очно такой же трансформатор Wurth Elektronik** 7490220123 как и у Starlink и который специально **рассчитан на 150 Вт (2x 1,5 A)**.

Этот трансформатор имеет гораздо больше мощности, чем у большинства инжекторов PoE.

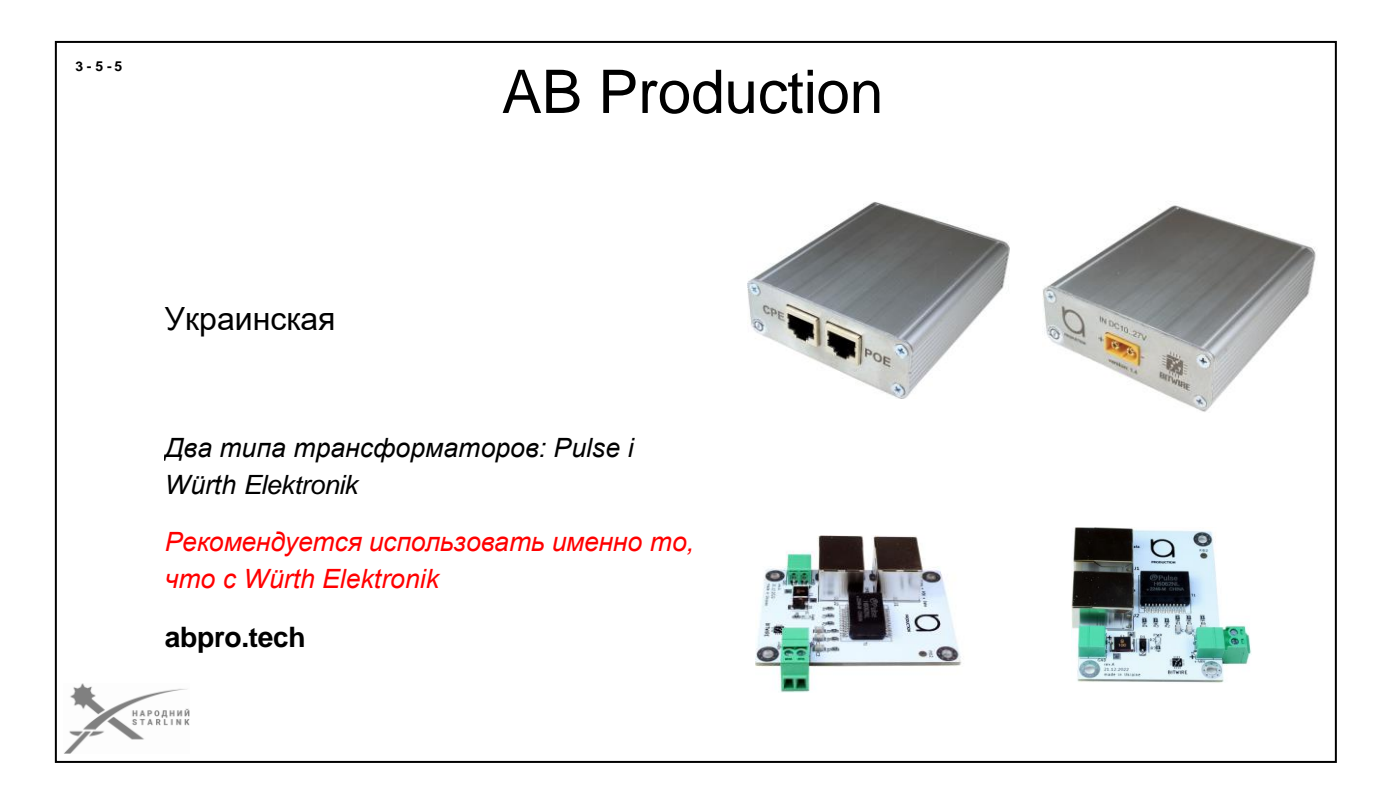

Это инжектор от украинского производителя**AB [production.](https://www.abpro.tech/)**

Компания перспективна, набирает обороты и наращивает производство, что позволяет рассчитывать на лучшую доступность ее изделий на отечественном рынке.

*Единственное, что следует помнить перед тем как покупать продукцию их производства, что на рынке есть их вариант инжектора с трансформатором от Pulse, а есть вариант с Würth Elektronik.* 

*Трансформатор Pulse рассчитан на нагрузку не более чем 39.9Вт суммарной мощности, а Starlink потребляет в среднем 65Вт, а в пиках к 100Вт. Поэтому такие трансформаторы часто горят в работе со Старлинком и поэтому рекомендуется использовать именно модель с трансформатором Würth Elektronik.*

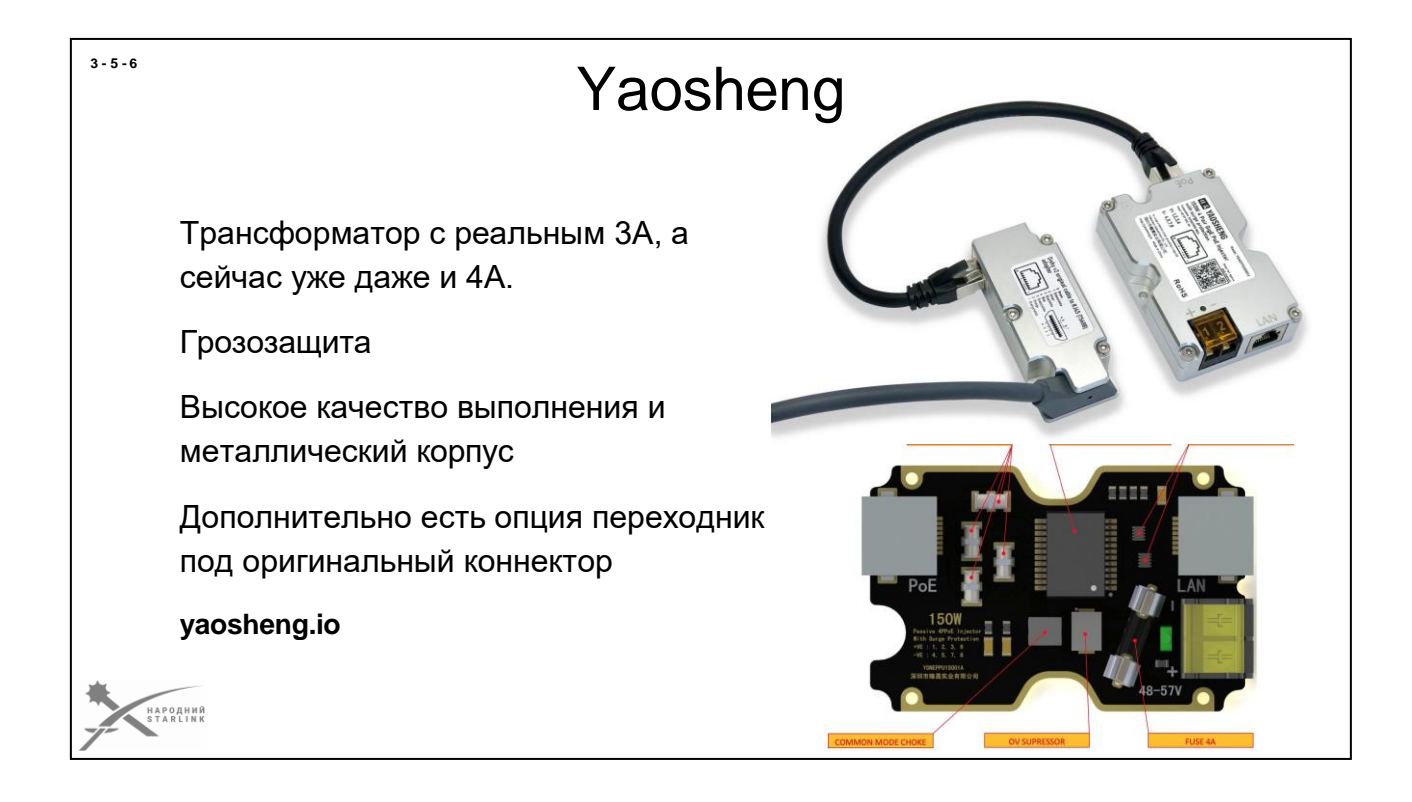

**Один из лучших, на момент создания этих материалов,** инжекторов является **[Yaosheng](https://yaosheng.io/consumer-products/network-equipment/YSNEPPU15001A/)**. Китайская компания, хотя **разработчик - инженер из Украины**. Там толковые инженеры и разбираются в мощностях и в электронике. По их продукции и подходу видно, что они усердно работают над своими девайсами и имиджем.

Во первых, **они использовали трансформатор с реальным 3А, а сейчас уже даже и 4А.**

Во вторых, они реализовали **грозозащиту**, о которой все забыли, кроме

природы. Ну и наконец, девайс очень **красиво и качественно** выполнен,

да еще и завернут в **металлический корпус.**

Также дополнительно можно докупить коробку **переходник под оригинальный коннектор** Starlink, чтобы не переделывать проволоку под RJ45. Гнездо неплохо проработано, имеет позолоту, и создано непосредственно на самой плате. Хотя на данный момент более бюджетным вариантом является все же переработка кабеля.

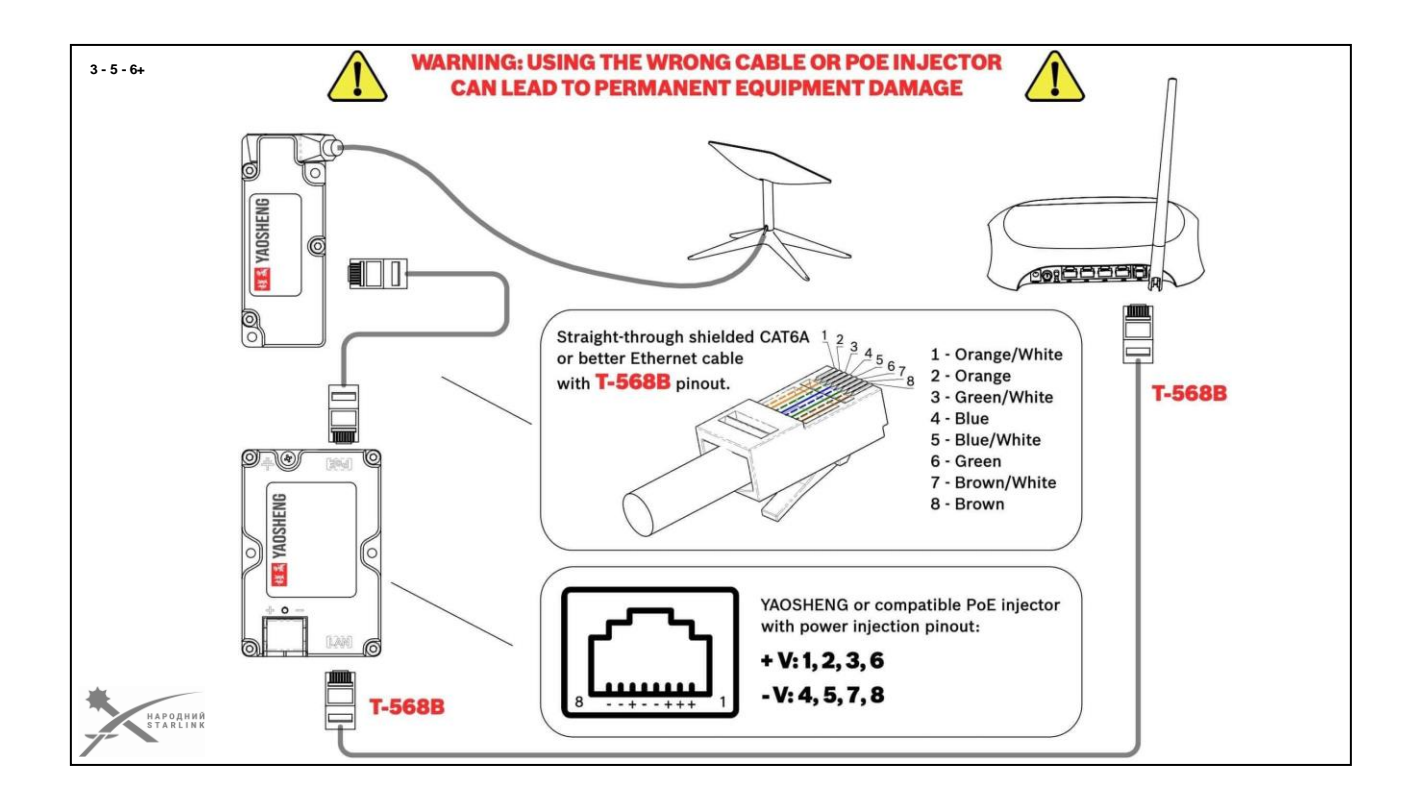

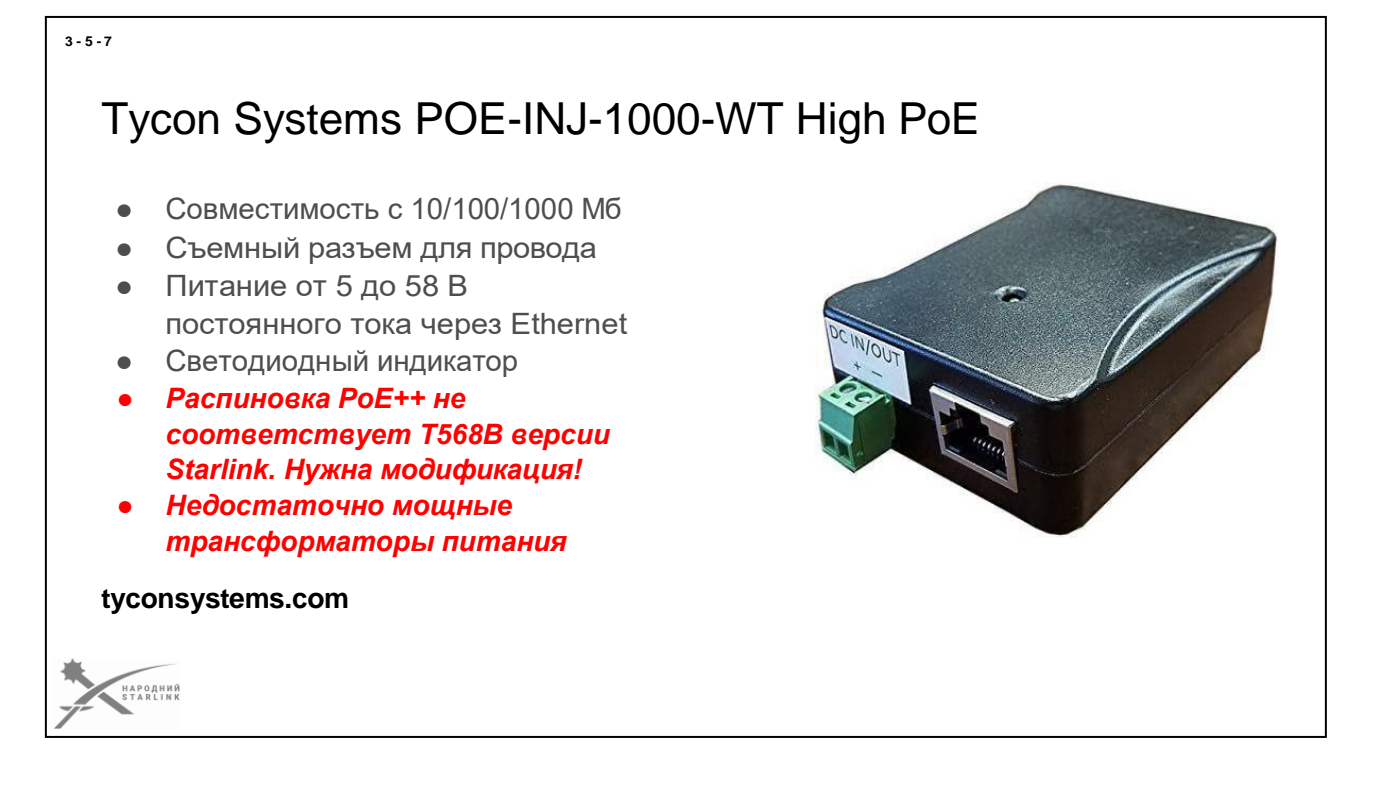

**[PoE инжектор от Tycon Systems](https://www.tyconsystems.com/poe-inj-1000-wt)** имеет экранированные пассивные вставки и разветвители питания через Ethernet, совместимые со скоростью передачи данных до **1 гигабит**.

Разъем постоянного тока - это съемный разъем питания.

Питание подается на все **8 контактов Ethernet (4 пары)**. Это позволяет транспортировать до 130 Вт по одному проводу CAT5/6 на расстояние до 100 м.

*Но здесь мы сталкиваемся с тем, что у устройства своя собственная распиновка Ethernet и поэтому для использования из Starlink его надо переделывать.*

# Возможности модификации питания терминалов

Система питания Starlink состоит из PoE трансформатора, измерителя тока и главного регулятора напряжения.

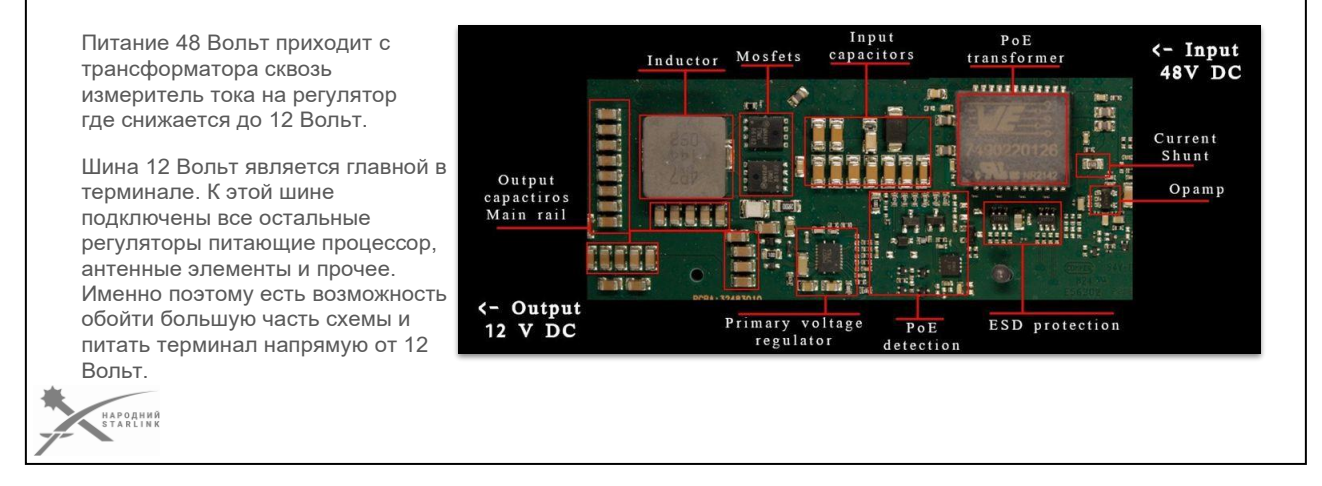

При модификации терминалов Starlink есть возможность питать терминал не только через PoE инжектор, но и «на прямую» от защищенного стабилизированного источника DC. Рассмотрим ниже как это может быть реализовано.

## **Система питания Starlink состоит из PoE трансформатора, измерителя тока и главного регулятора напряжения.**

Питание 48 Вольт приходит с трансформатора сквозь измеритель тока на регулятор где снижается до 12 Вольт.

Шина 12 Вольт является главной в терминале. К этой шине подключены все остальные регуляторы питающие процессор, антенные элементы и прочее. Именно поэтому есть возможность обойти большую часть схемы и питать терминал напрямую от 12 Вольт.

**3 - 6 - 1**

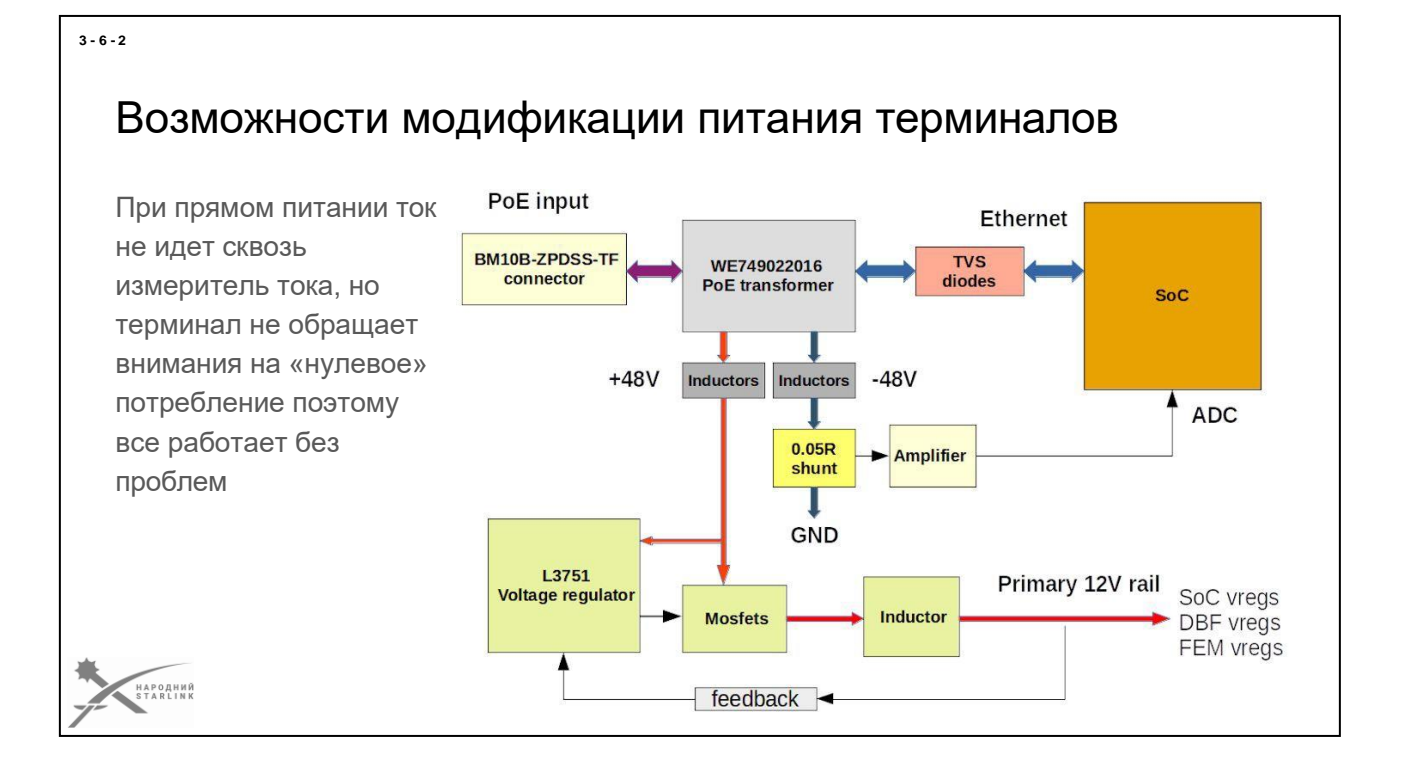

**При прямом питании ток не идет сквозь измеритель тока, но терминал не обращает внимания на «нулевое» потребление поэтому все работает без проблем.**

# Модификация - «прямое» питание терминалов

Для безопасного питания от 12 Вольт из платы терминала нужно убрать несколько элементов для того чтобы отключить главный регулятор напряжения от шины 12 Вольт. Напряжение питания 12 Вольт следует подавать на точки, куда был подключен дроссель (+) и на ряд керамических конденса

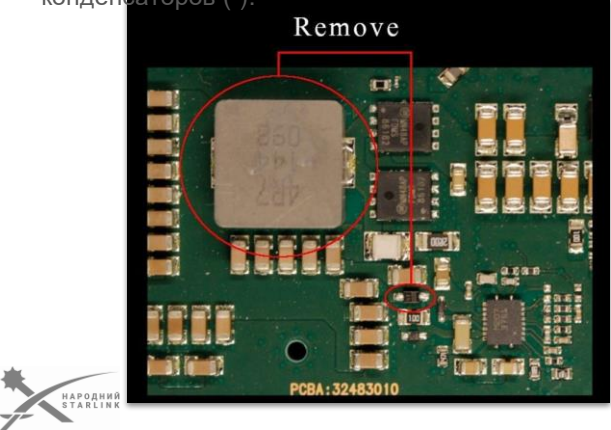

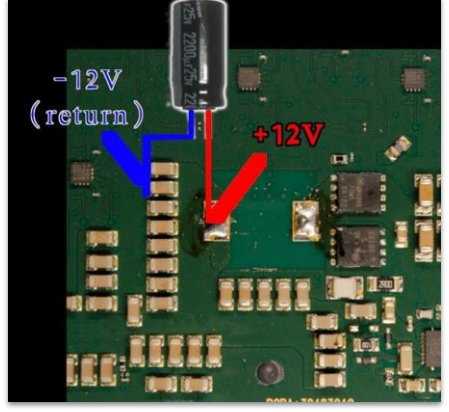

**Для безопасного питания от 12 Вольт из платы терминала нужно убрать несколько элементов для того чтобы отключить главный регулятор напряжения от шины 12 Вольт**.

Это нужно сделать для обеспечения безопасности не используемого регулятора и для исключения проникновения напряжения 12 Вольт в линию Ethernet.

Сделать это достаточно просто - нужно снять главный дроссель и диод обратной связи. Оба элемента обозначены на фото слева.

**Напряжение питания 12 Вольт следует подавать на точки, куда был подключен дроссель (+) и на ряд керамических конденсаторов (-).** Также эту цепь необходимо зашунтировать электролитическим конденсатором емкостью 2200 микрофарад напряжением 25 Вольт. Это необходимо для стабильной и нормальной работы платы терминала.

**3 - 6 - 3**

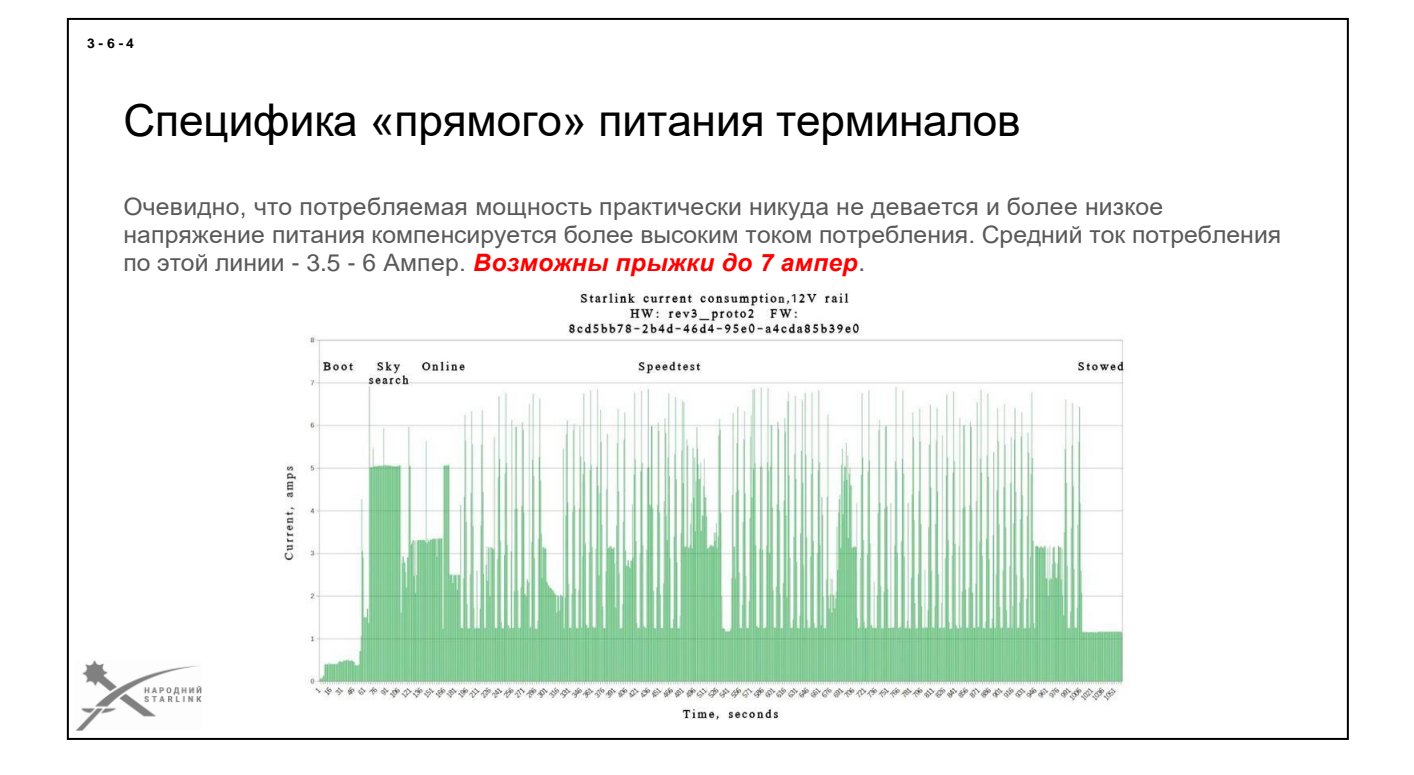

**Очевидно, что потребляемая мощность практически никуда не девается и более низкое напряжение питания компенсируется более высоким током потребления.**

Средний ток потребления по этой линии - 3.5 - 6 Ампер. *Возможны прыжки до 7 ампер.*

*Будьте внимательны! На этой шине не предусмотрена защита от неправильной полярности и неправильное подключение источника питания может привести к повреждению платы терминала. !!! Используйте дополнительные цепи защиты!!! Также не следует превышать напряжение питания. Максимальный безопасный предел - 16 Вольт.*

Максимум потребления приходится на режимы сканирования неба (поиска сигнала) и передачи данных.

В режиме «stowed» потребление снижается до контстанного значения 1.1 А. На графике можно ознакомиться с профилем потребления в различных режимах.

Ввиду отсутствия двойного преобразования напряжения (сначала в 48 Вольт, а затем из 48 в 12) общее потребление системы уменьшается на 10% минимум.

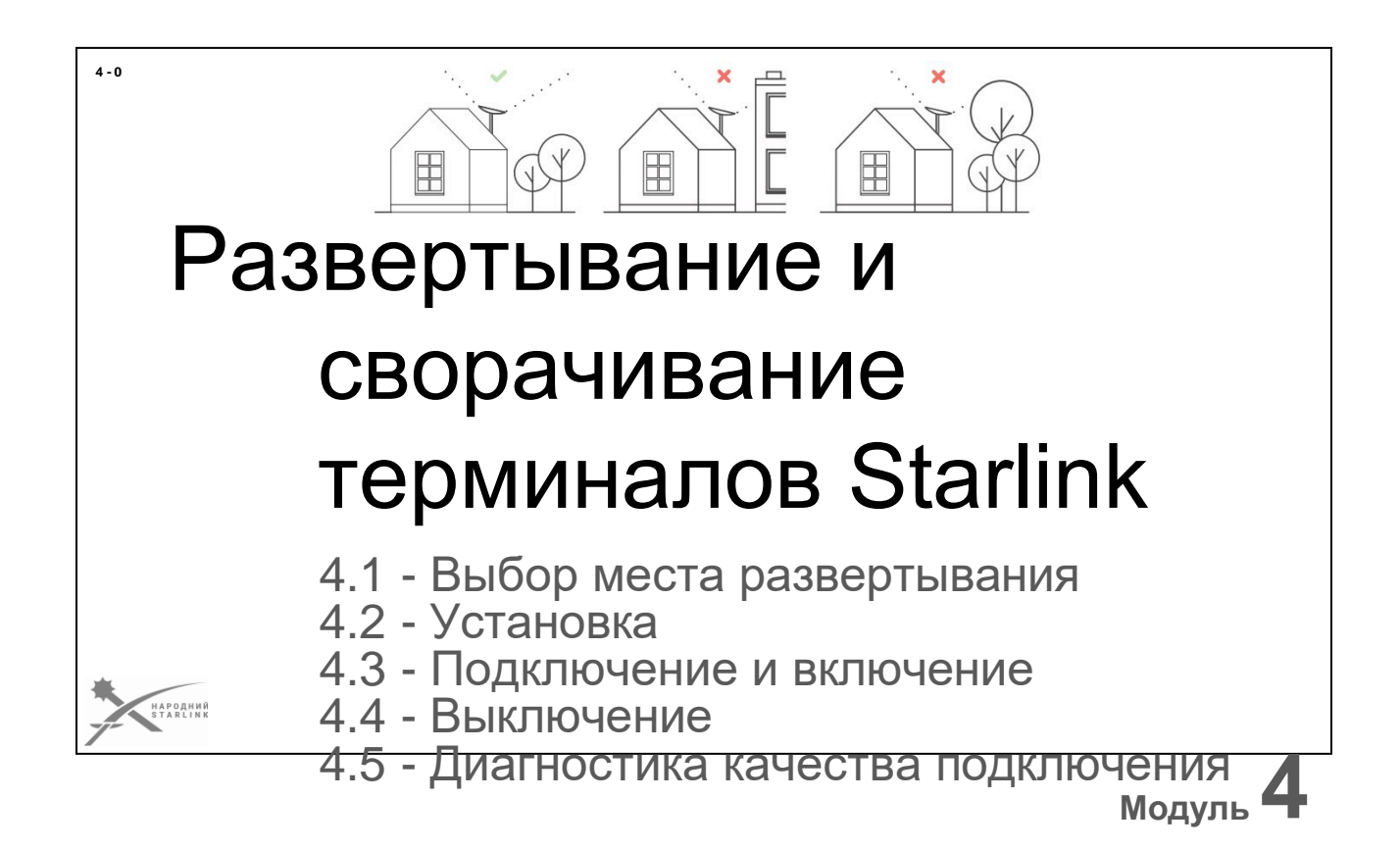

**Любой оператор терминала Starlink должен не только уметь выбирать позицию для боевой работы, но и понимать как его правильно разворачивать, включать, выключать и сворачивать.**

Для этого достаточно понимать требования и советы для установки, подключения, включения, использования, выключения и сворачивания вашего терминала Starlink. Также поговорим о доступных возможностях проверки качества развертывания и подключения к сети.

### **Рассмотрим следующие темы:**

- 4.1 Выбор места развертывания
- 4.2 Установка
- 4.3 Подключение и включение
- 4.4 Выключение
- 4.5 Диагностика качества подключения

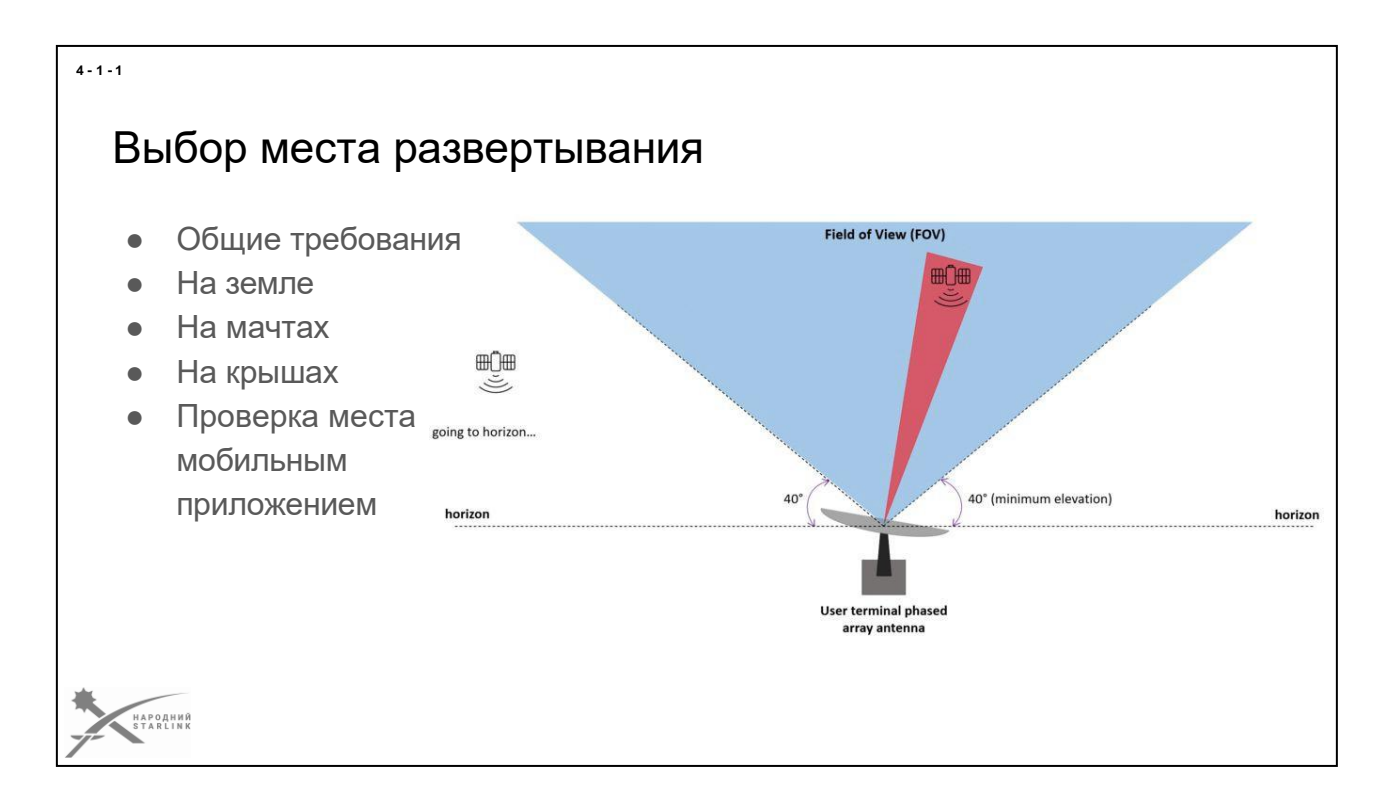

Сделаем **быстрый обзор требований по размещению вашего терминала Starlink** учитывая технические параметры и безопасность использования.

### **Здесь мы узнаем о:**

- Общие требования к установке терминала
- Установка терминала на земле для стационарной и мобильной позиции
- Установка терминала на мачтах
- Установка терминала на крышах
- Как проверить место мобильным приложением

Возможно перед тем как продолжить вам **стоит нажать паузу и посмотреть какими орбитами пролетают спутники Starlink над нужной вам локации** на странице [https://s](https://starlink.sx/)tarlink.sx/и определиться с доступностью спутников и направлений их доступности.

— *Картинка Philippine Space Agency*

# Выбор места развертывания - Общие требования

- Чистое небо без помех в конусе 100 градусов
- Удовлетворительные условия маскировки и защиты
- Достаточная длина кабеля для непрерывного подключения и питания
- Минимальный риск движения или нежелательного перемещения
- Возможность быстрого сворачивания

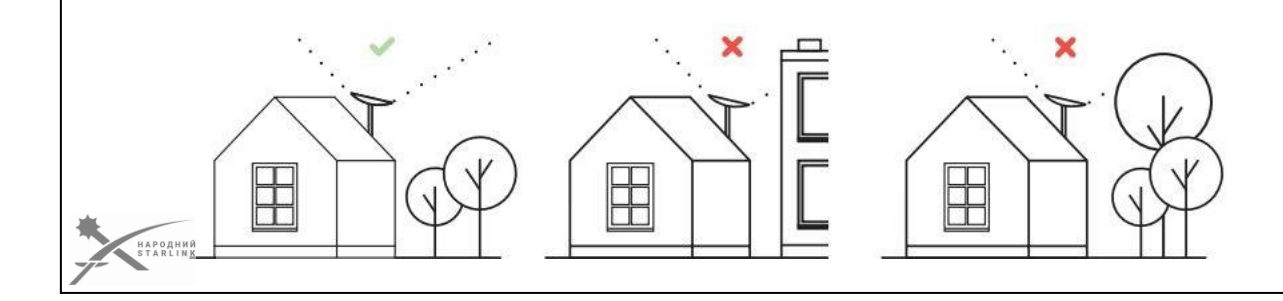

**При подборе места для позиции** с необходимостью **установки терминала**, стоит помнить, что ваш **терминал должен видеть чистое небо без какихлибо препятствий в конусе 100 градусов**. Иначе у вас будут возникать «провалы» в вашей связи, что значительно ухудшит трансляцию стримов, голосовых и видео вызовов, и тому подобное.

- Вы должны понимать **как сможете замаскировать развернутый терминал**, согласно доступных вам средств маскировки и потребностей физической защиты самого терминала, кабелей и сопутствующего оборудования. В т.ч. в случае дождя, сильного ветра и других обстоятельств.
- **Место установки должно быть на расстоянии, на которое вы имеете достаточную длину кабеля для непрерывного подключения и обеспечения питания**. В т.ч. без движения транспорта и людей по кабелю до терминала, и с достаточной защитой блока питания и роутера от влаги и дождя.
- **Риск нежелательного движения или перемещения терминала необходимо минимизировать**. Даже небольшое вращение или сдвиг может привести к потере связи на какое-то время. Это может стоить дорого. Возможность сдвинуть терминал ветром, ливнем, автомобилем, человеком, животным, в т.ч. через кабель или как-то иначе, желательно изъять. (мы пока не говорим об использовании во время движения)

**4 - 1 - 2**

● **Возможность быстрого сворачивания терминала Starlink при эвакуации из**

● **позиции иногда может быть очень ценной**. Так что оставляем этот пункт высеченным в нашем перечне.

**Эти требования универсальны**, то есть их мы применяем как контрольный перечень к любой позиции, в любых условиях, в соответствии с имеющимися рисками, доступными средствами и возможностями, будь то стационарная или мобильная позиция, с размещением терминала любой версии на земле, на мачте, на стройках или на крыше.

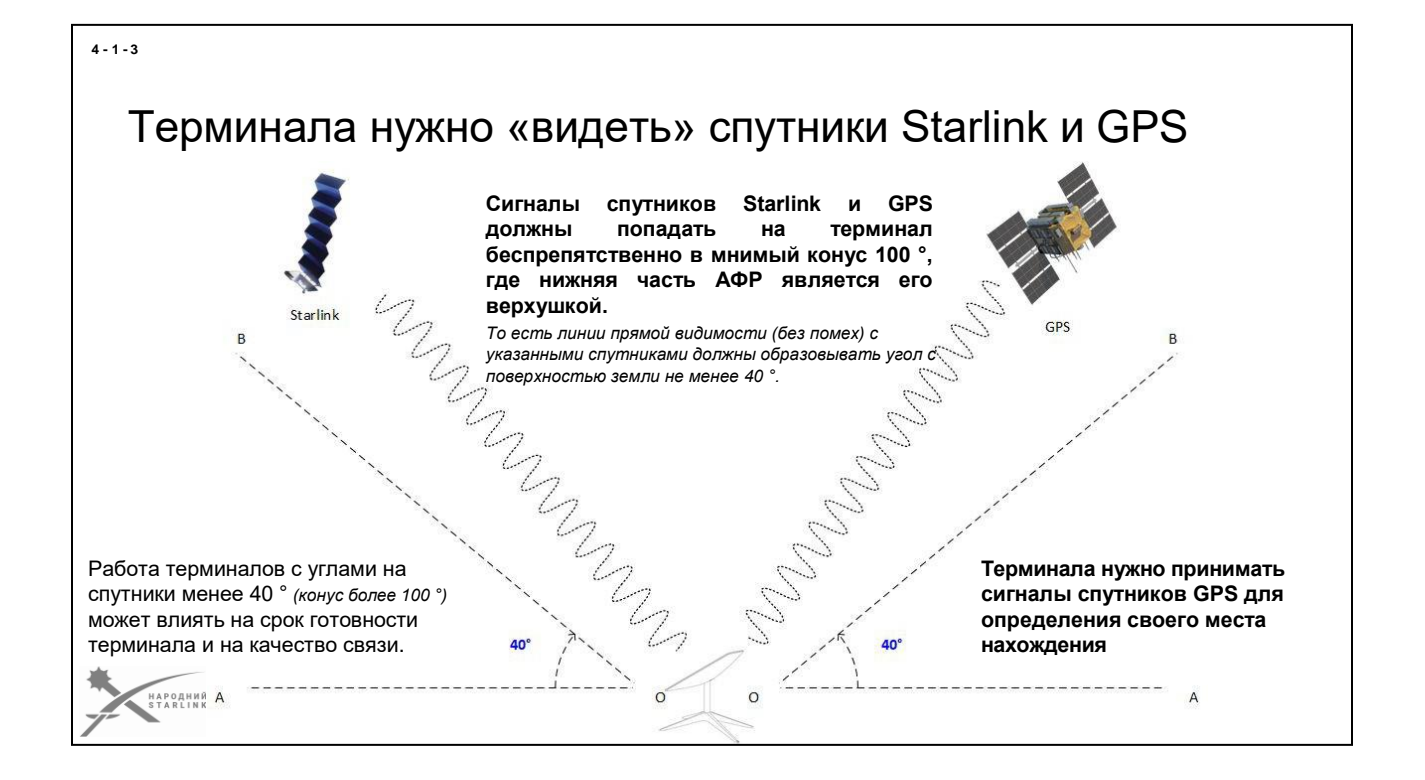

**Терминалы кроме сигналов спутников Starlink должны принимать сигналы спутнико[всистем глобального позиционирования](https://uk.wikipedia.org/wiki/%D0%A1%D1%83%D0%BF%D1%83%D1%82%D0%BD%D0%B8%D0%BA%D0%BE%D0%B2%D0%B0_%D0%BD%D0%B0%D0%B2%D1%96%D0%B3%D0%B0%D1%86%D1%96%D1%8F)** (GNSS - GPS, Galileo [ид](https://uk.wikipedia.org/wiki/%D0%A1%D1%83%D0%BF%D1%83%D1%82%D0%BD%D0%B8%D0%BA%D0%BE%D0%B2%D0%B0_%D0%BD%D0%B0%D0%B2%D1%96%D0%B3%D0%B0%D1%86%D1%96%D1%8F)ругих - [далее для упрощения GPS\),](https://uk.wikipedia.org/wiki/%D0%A1%D1%83%D0%BF%D1%83%D1%82%D0%BD%D0%B8%D0%BA%D0%BE%D0%B2%D0%B0_%D0%BD%D0%B0%D0%B2%D1%96%D0%B3%D0%B0%D1%86%D1%96%D1%8F) **которые необходимы для определения своего места нахождения, дальнейшего позиционирования АФР и помогают понять с каким спутником в настоящее время необходимо коммуницировать.**

Считается, что для достижения устойчивой работы терминала **волны, поступающие от спутников Starlink и GPS должны попадать беспрепятственно в воображаемый конус 100 °, где нижняя часть АФР является его верхушкой**.

Другими словами линии прямой видимости (без препятствий) с указанными спутниками должны образовывать угол с поверхностью земли не менее 40 °.

Работа терминалов с углами на спутники меньше 40 ° (конус более 100 °) потенциально возможна, но это может существенно повлиять на срок готовности терминала и качество связи и может со временем быть недоступным, согласно параметрам сети оператора.

# Выбор места развертывания - На земле - Стационарная позиция

- Терминал желательно защитить от всех видов повреждения - взрывы, осколки, пули, животные, затопления, и т.п.
- Кабель должен быть достаточно защищен на всей длине прокладки.
- Блок питания и WiFi роутер должны быть защищены от повреждения, от влаги и дождя и от грызунов.
- Системы питания должны иметь защиту и маскировку не хуже чем у терминала..<br>Народний<br>БТАВІІМК

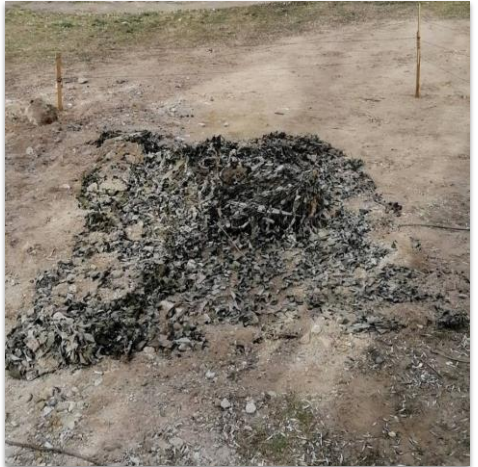

**Под стационарной понимаем позицию, которая готовится как возможная цель огневого налета с минимизацией риска физического повреждения терминала Starlink и сопутствующего оборудования.**

**Требования по установке терминала Starlink аналогичны общим, перечисленным ранее. Разница лишь в дополнительных мерах физической защиты:**

- Терминал можно защитить мешками с песком или другими определенными защитными элементами. Но самое простое решение углубление в почве, на достаточную глубину с дополнительной защитой от попадания в яму людей, животных или техники. Не забываем о дренаже;)
- Кабель должен быть углублен в землю на достаточную глубину. Стоит оставить петлю определенной длины в яме с терминалом.
- Блок питания и WiFi роутер должны быть защищены не только от повреждения, но еще и от влаги и дождя. Желательно также не забыть о правилах боевой радио-гигиены.
- Системы питания должны иметь защиту и маскировку не хуже чем у терминала. Их повреждения и потеря также приведут к потере связи.

**Для стационарных позиций чаще всего достаточно использования маскирующих каптуров с цветом и узором, соответствующим окружающей местности одновременно с маскировочной сеткой в соответствующей цветовой гамме.** В некоторых случаях достаточно лишь самой маскировочной сетки. Более подробно о средствах маскировки и радио-гигиене в соответствующей части курса.

### **4 - 1 - 4**
# Выбор места развертывания - На земле - Мобильная позиция

Главное средство защиты мобильной позиции

- маскировка от обнаружения с земл

и с воздуха

- **Оптическое**
- Тепловизионное
- Средствами РЕР

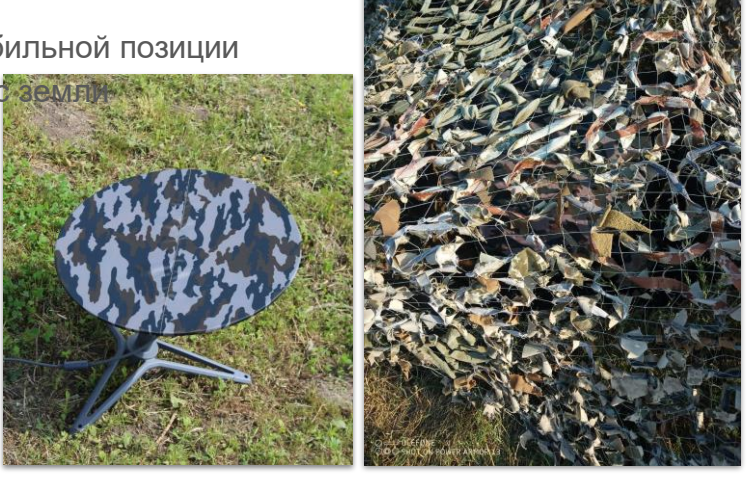

**Под мобильной позицией понимаем место кратковременного скрытого пребывания, на которое возможности оборудования физической защиты терминала Starlink ограничены или отсутствуют по каким-либо причинам.**

Единственной эффективной защитой для мобильной позиции считаем маскировку от выявления

- Наблюдателем с земли в оптическом и инфракрасном (тепловизор) диапазоне
- Средствами разведки с воздуха в оптическом и инфракрасном (тепловизор) диапазоне
- С земли и воздуха средствами РЭР

**Для мобильных позиций чаще всего достаточно использования маскирующих каптуров с цветом и узором, соответствующим окружающей местности, и/или маскировочных сеток в соответствующей цветовой гамме.** Более подробно о средствах маскировки и радио-гигиене в соответствующей части курса.

#### **4 - 1 - 5**

# **4 - 1 - 6** Выбор места развертывания - На мачтах ● **Терминал должен быть недвижимым**, без раскачки и нежелательного движения Крепление терминала к мачте должно быть продуманным. Необходимо минимизировать риск повреждений кабеля и создание значительных электромагнитных препятствий его работе Не забыть о защите от молний и заземленияРОДНИЙ<br>A R L I N K **Потребность в использовании мачты для размещения терминала**

**Starlink** возникает при размещении позиции в лесу, или подобных условиях, когда достаточно открытая поляна недоступна. Это типовой сценарий также для мобильного центра управления построенному на базе микроавтобуса или грузовика, который размещается под прикрытием деревьев или строений. Случается такая потребность и при работе в условиях урбанистической застройки.

Упрощенно говоря - **используем мачту тогда, когда наземное размещение терминала невозможно или нежелательно**.

Помимо упомянутых ранее основных требований, дополнительные требования для установки терминала Starlink на мачте:

- Закрепление мачты на нужной высоте неподвижно, для предотвращения раскачки и нежелательного движения. Возможно с использованием фиксирующих растяжек.
- Крепление терминала до верхушки мачты должно быть достаточно прочным. Возможно с применением специальных аксессуаров или альтернативных решений.
- Фиксация или проведение кабеля может потребовать специальных решений. Важно минимизировать риск повреждений и создание значительных электромагнитных препятствий его работе.
- Не стоит забывать о заземлении и о защите от молний.

### **В качестве маскировки можем использовать специальный каптур с**

# **соответствующим окружающей среде цветом и рисунком.**

Подробнее о средствах маскировки и радио-гигиене в соответствующей части курса

# Выбор места развертывания - На крышах

- Специфика визуальной маскировки.
- **Специфическая** тепловизионная маскировка, особенно зимой.
- Зашита от молний.
- Крепление/фиксация терминала - наклон до 15 градусов.
- Прокладка кабеля и его защита могут потребовать дополнительных «продолжателей».

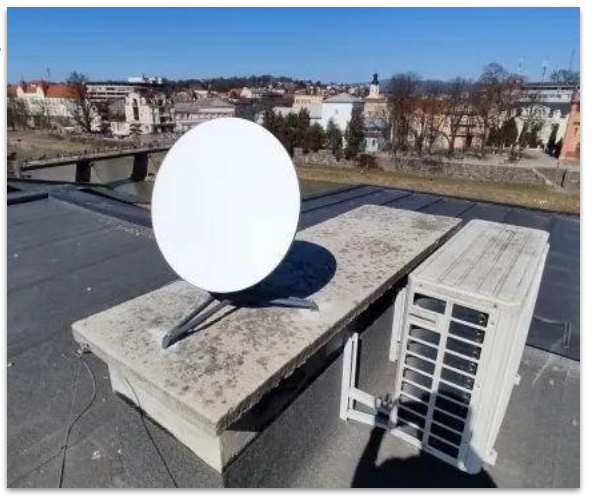

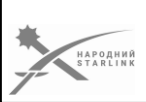

**В урбанистической среде** бывает так, что крыша - единственное доступное место размещения терминала для удовлетворения требований конуса 140 градусов к чистому небу.

Сельская среда урбанистической не считаем;) и в условиях сельской застройки найти открытый клочок земли все же не проблематично. А вот в городах - не всегда.

# **Размещение на крышах домов несет требования:**

- Специфика визуальной маскировки в зависимости от материала и визуальной засоренности крыши можно использовать пользовательские средства маскировки.
- Специфическая тепловизионная маскировка, особенно зимой.
- Защита от молний.
- Крепление/фиксация терминала зависит от материала и конструкции крыши. Вспоминаем о наклоне до 15 градусов. Не забываем о «прилетах».
- Прокладка кабеля и его защита могут потребовать дополнительных «удлинителей».

*Более подробно о средствах маскировки и радио-гигиене идет речь в соответствующем модуле ниже.*

**4 - 1 - 7**

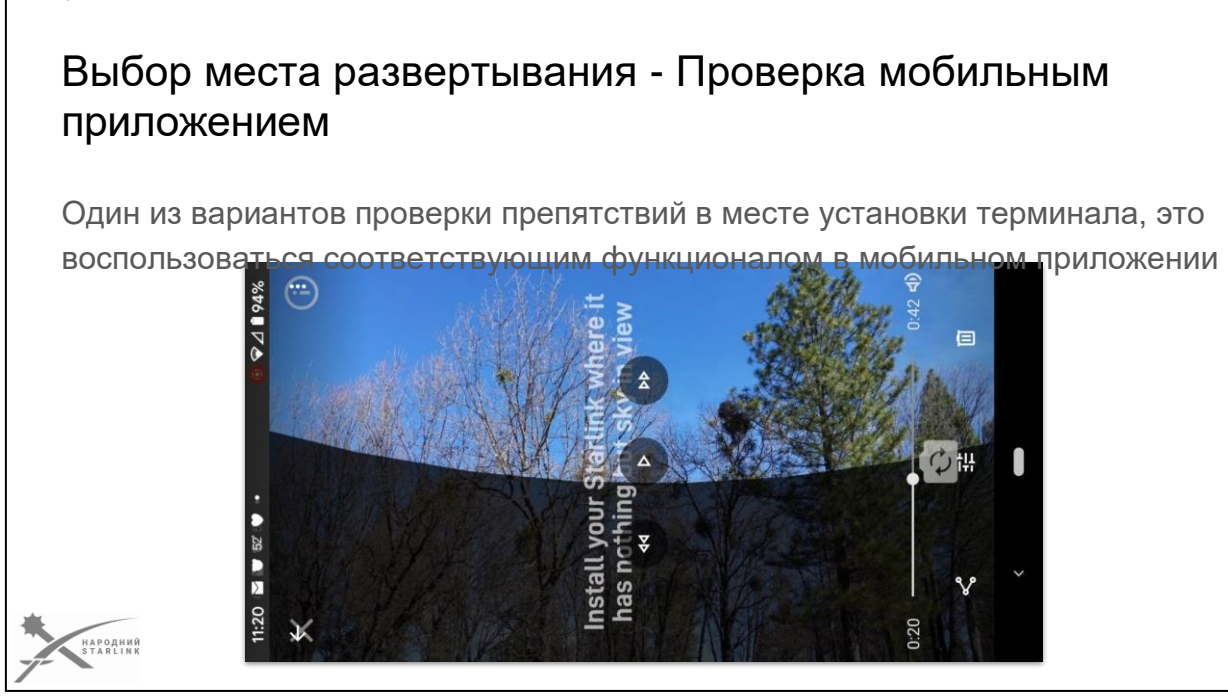

Один из вариантов визуальной **проверки препятствий** в месте установки терминала, это воспользоваться соответствующим функционалом **в мобильном приложении Starlink App**.

Он особенно полезен тем, у кого небольшой опыт установки терминалов Starlink.

*Смартфон или планшет должен быть оборудован камерой, гироскопическими сенсорами, акселерометром и компасом.*

#### **4 - 1 - 8**

# **4 - 2 - 1** Установка терминала Starlink ● Полезные аксессуары ● Распаковка/приготовление ● Фиксация на месте установки Защита **Маскировка**

Вы уже выбрали место для развертывания терминала Starlink и готовитесь к его установке. Вы уже продумали все что до защиты. Возможно выкопали и оборудовали дренажом ямку, приготовили ли мешки с песком. **Все что осталось**

- **достать терминал из сумки или коробки и установить его на место**.

В процессе установки вам **могут быть полезны** следующие **аксессуары**:

- **Транспортный бокс/сумка-переноска/мягкий кофр** даже не буду объяснять, ваша первая коробка до победы скорее всего не доживет.;)
- **Катушки для кабеля** существенно ускоряют развертывание и сворачивание, не позволяют кабелю путаться и в разы продлевают время его жизни. Бывает полезно иметь несколько - как для основного кабеля, так и до Ethernet- продолжателя.
- **Килки** (как для палатки) позволяют быстро «пришпелить» подставку терминала неподвижно к земле. Вам понадобится 3-4 шт. для подставки, в зависимости от версии терминала, а также произвольное количество для фиксации кабеля, когда это уместно.
- **Защитные колпачки** на конечности кабелей в полевых условиях вы не сможете иначе защитить их от попадания грязи и будете вынуждены чистить их всегда «не в то время». Можно сделать из доступных материалов, например из изоленты или попросить волонтеров распечатать на 3D типографии.

**Распаковка и приготовление** - Если вы работаете командой, то стоит организовать несколько пробных развертываний, чтобы каждый знал что именно и как должно делать - в какой последовательности надо вести

распаковку, что и как устанавливать,

куда прятать ненужные аксессуары и т.п.. Если у нас версия терминалуrev3 или HP - присоедините кабель к терминалу до того, чем его зафиксировать. Желательно убедиться что он полностью зашел в гнездо на терминале. Следите чтобы в гнездо и в концовке кабеля не был песок или грязь.

**Фиксацию на месте установки** следует делать так, чтобы все дальнейшие действия с защитой или маскировкой не привели к повреждению или перемещению терминала. И снова напоминаю - не забывайте о дренаже;) Очень помогают металлические килки, которые хорошо входят в отверстия в лапах подставки. Также килки позволяют «пришпылить» кабель в тех местах, где это полезно.

**Защита**: Если вы используете дополнительные мешки с песком поверх кабеля, или закапываете кабель, обязательно оставьте небольшую резервную петлю возле терминала

- это может помочь при сворачивании и повысит защиту кабеля в случае его неосторожного натяжения.

**Не начинайте маскировку пока вы не закончили с защитой**, воплощением и протягиванием кабеля. Если вы используете яму - обеспечьте ее защиту от «нежелательных визитов» людей или зверей. При необходимости создайте какие-то предупреждающие обозначения, достаточно заметные ночью но не демаскирующие для вашей позиции.

**Маскировка** должна стать «финальным аккордом» развертывания вашего терминала Starlink.

О самой маскировке и его проверке подробнее речь пойдет в отдельной части курса.

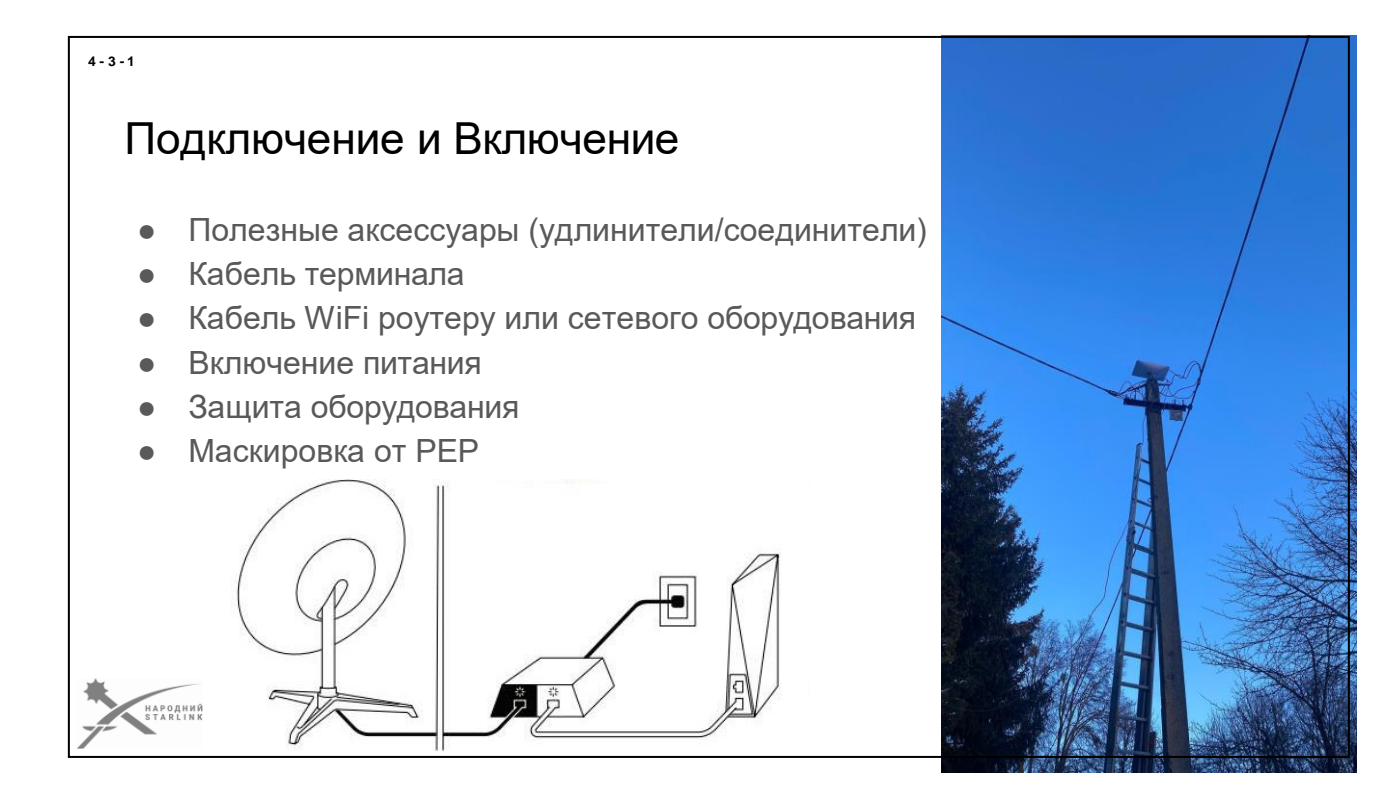

## **Полезные аксессуары**:

- Очень полезными в полевых условиях бывают **защитные колпачки** к RJ45 (rev1) и USB Type-C (rev3, HP) которые можно купить во многих магазинах.
- Оригинальный **заменный или опциональный кабель к терминалу Starlink rev3 и HP** бывает длиной 22 и 44 метра. Он не дешевый, но его можно заказать в магазине в кабинете пользователя, Если в вашем аккаунте есть приобретенный rev3 или HP. Тоже самое касается и Ethernet адаптера к rev3.
- При необходимости вы можете использовать продолжатели/соединители **RJ45 с** соответствующей герметичной защитой и параметрами соответствующими потребляемой терминалом мощности. Их уже можно заказывать в [сервис-](https://www.facebook.com/groups/starlinkforukraine/posts/424154819617597/) [центре Starlink во Львове.](https://www.facebook.com/groups/starlinkforukraine/posts/424154819617597/) Там же можно заказать переработку вашего оригинального кабеля - добавление RJ45 коннекторов и герметичного соединителя после разрезания. Также там можно заказать дополнительные феритовые фильтры на кабель.

**1 - Кабель** от **терминала** должен быть уже подключен к терминалу Starlink. При подключении кабеля rev3 желательно убедиться что он полностью зашел в гнездо. Следите чтобы в гнездо и в концовке кабеля не попал песок или грязь. Затем его надо подключить к соответствующему порту блока питания с PoE инжектором (rev1, HP) или к WiFi роутеру (rev3). Следите чтобы в гнездо и в концовке кабеля не попал песок или грязь и что коннектор полностью зашел в гнездо разъема. В случае использования продолжателей суммарная длина кабеля не должна превышать 100 метров.

**2 -** Если это rev1/rev2 - подключите **WiFi роутер или ваше сетевое оборудование** к соответствующему порту PoE инжектора соответствующим Ethernet кабелем. Оригинальный кабель может быть заменен на любой аналогичный с длиной не более 100 метров. Следите, чтобы в гнездо и в концовке кабеля не попал песок или грязь и чтобы коннектор полностью зашел в гнездо разъема.

**3 -** Если это rev3 - подключите **ваш Ethernet адаптер** к роутеру. Следите, чтобы в гнездо и в концовке кабеля не попал песок или грязь и что коннектор полностью зашел в гнездо разъема. Затем подключите ваше сетевое оборудование к разъему Ethernet адаптера.

**4 -** Проверьте, что **на всех соединениях нет капель росы или дождевой воды**.

**5 - Проверьте, что ваш источник питания готов к работе**, что все необходимые индикаторы светят и имеют нужный цвет. Проверьте параметры питания при необходимости.

**6 - Включите кабель питания к блоку питания** с PoE инжектором (rev1, HP) и/или к WiFi роутеру (rev3, HP). Следите, чтобы в гнездо и в концовке кабеля не был песок или грязь и что коннектор полностью зашел в гнездо разъема.

**7 - Включите кабель питания до розетки** 220 Вольт. При необходимости включите вашу систему питания (зарядную станцию, повербанк, инвертор,...).

**8 - Проверьте что терминал Starlink** включился по мировым индикаторам блока питания и WiFi роутеру.

**9 - Включите ваше сетевое оборудование**, подключенное к роутеру или к PoE инжектору.

**10 - Проверьте, что все включенное оборудование** (блок питания, системы питания, роутер, другое сетевое оборудование) **имеет защиту от воды и влаги** (находится в защищенном месте)

**11 -** Проверьте, что **WiFi роутер и/или другое сетевое оборудование установлено и настроено в соответствии с правилами боевой радиогигиены** вашего подразделения

Теперь нам нужно рассмотреть некоторые моменты включения оборудования подробнее...

# Включение Первое включение терминала (активация) - особенности ● Включение после сброса - особенности • Обычное включение - что и как происходит? ● Контроль и проверка работы после включения **• Сколько времени после включения и** для чего нужно терминала?

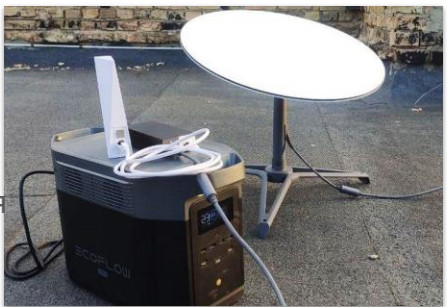

Когда вы получили терминал спутниковой связи Starlink прямо от SpaceX, от ВСУ или волонтеров, первое успешное включение терминала приведет к его активации.

**Активация** - это по сути техническая регистрация терминала в сети оператора Starlink при первом включении, после которой он продолжает штатно работать. Визуально этот процесс никак не заметен. Только авторизованный пользователь увидит, что в кабинете пользователя терминала на Starlink.com начнет отображаться серийный номер роутера.

Активация может быть неуспешной (например очень устаревшая версия прошивки, потому что терминал долгое время ни разу не включался), тогда понадобится обращение к технической поддержке.

# **После успешной активации терминал сможет**:

- Обеспечивать связь
- Управление владельцем учётной записи локально или дистанционно
- Обновить firmware (прошивки)
- Быть деактивированным по специальной процедуре или по обращению владельца учетной записи.

Технически нет специальных требований по активации купленных в других странах терминалов на территории этих стран. То есть **активировать в Украине терминал Starlink купленный например в Австралии вполне возможно**. Но может понадобиться дополнительная настройка параметров учетной записи и терминала, ради

#### **4 - 3 - 2**

которого понадобится обращаться к технической поддержке SpaceX. Об этом в отдельной части курса расскажу более подробно.

**Первое включение также связано с настройкой сети WiFi - при первом подключении пользователь, подключившийся первым** (постарайтесь чтобы это были именно вы;), **имеет возможность указать SSID и пароль сети.** После этого изменить SSID и пароль сети WiFi невозможно никак иначе, кроме сброса настроек (процесс описан в соответствующем разделе курса). Рекомендации по выбору имени SSID, пароля и соответствующих параметров безопасности содержатся в разделе курса, посвященном кибербезопасности и полезным советам. Итак, **настройки SSID вашей WiFi сети и пароля должны быть так же сделаны первым шагом при первом включении после сброса настроек.**

# **При обычном включении**:

- 1. Запускается ПО на терминале и WiFi роутере длится считанные секунды
- 2. Терминал пробует привести АФР в рабочее положение сервоприводами - длится несколько секунд
- 3. Терминал налаживает связь со спутниками и доступ к сети около 1-2 минут в идеальных условиях (в условиях наличия препятствий может длиться долгое время)
- 4. Терминал обеспечивает прием и передачу данных в сеть

Интернет Все такие же соответствующие шаги выполняются и при перезагрузке терминала с мобильного или веб приложения, локально или дистанционной

## **После включения терминала и WiFi роутера вы могут проверить корректную работу** комплекта:

- Взглянув на мировой индикатор WiFi роутера (светит ровным желто зеленым светом без мигания)
- В мобильном или веб приложении, на главном экране, увидев статус **ONLINE**
- Воспользовавшись Интернет на любом из подключенных устройств.

При любом включении, кроме первого, ваш терминал Starlink обычно готов к работе за 1-2 минуты (при идеальных условиях). Если выбранное место установления не идеальное - процесс налаживания связи может затянуться. Также терминал периодически обновляет firmware. Обновление может привести к перезапуску терминала и краткосрочному отключению от сети. Процесс обновления прошивок мы рассмотрим в специальном пункте нашего курса.

# Отключение

- Парковка АФР
- Сворачивание
- Стоит не забыть при упаковке

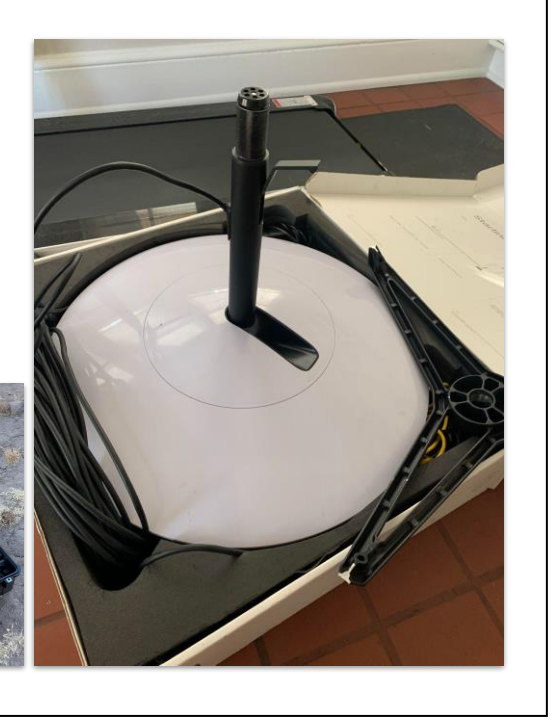

Последовательность отключения питания для терминалов Starlink не является важной. Единственное, что **стоит помнить ПЕРЕД отключением - парковка АФР терминала в транспортное положение**.

Без парковки (Stow) вы не сможете разместить терминал а ни в оригинальной коробке, а ни в сумке-переноске, не создавая дополнительные неудобства или не подвергая терминал повреждению.

# *Не паркуйте ногу руками с применением силы - сервопривод пластиковый, он портится.*

### **Запарковать терминал вы можете**:

- Нажав на кнопку Stow в мобильном приложении (при условии что ваше мобильное устройство подключено к сети этого терминала)
- Нажав на кнопку Stow в web-приложении
- Положив на какое-то время (до 60 сек.) АФР терминала вверх низом (ногой) не выключая питания. Через какое-то время неудачных попыток установить связь терминал автоматически запаркуется на 3-5 сек. Стоит следить и сразу после завершения парковки отключить питание терминала. Если не успеть выключить терминал, он снова попытается восстановить связь и переведет ногу в рабочее положение. Тогда придется снова ждать до 1 минуты парковки.

**При упаковке в коробку, транспортный бокс или сумку-переноску важно не забыть** о:

#### **4 - 4 - 1**

- Нога должна быть запаркована в транспортном положении
- Если используете съемный маскировочный каптур убедитесь что он не мокрый. При подозрении на влажность - снимите его с АФР перед упаковкой для просушки отдельно.
- При необходимости протрите поверхность АФР сухой тряпкой чтобы вода на ней не попадала в вашу упаковку. Держите для этого в упаковке соответствующее средство.
- Конечности кабелей стоит защитить защитными колпачками для предотвращения попадания песка и грязи.
- Роутер, другие кабели и все аксессуары размещены в соответствующих нышах или карманах
- **Подставка очищена от песка, грязи и воды**

# Диагностика качества подключения

#### **Проверка «сразу»:**

- 1. Убедитесь, что антенна Starlink сориентирована на небо с открытым видом на спутники.
- 2. Убедитесь, что все соединения между антенной, маршрутизатором и компьютером должным образом подключены и работают.
- 3. Запустите приложение или диагностику Starlink, если оно предоставляется, и проверьте состояние подключения. Это может включать измерение скорости загрузки и загрузки данных, пинга и другие параметры связи.

#### **Проверка «потом»:**

- 1. Проверьте сигнал спутника. Убедитесь, что сигнал спутника сильный и нет препятствий в виде деревьев, зданий или других препятствий.
- 2. Проверьте качество подключения. Запустит тест скорости Интернета и проверьте, достигает ли он ожидаемой скорости. Проверьте пинг и стабильность соединения.
- 3. Проверьте сетевые настройки. Убедитесь, что ваша сеть настроена правильно и используется правильный DNS сервер. Возможно, вам понадобится перезагрузить маршрутизатор или компьютер, чтобы обновить настройки.
- 4. Обратитесь в службу поддержки.

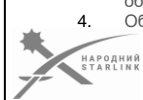

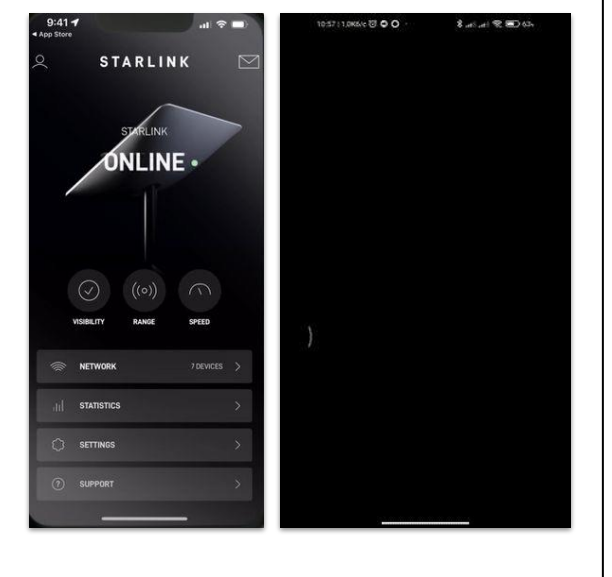

При развертывании терминала Starlink есть возможность сразу проверить наличие и качество связи - **проверка «сразу**».

После определенного времени работы терминал накапливает определенные диагностические данные соединения и позволяет потом оценить диагностировать связь более объективно - **проверка «потом**».

#### **Проверка «сразу»:**

1. Убедитесь, что антенна Starlink сориентирована на небо с открытым видом на спутники.

2. Убедитесь, что все соединения между антенной,

маршрутизатором и компьютером должным образом подключены и работают.

3. Запустите приложение или диагностику Starlink, если оно предоставляется, и проверьте состояние подключения. Это может включать измерение скорости загрузки и загрузки данных, пинга и другие параметры связи.

#### **Проверка «потом»:**

1. Проверьте сигнал спутника. Убедитесь, что сигнал спутника сильный и нет препятствий в виде деревьев, зданий или других препятствий. 2. Проверьте качество подключения. Запустит тест скорости Интернета и проверьте, достигает ли он ожидаемой скорости. Проверьте пинг и стабильность соединения.

3. Проверьте сетевые настройки. Убедитесь, что ваша сеть настроена правильно и используется правильный DNS-сервер. Возможно, вам понадобится перезагрузить маршрутизатор или

**4 - 5 - 1**

компьютер, чтобы обновить настройки. 4. Обратитесь в службу поддержки.

# *Следующие сценарии диагностики по умолчанию:*

#### ---

---

# **Приложение показывает, что Starlink не в сети - продолжается загрузка.**

*Это означает, что антенна перезагружается или заканчивает инициализацию.* Выключите питание антенны и подождите по крайней мере 20 минут,

- пока антенна инициализируется и занимает позицию.
- Убедитесь, что антенна расположена снаружи с хорошим углом обзора на небо.
- Если антенна продолжает оставаться в состоянии «загрузки», отправьте заявку в службу поддержки через приложение Starlink. Заявки, отправленные через приложение, содержат более подробную информацию о вашей системе Starlink, что помогает нам быстро диагностировать и решать вашу проблему.

# **Мой интернет периодически отключается (частые потери связи)**

Примеры, которые могут вызвать периодическую потерю связи:

- **Препятствия**
- Установка за пределами обслуживания
- Неправильная установка антенны Starlink и/или местоположение маршрутизатора
- Повреждение оборудования и кабелей
- Использование сторонних устройств

*Рекомендованные шаги:*

# **1: Откройте модуль Starlink и проверьте, есть ли какие-то сообщения:**

● Если в приложении Starlink не отображаются предупреждения, перейдите к шагу 2.

# **2: Перезагрузите маршрутизатор и убедитесь, что все устройства или некоторые из них периодически теряют связь:**

- Если это касается только некоторых устройств, переместите устройство ближе к маршрутизатору и проверьте, продолжается ли проблема. Если да, перейдите к шагу 3.
- Если это касается всех устройств, перейдите к шагу 3.

# **3: Проверьте оборудование на наличие видимых повреждений:**

- Проверьте кабели на наличие вырывов, порезов и сильных сгибов. Если они застряли в дверных или оконных рамах, это может привести к ухудшению качества связи.
- Проверьте разъемы на наличие грязи или повреждений.
- Если повреждений не обнаружено, перейдите к шагу 4.

# **4: Отключите любое стороннее оборудование в своем комплекте Starlink:**

- Если потери связи не продлеваются, то стороннее оборудование, которое вы используете, является основной причиной проблемы со связью. Мы не можем гарантировать качество обслуживания с использованием стороннего оборудования.
- Если потери связи продолжаются, перейдите к шагу 5.

## **5: Убедитесь, что антенна Starlink имеет надежное крепление, что не позволяет ей колебаться на ветру:**

- Если антенна Starlink может колебаться или двигаться под действием ветра, ожидается ухудшение качества связи. Пожалуйста, посетите [shop.starlink.com,](http://shop.starlink.com/) чтобы просмотреть альтернативные варианты крепления.
- Если антенна Starlink имеет надежное крепление, перейдите к

## шагу 6. **6: Щелкните палец вниз для подачи заявки в службу поддержки и предоставьте следующую информацию:**

- 1. Если возможно, добавьте четкие фотографии установки антенны Starlink, прокладки кабелей, расположение маршрутизатора и любые другие фотографии, которые, по вашему мнению, могут помочь решить проблему.
- 2. Подключена ли ваша антенна Starlink непосредственно к розетке? Если нет, укажите, как вы питаете антенну Starlink.
- 3. Когда вы впервые заметили потери связи?
- 4. Возникают ли потери связи только при использовании приложений/приложений?
- 5. Или потери связи наблюдаются лишь в определенное время суток или постоянно в течение дня?

---

# **Приложение показывает, что Starlink не в сети - продолжается поиск.**

*Это означает, что антенна ищет спутники для подключения.*

- Для стационарного сервиса убедитесь, что вы находитесь по адресу обслуживания, зарегистрированному в вашей учетной записи.
	- Узнайте больше о Starlink Mobile (RV/ROAM) [здесь.](https://support.starlink.com/?topic=3717b249-366b-df21-26f7-d4d281b39d8f)
- Выключите питание антенны и подождите по крайней мере 30 минут.
	- Антенна может загружать обновления.
	- Если антенна продолжает оставаться в состоянии «поиска», отправьте заявку в службу поддержки через приложение Starlink. Заявки, отправленные через приложение, содержат более подробную информацию о вашей системе Starlink, что помогает нам быстрее диагностировать и решать вашу проблему.

---

# **Я потерял связь, но до этого был онлайн.**

*Если вы снова онлайн, возможно, у вас происходят периодические потери связи. Нажмите [здесь](https://support.starlink.com/?topic=6723aa37-4414-3bd9-31e8-d2e8334b8ebc) для дополнительной информации.*

*Если вы устанавливаете соединение впервые, ознакомьтесь со статьей [Как](https://support.starlink.com/?topic=cd99e833-2adc-1cb2-01c3-7f1fbefa3784) [настроить Starlink?.](https://support.starlink.com/?topic=cd99e833-2adc-1cb2-01c3-7f1fbefa3784)*

Если вы сейчас не в сети, это может быть связано со статусом вашей учетной записи Starlink или с повреждением вашего комплекта Starlink. Проверьте следующее:

- Убедитесь, что подписка Starlink для отсутствующего в сети комплекта активна.
- Проверьте, что все платежи актуальны, и нет никаких невыплаченных счетов.
- Если у вас нет мобильного плана, убедитесь, что вы находитесь по адресу обслуживания, зарегистрированному для вашего комплекта

Starlink

• в учетной записи.

Альтернативно, если вы были онлайн, а затем внезапно потеряли связь и не можете ее восстановить, это означает, что нет соединения данных между маршрутизатором и Starlink. Может появиться баннер в приложении Starlink с надписью «Отсутствует связь - Starlink отключен». Чаще всего это вызвано поврежденным кабелем или разъемом:

- Проверьте кабель на наличие повреждений.
- Внимательно осмотрите разъемы кабеля на обоих концах на предмет грязи, следов влаги, которые могут привести к короткому замыканию, или видимым физическим повреждениям. Если нужно, кабель можно приобрести в [магазине](https://shop.starlink.com/) [Starlink.](https://shop.starlink.com/)
- Отключить и снова подключить все кабели. Убедитесь, что они полностью вставлены.

Если ваша проблема все еще не решена: Нажмите «палец вниз» для подачи заявки в службу поддержки и добавьте четкие фотографии установки антенны Starlink, прокладки кабелей, расположение маршрутизатора и любых других фотографий, которые, по вашему мнению, могут помочь решить проблему. Убедитесь, что ваш адрес доставки обновлен в случае отправки запасных частей. ---

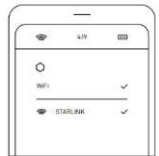

# Управление терминалом и настройки

- 5.1 Идентификаторы терминала и роутера
- 5.2 Аккаунт (учётная запись)
- 5.3 Прошивка (Firmware)
- 5.4 Управление параметрами
- 5.5 Мобильное приложение
- 5.6 Web-приложение
- 5.7 Альтернативное мобильное приложение
- 5.8 Кабинет пользователя starlink.com
- 5.9 Сброс параметров WiFi роутера и его инициализация **Модуль**

**5**

# **В этой части курса мы подробно разберемся со всем, что касается управления терминала и связанной учетной записи (аккаунта):**

- 5.1 Идентификаторы терминала и роутера
- 5.2 Аккаунт (учётная запись)
- 5.3 Прошивка (Firmware)
- 5.4 Управление параметрами
- 5.5 Мобильное приложение
- 5.6 Web-приложение
- 5.7 Альтернативное мобильное приложение
- 5.8 Кабинет пользователя starlink.com
- 5.9 Сброс параметров WiFi роутера и его инициализация

**5 - 0**

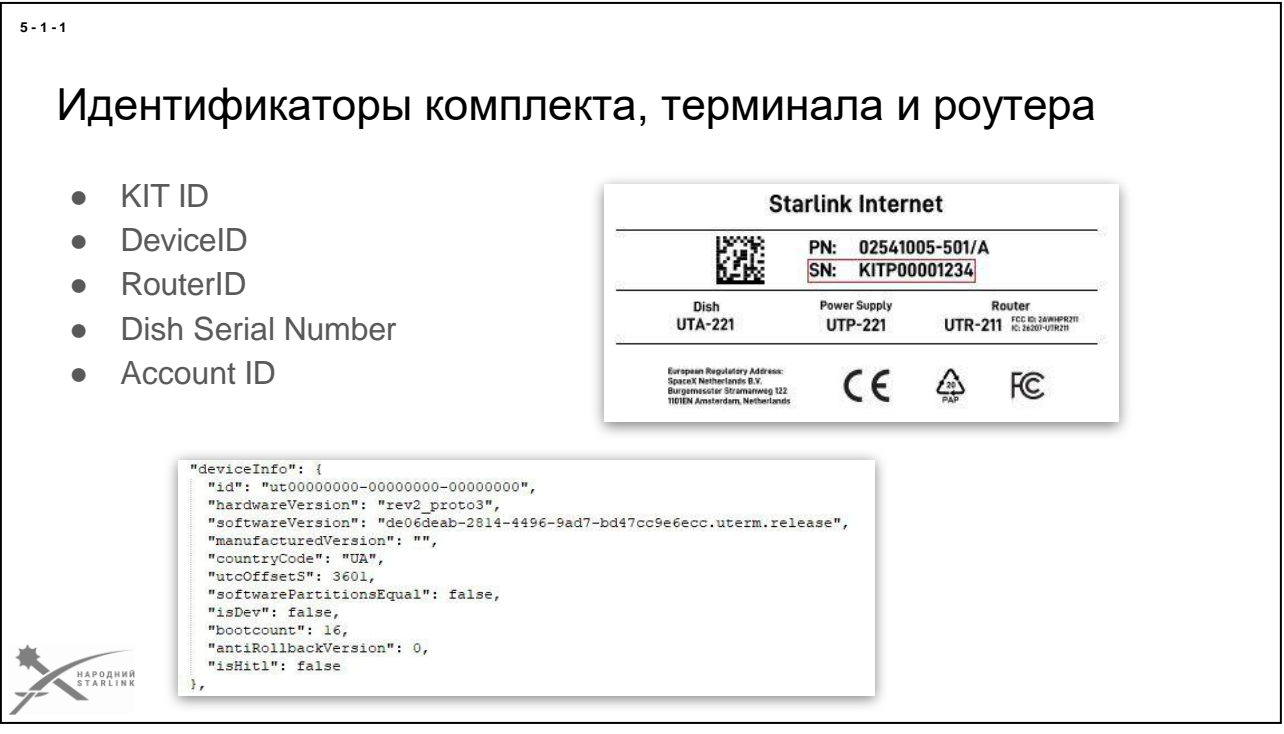

При получении терминала от службы доставки вы можете даже не обратить внимание на наклейку на коробке, на которой написан номер похожий на KIT00000000. **Это - KIT ID, самый важный уникальный идентификатор вашего комплекта терминала Starlink**

Запомните:

- Именно KIT ID и DevceID используется в запросах к технической поддержке.
- Именно на основании KIT ID и DevceID ведется технический учет терминалов в ВСУ, в любых других организациях или учреждениях, в т.ч. в волонтерских НГО и БФ.
- Нигде больше ни на коробке, ни внутри, ни на терминале, роутере или где иначе KIT ID не обозначено.
- DevceID не указан ни на одной маркировке производителя. Поэтому такую маркировку нужно обеспечить себе самостоятельно, если это не было сделано ранее специалистами ВСУ.
- Именно с KIT ID связан ваш терминал, поэтому никогда не путайте содержимое коробки и не путайте и не подменяйте его с содержимым других коробок от других комплектов.
- Именно по KIT ID можно определить, к какому из ваших учетных записей привязан терминал.
- Единственное место, где еще может увидеть KIT ID вашего терминала доступен только авторизованному пользователю кабинет пользователя в Starlink.com (в т.ч. То есть не авторизованной к этой учётной записи
- пользователю KIT ID терминала не доступен.
- Всегда записывайте или фотографируйте KIT ID и храните его (При повреждении коробки можно вырезать вместе с картоном).
- При возможности записывайте KIT ID перманентным маркером на удобных для этого местах устройств из вашего комплекта. Или используйте другое надежное средство маркировки.
- Всегда сообщайте тем, от кого получили комплект терминала Starlink его KIT ID если он уничтожен или существенно поврежден, или он захвачен врагом.

*Перечитайте еще раз эти пункты и представьте себе что KIT ID вашего терминала вдруг перепутался с другим... Представьте последствия...*

DevceID (может писаться как Device ID, **DevID, ut id или UtID) - уникальный аппаратный идентификатор вашего терминала**, который доступен только в мобильном приложении, веб-приложении и кабинете пользователя Starlink.com, **и выглядит ориентировочно как ut00.200-00000000-000000** *но используется обычно без букв ut в начале, только цифры*. DevceID может быть использован для запроса на техническую поддержку в случае, если KIT ID недоступен. Его нельзя заменить или спутать. Определить его возможно в Debug Data с мобильного или веб приложения. При организации учета терминалов Starlink в подразделении, части, организации или учреждении стоит использовать DevceID дополнительно к KIT ID. Также рекомендуется использовать именно DevceID при переносе терминала на другую учетную запись (transfer).

**RouterID - уникальный аппаратный идентификатор WiFi роутера вашего терминала** который доступен только в мобильном приложении, веб-приложении и кабинете пользователя Starlink.com, **и выглядит ориентировочно как 0000000000000000000000AB**. RouterID может быть использован для запроса на техническую поддержку в случае, если KIT ID недоступен. Его нельзя заменить или спутать. Определить его возможно в Debug Data с мобильного или веб приложения. При организации учета терминалов Starlink в подразделении, части, организации или учреждении стоит использовать RouterID дополнительно к KIT ID и DevceID.

**Серийный номер терминала, или Dish Serial Number,** находится на наклейке в нижнем углубленные ноги и **выглядит как 2ABC000000000000**. У терминалов Flat High Performance на задней стороне корпуса. *Наклейка довольно быстро становится нечитабельной*.

**Account Starlink** (**учётная запись**, о которой пойдет речь дальше) тоже имеет идентификатор, **Account ID выглядит как ACC-0000000-00000-0** и тоже может быть важным элементом контроля и учета, который стоит фиксировать и хранить.

*Ссылка на соответствующий документ на support.starlink.com - [What is a](https://support.starlink.com/?topic=2802431a-135f-0671-4c1b-4cedb65b291a)  [StarlinkIdentifier?](https://support.starlink.com/?topic=2802431a-135f-0671-4c1b-4cedb65b291a)*

# Учётная запись - Starlink account

Услуги сети Starlink связаны с **аккаунтом Starlink** (**Starlink account**), к которому привязываются терминалы Starlink.

Каждый предназначенный в учетную запись терминал использует определенный тарифный план, который оплачивается согласно тарифов оператора.

Доступ к учетной записи Starlink есть у того, кто владеет логином и паролем.

В некоторых случаях можно иметь несколько учётных записей под одним логином и паролем.

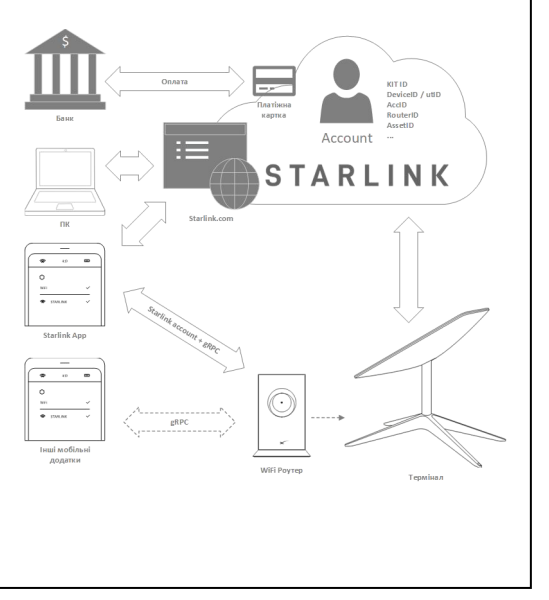

**Услуги сети Starlink связаны с аккаунтом Starlink** (**Starlink account**), **к которому привязываются** (предназначаются) **терминалы Starlink**.

В момент размещения первого заказа терминала на сайте [Stralink.com](https://www.starlink.com/) **вы указываете свой адрес электронной почты (email) - именно это и есть ваш логин** для [входа в систему Stralink.](https://auth.starlink.com/) Эти данные вам могут быть переданы также волонтерами или другими людьми, от которых вы получили свой терминал. В момент когда система приняла ваш заказ (да, вы для этого еще указываете там имя и фамилию, номер своего телефона, адрес доставки, банковскую карту, и т.д.), на странице подтверждение что заказ принят (это когда деньги первого платежа уже списались) вы можете **увидеть идентификатор своей учетной записи** - он выглядит ориентировочно как **ACC-0000000-00000-00**.

Идентификатор учётной записи вы еще можете увидеть в электронном письме на ваш адрес электронной почты. Также обычно (но почему-то не всегда) на вашу электронную почту еще приходит письмо со ссылкой для задания пароля на вашу учетную запись. Если такое письмо не пришло, или если вы просто забыли свой пароль, **то для сброса или установки пароля вы можете воспользоваться страницей<https://auth.starlink.com/forgot-password>** . **Сохраняйте свои Account ID**, чтобы вы могли восстановить контроль над учетной записью и терминалом, если вы будете иметь поврежденные устройства, с которых вы работали с ним.

#### **5 - 2 - 1**

-<br>НАРОДНИЙ<br>STARLINK

Если вы указали при создании учётной записи, или поменяли позже, правильный **номер мобильного телефона**, то он **также может быть использован для сброса и изменения пароля**, если он не использован в других учетных записях Starlink.

Каждый предназначенный в учетную запись терминал использует определенный тарифный план, который оплачивается согласно тарифов оператора.

**Абонплата** списывается автоматически с карточного счета **банковской карты**, которая предназначена в учетную запись. То есть не может быть учетной записи без назначенной банковской карточки, и каждая учетная запись обязательно имеет «привязанное» средство оплаты (в некоторых странах это могут быть и другие платежные средства, не только банковская карточка)

**Доступ к учетной записи Starlink** есть у того, кто владеет **логином** и **паролем**. **Логин - это всегда email адрес**, доступ к которому позволяет сбросить пароль, если оно забылось или потерялось.

**Доступ** к учётной записи используется как **в веб браузере**, для работы с **кабинетом пользователя Starlink.com**, так и в **мобильном приложении Starlink**. В некоторых случаях можно иметь несколько учётных записей под одним логином и паролем.

В государственных структурах, Силах Обороны Украины и в рамках некоторых программ поддержки правительства, используются терминалы Starlink, которые предоставляются Министерством Цифровой Трансформации Украины. Все эти терминалы получены минцифрой от тех или иных доноров и имеют аккаунты, которые контролируются или самими донорами, или минцифрой. Оплату услуг этих аккаунтов донорами обеспечивает Министерство Цифровой Трансформации Украины.

Доступ к таким аккаунтам не предоставляется конечным пользователям. Технические проблемы могут быть решены при обращении в структурные центры технической поддержки, в соответствии с инструкциями, которые должны были быть предоставлены при получении комплектов терминалов. В случае ВСУ, например, есть специальный центр технической поддержки, который доступен на коротких номерах МОСИ 33 или 66.

Любой частный или волонтерский терминал имеет аккаунт, к которому он предназначен, и имеет привязанную к нему банковскую карточку. Следовательно, не владея информацией об учетной записи (напротив - контакт человека, имеющего доступ к аккаунту), невозможно ни прогнозировать его работу, ни решать любые проблемы, ни что-то менять в услугах Starlink. Сейчас доступна услуга переноса терминалов Starlink с одних частных учетных записей на другие, в т.ч. на новые. Так что всегда можно обеспечить контроль над своим терминалом. Для понимания что и как делать пользуйся [разделом Руководство в Народный Starlink.](https://www.facebook.com/groups/starlinkforukraine/learning_content)

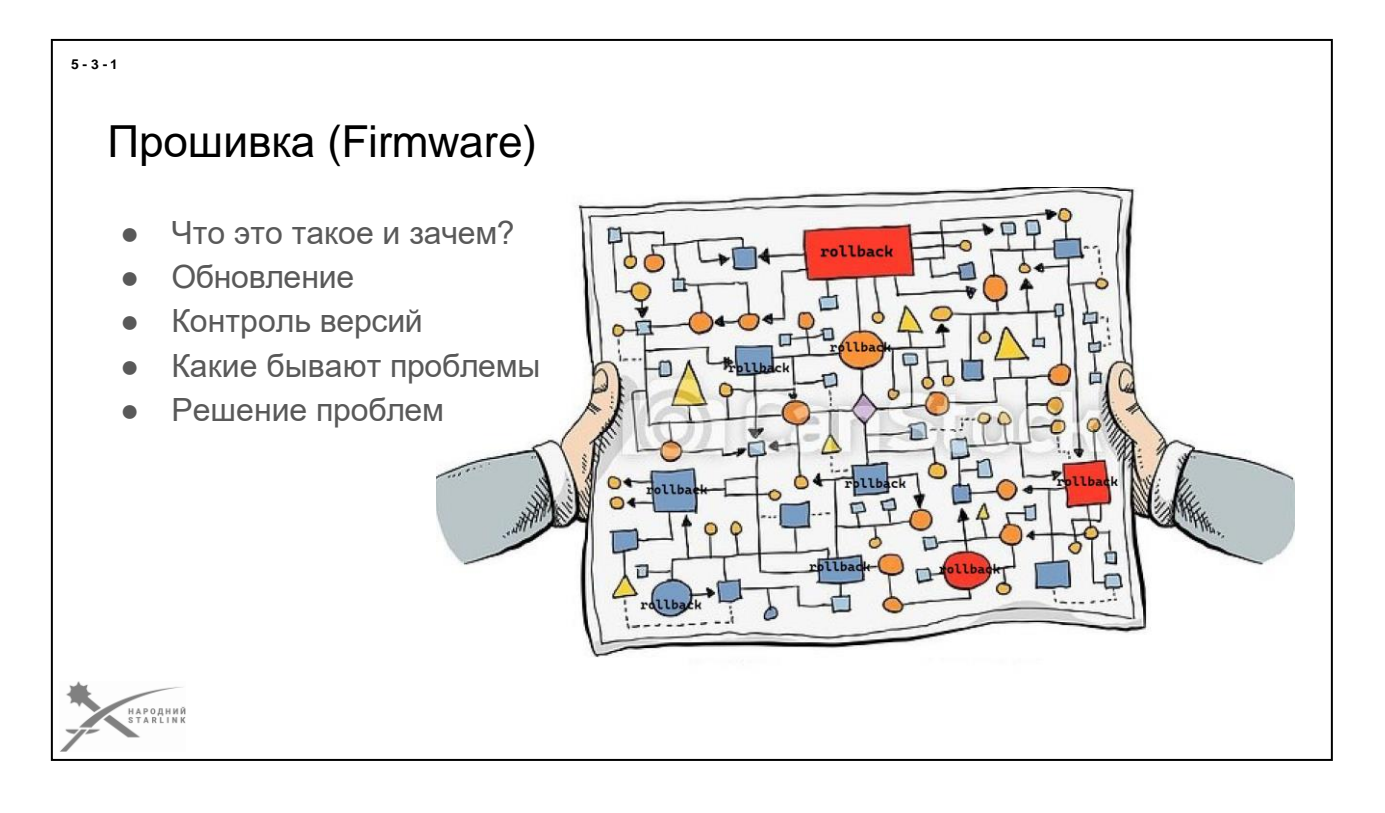

**Firmware**, или как еще часто называют **«прошивка**», **это программный код, который выполняется на процессоре устройства, и его рабочие настройки**.

Любой новый функционал оператора спутниковой связи должен поддерживаться терминалом. Для этого на терминал должна загружаться новая прошивка. Сама возможность такого обновления дает всей системе очень большой запас гибкости. В том числе тогда, когда нужно изменить настройки терминала так, чтобы вывести его из под влияния того или иного средства РЭБ врага.

# **Прошивка доставляется в терминалы и роутеры комплектов Starlink**

**исключительно автоматически**. Процессом управляет только сам оператор сети спутниковой связи Starlink - компания SpaceX.

Процесс обновления сбалансирован - существует возможность автоматического «отката» (rollback) прошивки на последнюю рабочую версию. Но потому что процесс обновления требует кратковременной перезагрузки терминала, пользователь может увидеть в мобильном приложении сообщение о необходимости обновить прошивку, и может выбрать удобное для себя время когда дать согласие на обновление.

# *Важно отметить, что WiFi роутер Starlink в режиме Bypass не загружает и не устанавливает никаких прошивок.*

**Версия прошивки терминала обычно выглядит как 7e10fc86-eb96-4b86-a0d4-95a45017944d.uterm.release а WiFi роутеру как 2022.24.0.mr15020-prod.**

Неофициальный перечень и обсуждение версий прошивок терминалов и роутеров

Starlink мы рассмотрим несколько ниже.

Видеть текущую версию прошивки терминала и роутера можно в разделе Settings - > Advanced мобильного или веб-приложения Starlink, или с помощью альтернативных приложений для Starlink.

**Процесс обновления полностью неуправляемый**. Публичных данных о его алгоритме и планировании пока нет. Это все зависит от разработки и запуска компанией SpaceX нового функционала, новых спутников и т.п..

Но уже **есть некоторый опыт решения проблем**. Для терминалов, которые долго лежат без дела и имеют устаревшую прошивку, бывает невозможно провести активацию. Но даже просто включение после долгой паузы в работе, когда версия отстает на три и более месяцев, могут повлечь проблемы установления связи такого терминала с сетью. Это обычно выглядит как постоянный статус «Offline - Searching», который вы видите на главном экране мобильного или веб приложения. Но такие проблемы достаточно быстро решаются обращением к технической поддержке Starlink, если не решились автоматически в течение 24 часов работы включенного терминала с чистым небом.

**Если вас беспокоит вопрос «А не устарела ли моя прошивка?»** - достаточно узнать текущую версию упомянутым выше способом, и проверить ее в перечне, ссылка на страницу которого приведена выше. Если ваша текущая версия является одной из трех последних из самых свежих - все ок. Если старшая оставьте терминал включенным до завершения автоматического обновления прошивки.

*Итак, если ваш терминал по какому-то поводу должен остаться без работы на долгое время, запланируйте его включение хотя бы раз месяц для получения обновлений. Но не реже одного раза в три месяца. Для этого терминала может понадобиться некоторое время. Условно будем считать, что включенный и нормально работающий терминал должен получить все обновления если его оставить работать на 24 часа в городе, где он имеет чистое небо, соответственно известным вам требованиям. При этом не важно, присоединен ли этот терминал к учетной записи, имеет ли он активный статус, включена или выключена пауза и т. д.*

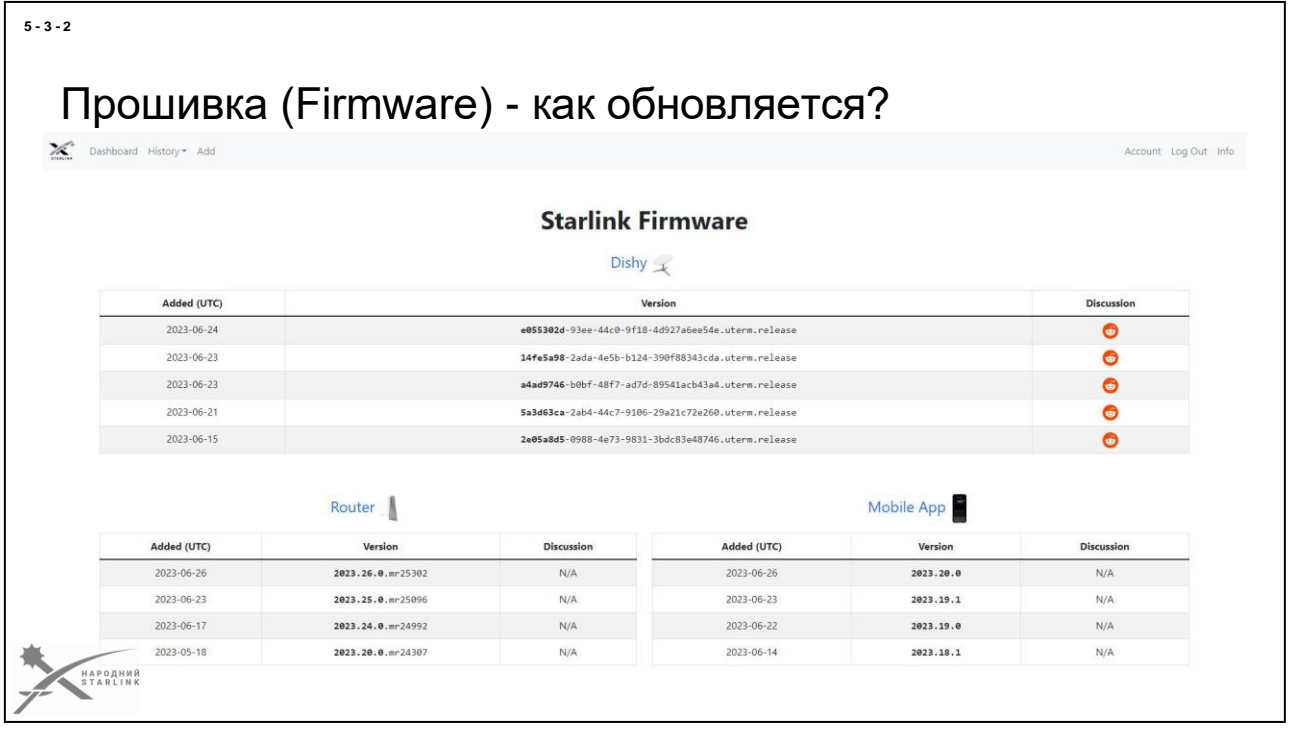

**Неофициальный портал (его ведет западное инженерное комьюнити) с информацией о доступных прошивках (firmware) терминалов и WiFi роутеров Starlink доступен здесь - <https://starlinktrack.com/firmware/> .**

По этой ссылке также можно присоединиться к обсуждениям свежих прошивок, чтобы первым узнать об обнаруженных багах и не анонсированных фичах (SpaceX пока не информирует конечных потребителей о нововведениях в функциональности, и т.д.).

Регулярность выхода новых прошивок может колебаться от единиц до десятка в месяц.

*Видеть текущую версию прошивки терминала и роутера можно в разделе Settings - > Advanced мобильного или веб-приложения Starlink, или с помощью альтернативных приложений для Starlink.*

С точки зрения дизайна процесса обновления прошивки терминалов и WiFi роутеров Starlink достигли существенных успехов, поскольку при наличии такого количества абонентских терминалов, **не известно о хоть сколько-нибудь значимых случаях массового выхода из строя терминалов Starlink после обновления прошивки** («превращение в кирпич»). Механизм постепенного обновления всего парка терминалов является составной частью надежности и безотказности этого процесса, и, похоже, что компания SpaceX приняла во внимание инциденты с массовым превращением в кирпичи терминалов, аналогичные инциденту TwoWay в результате атаки хакеров страны агрессора 22 февраля 2022 года - тогда очень много терминалов TwoWay пришлось реанимировать перепрошивкой вручную.

Также элементом устойчивости системы является **механизм rollback**, который

откатывает изменения в

прошивке за малейших намеков на нестабильность работы и способен сделать это даже в терминале, зависшем или скачавшем прошивку не полностью.

*Поскольку прошивка доставляется в терминал и роутер исключительно автоматически, она не может быть кастомной/посторонней, а является лишь оригинальной от Starlink, включая исключения индивидуальных прошивок с более подробным логированием телеметрии во время работы под действием РЭБ, и т.д. - все они являются исключительно продуктом команды SpaceX. Пока не известно о каких-либо успешных попытках и способах взлома firmware Starlink.*

Сеть оператора Starlink отслеживает различные данные о занятости терминалов, загруженности каналов связи и т.п. и подбирает наиболее удачное время для обновления, поэтому этот процесс не выпрыгивает неожиданно и безвозвратно «а они все как ломанулись»..., но никак влиять на инициализацию или ускорение этого процесса пользователем никак не возможно.

Есть определенная глубина версий прошивок, которые поддерживаются оборудованием спутников, и позволяет наземному оборудованию функционировать нормально, но поскольку даже нерабочее вследствие длительного простоя абонентское оборудование можно индивидуально обновить по запросу в службу поддержки, есть предположение, что спутниковое оборудование поддерживает возможность временной работы в устаревших режимах с эмуляцией функциональности неактуальных прошивок. Терминал при этом может несколько раз перезагрузиться, устанавливая последовательно версии прошивок одна за другой, пока не получит минимально актуальную версию, согласно настройкам операторской сети.

**Прошивки могут содержать локализованные функции или настройки**

(например терминалы в Украине могут иметь функции и настройки, которые на той же версии прошивки в других странах работают иначе).

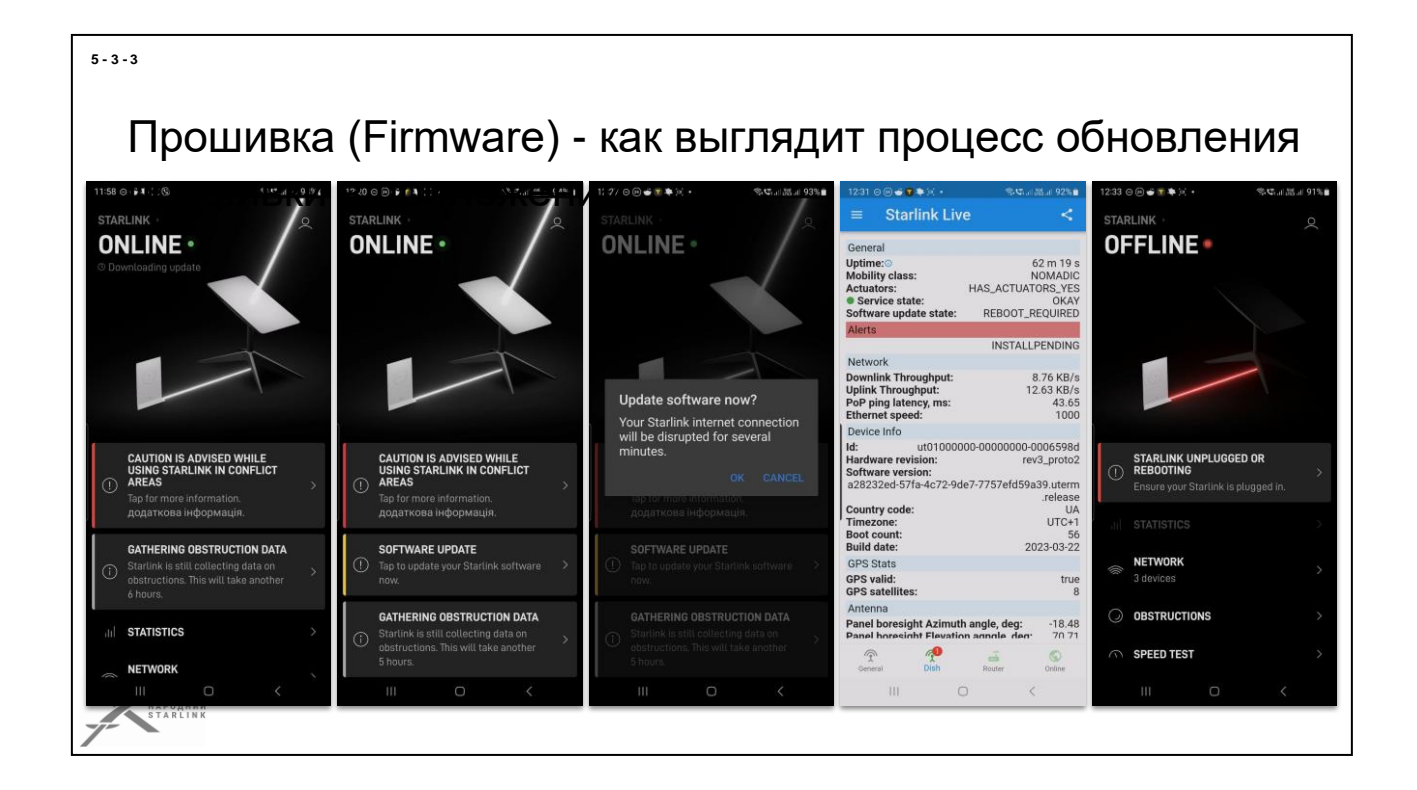

*Вот снимки экрана, которые демонстрируют как могут выглядеть те или иные проявления процесса обновления прошивок на терминалах Starlink, сделанные в оригинальном мобильном приложении Starlink и альтернативном мобильном приложении StarDebug.*

# Управление параметрами терминала Starlink

Терминал Starlink имеет виртуальный сетевой интерфейс со статическим неизменным адресом **192.168.100.1**

Именно на этом интерфейсе работают gRPC функции API управления параметрами терминала Starlink.

Все мобильные и веб приложения работают именно через gRPC.-<br>Народний<br>Starlink

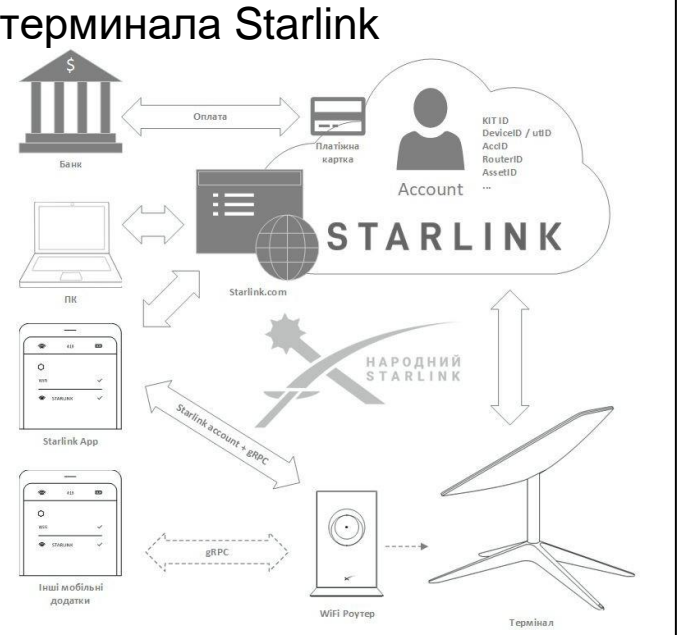

Компания **SpaceX заранее заложила возможности управления многими параметрами WiFi роутера и терминала Starlink**. Но принцип «чтобы справился и бабуин» привел к тому, что **подавляющее их большинство никак недоступно пользователю**.

Но не все пока так плохо;)

**Терминал Starlink имеет виртуальный сетевой интерфейс со статическим неизменным адресом 192.168.100.1**, именно на этом интерфейсе работает веб- приложение терминала и именно с этим интерфейсом работают мобильные приложения, когда вы подключены к сети вашего терминала. Все функции API [\(Application Program](https://uk.wikipedia.org/wiki/%D0%9F%D1%80%D0%B8%D0%BA%D0%BB%D0%B0%D0%B4%D0%BD%D0%B8%D0%B9_%D0%BF%D1%80%D0%BE%D0%B3%D1%80%D0%B0%D0%BC%D0%BD%D0%B8%D0%B9_%D1%96%D0%BD%D1%82%D0%B5%D1%80%D1%84%D0%B5%D0%B9%D1%81) [Interface\)](https://uk.wikipedia.org/wiki/%D0%9F%D1%80%D0%B8%D0%BA%D0%BB%D0%B0%D0%B4%D0%BD%D0%B8%D0%B9_%D0%BF%D1%80%D0%BE%D0%B3%D1%80%D0%B0%D0%BC%D0%BD%D0%B8%D0%B9_%D1%96%D0%BD%D1%82%D0%B5%D1%80%D1%84%D0%B5%D0%B9%D1%81) управления параметрами терминала Starlink доступны через **gRPC** именно на седьмом интерфейсе.

Терминал и WiFi роутером Starlink получают конфигурацию от серверов операторской сети Starlink. Некоторые параметры доступны для управления через мобильное или веб-приложение Starlink, в т.ч. дистанционно. Большая часть этих параметров доступна только авторизованным пользователям. В бизнес тарифах доступна возможность управлять определенным набором параметров централизованно.

Некоторые **параметры конфигурации WiFi роутера Starlink сохраняются исключительно на нем самом и могут быть сброшены** на значение по умолчанию при проведении сброса в заводские настройки (Factory Reset). Такой сброс никак не влияет на настройки терминала Starlink.

#### **5 - 4 - 1**

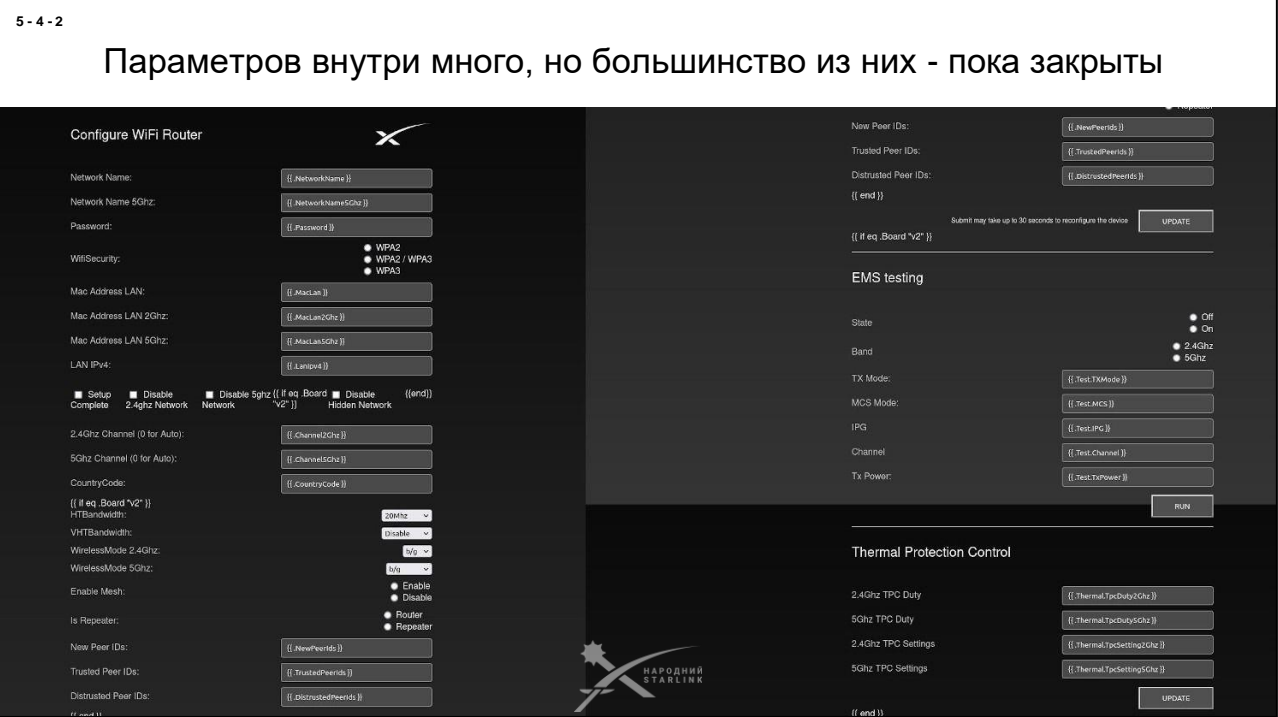

**На снимке экрана режима разработчика, который доступен исключительно на фабрике Starlink исключительно инженерам SpaceX, видно, что параметров в системе терминала и роутера Starlink много. Но подавляющее большинство из них недоступно пока конечному пользователю. Возможно со временем ситуация изменится.**

Рассмотрим дальше что именно и как доступно пользователю Starlink и какими инструментами возможно воспользоваться.

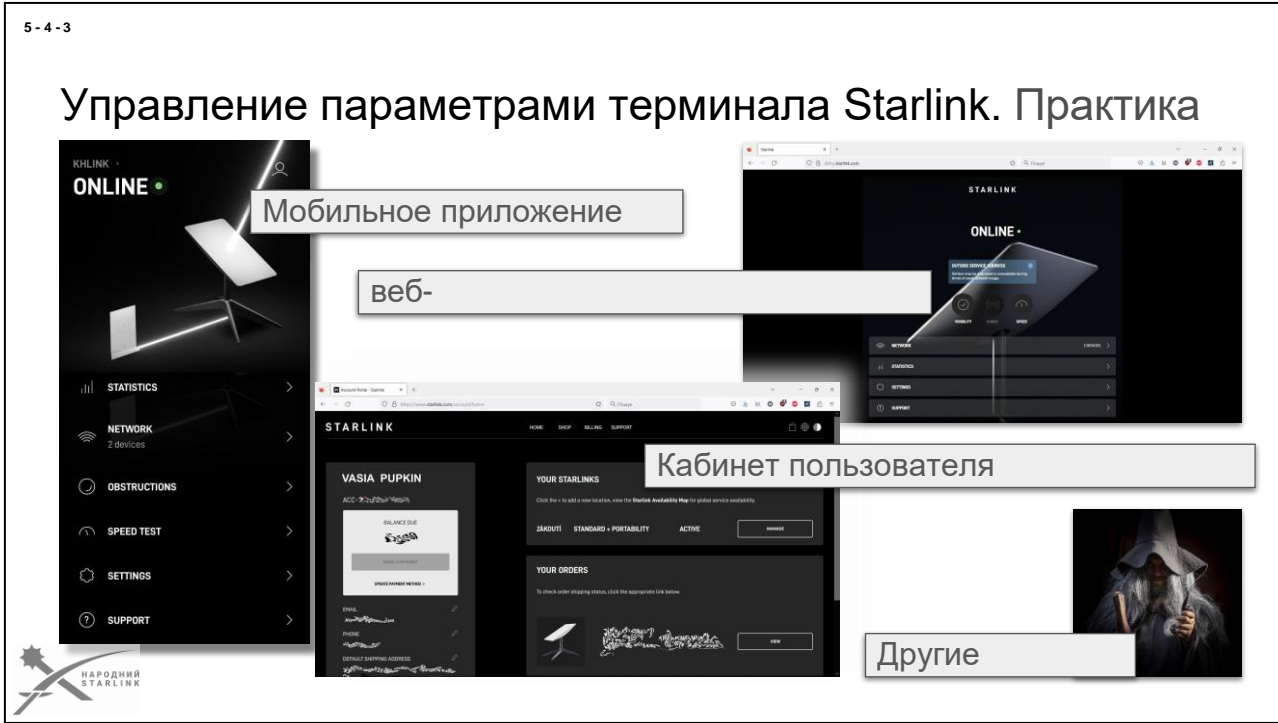

**Пользователи могут управлять параметрами своего Starlink терминала, используя следующие способы:**

- **Мобильное приложение Starlink**: Можно установить приложение Starlink на свое мобильное устройство (смартфон или планшет) и использовать его для управления параметрами терминала. Это приложение позволяет просматривать статус подключения, настраивать Wi-Fi, проверять скорость и выполнять другие функции. Максимум доступа к техническим параметрам. (Приложение доступно в [Google Play](http://play.google.com/) или [Apple App Store\)](https://www.apple.com/ua/app-store/)
- **Интерфейс терминала Starlink**: Кроме мобильного приложения, пользователи могут получить доступ к веб-интерфейсу Starlink через веб-браузер на компьютере или мобильном устройстве. Этот интерфейс позволяет управлять настройками терминала, но функционал более ограничен чем с мобильного приложения.
- **Аккаунт [https://starlink.com](https://starlink.com/)**: максимум доступа к управлению финансовыми параметрами. Платежная инфо. Пакеты и т.д.
- **Альтернативные модули** предоставляют возможности управления через API, когда/если SpaceX предоставит доступ к API. Или через реверс-инжиниринг. (**например, [StarDebug\)](https://play.google.com/store/apps/details?id=com.stardebug)**.

*Важно помнить, способ управления параметрами может зависеть от конкретной версии программного обеспечения терминала Starlink и*  *ЧАСТО меняется со временем.*

#### **5 - 4 - 4** Управление параметрами терминала Starlink. Уровни **С доступом к аккаунту Без доступа к аккаунту Режим «Топление снега» —** Парковка АФР **Кнопка входа в**  Парковка АФР **аккаунт. 2.4 ГГц + 5 ГГЦ (возможно — Перевести режим BYPASS \* Перевести режим BYPASS \*** Поддержка WiFi Mesh Поддержка WiFi Mesh **ONLINE** • Reboot **Reboot Factory Reset Factory Reset Factory** Reset **Custom DNS —** Переключение режима GNSS Переключение режима GNSS<sup>S</sup> STATISTIC! **Передача в DHCP options -**

**Управление или управление параметрами терминала Starlink соответствует принципам «может даже бабуин**» - минимальные возможности снижают риск ошибки пользователя.

Вспомним что все нам доступно для управления:

# **Управление терминалом:**

- Режим «Топление снега» \*
- Парковка АФР

# **Управление WiFi роутером:**

- 2.4 ГГц + 5 ГГЦ (возможно разделять \*)
- WPA2/ WPA3 (возможно переключать \*) *пока эта функция отключена у мобильных приложений*
- Поддержка WiFi Mesh
- **Reboot**
- **Factory Reset**
- **Custom DNS**
- Перевод в Bypass (авторизованный *пользователь, или не авторизованный при инициализации роутера*)

**Управление некоторыми параметрами** (\*) **возможно только для пользователя мобильного приложения после авторизации логином и паролем/паролем учетной записи Starlink** (e-mail + password):

- Раздельные SSID для WiFi сетей в диапазонах 2.4 ГГц и 5 ГГЦ
- Переключить режим защиты WiFi сети WPA2/ WPA3
- Настроить Custom DNS роутера (пока тестируется)
- и настроить некоторые другие параметры, которые могут быть открыты пользователям позже
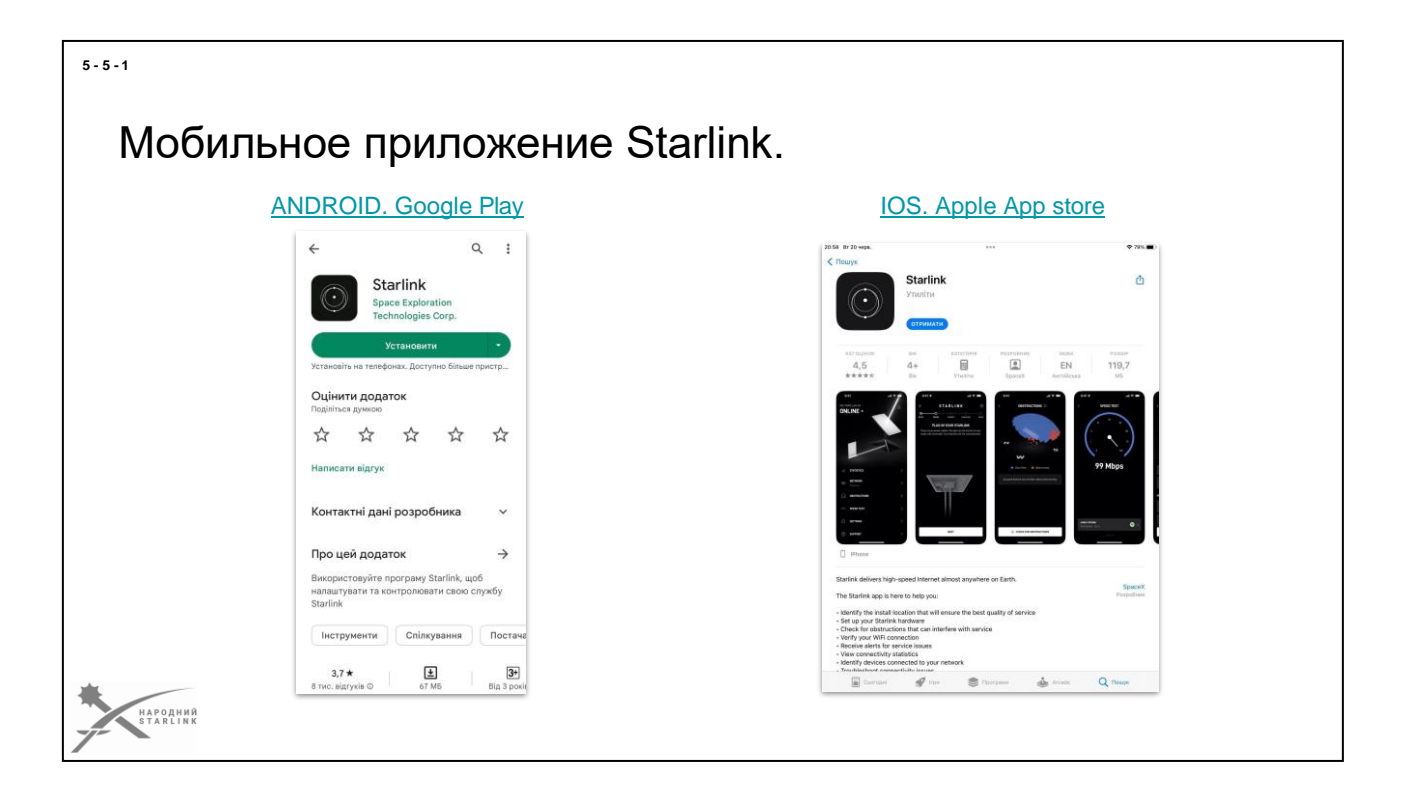

# **Мобильное приложение Starlink (Starlink App) - это главный инструмент управлением вашим терминалом и вашей учетной записью**.

Неполной альтернативой мобильному приложению может быть веб приложение и кабинет пользователя на Starlink.com.

Установка приложения происходит по ссылкам:

- [Для](https://apps.apple.com/us/app/starlink/id1537177988) iOS
- Для [Android](https://play.google.com/store/apps/details?id=com.starlink.mobile)

Вы можете управлять несколькими базовыми функциями вашего терминала с помощью мобильного приложения даже если вы не авторизованный пользователь - не зашли в учетную запись Starlink с логином и паролем. Но указанные ранее параметры системы доступны только авторизованным пользователям.

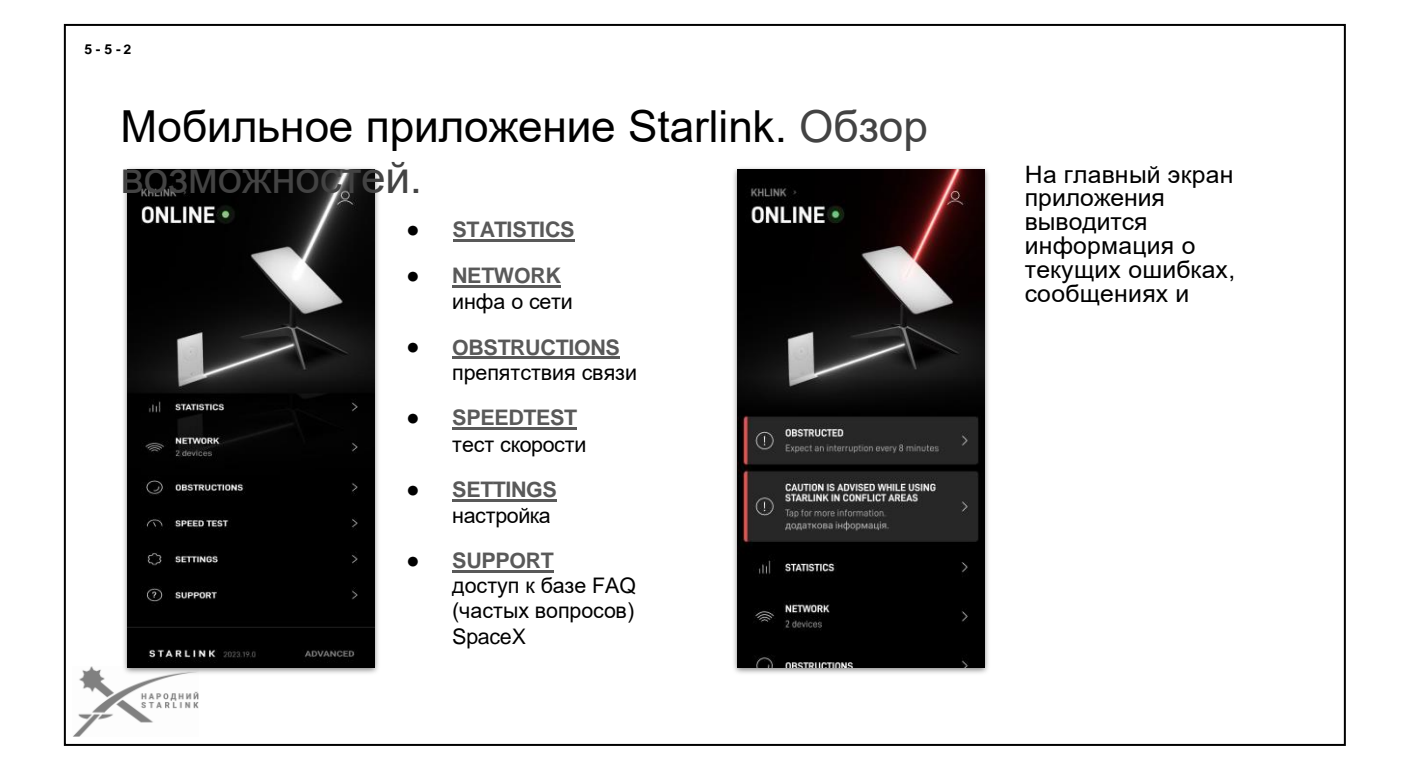

# **Мобильное приложение Starlink App содержит следующие функции:**

- **STATISTICS** статистика работы терминала. Показатели, связанные с его функционированием и производительностью:
- **NETWORK** инфа о сети
- **OBSTRUCTIONS** препятствия связи. визуализация препятствий.
- **SPEEDTEST** тест скорости
- **SETTINGS** настройки
- **SUPPORT** поддержка

# Мобильное приложение Starlink. STATISTICS.

#### **STATISTICS - статистика работы терминала:**

**UPTIME** (время работы) - график во времени доступа к интернету.

**LATENCY** (задержка) - относится к времени, необходимому для передачи данных от отправителя к получателю через сеть.

**THROUGHPUT** (пропускная способность) - это количество передаваемых данных через сеть за определенный период времени. В нашем случае это график во времени **реально переданных и принятых пользовательских данных** Терминалом Starlink.

**SPEEDTEST** (тест скорости) - скорость доступа к Интернету **конкретно того девайса с которого запустили тест.**

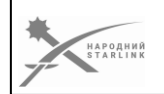

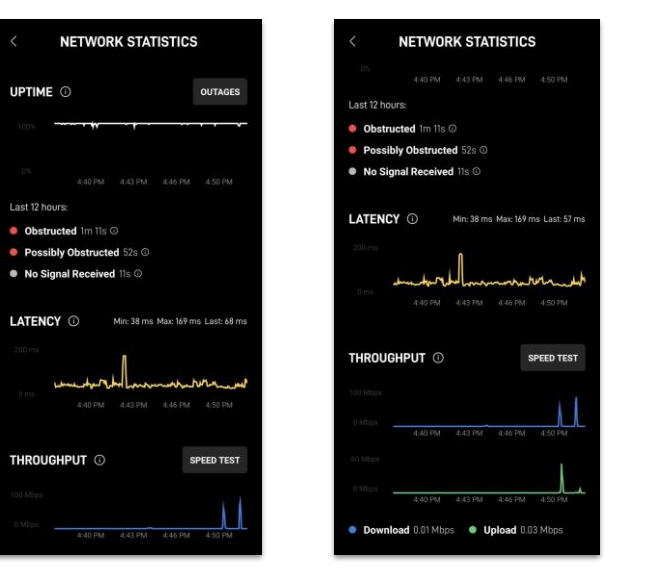

# **Мобильное приложение Starlink App предоставляет достаточно подробный набор сетевой статистики:**

- **UPTIME (время работы)** график во времени доступа к интернету. На графике можно увидеть время работы с препятствиями для прямой видимости на спутнике:
	- **Obstructed (препятствия)** деревья, здания, животное умостилось на АФР потому что там тепло, и тому подобное.
	- **Possibly Obstructed (возможно препятствия)** облака, грозовые фронты.
	- **No Signal Received (нет сигнала спутников)** терминал не принимает никаких данных от спутников SpaceX.
- **LATENCY (задержка)** относится к времени, необходимому для передачи данных от отправителя к получателю через сеть. Latency влияет на скорость и производительность сети. Чем меньше Latency, тем быстрее происходит передача данных. Для некоторых кейсов таких как стрим или видеосвязь низкая latency является особенно важной. График Latency позволяет оценить качество связи.
- **THROUGHPUT (пропускная способность)** это количество передаваемых данных через сеть за определенный период времени. В нашем случае это график во времени реально переданных и принятых пользовательских данных Терминалом Starlink.
- **SPEEDTEST (тест скорости)** скорость доступа к Интернету конкретно того девайса с которого запустили тест. В идеальном случае практически совпадает со скоростью доступа к Интернету Терминала Starlink.

**5 - 5 - 3**

• Эта скорость зависит от скорости подключения девайса к WiFi роутера Starlink, количества подключенных девайсов к WiFi роутера Starlink (канал разделяется на все девайсы, причем, нет штатного механизма балансировки нагрузки: если один что-то тяжелое «качает» у остальных скорость уменьшится), и собственно, скорости соединения Терминала со спутниками.

#### Мобильное приложение Starlink. NETWORK. **NETWORK**  $\circ$ **MAIN ROUTER** SERGES21  $\Omega$ **NETWORK текущего комплекта терминала Starlink: MAIN ROUTER** - информация о главном роутере сети, его **MAC**, **IP** адреса и уникальном  $\bullet$  U **ID** устройстве. .<br>Your device has poor signal in this spot. You can<br>Improve vour WIFI range here with mesh. **DEVICES** (устройства) - **MAC ADDRESS MAIN ROUTER** текущий список 192.168.1.1 SHOP FOR MESH NODES **IP ADDRESS** подключенных клиентских 010000000000000000112058 **DEVICE ID** устройств с детализацией по DEVICES **NAME** каждому клиентскому D SERGES21 устройству: трафик, имя,  $\bullet$ **CONNECTED DEVICES This Device** MAC и IP адреса, диапазон и SIGNAL STRENGTH  $-87$  dBm какие-то радио (WiFi) канала, **RX RATE** 19 Mbps **PLUTO10** SERGES21  $\bullet$  $\bullet$ **This Device** производитель сетевого **CONNECTION** оборудования, и т.д.**MANUFACTURER PLUTO10**  $\bullet$ (\*) CHECK WIFI RANGE **MAC ADDRESS IP ADDRESS** НАРОДНИЙ<br>STARLINK

**5 - 5 - 4**

**Мобильное приложение Starlink Mobile App имеет страницу NETWORK, где содержится** информация о локальной сети текущего комплекта терминала Starlink и подключенных к нему устройствах: WiFi роутеры Starlink и подключенные клиентские устройства:

**MAIN ROUTER** - информация о главном роутере сети, его MAC-адрес (или физический адрес)

**MAC-адрес (Media Access Control address)** - это уникальный идентификатор, который предназначен сетевым устройствам на уровне сетевого доступа к данным. Он используется для идентификации устройств в локальной сети, в частности в Ethernet-сетях.

- MAC-адрес cложится из 6 октетов (каждый октет 8 бит) и записывается в виде шестнадцаточного числа, разделенного двоеточием или дефисом. Например, 00:1A:2B:3C:4D:5E или 00-1A-2B-3C-4D-5E.
- Первые 3 октета в МАС-адресе теоретически указывают на производителя сетевой карты или устройства, а последние 3 октета являются уникальными номерами устройства, предназначенными производителем.
- МАС-адрес является важным для правильной работы сети, поскольку она позволяет идентифицировать устройства и определить, куда отправлять данные в локальной сети. Она используется на уровне канала доступа к данным в сетевых протоколах, таких как Ethernet.
- МАС-адрес является физическим адресом устройства и не меняется, если устройство не меняет свою сетевую аппаратуру. Однако

возможны случаи, когда MAC-адрес можно изменить программным путем или с

● использованием специального оборудования для изменения идентификационных данных устройства.

# **IP ADDRESS** - IP адрес роутера

- IP-адрес (Internet Protocol address) это уникальный числовой идентификатор, который предназначен сетевым устройствам для обеспечения коммуникации в Интернете. Она используется для идентификации и локализации устройств в компьютерных сетях, работающих по протоколу IP.
- IP-адрес состоит из 4 октетов (каждый октет 8 бит) и записывается в формате, где каждый октет представлен числом от 0 до 255, разделенных точкой. Например, 192.168.0.1.
- IP-адреса могут быть использованы для идентификации устройств в локальной сети (локальный IP-адрес) или в Интернете (глобальный IP адрес). Локальные IP-адреса используются для коммуникации в пределах частной сети, тогда как глобальные IP-адреса присваиваются устройствам, соединенным непосредственно с Интернетом.
- IP-адреса могут быть динамичными (назначаются устройства временно при подключении к сети) или статичными (назначаются на постоянной основе). Для обеспечения коммуникации между устройствами в сети используются IP-протоколы, такие как IPv4 (версия 4) или IPv6 (версия 6), которые определяют правила для маршрутизации и обмена данными.
- IP-адреса являются основой для передачи данных в Интернете, и они используются для идентификации и адресации устройств, взаимодействующих в сети Интернет.

**DEVICE ID** - уникальный ID WiFi роутера Starlink.

**DEVICES (устройства)** - текущий список подключенных клиентских устройств. Цвет иконки справа от имени клиента, примерно указывает на качество текущего соединения с WiFi роутером Starlink.

При нажатии на строку с клиентским девайсом получаем доступ к расширенной информации, такой как:

- **Графики** использования трафика конкретно для этого клиентского девайса
- **<b>NAME** имя клиентского устройства
- **SIGNAL STRENGTH** уровень радио (Wi-Fi) сигнала в децибелах, чем больше - тем лучше. (-87dBm МЕНЬШЕ -64dBm)
- **RX RATE** пропускная способность радио (Wi-Fi) канала
- **CONNECTION** рабочий диапазон частот радио (Wi-Fi) канала. (2.4Ghz или 5.8Ghz)
- **MANUFACTURER** производитель сетевого оборудования клиентского девайса. (Исходя из спецификации MAC)
- **MAC ADDRESS** MAC адрес (физический адрес) клиента
- **IP ADDRESS** текущий IP адрес клиента.

*И, в нашем случае, SpaceX ненавязчиво предлагают купить еще один MESH-*

*Роутер и добавить его в текущую сеть, оправдывая это плохим качеством WiFi соединения...:)*

*---*

*О MAC-адресах роутера, BSSID и специфике защиты от угроз пеленгации и идентификации WiFi сети идет речь в соответствующей части материалов.*

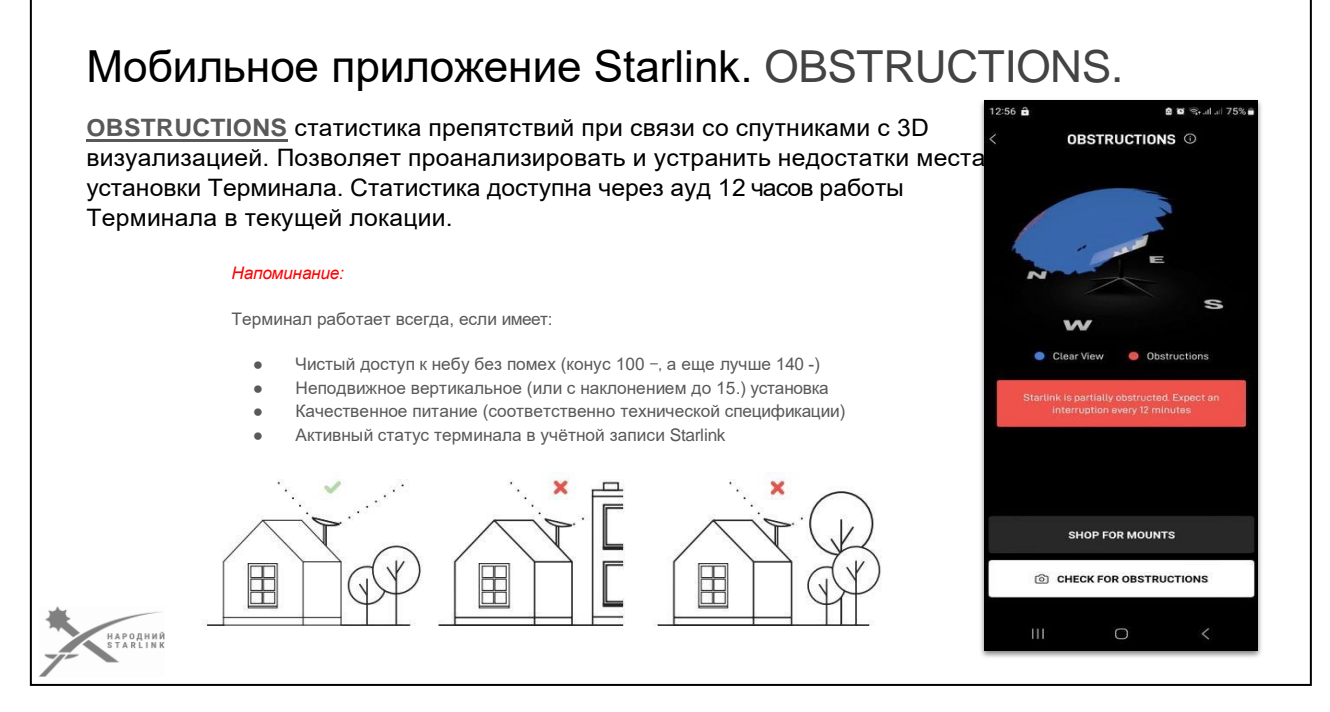

**Мобильное приложение Starlink Mobile App** содержит также страницу **OBSTRUCTIONS** где предоставлена статистика препятствий при связи со спутниками с 3D визуализацией. Позволяет проанализировать и устранить недостатки места установки Терминала. Статистика доступна через 6 млрд 12 часов работы терминала в текущей локации.

*Также есть предложения от SpaceX что-то у них приобрести, в нашем случае систему крепления.*

**CHECK FOR OBSTRUCTIONS** - интерактивный инструмент для обнаружения препятствий с помощью камеры Вашего телефона. Для любителей хардкора.

#### **5 - 5 - 5**

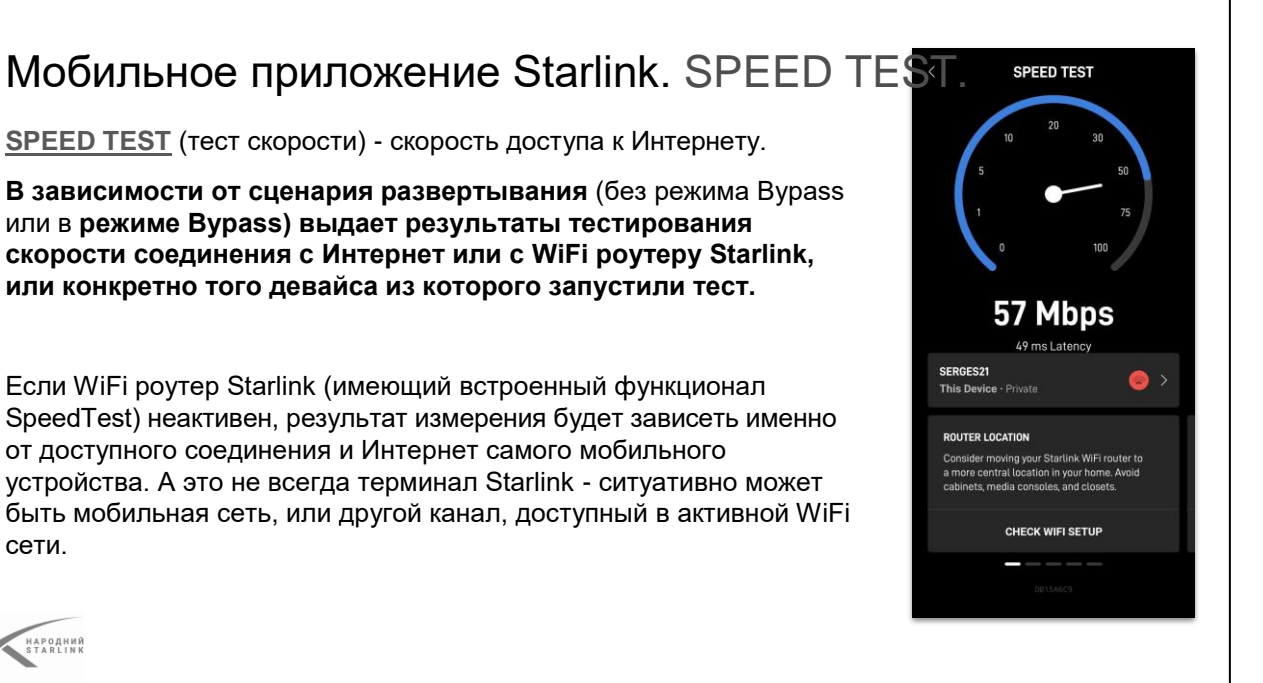

# **SPEED TEST (тест скорости) - скорость доступа к сети Интернет.**

В зависимости от сценария развертывания (без режима Bypass или в режиме Bypass) выдает результаты тестирования скорости соединения с Интернет или с WiFi роутеру Starlink, или конкретно того девайса из которого запустили тест.

*Если WiFi роутер Starlink (который имеет встроенный функционал SpeedTest) неактивен, результат измерения будет зависеть именно от задействованного соединения с сетью Интернет самого мобильного устройства. А это не всегда терминал Starlink - ситуативно может быть мобильная сеть, или другой канал, доступный в активной WiFi сети.*

```
5 - 5 - 6
```
# Мобильное приложение Starlink. SETTINGS.

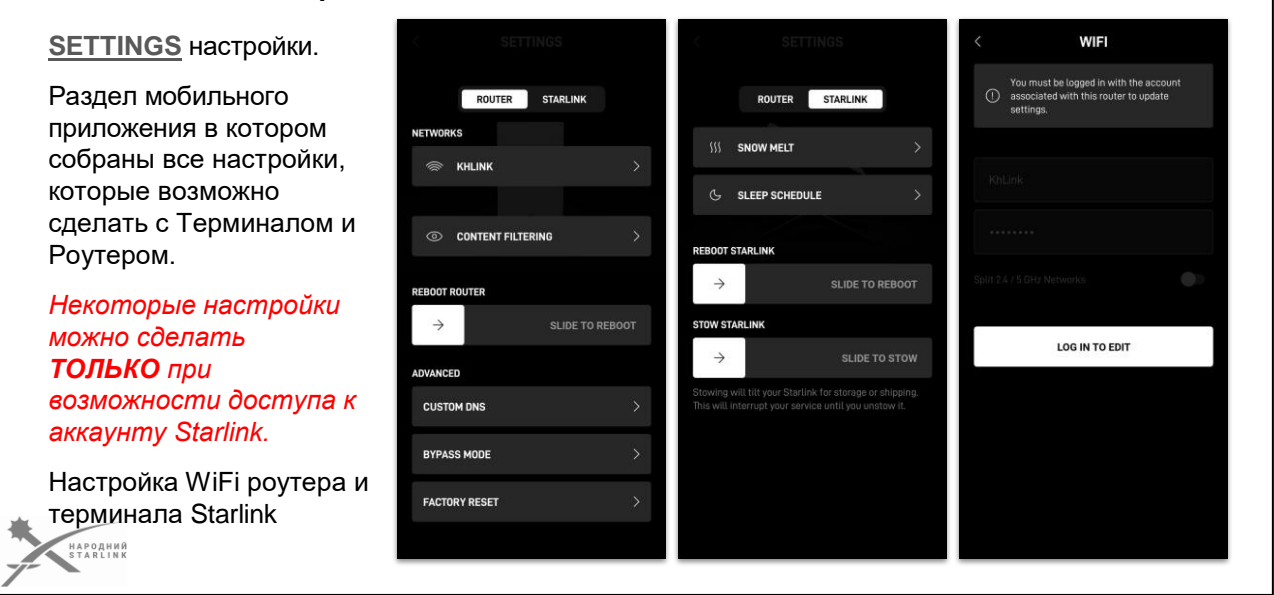

**Мобильное приложение Starlink Mobile App** содержит также страницу **SETTINGS** - это раздел мобильного приложения, в котором собраны все настройки, которые возможно сделать с терминалом и роутером.

# *Но некоторые настройки можно сделать ТОЛЬКО если Вы авторизованный пользователь, то есть есть доступ к аккаунту Starlink.*

Отдельная настройка WiFi роутера и терминала Starlink.

**5 - 5 - 7**

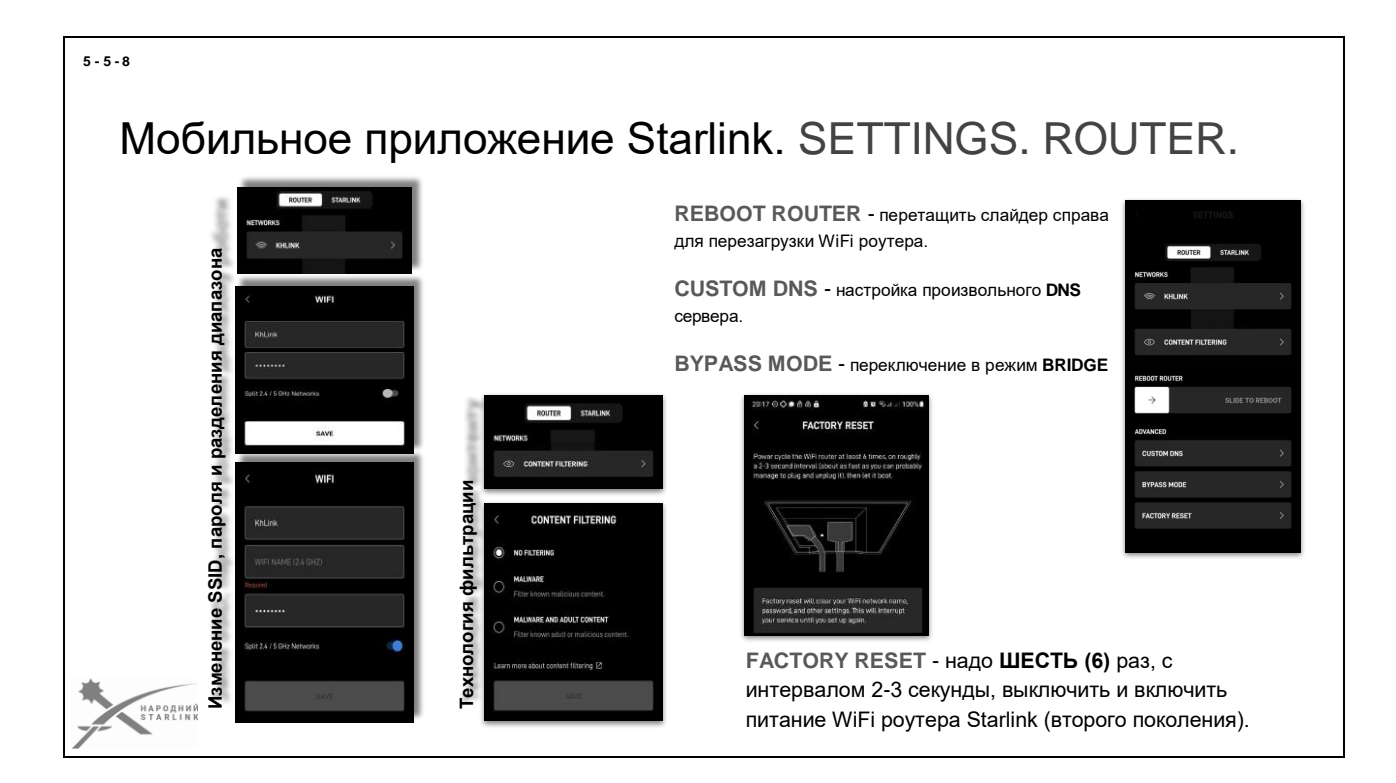

**Мобильное приложение Starlink Mobile App. позволяет настраивать также параметры WiFi роутера Starlink. В т.ч. для WiFi роутера Starlink.**

# **NETWORKS**

В первом пункте настраивается **SSID (имя) Wi-Fi сети и пароль для доступа к ней.** Здесь возможно сделать две отдельные сети 2.4Ghz и 5Ghz для более точного контроля за клиентами. *Только авторизованный пользователь.*

Второй пункт **CONTENT FILTERING** - позволяет включить технологию фильтрации контента (сайтов) на основе DNS, которые содержат malware и/или порно. *Только авторизованный пользователь.*

**DNS (Domain Name System)** - это система, которая преобразует доменные имена (например, ukr.net) в IP-адреса, необходимые для соединения с вебсайтами и другими ресурсами в Интернете.

Когда пользователь вводит доменное имя в веб-браузере или другом сетевом приложении, таком как электронная почта, система DNS проверяет соответствующий IP- адрес для этого домена. Этот процесс происходит путем поиска в DNS-серверах, содержащих информацию о доменах и их подходящих IP-адресах.

**Malware** (сокращение от «malicious software») - это общая терминология, которая используется для обозначения любого вредоносного программного обеспечения, созданного злоумышленниками с целью нанесения вреда

компьютерам,

сетям или пользователям.

Malware может принимать разные формы и иметь разные цели:

- Вирусы: это приложения, которые прикрепляются к другим приложениям или файлам, позволяющим им распространяться и запускаться при взаимодействии с хост- программой. Они могут нанести вред файлам, изменить их содержимое или распространиться на другие устройства.
- Троянские программы: это вредоносные программы, которые скрываются под полезными или невинными программами, но фактически осуществляют вредоносную деятельность, такую как похищение конфиденциальных данных, шпионаж, создание ботнета или нанесение ущерба.
- Рекламное программное обеспечение (adware): это программы, которые отображают рекламные материалы без разрешения пользователя, часто с перенаправлением на опасные или нежелательные веб-страницы. Они могут замедлять работу компьютера и нарушать частность пользователя.
- Шпионское программное обеспечение (spyware): это приложения, которые отслеживают активность пользователя и собирают конфиденциальные данные без его ведома или согласия. Шпионское программное обеспечение может использоваться для кражи личной информации, паролей, банковских реквизитов и других чувствительных данных.

**REBOOT ROUTER** - нужно перетащить слайдер со стрелкой справа для перезагрузки WiFi роутерf Starlink (не терминала, только роутера). Перезагрузка произойдет БЕЗ дополнительных вопросов к пользователю.

**CUSTOM DNS** - возможно настроить необходимый пользователю DNS сервер (выше было о dns*), вместо серверов SpaceX. (Например: DNS сервер Google - 8.8.8.8). Только авторизованный пользователь.*

**BYPASS MODE** - WiFi роутер Starlink переключается в режим BRIDGE между пользовательским сетевым оборудованием и терминалом Starlink. Режим «Bridge» (или «мост») в сетевых системах используется для объединения двух или более сетевых сегментов, чтобы они могли общаться между собой как одна локальная сеть. В режиме «Bridge» сетевое устройство работает на втором (Data Link) уровне модели OSI.

Основные особенности режима «Bridge»:

- Прозрачность: В режиме «Bridge» устройство действует как прозрачный мост между двумя сегментами сети. Он не вмешивается в смену проходящих через него пакетов, а просто перенаправляет их с одного сегмента на другой, учитывая адреса MAC-пакетов.
- Перенос фреймов: В режиме «Bridge» устройство переносит фреймы между двумя сегментами сети, используя анализ MAC-адресов в кадрах. Он изучает MAC-адреса устройств, которые находятся в каждом сегменте, и хранит эту информацию в таблице маршрутизации.
- Фильтрация и исправление коллизий: Пространство фреймов через режим «Bridge» позволяет выявлять и исправлять коллизии, которые могут возникнуть в сети. Режим «Bridge» обеспечивает фильтр фреймов для отправки только в соответствующие адресаты.
- Расширение сети: Использование режима «Bridge» позволяет расширить размер сети путем объединения нескольких сегментов в одну локальную сеть.

**FACTORY RESET** - мультяшка, в которой показана процедура сброса WiFi роутера Starlink в фабричные настройки. Надо ШЕСТЬ (6) раз, с интервалом 2-3 секунды, выключить и включить питание WiFi роутера Starlink. Это для НЕАВТОРИЗОВАННОГО пользователя. Для авторизованного пользователя предлагается переместить слайдер справа для сброса.

#### **5 - 5 - 9**

# Мобильное приложение Starlink. SETTINGS. STARLINK.

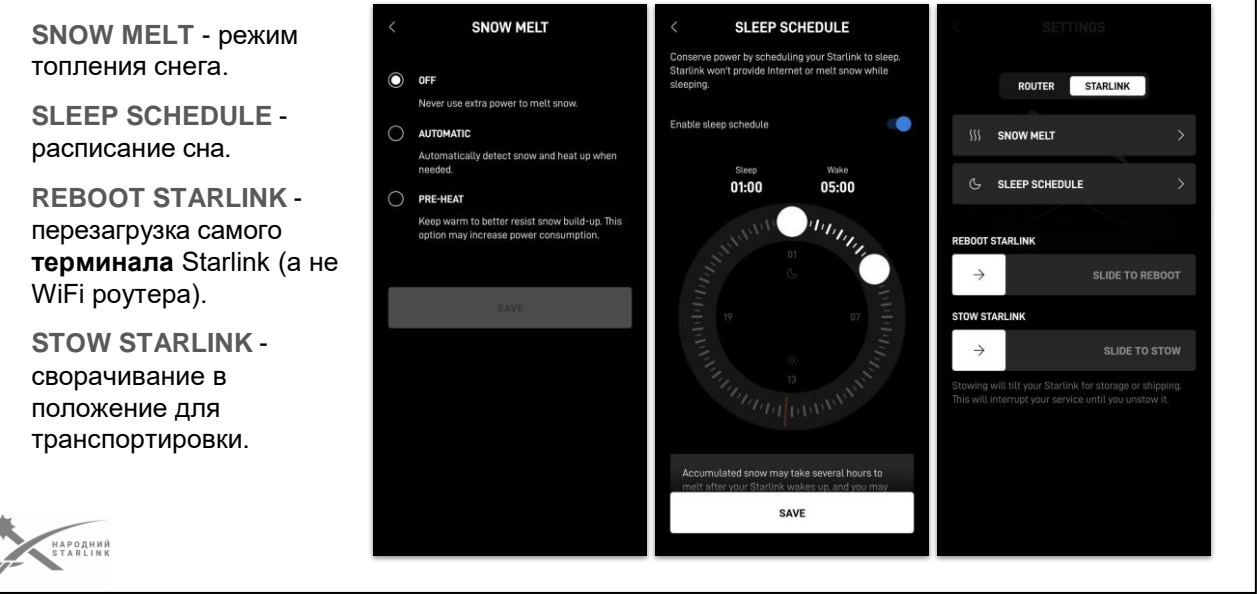

**Мобильное приложение Starlink Mobile App. позволяет настроить также некоторые параметры терминала Starlink.**

**SNOW MELT** - режим топления снега. *Только авторизованный пользователь.* Варианты:

- **OFF** выключен;
- **AUTOMATIC** Терминал автоматически обнаруживает оледенение или снег и включает подогрев поверхности АФР;
- РКЕ-НЕАТ нагрев поверхности АФР включен постоянно.

**SLEEP SCHEDULE** - расписание сна. Выставляется отрезок времени суток в который Терминал ВЫКЛЮЧЕН.

**REBOOT STARLINK** - перезагрузка самого терминала Starlink (а не WiFi роутера). Слайдер.

**STOW STARLINK** - сворачивание в положение для транспортировки. Слайдер.

# Мобильное приложение Starlink. Идентификаторы.

Использование при диагностике и проблемах. Account, KIT, Device, Router IDs

Именно **KIT ID** и **DevceID** используется в запросах к технической поддержке. На основании **KIT ID** и **DevceID** ведется технический учет терминалов в ВСУ.

Доступ к **Account, Device, Router IDs** из мобильного приложения можно получить через пункт **ADVANCED.**

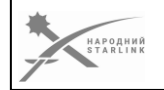

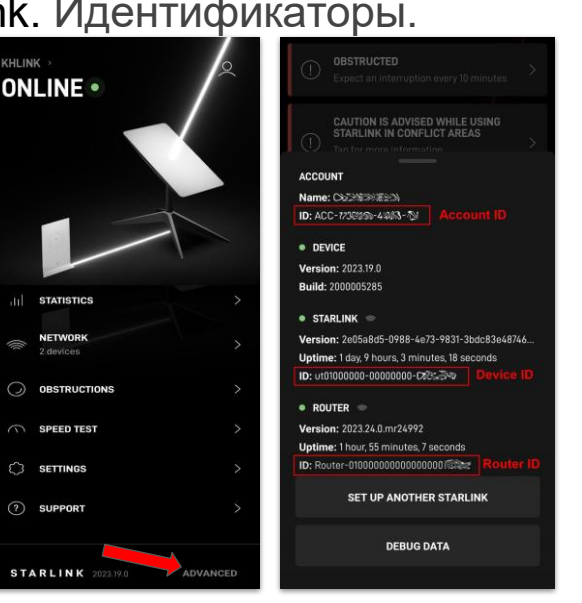

Доступ к **Account** (Только для авторизованного пользователя)**, Device, Router IDs** из мобильного приложения можно получить через пункт **ADVANCED** который можно найти в нижней строке главного экрана мобильного приложения.

При запросах в службу технической поддержки. Понадобятся Именно **KIT ID** и/или **DeviceID**

**KIT ID, самый важный уникальный идентификатор вашего комплекта терминала Starlink.** При получении терминала от службы доставки вы можете даже не обратить внимание на наклейку на коробке, на которой написан номер похожий на **KIT00000000**.

**DevceID** (может писаться как Device ID, DevID, ut id или UtID) - **уникальный аппаратный идентификатор вашего терминала** который доступен только в мобильном приложении, веб приложении и кабинете пользователя Starlink.com, **и выглядит ориентировочно как ut00.200-00000000-00000000**. DevceID может быть использован для запроса на техническую поддержку в случае, если KIT ID недоступен. Его нельзя заменить или спутать. Определить его возможно в Debug Data с мобильного или веб приложения. При организации учета терминалов Starlink в подразделении, части, организации или учреждении стоит использовать DevceID дополнительно к KIT ID.

**RouterID - уникальный аппаратный идентификатор WiFi роутера вашего**

#### **5 - 5 - 10**

**терминала**, который доступен только в мобильном приложении, веб приложении и кабинете пользователя Starlink.com, **и выглядит ориентировочно как 0000000000000000000000AB**. RouterID может быть использован для запроса на техническую поддержку в случае, если KIT ID недоступен. Его нельзя заменить или спутать. Определить его возможно в Debug Data с мобильного или веб приложения. При организации учета терминалов Starlink в подразделении, части, организации или учреждении стоит использовать RouterID дополнительно к KIT ID и DevceID.

Account Starlink (учётная запись, о которой пойдет речь дальше) тоже имеет идентификатор, **Account ID выглядит как ACC-0000000-00000-0** и тоже может быть важным элементом контроля и учета, который стоит фиксировать и хранить.

# Мобильное приложение Starlink. DEBUG DATA.

**DEBUG DATA** - **техническая информация о состоянии всех составляющих комплекта Starlink**.

Дополнительные функции **STARLINK LOCATION** можно найти внизу, под Debug Data.

Функция **Use Starlink Positioning Exclusively** (или Не Обращаем Внимание На спутники GNSS или GPS ignore) - игнорирование сигнала от систем глобального позиционирования.

Функция **Allow access on local network** - отдавать определенную GRP позицию сетевым клиентам через DHCP Options.

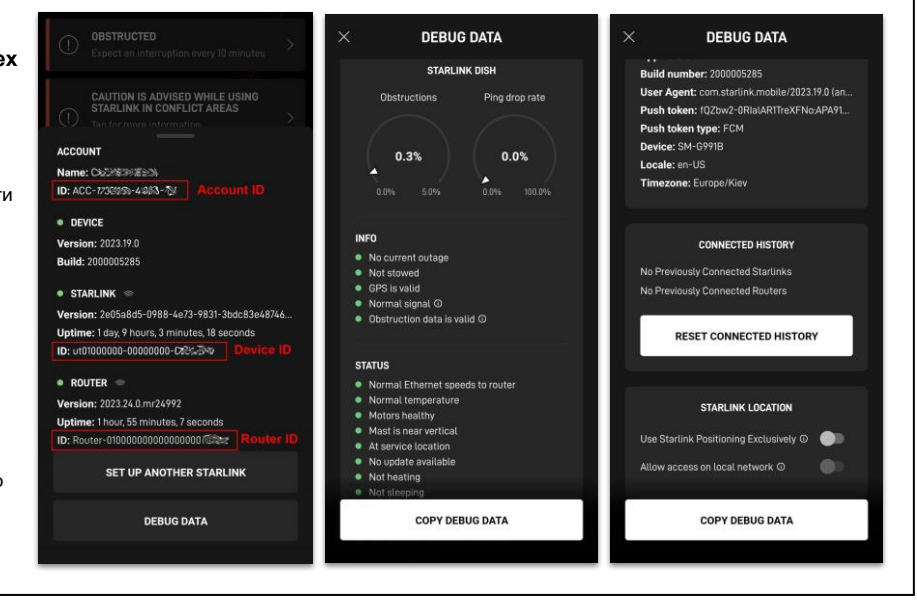

**Мобильное приложение Starlink Mobile App** имеет диагностический инструмент **DEBUG DATA** где предоставлена техническая информация о состоянии всех составляющих комплекта Starlink. Нужна для диагностики проблем. Может быть запрошена службой поддержки.

Чтобы отправить, давим COPY DEBUG DATA для копирования в буфер обмена. Затем вставляем скопированный в текстовый файл и отправляем файл в техподдержку.

### *НЕ ВСТАВЛЯЙТЕ эти данные в сообщения мессенджера (viber, signal, whatsapp и т. д.) - они разбиваются на малые сообщения, с которыми невозможно эффективно работать.*

Помимо информации о компонентах комплекта Starlink, Debugdata содержит инфу о том устройстве на котором запущено мобильное приложение. Об этом надо помнить.

**Дополнительные функции STARLINK LOCATION** можно найти пролистав вверх всю Debugdata.

● Функция **Use Starlink Positioning Exclusively** (или Не обращаем Внимание На спутники позиционирования или GPS ignore) - позволяет, с большой вероятностью успеха, развернуть Терминал в местах с плохим, отсутствующим или искаженным сигналом от Систем Глобального позиционирования (GPS и других). Такие места - это там где пиздячат москальню. Из-за работы систем РЭБ. (GPS jamming and/or GPS spoofing). Следует отметить - развертывание и подключение к созвездию спутников SpaceX, при включенной функции, будет происходить

#### **5 - 5 - 11**

ДОЛЬШЕ и, в некоторых случаях может не произойти. *НЕ НУЖДАЕТСЯ*

- *АВТОРИЗАЦИИ.*
- Функция **Allow access on local network** отдавать определенную GPS позицию сетевым клиентам через DHCP сервис терминала. *Только авторизованный пользователь.*

*DHCP (Dynamic Host Configuration Protocol) options определяют дополнительные параметры, которые могут быть настроены и предоставлены DHCP-сервером устройствам сети при запросе на получение арендованного IP-адреса. Эти опции предоставляют дополнительные настройки, кроме основной информации об IP-адресе, маске подсети, шлюзе и сервере DNS, а также Vendor-Specific Information. В этом случае это еще и координаты терминала через DHCPv4 GeoConf Option 123 и 144.*

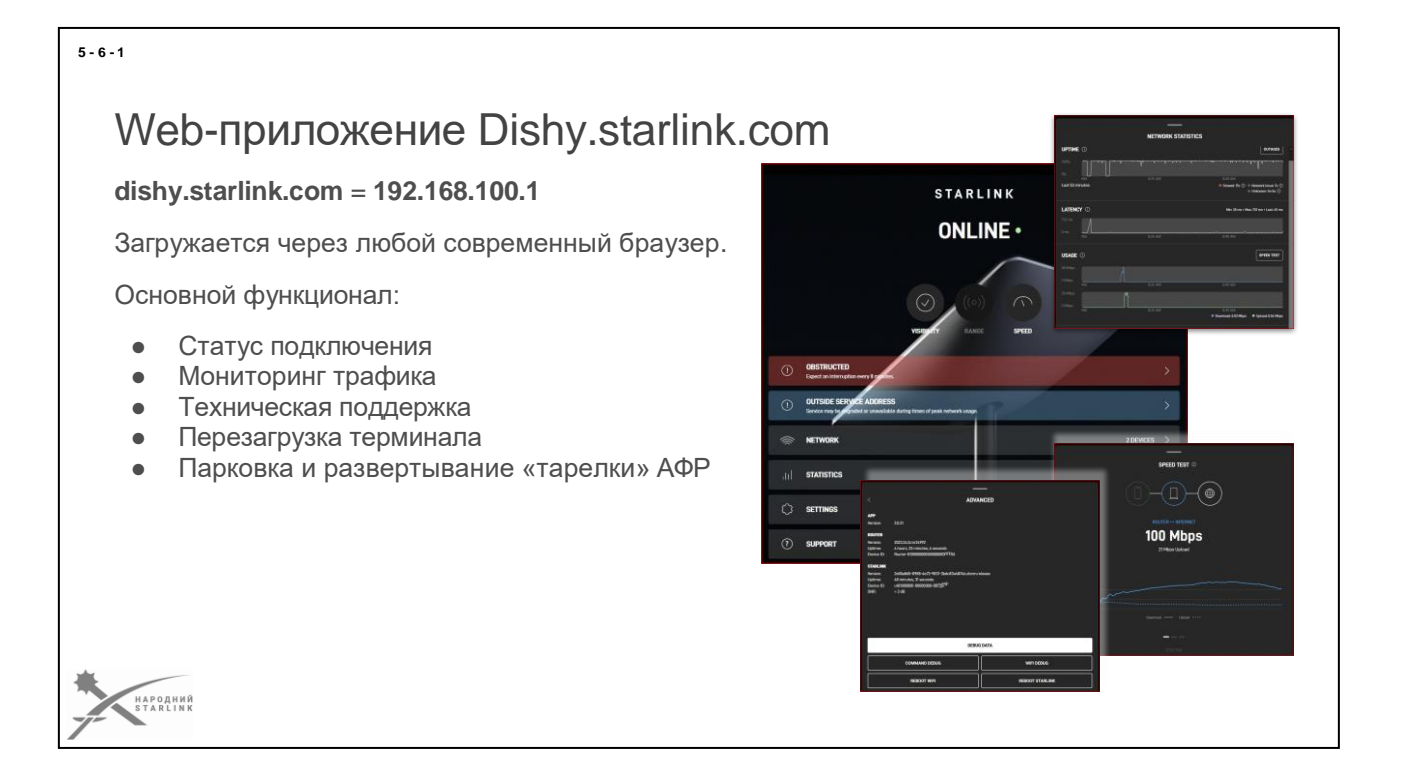

**Приложение терминала Starlink - это встроенный программный модуль, который выполняется на терминале Starlink и доступен по адресу 192.268.100.1** [http://192.268.100.1](http://192.268.100.1/)

### **Вы можете открыть модуль в любом браузере**, используя [http://dishy.starlink.com](http://dishy.starlink.com/) которая связана через DNS на хост 192.268.100.1

Для доступа к веб-приложению **при условии использования стороннего сетевого оборудования вместо роутера из комплекта терминала Starlink, нужно настроить правило маршрутизации** для отправки запросов на адреса 192.168.100.0/24 или хочаб на 192.168.100.1/32 через тот порт роутера, к которому подключен терминал Starlink. Без таких настроек приложение может быть недоступно.

Итак веб приложение дает все необходимое для первичной диагностики проблем и для сбора типовых данных при обращении в тех.поддержки и может ситуативно заменить мобильное приложение в сценариях мониторинга но не конфигурирования.

# **Основной функционал веб-приложения dishy.starlink.com**:

Статус подключения: Приложение отображает информацию о состоянии подключения к сети Starlink, включая скорость передачи данных (SPEED TEST. Этот тест скорости, в отличие от такого в мобильном приложении, измеряет скорость доступа WiFi роутера Starlink к глобальной

- сети, мобильное приложение меряет. скорость от устройства), качество сигнала, т.д.
- Мониторинг трафика: Пользователь может просматривать статистику по использованию трафика, включая загрузку и расход данных за определенный период времени.
- Техническая поддержка: Доступ к телеметрии Терминала (**DEBUG DATA**). Также, приложение предоставляет доступ к документации, пособиям и ресурсам технической поддержки Starlink.
- Перезагрузка **Терминала.** (но почему-то, НЕ перезагружает MESH-Роутер (кнопка доступна, но...))
- Перевод **Терминала** в режим транспортировки (**STOW**) и возвращение из этого режима.

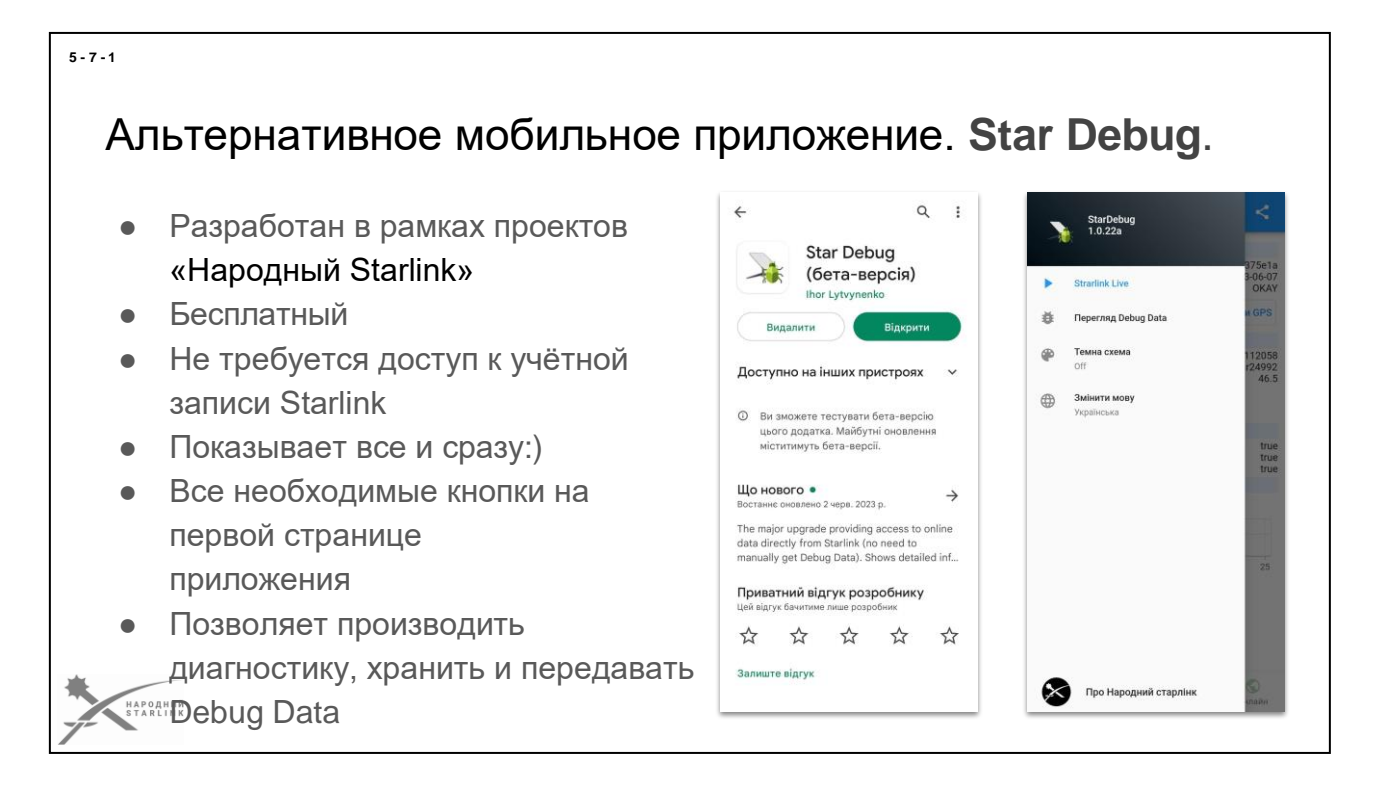

**Альтернативное Мобильное приложение Star Debug - это инструмент диагностики вашего терминала и WiFi Starlink** без авторизации (то есть без доступа к учетной записи Starlink).

- Разработан в рамках проектов «Народный Starlink»
- **Бесплатный**
- Не требуется доступ к учётной записи Starlink
- Показывает все и сразу:)
- Все необходимые кнопки на первой странице приложения
- Позволяет производить диагностику, хранить и передавать Debug Data

# **Open-source репозиторий приложения Star Debug**

содержится здесь - [https://github.com/ertong/star-debug](https://github.com/ertong/star-debug/releases)

# **Установка приложения происходит по ссылкам:**

- **Android -** <https://play.google.com/store/apps/details?id=com.stardebug>
- **iOS** (Preview) **-**<https://apps.apple.com/us/app/star-debug/id6449881082>
- **Версия для ПК на Windows** доступна для загрузки в виде zipархива из репозитория разработчика  <https://github.com/ertong/star-debug/releases>

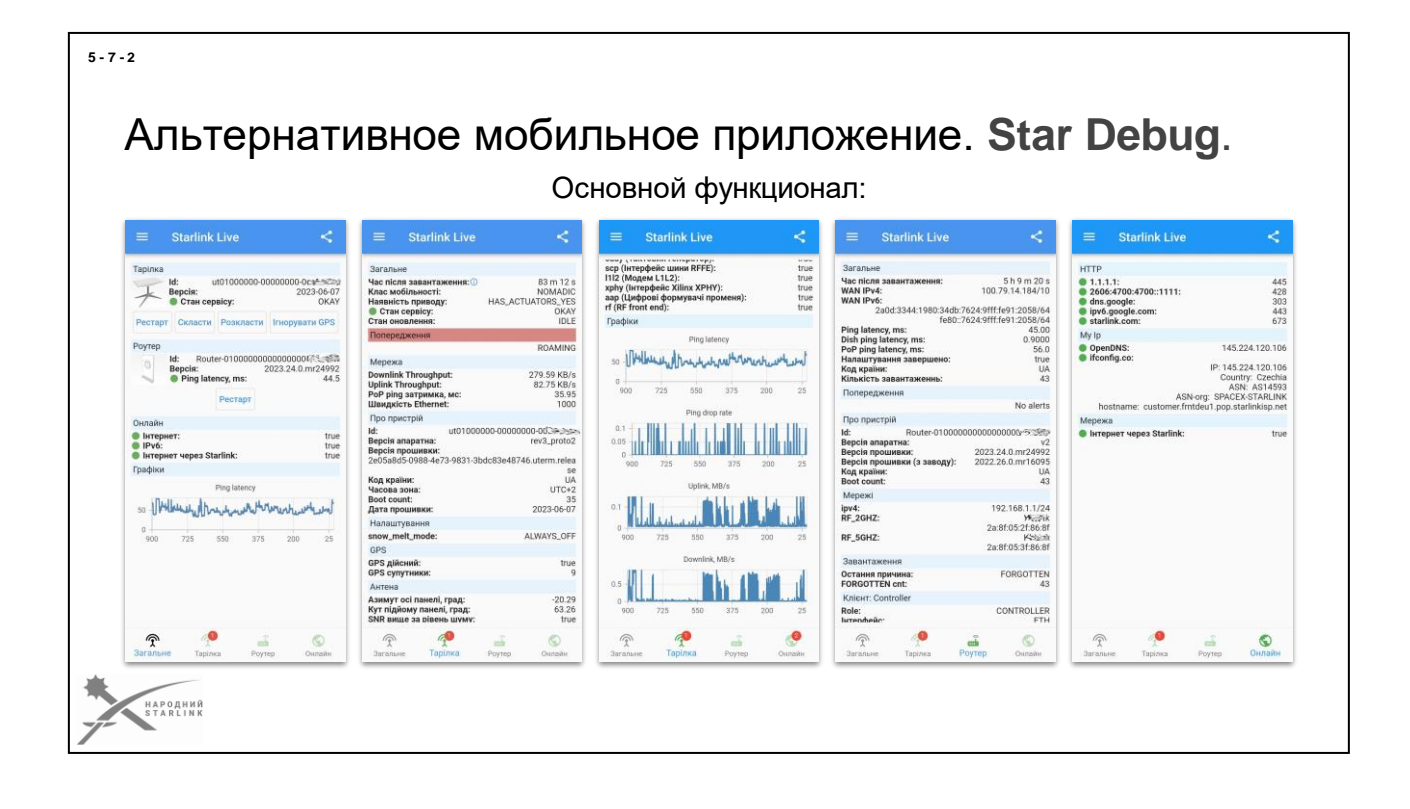

**Star Debug** предназначен в первую очередь для использования «в поле». Он упрощает развертывание/сворачивание, позволяет не только вести диагностику в реальном времени, но и отправить данные для диагностики другим специалистам для получения квалифицированной технической поддержки.

Основной функционал **Star Debug**:

- Из приложения доступен **ВЕСЬ** функционал Комплекта Starlink (терминал + WiFi роутер) для НЕАВТОРИЗОВАННОГО пользователя - парковка/развертывание, перезапуск терминала, режим «без GPS»
- Доступна вся **DEBUG DATA** и **телеметрия** терминала.
- **Debug Data можно хранить, пересылать и просматривать полученные от других**
- Графики использования трафика и состояния сети
- Диагностика доступа к сети Интернет

Информация представлена очень просто структурировано и легко для понимания.

*Дополнительные преимущества: Значительно меньше затраты батареи мобильного устройства, по сравнению с оригинальным приложением. Интеграция с установленными на устройстве мессенджерами.*

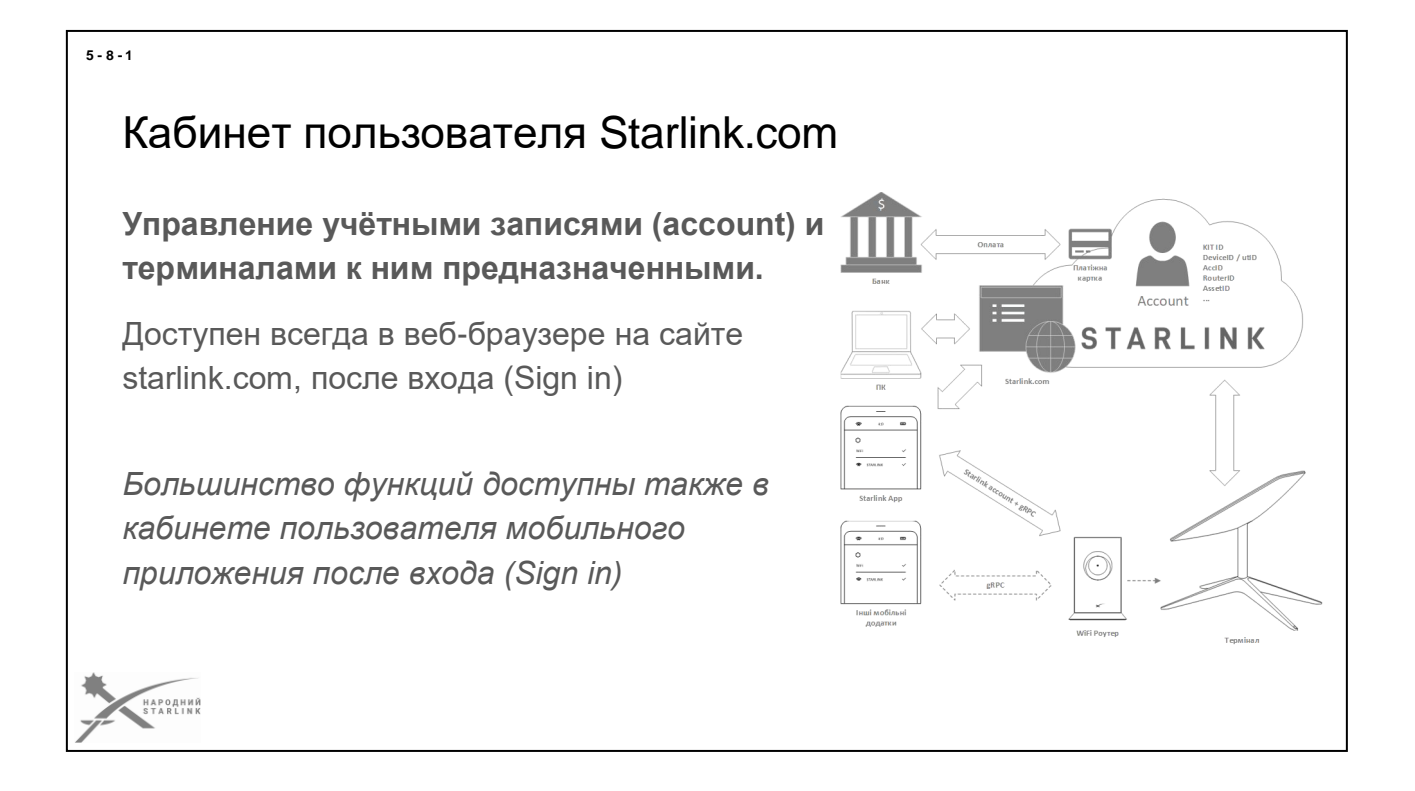

**Кабинет пользователя на веб-сайте Starlink.com - основной инструмент управления учетными записями (account) и терминалами к ним предназначенными.**

Кабинет всегда доступен на url [https://www.starlink.com/account](https://www.starlink.com/account/home) в любом современном веб-браузере, после входа (Sign in).

*Большинство функций кабинета доступны также в мобильном приложении Starlink, после входа (Sign in).*

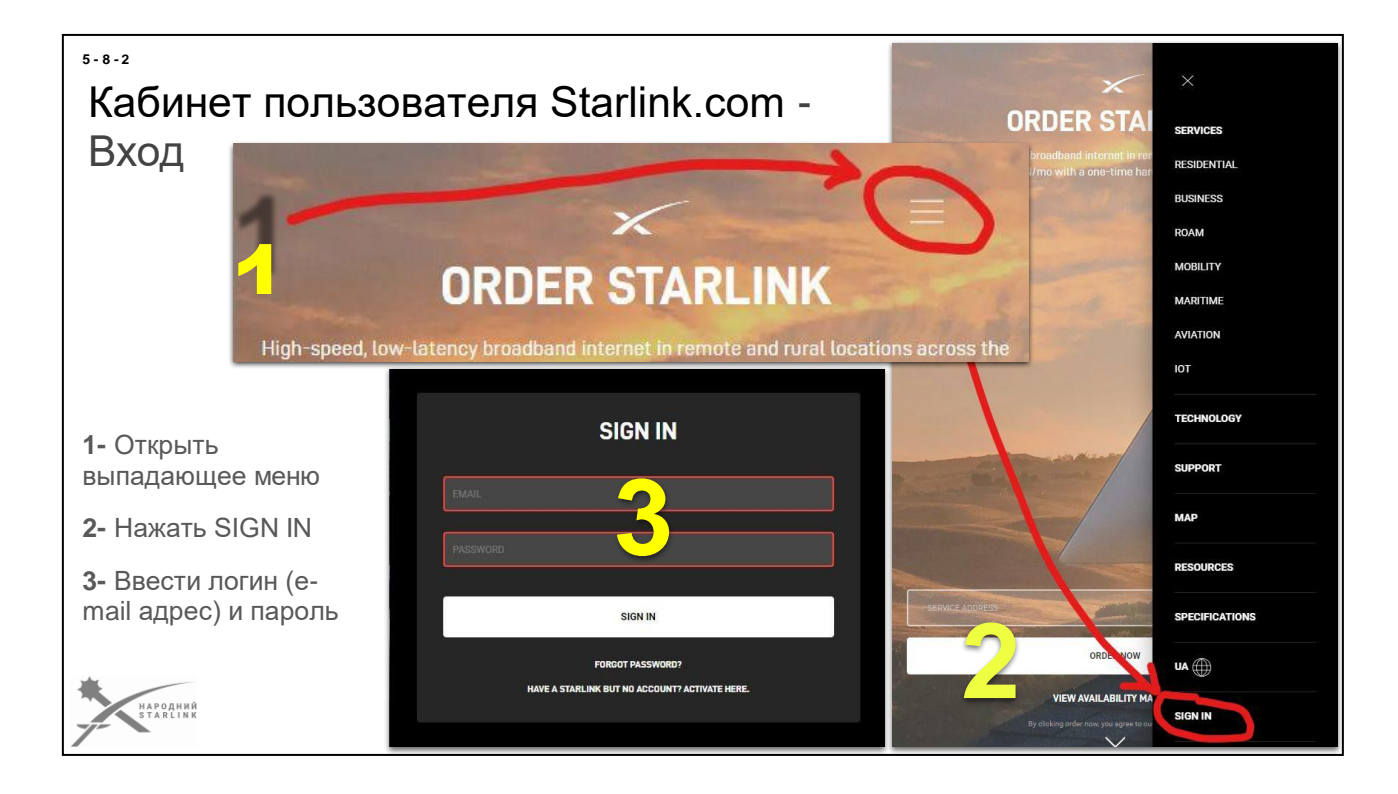

**Для входа в кабинет пользователя на веб-сайте Starlink.com** нужно нажать на ссылку **SIGN IN** в выпадающем меню сайта и ввести свой **логин (mail)** и **пароль (password)** в форме входа.

*В случае проблем с потерей пароля пароль может быть восстановлен через e-mail или номер телефона (если этот номер не используется в других учетных записях Starlink).*

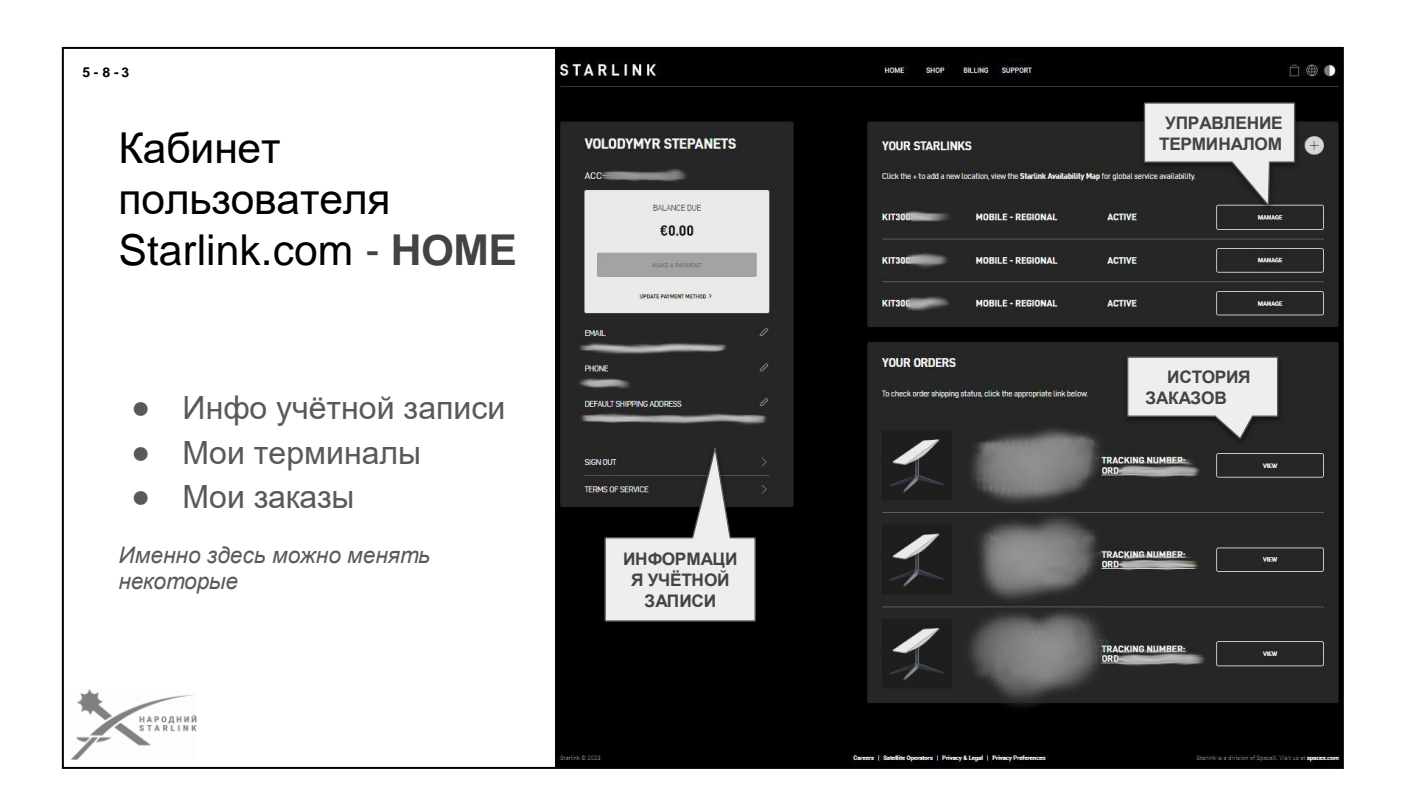

# **HOME - домашняя страница кабинета пользователя Starlink** доступна на адресе url<https://www.starlink.com/account/home> .

Страница содержит три главных раздела:

- **Информация об учётной записи**, где доступны:
	- **Имя и фамилия** пользователя
	- **Идентификатор учётной записи Account ID** (если у пользователя есть несколько учётных записей под одним логином - отображается селектор учётных записей)
	- **Баланс начисления абонплаты BALANCE DUE** (есть возможность перейти к редактированию платежных данных через UPDATE PAYMENT METHOD >)
	- **e-mail/логин пользователя EMAIL** *(редактирование через клик по иконке карандаша)*
	- **Номер телефона пользователя PHONE** *(редактирование через клик по иконке карандаша)*
	- **Адрес доставки по умолчанию DEFAULT SHIPPING ADDRESS** *(редактирование через клик по иконке карандаша)*
	- **Выход пользователя из кабинета SIGN OUT**
	- Ссылки не **регулятивные документы TERMS OF SERVICE**
- **«Мои терминалы» YOUR STARLINKS** в котором можно переходить на страницу управления терминалом, отдельно каждым назначенным в учетную запись, и заказывать новые терминалы (иконка «+»).
- **«Мои заказы» YOUR ORDERS** в котором можно отследить историю

● заказов, перейти к просмотру заказа и перейти к отслеживанию доставки через TRACKING NUMBER доставщика.

*\* \* \* Дизайн кабинета может динамично меняться и дополняться разработчиками компании SpaceX. Для тарифов Business и Maritime доступны специальные отдельные возможности, которые здесь не рассматриваются.*

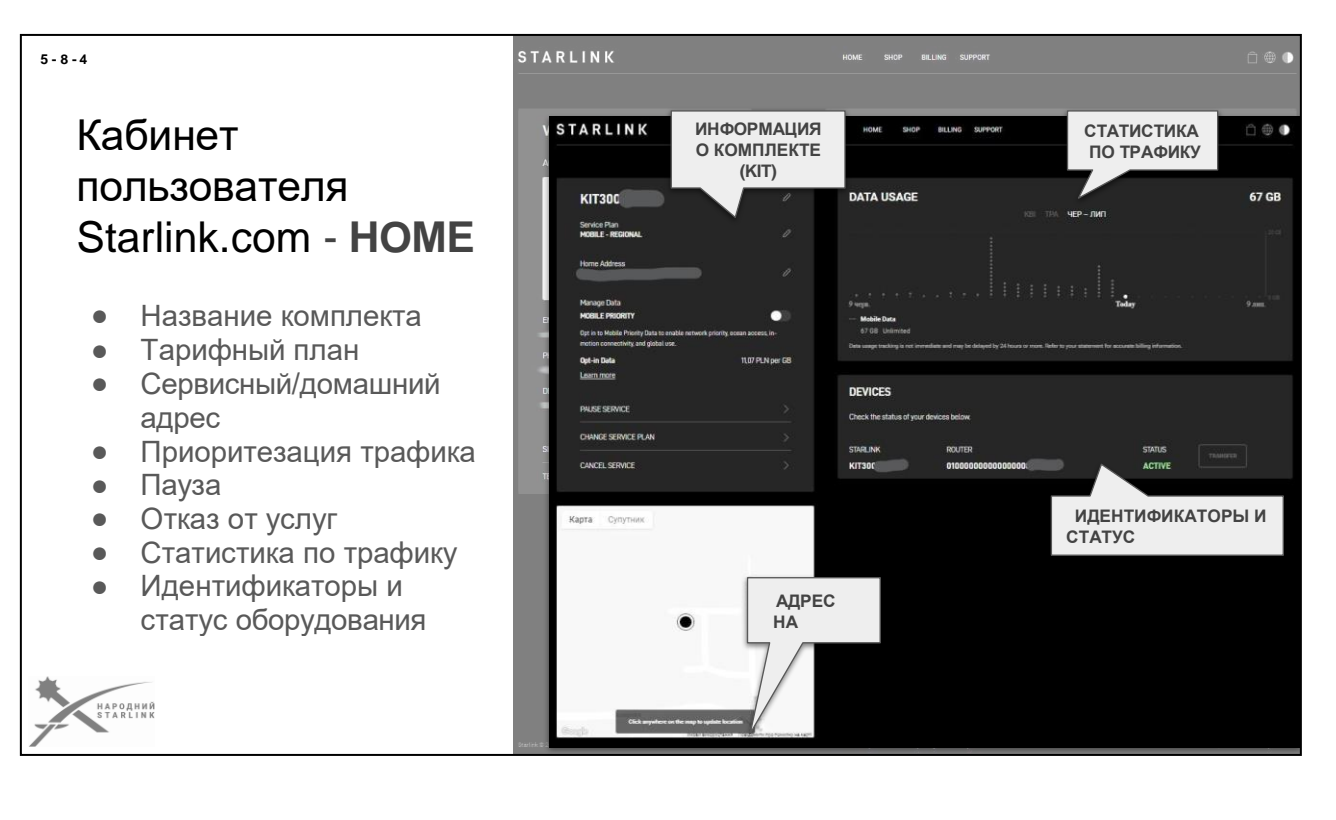

**Страница управления терминалом, на которую можно попасть нажав кнопку MANAGE для любого из перечисленных на домашней странице кабинета пользователя Starlink,** позволяет отслеживать некоторые параметры работы терминала и управлять тарифным планом.

Доступны следующие возможности:

- **Информация о комплекте** (KIT):
	- **Название комплекта** (*рекомендую называть сразу по KIT ID редактирование через клик по иконке карандаша)*
	- **Service Plan** отражает текущий тарифный план комплекта *(изменение тарифного плана доступно через клик по иконке карандаша или через упомянутое ниже CHANGE SERVICE PLAN)*
	- **Service Address** (*только для тарифа Residential/Standard*) отражает предназначенную сервисную локацию терминала, в которой он работает *(редактирование через клик по иконке карандаша).*
	- **Home Address** (*только для мобильных тарифов RV/Mobile и других*) отображает предназначенный домашний адрес пользователя *(редактирование через клик по иконке карандаша).*
	- **Manage Data** с переключателем-слайдером **MOBILE PRIORITY** - позволяет включат[ьдополнительную платную опцию](https://support.starlink.com/?topic=34838c87-71b4-3f88-6914-651c8ee9717c)  [приоритезации трафика.](https://support.starlink.com/?topic=34838c87-71b4-3f88-6914-651c8ee9717c) Актуальный ценник опции отображается в **Opt-in Data**.
	- **PAUSE SERVICE** (*только для мобильных тарифов RV/Mobile*

*и других*) функция включения паузы в следующем биллинговом периоде.

○ **CHANGE SERVICE PLAN** - инструмент изменения тарифного плана на

- любой из доступных для этой учетной записи и терминала, которые отображаются по клику в виде длинного перечня.
- **CANCEL SERVICE** функция отказа от услуг Starlink для этого комплекта. В случае начального 30-дневного периода дает возможность вернуть комплект компании SpaceX. Также используется для подготовки комплекта терминала к [трансферу](https://www.facebook.com/groups/starlinkforukraine/permalink/562944632405281)  [на другую учетную запись.](https://www.facebook.com/groups/starlinkforukraine/permalink/562944632405281)
- **DATA USAGE -** отражает график потребления интернет-трафика терминалом со схематической цветной визуализацией типа трафика в соответствии с тарифным планом (например платный приоритетный трафик).
- **DEVICES** содержит **идентификаторы комплекта KIT ID и DevceID WiFi роутера Starlink** и отображает активный статус (STATUS - ACTIVE если не заблокирован и не на паузе). Также здесь доступна кнопка TRANSFER, используемая для [трансфера терминала Starlink на другую](https://www.facebook.com/groups/starlinkforukraine/permalink/562944632405281) [учетную запись.](https://www.facebook.com/groups/starlinkforukraine/permalink/562944632405281)

*\* \* \* Дизайн кабинета может динамично меняться и дополняться разработчиками компании SpaceX. Для тарифов Business и Maritime доступны специальные отдельные возможности, которые здесь не рассматриваются.*

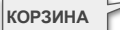

# Кабинет пользователя Starlink.com - **SHOP**

**МАГАЗИН STARLINK**

Для заказа:

**5 - 8 - 5**

- Терминалов Starlink
- Аксессуаров к тем моделям, которые уже предназначены к учетн

**SHOP - магазин кабинета пользователя**, доступная на адресе url [https://s](https://shop.starlink.com/)hop.starlink.com/и позволяет заказать новые терминалы Starlink и аксессуары, но только к тем моделям терминалов, которые предназначены к аккаунту.

*То есть, если у вас нет назначенного например High Perfomance/hp1 или «круглого» rev1/rev2, аксессуары к нему не будут доступны в вашем магазине.*

**Именно здесь обычно заказываются Ethernet adapter**, **кабели**, крепления, дополнительные/запасные WiFi роутеры и т.п.

*Стоит отметить, что при финализации заказа в корзине есть возможность назначать для заказа другую платежную карту и адрес доставки, чем ту, которая предназначена в биллинге.*

*\* \* \* Дизайн кабинета может динамично меняться и дополняться разработчиками компании SpaceX. Для тарифов Business и Maritime доступны специальные отдельные возможности, которые здесь не рассматриваются.*

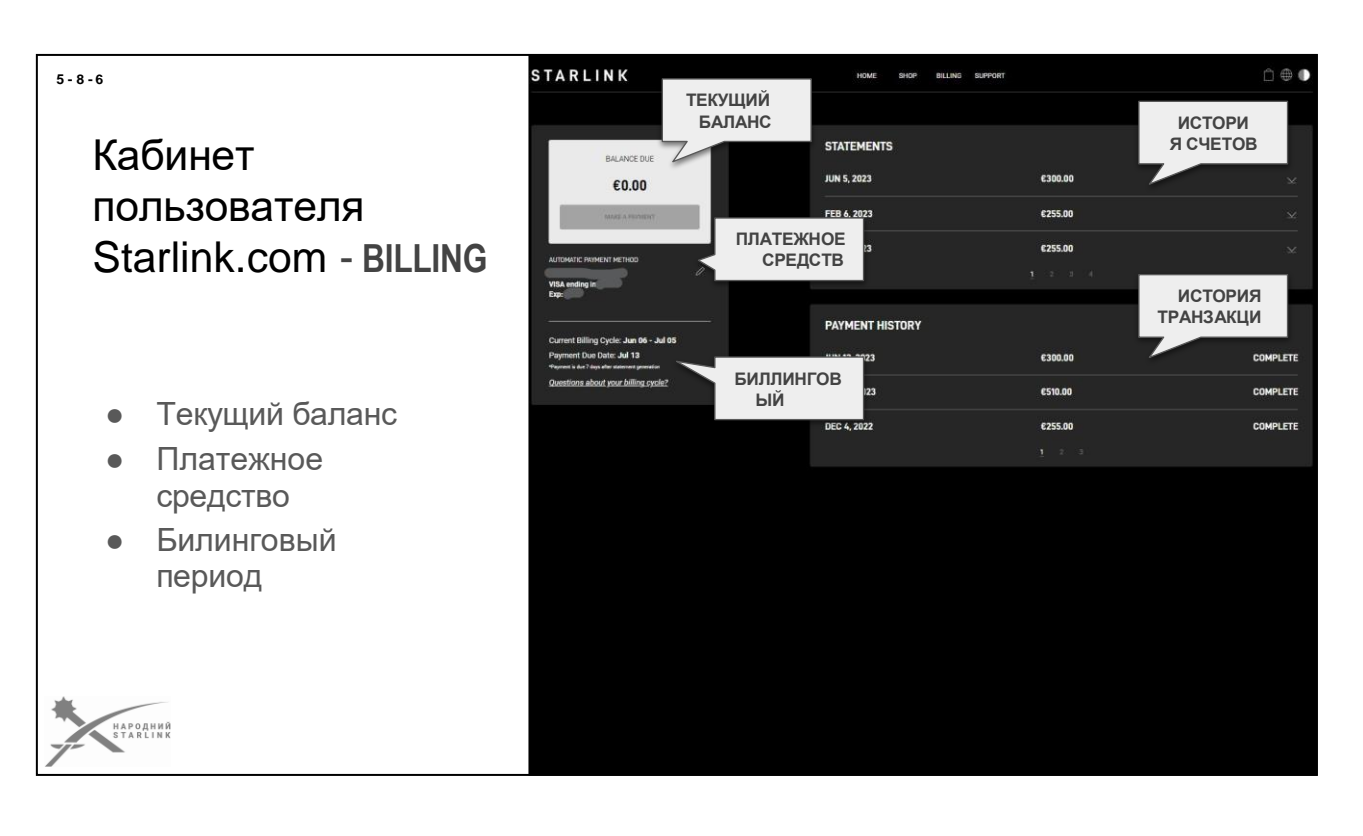

**BILLING** - **страница расчетов кабинета пользователя Starlink**, доступная на адресе url<https://www.starlink.com/account/billing> **.**

Содержит три раздела:

- **Баланс начисления абонплаты BALANCE DUE** где кроме баланса (любое значение выше нуля = еще неуплаченный счет/долг) можно увидеть еще:
	- **Настройка средства оплаты AUTOMATIC PAYMENT METHOD** где прописывается банковская карта *(редактирование через клик по иконке карандаша)*
	- Информацию о периодах/циклах расчетов:
		- **Current Billing Cycle** даты текущего биллингового периода, на который уже начислена абонплата
		- **Payment Due Date** дата запланированного списания средств за следующий биллинговый период
- **Историю начислений абонплаты и выставленных счетов STATEMENTS**, где можно скачать выставленные счета в формате PDF.
- **Историю оплат PAYMENT HISTORY** с перечнем проведенных транзакций оплаты.

*\* \* \* Дизайн кабинета может динамично меняться и дополняться разработчиками компании SpaceX. Для тарифов Business и Maritime доступны специальные отдельные возможности, которые здесь не рассматриваются.* ---

*[Ссылка на статью «Как работает билинг в Starlink» \(Народный](https://www.facebook.com/groups/starlinkforukraine/posts/598207488878995/) Starlink)*

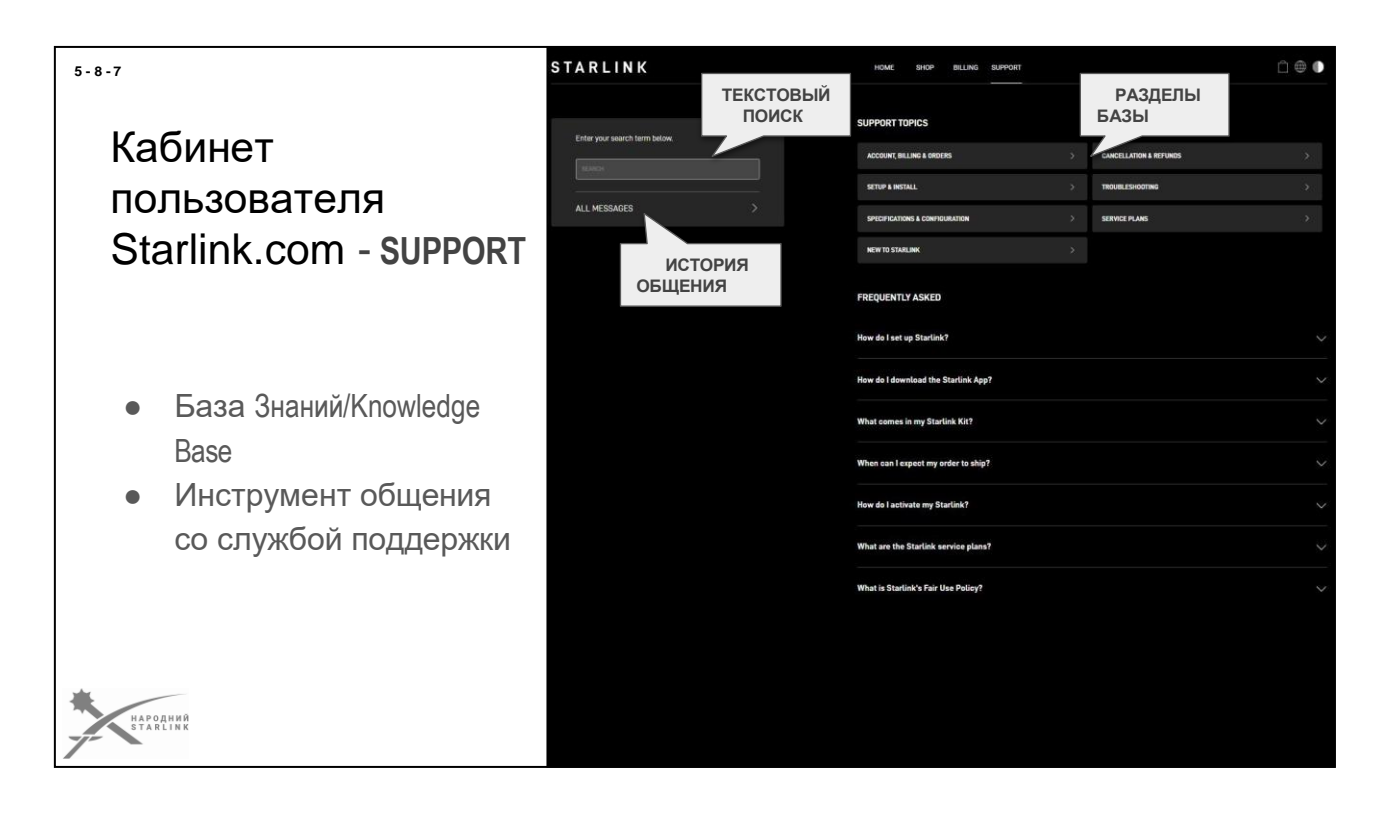

**SUPPORT - страница технической поддержки Starlink**, доступная по адресу url [https://support.starlink.com](https://support.starlink.com/) .

Содержит доступ к обновляемой **Базе Знаний (Knowledge Base)** оформленной в стиле ответов на частые вопросы. *В случае, если не удалось найти ответ на свой вопрос или решение проблемы, клик на «дозлайк» (палец вниз) иконку на любом ответе позволяет написать и отправить собственное обращение к технической поддержке SpaceX.*

Все отправленные **обращения и сообщения в службу поддержки Starlink**, а также ответы на них доступны в соответствующем разделе **ALL MESSAGES** этой страницы, который также всегда доступен на адресе url <https://support.starlink.com/tickets> .

*При отправке сообщения очень полезно отправлять скриншоты и Debug Data, если требуются подтверждения проблем или уточнения, для правильной идентификации.*

*\* \* \* Дизайн кабинета может динамично меняться и дополняться разработчиками компании SpaceX. Для тарифов Business и Maritime доступны специальные отдельные возможности, которые здесь не рассматриваются.*

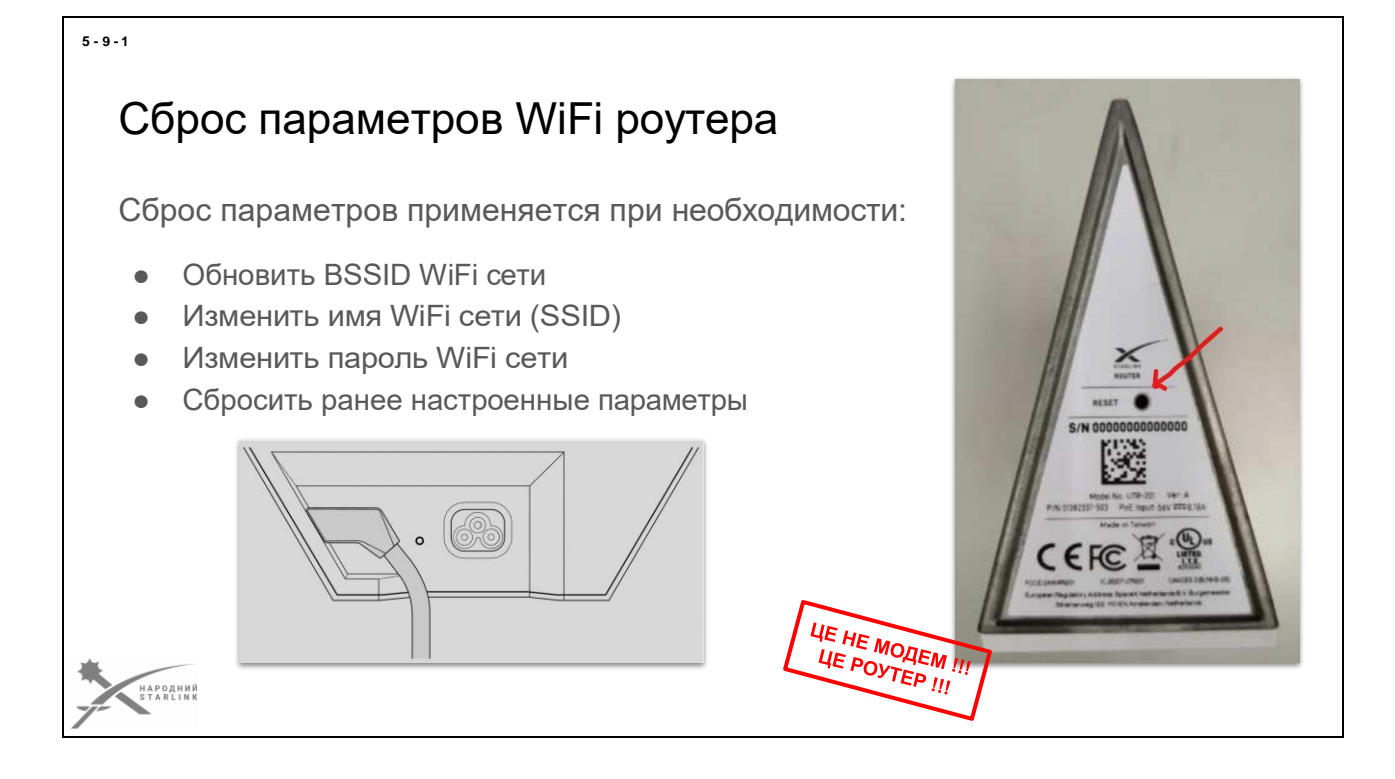

**Сброс параметров (factory reset) - действие, после которого все параметры WiFi роутера вашего терминала Starlink будут сброшены на те же, которые были у него до первого включения.**

# **Сброс параметров применяется при необходимости**:

- Автоматически генерировать новый BSSID WiFi сети
- Изменить имя WiFi сети (SSID)
- Изменить пароль WiFi сети (Wifi password/network security key/WPA key / WAP/SPA2 passphrase)
- Сбросить ранее настроенные параметры (разделение сетей 2.4 ГГц и 5 ГГц и т.п.)

# *Важно!*

*После сброса вам необходимо подключиться к сети WiFi вашего терминала и установить новые SSID и пароль. Если вы этого не сделаете, это сможет сделать кто-то другой, и вам придется снова делать сброс параметров.*

Ссылка на соответствующий документ на support.starlink.com ["How do I factory](https://support.starlink.com/?topic=d68ed178-4d54-b486-b7d8-2a6273917632)  [resetmy router? "](https://support.starlink.com/?topic=d68ed178-4d54-b486-b7d8-2a6273917632)
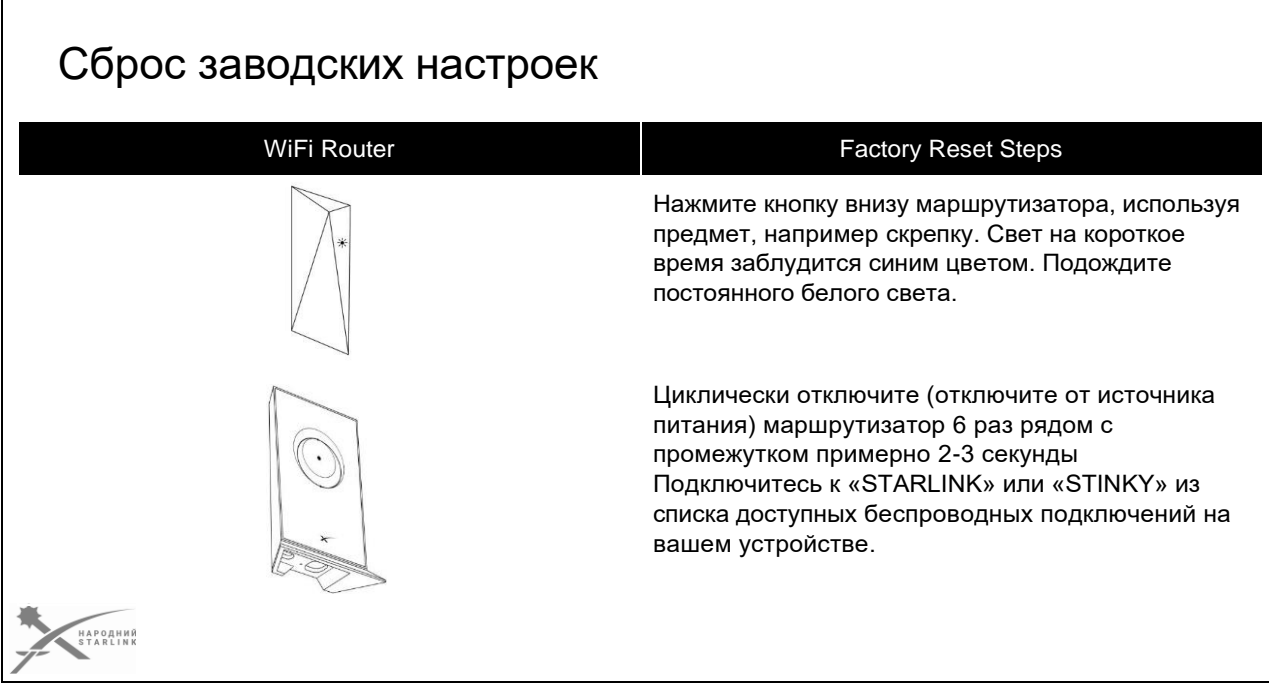

**5 - 9 - 2**

Если вы забыли свой пароль к сети WiFi, не имеете приложения Starlink или столкнулись с проблемами при настройке и не можете подключиться к Starlink, вы можете вручную **сбросить настройки к заводским значениям**. При сбросе с заводских настроек будут удалены имя сети WiFi, пароль и другие настройки роутера.

#### **Сброс WiFi роутера Starlink до заводских настроек производится в зависимости от модели роутера:**

- **Вариант роутера 1 (rev1/rev2)**. Нажмите кнопку внизу маршрутизатора, используя предмет, например скрепку. Свет на короткое время заблудится синим цветом. Подождите постоянного белого света. Маршрутизатор займет несколько минут, чтобы перезагрузиться, и это прервет ваше обслуживание, пока вы снова настроите его. Подключитесь к STARLINK из списка доступных беспроводных подключений на вашем устройстве. (Если необходимо, обратитесь к идентификатору сети по умолчанию на задней панели маршрутизатора под AUX-портом). После подключения отобразится общий портал, требующий изменения вашего идентификатора сети SSID (Network ID) и пароля.
- **Вариант роутера 2 (rev3/hp1).** Циклически отключите (отсоедините от источника питания, а затем подключите снова) маршрутизатор 6 раз

подряд с промежутком примерно 2-3 секунды (насколько быстро вы можете отсоединить и подключить его). Маршрутизатор займет несколько минут, чтобы перезагрузиться, и это прервет ваше обслуживание, пока вы снова настроите его. Когда процесс завершится, ожидайте, что свет на нижней части маршрутизатора будет светиться белым цветом. На передней панели маршрутизатора светильников нет. Подключитесь к «STARLINK» или «STINKY» из списка доступных беспроводных подключений на вашем устройстве. Чтобы изменить имя сети WiFi или пароль, откройте модуль Starlink: Убедитесь, что вы подключены к беспроводной сети Starlink. Войдите в свою учётную запись Starlink. Перейдите к настройкам. В разделе настройки WiFi измените имя сети и/или пароль и нажмите кнопку «Сохранить». Все подключенные устройства должны быть снова подключены к вашей беспроводной сети с помощью новых учетных данных.

*Имя сети WiFi также может называться SSID. Пароль WiFi может называться ключом безопасности сети, WPA-ключом или WAP/SPA2 фрази.*

*Предоставляйте свой пароль сети только доверенным лицам. Имя сети должно содержать от 4 до 32 символов, цифр или пробелов. Пароль должен содержать от 8 до 32 символов, цифр, пробелов или символов. Чтобы использовать Starlink без пароля, можно выбрать «Пропустить этот шаг» при начальной настройке WiFi. Но такой вариант конечно не является рекомендованным.*

#### *Важно!*

*После сброса вам необходимо подключиться к сети WiFi вашего терминала и установить новые SSID и пароль. Если вы этого не сделаете, это сможет сделать кто-то другой, и вам придется снова делать сброс параметров.*

## Инициализация WiFi настроек роутера Starlink

После первого включения и загрузки модема, запускаем **мобильное приложение** и нас встречает экран, где можно установить параметры точки доступа WiFi. Но для этого, предварительно приложение попросит подключиться к ней. Данные для подключения к беспроводной сети созданной WiFi маршрутизатором Starlink:

#### **SSID**: **STARLINK**

*Если пропустить этот этап, то будут применены стандартные настройки.*

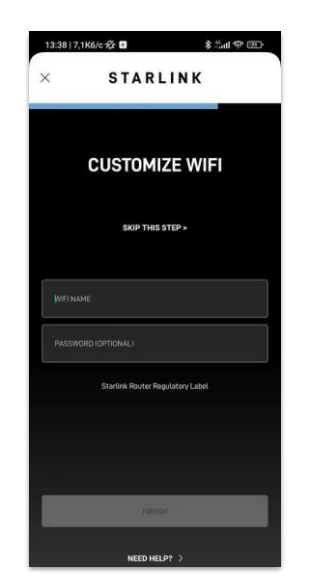

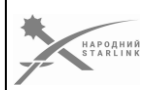

**Обычно WiFi-роутер Starlink при первом включении** (или после сброса в заводские настройки) **назначает своей WiFi сети по умолчанию**, в зависимости от модели и прошивки, **например «Starlink» или «Stinky**». Для предотвращения нежелательной идентификации сети по SSID, очень важно завершить инициализацию настроек как можно скорее.

**Инициализация настроек WiFi роутера Starlink с помощью оригинального мобильного приложения Starlink App** - после первого включения и загрузки модема, запускаем приложение и нас встречает экран, где можно установить параметры точки доступа WiFi. Но для этого, предварительно приложение попросит подключиться к ней. Данные для подключения к беспроводной сети созданной WiFi маршрутизатором Starlink - **SSID: STARLINK**

#### *Дополнительные вопросы:*

---

#### **Как изменить имя (SSID сети WiFi) и пароль WiFi?**

#### *Для изменения имени сети SSID и пароля WiFi с помощью мобильного приложения Starlink App:*

- 1 Подключитесь к своей Starlink WiFi.
- 2 Войдите в свою аккаунт Starlink.
- 3 Перейдите к настройкам. В разделе «Конфигурация WiFi»

измените имя сети и/или пароль и нажмите кнопку «Сохранить».

*Все подключенные устройства будут отключены. Подключитесь снова к беспроводной*

#### **5 - 9 - 3**

*сети с помощью новых учетных данных.*

---

**Могу ли я изменить подсеть маршрутизатора WiFi Starlink?** Нет, сейчас изменение заданной подсети 192.168.1.0/24 не поддерживается.

Маршрутизатор WiFi Starlink не поддерживает использование нескольких подсетей.

#### **Есть ли у Starlink административный портал для маршрутизатора WiFi?**

Нет, WiFi роутер Starlink не имеет административного портала. Все доступные настройки маршрутизатора можно изменить с помощью приложения Starlink.

- Имя сети и пароль
- Создание отдельных диапазонов 2,4 ГГц и 5 ГГц
- Перезагрузка
- Сброс заводских настроек
- Собственные серверы DNS
- Режим Bypass

Сейчас маршрутизатор Starlink не поддерживает функции, такие как родительский контроль, фильтры MAC-адресов, изменение диапазона DHCP локальной сети к диапазону пользователя и перенаправление портов.

**Примечание:** WiFi-имя сети также называется SSID. Пароль WiFi может называться ключом безопасности сети, ключом WPA или фразой WAP/SPA2. ---

## Инициализация WiFi настроек роутера Starlink

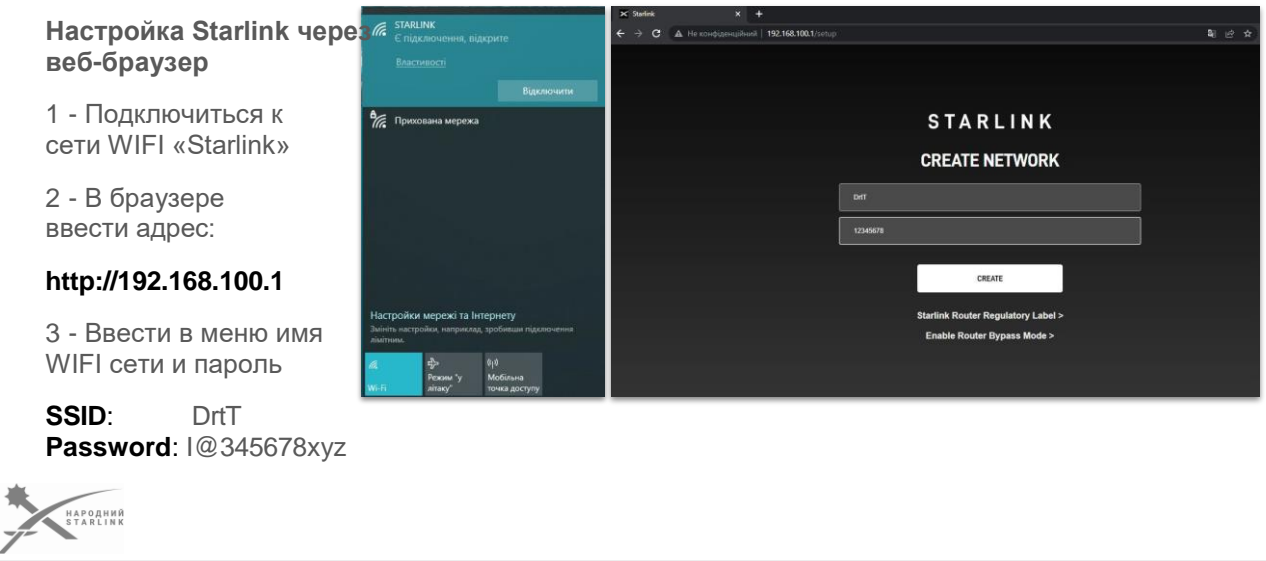

**Обычно WiFi-роутер Starlink при первом включении** (или после сброса в заводские настройки) **назначает своей WiFi сети по умолчанию**, в зависимости от модели и прошивки, **например «Starlink» или «Stinky**». Для предотвращения нежелательной идентификации сети по SSID, очень важно завершить инициализацию настроек как можно скорее.

#### **Инициализация настроек WiFi роутера Starlink с помощью оригинального веб приложения Starlink с веб браузера** (ПК или другое устройство)**:**

1 - Подключиться к сети WIFI «Starlink»

2 - В браузере ввести [http://192.168.100.1](http://192.168.100.1/) 3 - Ввести в меню имя WIFI сети и пароль **SSID:** *твоя\_назва\_мережі\_WiFi* **Password:***твій\_пароль\_до\_мережі\_WiFi не забыть применить;)*

#### *Дополнительные вопросы:*

---

#### **Чтобы включить с Windows DHCP или изменить другие настройки TCP/IP**

- 1. Выберите **«Пуск**» и выберите «Настройка» > «Сеть и **Интернет**».
- 2. Выполните одно из следующих действий:
	- Для беспроводной сети выберите Wi-Fi > **Управление известными сетями**. Выберите сеть, для которой необходимо изменить

**5 - 9 - 4**

- настройки и затем выберите **Свойства**.
- Для сети Ethernet выберите **Ethernet**, а затем выберите подключенную Ethernet сеть.
- 2. В разделе **Настройка IP** выберите **Правка**.
- 3. В разделе **Редактирование настроек IP** выберите **Автоматически (DHCP)** или **Вручную**.
	- Чтобы установить настройки IPv4 вручную:
		- 1. В разделе **Редактирование настроек IP** выберите **Вручную** и включите **IPv4**.
		- 2. Чтобы указать IP-адрес, **в поле IP-адрес, Длина префикса подсети** и **Шлюз** введите настройки IP адреса.
		- 3. Чтобы указать адрес сервера DNS, в полях **Преимущество DNS** и **Альтернативный DNS** введите адреса основного и вторичного серверов DNS.
	- При выборе **Автоматически (DHCP)** настройки IP- адреса и адреса DNS устанавливаются автоматически маршрутизатором или другой точкой доступа (рекомендуется).
	- Когда вы выбираете **Вручную**, вы можете вручную установить настройки IP-адреса и адрес сервера DNS.
- 4. После завершения выберите **Сохранить**.

Примечание. При повторном подключении к созданной сети будет перелинк по адресу [http://dishy.starlink.com](http://dishy.starlink.com/) ---

#### **Как я могу отслеживать производительность моего Starlink?**

Вы можете проверять статистику Starlink, такую как скорость, время работы, задержку, перебои и уведомления, пока ваш Starlink подключен к маршрутизатору Starlink WiFi. Вы можете просматривать статистику через мобильное приложение Starlink (лучший опыт) или через любой вебинтерфейс, набрав 192.168.100.1 или [dishy.starlink.com](http://dishy.starlink.com/) в любом веббраузере.

Для клиентов, которые не используют маршрутизатор Starlink WiFi, возможно, понадобится изменить настройки на вашем маршрутизаторе стороннего производителя, чтобы приложение Starlink и веб-интерфейс были доступны. Требуется статический маршрут до 192.168.100.1 со следующим шагом вашего интерфейса WAN маршрутизатора. Мы не можем предоставить точные инструкции для каждого маршрутизатора стороннего производителя. Обратите внимание, что некоторые маршрутизаторы сторонних производителей могут автоматически работать, если поддерживается опция DHCP 121.

 $\scriptstyle{\cdots}$ 

#### **Как я могу удаленно отслеживать свой Starlink?**

Вы можете контролировать производительность своего Starlink и просматривать статистику, даже если вы находитесь далеко от места предоставления услуг.

- 1. Откройте модуль Starlink.
- 2. Выберите значок учётной записи в верхнем левом углу.
- 3. Если вы находитесь далеко от местоположения вашего Starlink, будет отображена надпись «Connecting to your Starlink remotely» (Подключение к вашему Starlink удаленно).
- 4. Если у вас есть несколько мест расположения Starlink в вашей учетной записи, вы можете выбрать «Switch Starlink» (Переключение Starlink), чтобы выбрать, какой Starlink вы хотите отслеживать.

*Обратите внимание, что вы не можете удаленно получить доступ к Starlink через веб-версию приложения (192.168.100.1)*.

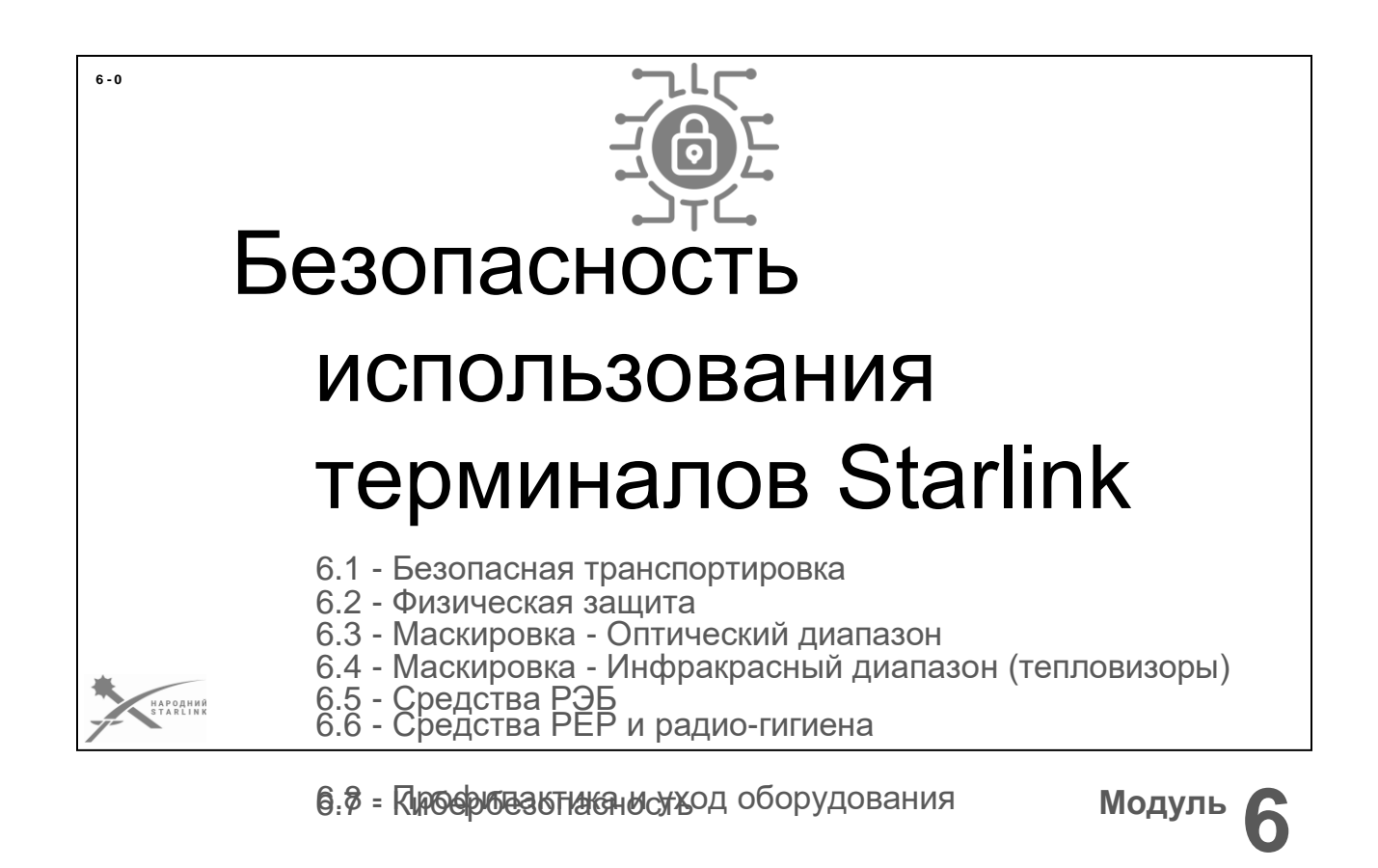

*Ни одна армия мира не использует такого количества терминалов спутниковой связи Starlink, сколько пока используется в руках защитников Украины.*

*Никакие военные специалисты других армий не имеют опыта применения терминалов Starlink в реальных боевых условиях.*

*Сейчас только мы, украинцы, имеем боевой опыт работы с этим оборудованием в полевых условиях.*

*Систематизация и донесение этого опыта к другим защитникам Украины - крайне важная задача.*

#### **Сейчас рассмотрим:**

- 6.1 Безопасная транспортировка
- 6.2 Физическая защита
- 6.3 Маскировка Оптический диапазон
- 6.4 Маскировка Инфракрасный диапазон (тепловизоры)
- 6.5 Средства РЭБ
- 6.6 Средства РЕР и радио-гигиена
- 6.7 Кибербезопасность
- 6.8 Профилактика и уход оборудования

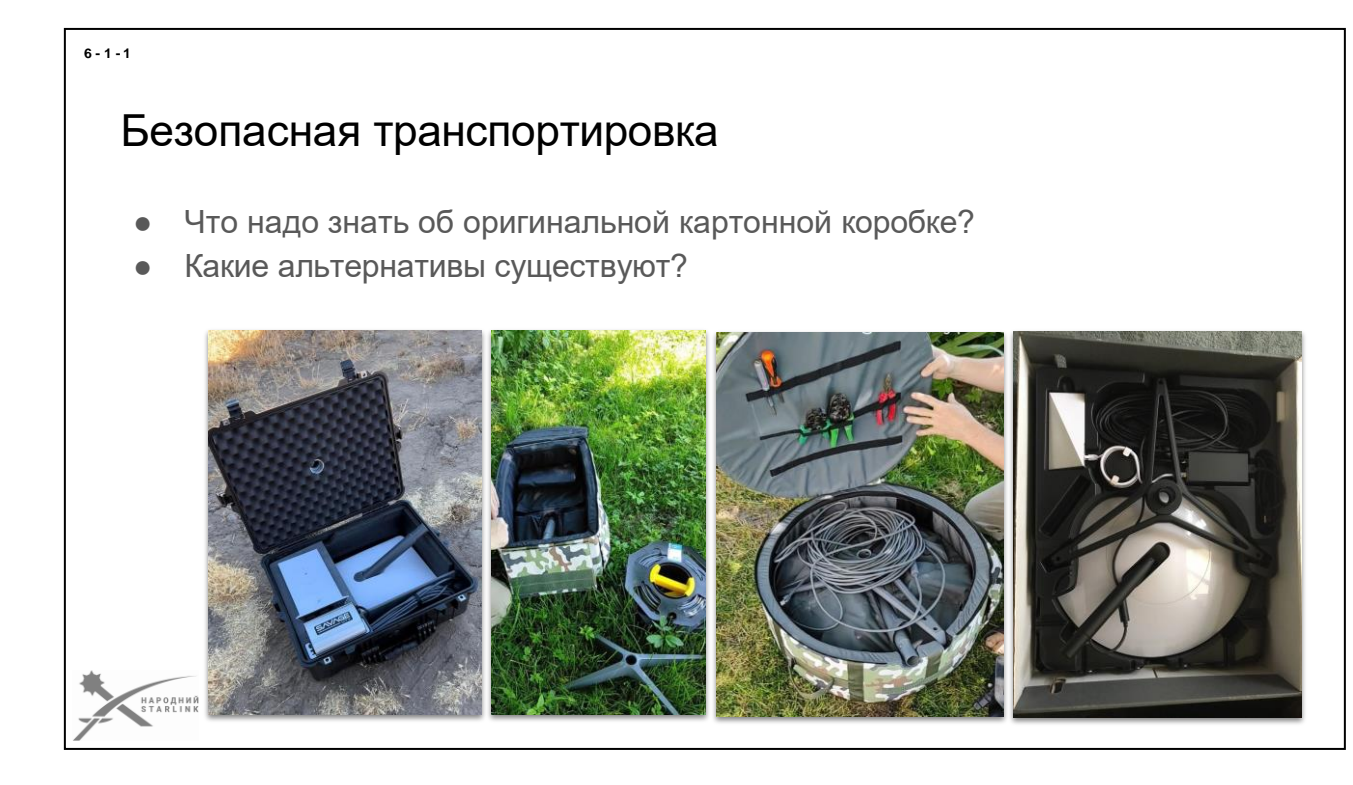

Скорее всего вы уже видели картонную коробку с терминалом Starlink и даже уже вынимали из нее и составляли обратно комплект.

Напомню, **коробка комплекта Starlink - это обычная коробка из не очень плотного картона, с размерами rev1/rev2 - 84x66x23см, rev3 - 59x66x25см и HP - 60x36x27см**. **В ней есть несколько пластиковых вкладов с нишами и формами, которые позволяют удобно вложить стандартный объем комплекта терминала Starlink**. То есть у вас нет возможности вложить в коробку много дополнительных аксессуаров или оборудования. Такая коробка живет до первого-второго намокания от дождя или росы. Она смакует некоторым грызунам. И еще она не способна выдержать много циклов развертывания и сворачивания терминала Starlink в полевых условиях. Итак вывод лишь один - оригинальная коробка попросту не проживет в полевых условиях долго.

**Основная задача упаковки - безопасная транспортировка**. Именно поэтому удобство доставки или сборки у всех на втором месте:) При транспортировке вы не видите содержимое и можете не заметить, что какой-то шуруп лежит под тарелкой, что угол роутера продавливается подставкой. Поэтому вы можете незаметно для себя сломать терминал просто неудачно придавив упаковку в багажнике автомобиля. Именно поэтому нужно адаптировать свой процесс составления и доставки под вашу упаковку. А саму упаковку иметь именно под ваши нужды.

Если кто-то говорит, что родная коробка от терминала Starlink его устраивает, я

всегда понимаю, что просто этот человек не видел удобных альтернатив. Почему? Просто потому, что все это очень новое и свежее, и вокруг нас еще очень мало таких аксессуаров для Starlink:)

#### **Чем мы можем заменить коробку?**

- Транспортные боксы, от Pelican Case до любых более дешевых заменителей из пластика, металла или дерева.
- Пластиковые коробки достаточного размера, в т.ч. те, которые можно подобрать в ближайшем строительном супермаркете.
- Чемоданы соответствующего размера. Как жесткие, так и мягкие.
- Специальные сумки-переноски, производство которых налаживается и в Украине, в т.ч. тактические.
- Оригинальный Starlink Travel Case от SpaceX, который еще не имел официального анонса, но уже был предложен некоторым заказчикам Starlink с пакетом RV.

#### **Важно помнить:**

- Любая транспортная упаковка не любит воду или влагу (но оригинальная коробка - особенно ее боится).
- Ни в одну из упаковок вы не втиснете терминал, если не запарковали АФР.
- Корпус АФР пластиковый его довольно легко повредить при неправильной упаковке
- Идентификаторы терминала стоит дублировать на свою упаковку

# **6 - 2 - 1** Физическая защита на позиции Защита терминала на стационарной позиции • Защита на временной позиции ● Защита на крышах и других сооружениях Защита оборудования в полевых условия: Быстрое сворачивание - часть защиты

Кто-то скажет, что терминал спутниковой связи Starlink стоит около 500 долларов США. Да, его можно купить за эти деньги. Хоть и придется подождать несколько недель...

Но на передовой, когда другой рабочей связи у тебя просто нет, **цена терминала может измеряться в человеческих жизнях... И уже именно это делает его для нас именно тем средством, которое мы должны защищать от всех типичных угроз современной** войны. В первую очередь от угроз физического повреждения и уничтожения.

Наиболее важной, но одновременно наиболее уязвимой частью терминала является АФР (или тарелка). Именно она должна видеть чистое небо. А потому именно она наиболее подвергнута опасности. О защите через маскировку мы еще поговорим. Сейчас нам важно понимать, что **максимальную физическую** 

**защиту АФР мы можем обеспечить только разместив тарелку там, где риск попадания пуль, осколков, снарядов или посторонних предметов минимален**.

**Для защиты терминала на стационарной позиции** лучшим решением служит яма в земле, соответствующего вашей версии терминала размера и глубины. Не забываем о конусе в зенит на 140 градусов и о необходимости защиты ямы от попадания в нее также транспорта, людей, зверей и других существ;) потому что при удачной маскировке это очень вероятно, особенно ночью. Хорошим решением может быть импровизированный забор, который не демаскирует яму на расстоянии сотен метров, но достаточно заметен ночью на близком расстоянии. Например - убить в землю

килки и натянутые веревки. Также могут быть использованы и мешки с песком или почвой, или другие подобные решения. **Всегда помните о дренаже терминал Starlink не приспособлен для подводного использования**. **Кабель от терминала** до блока питания и/или WiFi роутеру должен быть так же защищен от таких же угроз. Закапывание в землю на достаточную для этого глубину - самое простое и эффективное решение. Но не забывайте, что еще до закапывания кабеля вам стоит примериться и оставить петли с остатком кабеля на концах, для того чтобы не создавать неудобства недостаточной длиной то не выкапывать его каждый раз, когда потребуются какие-то манипуляции.

**Защита на временной позиции**, когда оборудование физической защиты невозможно, попробуйте его обеспечить эффективным использованием местности на этапе планирования позиции. Главным элементом защиты у вас было, есть и будет эффективная маскировка.

#### **Физическая защита терминала на крышах, деревьях, мачтах, столбах, автомобилях и других объектах** заключается в:

- Маскировка:)
- Закреплении терминала так, чтобы ни сильный ветер, ни взрывная волна, а ни удар постороннего предмета не сдвинул тарелку с места фиксации (пришпылить, прикрутить, примотать, прибить)
- Защите кабеля от всех возможных факторов, включая движение от ветра
- Зашита от молнии

#### **Блок питания, WiFi роутер, сетевое оборудование и большинство мобильных систем питания** не имеют защиты от влаги и воды.

Следовательно их размещение требует не только защиты от упомянутых выше угроз повреждения, но и организации места, куда вода не попадет ни во время ливня, ни от утренней росы.

Возможно понадобится использовать дополнительные пластиковые или деревянные контейнеры. Стоит также не забывать, что материалы кабелей и оборудования могут быть по вкусу некоторым грызунам.

О радио-гигиене мы еще будем говорить впоследствии, но уже стоит помнить, что **размещение WiFi роутера выше уровня земли может нести опасность определения вашей позиции**.

При организации защиты для любой позиции не забывайте, что **планирование быстрого сворачивания комплекта терминала является стандартным элементом физической защиты вашего оборудования**.

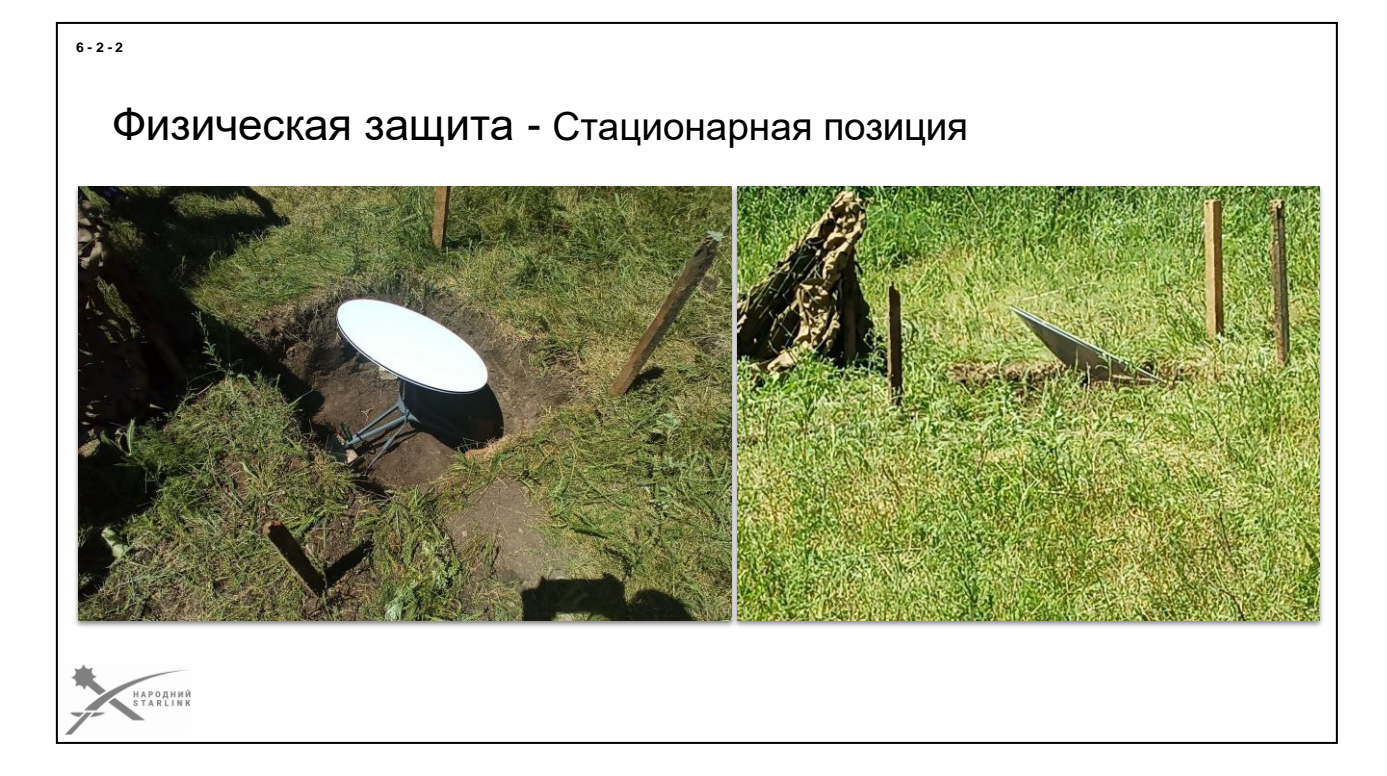

*Примерные фото*

## Маскировка - Оптический диапазон

- **Заметность**
- Идентификация
- Средства маскировки
- **Проверка**
- Полезные советы

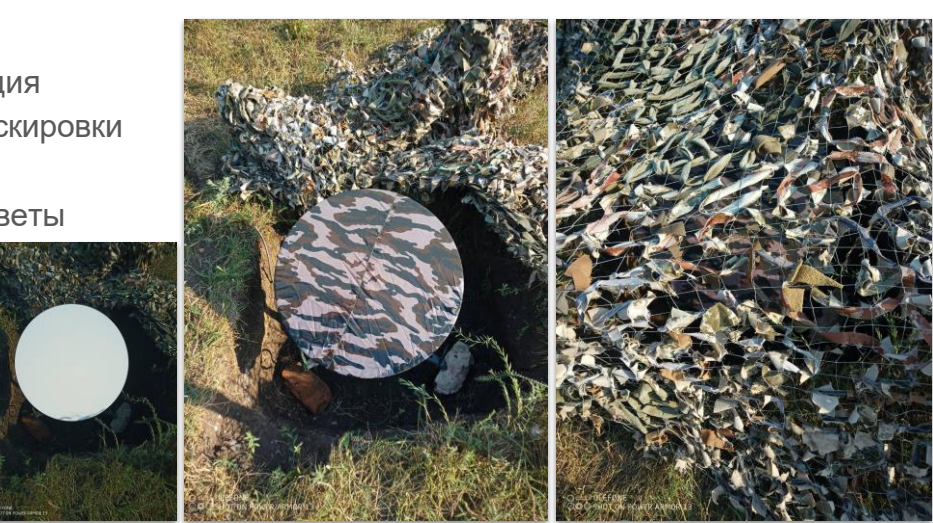

При любом сценарии использования терминала спутниковой связи Starlink, **маскировка - основное средство защиты как самого терминала, так и позиции в целом**. Противник хорошо знает, что эти терминалы используются защитниками Украины как основное средство связи между подразделениями и командованием. Следовательно идентификация тарелки терминала может привести к огневому поражению и другим действиям противника.

**Основной задачей маскировки терминала в оптическом диапазоне является минимизация возможности или полная невозможность идентификации терминала Starlink** наблюдателем с оптическим оборудованием, вражеским оператором БПЛА или пилотом воздушной боевой единицы.

Терминал Starlink имеет тарелку правильной геометрической формы и белого цвета. Специфика конструкции и нагрев, о которых еще пойдет речь дальше, делают любую покраску корпуса АФР нежелательной. Итак любую версию терминала Starlink без маскировки очень легко идентифицировать, за исключением очень жидких ситуаций, когда терминал не выделяется визуально на фоне других объектов рядом - спутниковых телевизионных антенн, современного столба освещения, и тому подобное.

Единственными надежными средствами маскировки остаются:

- **Съемные маскировочные каптуры**, с цветом и везерунком соответствующими окружению, из радиопрозрачного материала который не накапливает влагу и не экранирует теплообмен терминала.
- **Маскировочные сетки**, из материалов с хорошей радиопрозрачностью.

**6 - 3 - 1**

- Специальные **маскировочные палатки**.
- **Подручные материалы** в условиях урбанистической застройки и сельской местности - мусорные пакеты, клеенка, пластиковые ящики и т.п..

Первые два пункта в перечне стоит считать как стандартное оборудование, которое должно быть всегда проверено и в распоряжении.

**Проверку качества маскировки** стоит делать всегда, при первой возможности. Если ситуация позволяет провести вылет БПЛА с достаточно качественной камеру на высотах и с направлений, которые потенциально могут быть использованы вражескими БПЛА. **Если замаскированный терминал не привлекает внимания на фоне окружающей среды и не может быть идентифицирован - проверку считаем успешной**.

#### **Полезные советы:**

- При маскировке любыми средствами сделайте невозможным попадание каких-либо посторонних предметов в механизмы сервоприводов терминала Starlink - это может повлечь серьезное повреждение и требовать ремонта или замены терминала.
- Создавайте коллекцию съемных каптуров не только под разное окружение (цвет, узор), но и для того, чтобы у вас всегда был сменный сухой каптур на случай замены мокрой, при необходимости обеспечить быструю связь.
- Не используйте при маскировке нерадиопрозрачные предметы в т.ч. ветки деревьев, кустов, траву, дерево, стекло, электропроводные материалы и т.п.
- Маскировочные сетки для терминалов обычно небольшие от 2х2 метра до 5х5 метров. Это сохраняет компактность, вес и удобство использования.
- Две маскировочные сетки разной гаммы цветов в багажнике, всегда лучше одной:).
- По мере изменения времени года любую сетку можно «апргрейдить» красками из баллончика.
- Держите поверхность вашего терминала чистой и гладкой

## **6 - 4 - 1** Маскировка - инфракрасный диапазон (тепловизоры) Почему АФР греется? **Заметность** • Идентификация Средства маскировки **Проверка** ● Полезные советы

#### **Доступность тепловизоров (приборов которые хорошо все видят в инфракрасном диапазоне) и их использование в БПЛА заставляют нас всегда думать о маскировке теплового излучения**.

Но одна из очень частых ошибок - считать, что излучатели тепла нужно полностью изолировать. На самом деле это физически невозможно.

#### **Невозможно не потому, что недостает каких-то там изолирующих материалов, а потому, что излучение тепла является важной**

**составляющей охлаждения** как для организмов людей или животных, так и для любого оборудования. То есть если вы изолируете излучение тепла, то оно будет просто накапливаться. А это значит что разница температур где-то будет больше, и это создаст дополнительные яркие засечки для наблюдателя с тепловизором (далее ТВ). Рано или поздно накопленное тепло проявится на тех или иных элементах. Алы «светиться» в ТВ такие элементы будут контрастнее, потому что их температура будет выше. Так что такая сигнатура будет заметнее для врага.

**Терминал Starlink использует АФР (Активная Фазированная Решетка), которая имеет активные элементы, которые в процессе своей работы ощутимо нагреваются**. Для того чтобы тепло не накапливалось, **терминал должен охлаждаться быстрее, чем нагревается при работе на максимальной мощности**. Для эффективного охлаждения инженеры SpaceX подобрали материал корпуса из соответствующего пластика и сделали поверхность гладкой. Это позволяет использовать для охлаждения как конвекцию (обмен теплом между корпусом терминала и воздухом), так и тепловое излучение. При попытке покрасить корпус терминала будь

какой краской, эффективность охлаждения существенно ухудшается. А вот нагрев от солнечных лучей наоборот увеличивается. Следовательно покраска терминала Starlink приводит к повышению его заметности для тепловизоров.

Второй частой ошибкой бывает неверное понимание заметности, и дистанции заметности терминала Starlink в тепловизор. Для понимания, в дальнейшем в тексте я буду использовать **заметность как возможность достаточно четко идентифицировать тарелку терминала именно как отдельный заметный и неестественный элемент из его окружения на дистанции непосредственного наблюдения наблюдателем или БПЛА на дистанции (или высоте) 300 и более метров**. Мы не будем рассматривать меньшие дистанции просто по причинам ничтожности таких наблюдений - на меньшей дистанции демаскирующих элементов на позиции и проявлений личного состава достаточно, чтобы не считать терминал Starlink основным или существенным демаскирующим элементо в инфракрасном диапазоне. Итак, если ваш терминал «виден в тепловизор» на дистанции 5, 10, 50 и т.д. до 300 метров - это нормально. Ставить сверху на него стеклянные конструкции или насыпать горы пенопласта точно не надо;)

Еще одним важным фактором при маскировке является **баланс уровня маскировки на всех демаскирующих объектах**. То есть нет большого смысла качественно маскировать только терминал Starlink, если рядом с ним грохочет и светит теплом мощный не замаскированный генератор, рядом разложено несколько солнечных панелей, а неподалеку припарковано несколько единиц не замаскированной бронетехники. Но это уже тема для совсем другого курса;) Сейчас важно просто принять как данность, что терминал Starlink является не очень заметным излучателем тепла, и обычно не является единственным излучателем тепла на позиции. Так что нам нужно просто сделать так, чтобы среди всего окружения он был неидентифицированным излучателем тепла, среди других. То есть нам нужно «размазать» тепловую сигнатуру.

Идентификацией всегда занимается человек, в т.ч. оператор дрона. Итак**, под успешной идентификацией понимаем определение на изображении экрана или в оптическое устройство (одним из которых считаем и ТВ) человеком нашего терминала Starlink именно как «антенна терминала Starlink» (уверенная идентификация) или «похожий на терминал Starlink предмет» (неуверенная идентификация)**. То есть, если человек не может ни уверенно, ни неуверенно, но все же определить терминал Starlink - считаем такую идентификацией невозможной.

**Наилучшим элементом маскировки является маскировочная сетка**. Если она имеет небольшой зазор к поверхности терминала, то в большинстве случаев тепловую сигнатуру терминала Starlink под сеткой определить будет невозможно даже без использования маскировочного каптура. Но и каптуром пренебрегать во многих ситуациях все же не стоит - он добавляет неравномерности тепловому излучению поверхности тарелки.

Для тепловизионной маскировки **в урбанистическом окружении и в сельской**

**местности** могут быть использованы различные подручные средства - от полиэтиленовых пакетов и клеенки, до различных конструкций. Так же, как и при маскировке в «зеленке», стоит помнить, что радиопрозрачность материала маскировочных средств - это ваш главный друг. **Использование маскировочных сеток и каптуров с подобранной или окрашенной под окружение палитрой является обычно достаточным инструментом для большинства потребностей.**

**Проверять вашу маскировку лучше всего из тех же направлений угроз, которые вы видите как наиболее важные. Наблюдение собственных позиций с тепловизора и с оборудованного ТВ БПЛА - лучшее средство контроля** достижения вашей маскировочной цели.

**В летний день, под прямыми солнечными лучами, без использования каких-либо средств маскировки**, температура не окрашенного корпуса терминала почти не отличается от температуры окружающего окружения. При использовании маскировочной сетки (без прямого физического контакта терминала с сеткой) как с надетым маскировочным каптуром, так и без него, ситуация еще лучше, потому что нагрев солнечными лучами значительно меньше.

При использовании лишь маскировочного каптура охлаждение достаточно эффективно и температура корпуса терминала и поверхности каптура почти не отличается от температуры окружающего окружения.

**В летнюю ночь** разница температур окружающей среды и терминала Starlink несколько выше, следовательно заметность увеличивается. Но маскировочной сетки и каптура обычно достаточно для эффективной маскировки.

В холодное время года ситуация с заметностью несколько сложнее, но температура тарелки терминала обычно не отличается существенно от других излучателей тепла на позиции, по крайней мере пока температура среды не дойдет отметок меньше нуля.

Сложности приходят **зимой, когда выпадает снег**. Терминал Starlink имеет встроенные обогреватели, которые позволяют автоматически поддерживать температуру АФР несколько большую точки топления снега, Если для этого не хватает нагрева активных элементов АФР. Следовательно при низких температурах тепловизионная контрастность будет существенно выше. Эффективные средства маскировки для зимних сценариев пока еще не разработаны. Но уже есть некоторые наработки. Следовательно, стоит вернуться к этой части курса позже, когда придут обновления для действий зимой.

*Подробнее о причинах нагревания терминала Starlink и о рисках перегрева идет речь дальше.*

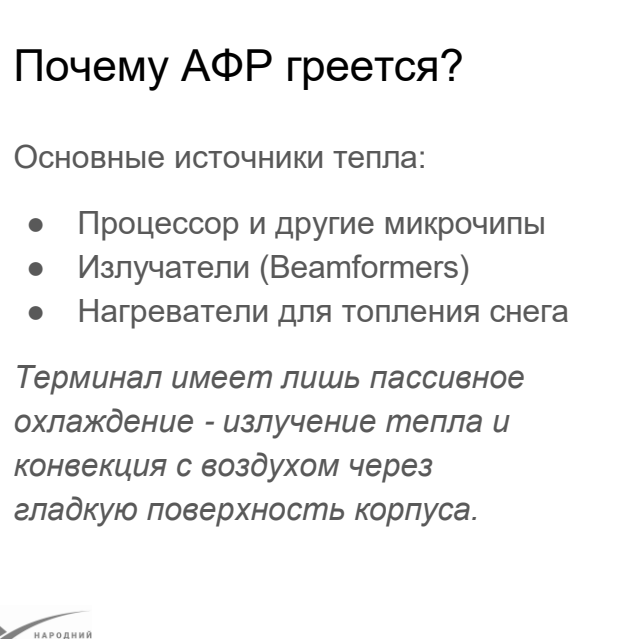

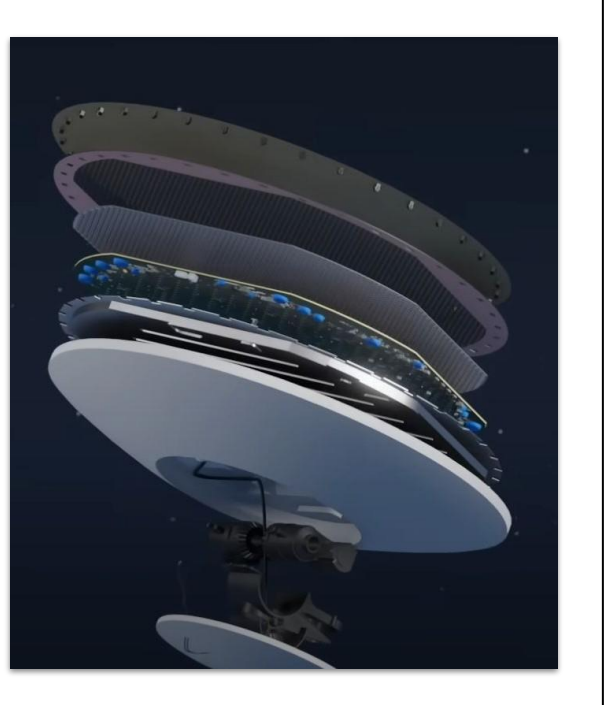

Терминал спутниковой связи Starlink - высокотехнологичное электронное устройство. И как любое электронное устройство, часть потребляемой в его работе энергии превращается в тепло и вызывает нагрев терминала.

Основных факторов нагрева здесь есть три:

- Терминал содержит **встроенный процессор, многочисленные микрочипы** и сенсоры, потребляющие больше энергии, чем подавляющее большинство современных смартфонов.
- **Радиоизлучатели (beamformers)** потребляют много энергии, поэтому они существенно нагреваются при работе. Именно на них приходится львиная часть тепла генерированного терминалом Starlink.
- Для работы терминала в условиях температуры замерзания воды, его разработчики встроили в терминал **(rev1/rev2, hp1 имеют по 4х) нагревательные элементы, обеспечивающие топление снега и льда на поверхности АФР**. Переключать или выключать режим топления снега может только авторизованный пользователь. По умолчанию включен автоматический режим, но этот режим никак не связано с данными многочисленных встроенных температурных сенсоров - нагрев для топения снега всегда включается автоматически, как только терминал имеет признаки неуверенного или некачественного получения сигналов спутников. Следовательно не редко дополнительный нагрев терминала вызван именно неоптимальными алгоритмами режима топления снега. *Возможно со временем SpaceX улучшат этот функционал.*

**6 - 4 - 3**

Итак, мы имеем факт - терминал Starlink нагревается. И это тепло не может никуда исчезать само по себе. То есть тепло должно отводиться. Иначе будет перегрев, который зафиксируют многочисленные термосенсоры, что приведет к запуску соответствующих алгоритмов терминала по борьбе с перегревом. Термосенсоры имеют как термосенсоры на основном процессоре, так и на разных частях АФР.

**Терминал Starlink имеет лишь пассивное охлаждение** - излучение тепла и конвекция с воздухом через гладкую поверхность корпуса. Так что состояние поверхности корпуса имеет значение. Нарушение гладкости корпуса, загрязненность, дополнительные слои посторонних материалов - все это может ухудшить отдачу тепла во внешнюю среду.

Любая покраска, покрытие разными пленками, а тем более обклеивание термоизоляционными материалами приведет лишь к одному результату теплоотдача уменьшится, а охлаждение ухудшится.

Относительно маскировки терминалов Starlink на позициях это означает, что **определенные части терминала нагреются еще больше и могут создавать контрастный маркер для любых средств тепловизионного наблюдения**. Важным фактором маскировки здесь является именно обеспечение отдачи тепла для охлаждения так, чтобы это тепло не формировало контрастные сигнатуры - то есть «размазать» тепловое пятно нужно так, чтобы идентифицировать терминал было невозможно или крайне трудно. Тимбильш на позиции всегда есть и другие излучатели тепла.

Относительно эксплуатации в условиях интенсивного нагрева, а терминалы Starlink обычно установлены как под прямыми солнечными лучами, так и часто на достаточно поверхностях с существенным нагревом (крыши зданий, транспорт и т.п.), стоит всегда помнить о возможностях охлаждения и опасности перегрева.

*О том, как терминал Starlink реагирует на перегрев идет речь дальше.*

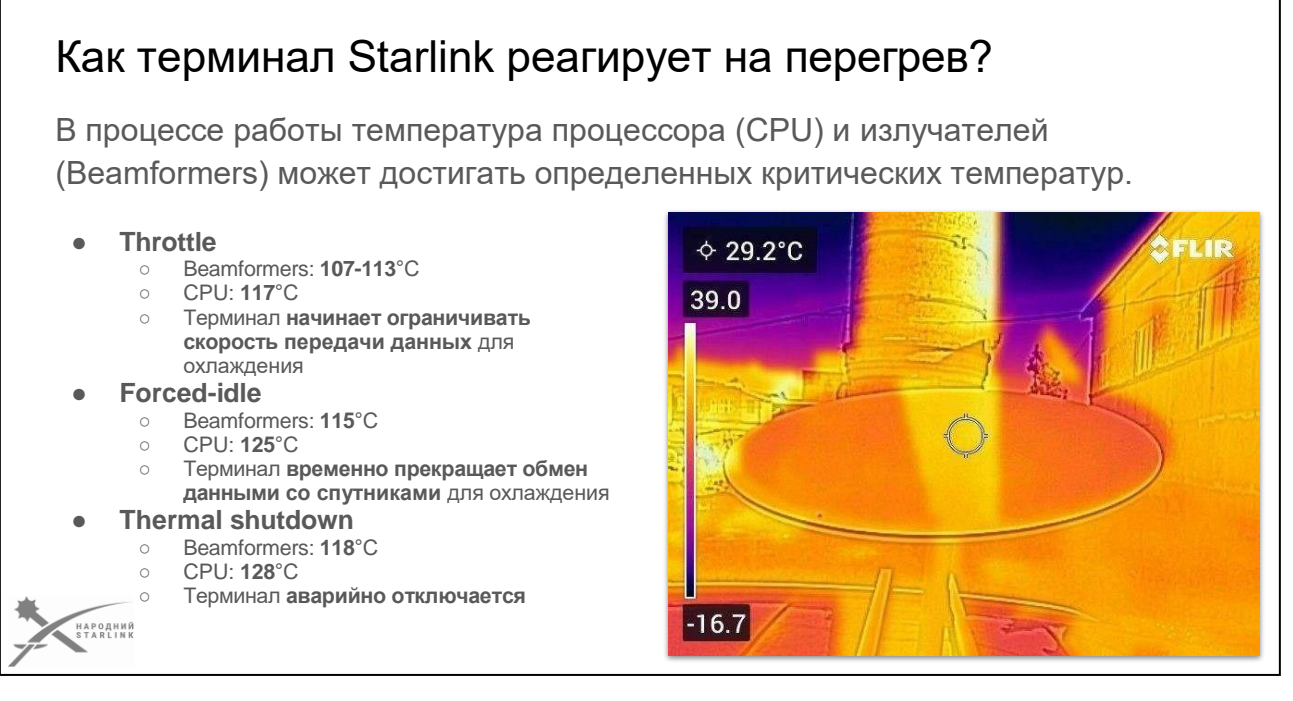

**6 - 4 - 4**

**Под прямыми солнечными лучами терминал может нагреваться довольно сильно, даже непокрашенный**. В зависимости от цвета и слоя краски, окрашенная поверхность будет нагреваться гораздо больше. Но помимо этого **терминал будет нагреваться сам по себе, в процессе работы** поскольку при работе электроники и излучателей выделяется немало тепла.

Более того, нагреватели, которые включены в конструктив для топления снега, работают без осмотра на температуру среды. То есть почти всегда, когда связь не может быть установлена, терминал воспринимает это как повод для топления снега, даже если вокруг горячее лето. Конечно, этот режим можно отключить, но только если у вас есть доступ к аккаунту вашего терминала.

Все вышеупомянутое приводит к тому, что температура электронных компонентов самого терминала растет. **Что происходит, когда температура достигает критических значений?**

- **«Throttle**» При температуре излучателей АФР **107-113** ° C, или температуре основного **процессора 1**17 ° C, терминал начинает ограничивать скорость передачи данных, тем самым ограничивая потребляемую мощность, чтобы уменьшить теплогенерацию.
- **«Forced-idle**» При температуре излучателей АФР **115** ° C, или температуре основного **процессора 1**25 ° C, терминал временно прекращает обмен данными со спутниками для охлаждения, но остается включенным.
- **«Thermal shutdown**» При температуре излучателей АФР **118** ° C, или

● температуре основного процессора **128** ° C, терминал аварийно выключается полностью.

Итак, перед тем, как выставлять ваш терминал на солнце в красиво разрисованном корпусе, стоит подумать, как он будет нагреваться, охлаждаться и вообще работать, особенно тогда, когда нужна определенная непрерывная связь.

*Стоит напомнить, что если у вас прервалась связь, стоит проверить температуру терминала, чтобы убедиться, что проблема не в охлаждении. Особенно тем, кто любит играть в псевдотепломаскировке, налепляя различные пеноматериалы на терминал, чтобы «не было видно в тепловизор» - законы физики говорят, что тепло все равно нужно будет куда-то девать...*

Многие «пластиковые» материалы «коробят» после регулярного перегрева до критических температур. Итак корпус терминала со временем может потерять герметичность, даже если вы никогда его "не" роняли "или" не били ".

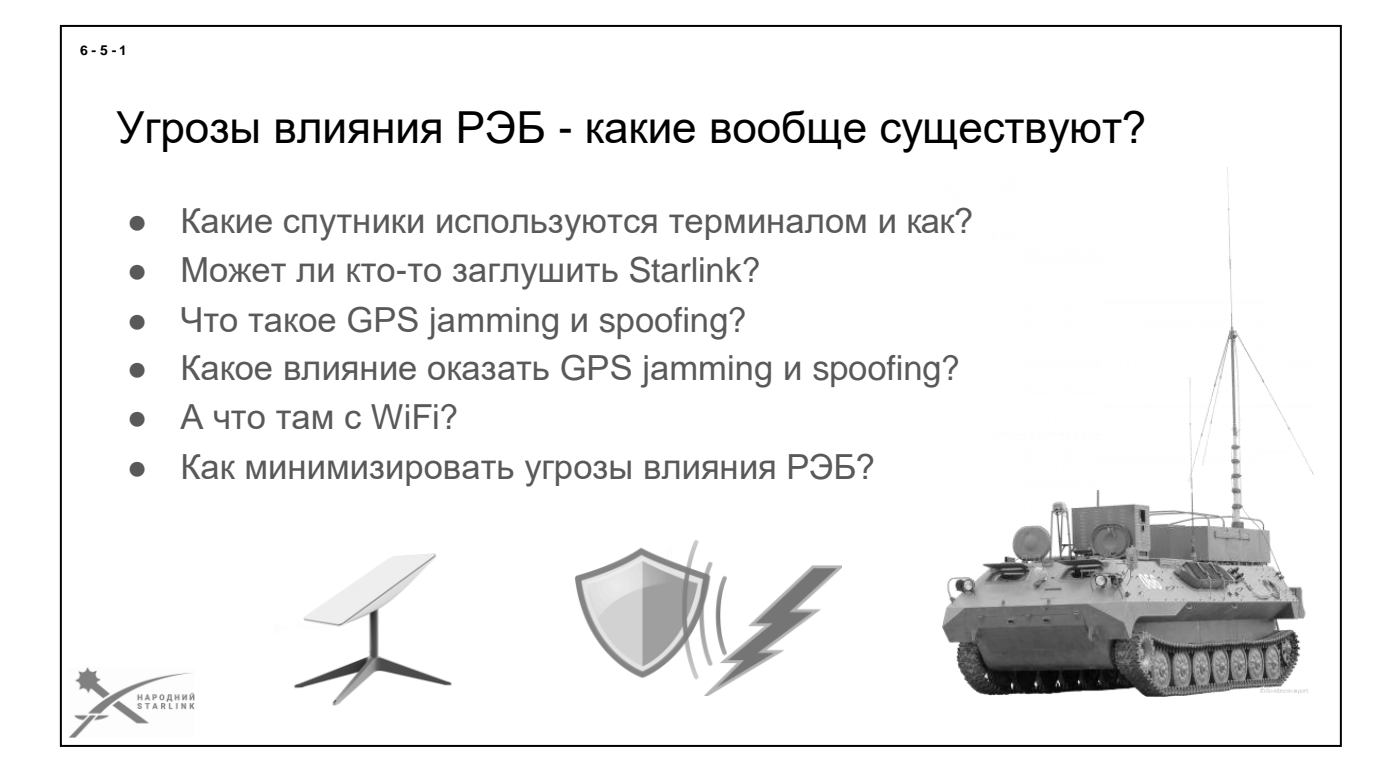

*— Видеозапись этой части лекции доступна здесь - <https://youtu.be/666LmxI3VSA>* —

Бесспорно средства РЭБ противника имеют определенное влияние на терминал Starlink. Точнее на некоторые его составляющие. И противник постоянно ищет новые пути к увеличению такого влияния. Но мы уверенно можем сказать что противник **НЕТ технической возможности выявлять и делать Препятствия в работе АФР на сегодняшний день.**

Из материалов этого курса мы уже знаем, что наш терминал для эффективной работы **использует два вида спутников - Спутники GPS и Starlink.**

- **спутники GPS - для определения места нахождения терминала**, и расчета направленности сигнала для связи со спутниками Starlink
- **спутники Starlink - для получения и передачи данных из сети Интернет** + служебные опции + (позиционирование)

Поэтому для эффективной и бесперебойной работы терминала Starlink он должен получать **четкие и верные пакетные данные** от этих источников.

Понимание вышеупомянутого материала позволяет нам прийти к выводу что **«заглушить Starlink**» пока никто не может (разве что прямым попаданием «БимБы»).

Но......

Нам известен широкий ассортимент **средств РЭБ противника что нацелены на создание помех GPS** и именно этот инструмент **может повлиять на работу нашего терминала.**

В том случае если терминал будет иметь ложные данные от GPS или не будет иметь их вовсе он не потеряет способность передавать пакеты данных к спутникам Starlink, он будет их передавать в ложном направлении или сообщит пользователю что не знает куда их отправить.

Итак термин «заглушить Starlink» что означает остановить работу комплекта остановив его сигнал не совсем верный.

Среди видов воздействия средств РЭБ на GPS можно выделить две разновидности:

- **GPS jamming** -относится к попыткам помешать или уничтожить сигнал GPS (глобальной системы позиционирования).
- **GPS spoofing** -относится к процессу создания фальшивого GPS сигнала, имитирующего сигнал, отправляемый спутниками системы GPS.

Первыми признаками **GPS jamming\spoofing** являются очень малое количество спутников (три и меньше), сообщение терминала «no valide gps data», приостановка работы терминала.

Понимая источник проблемы мы можем противодействовать вражескому РЭБ. Итак как мы можем минимизировать влияние РЭБ?

- **1. Мы можем экранировать АФР**
	- **углубление АФР или размещение в защищенном от постороннего влияния месте**
	- **дополнительное экранирование сеткой**
	- **одновременно два вышеупомянутых метода**
- **2. Мы можем включить режим «Use Starlink Positioning Exclusively»**

У каждого из перечисленных методов уменьшения воздействия РЭБ есть свои нюансы выполнения и эффективности.

Мы разберем их в следующих слайдах но **стоит помнить что углубление это не только экранирование нашего терминала от РЭБ это также и его сохранение от обломков и других рисков потери!**!!!!!

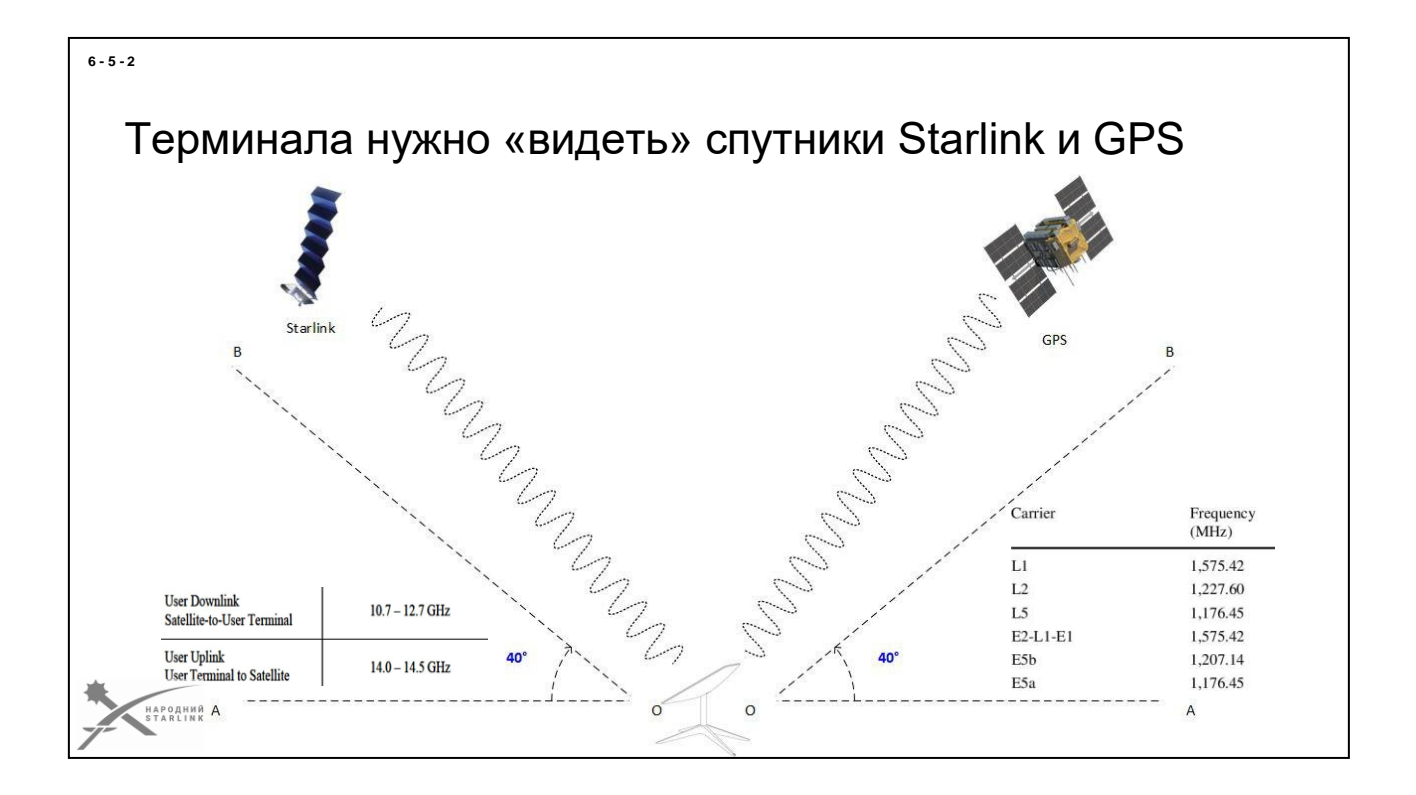

Во время старта и работы терминал Starlink коммуницирует с двумя типами спутников:

- **спутники Starlink**
- **спутники GPS**

#### 1. Коммуникация со спутниками Starlink:

**Терминал Starlink использует прямую связь со спутниками Starlink для передачи и получения данных**. Это означает, что терминал должен иметь прямую линию видимости со спутниками (без помех), чтобы установить стабильное подключение для обмена данными. Если есть препятствия, такие как деревья, здания или другие препятствия, они могут снизить качество связи или сделать его невозможным.

#### 2. Определение местонахождения:

Терминал Starlink также использует сигналы GPS для определения своего местонахождения на Земле. GPS-сигналы поступают от спутников GPS, которые вращаются вокруг Земли. **Эти сигналы используются для точного определения координат терминала, позволяющего Starlink системе отправлять спутникам инструкции по направлению связи и другой информации.** Если терминал не может получать сигналы GPS из-за препятствий или других проблем, это может повлиять на его способность правильно функционировать.

#### **местонахождение терминала Starlink.**

Для обеспечения прямой видимости терминала мы имеем:

- создать угол пространства без помех 100 градусов от нижней части АФР
- в случае использования дополнительного экранирования **НЕ НАКРЫВАТЬ терминал сверху**!!!!

### Эффективных средств РЭБ на частотах Starlink все еще нет

Средств эффективного препятствования работе сети Starlink на частотах Ku диапазона противником пока все еще не обнаружено.

*Существуют определенные но единичные случаи воздействия от радиолокационного и телекоммуникационного оборудования на некоторых задействованных частотах*

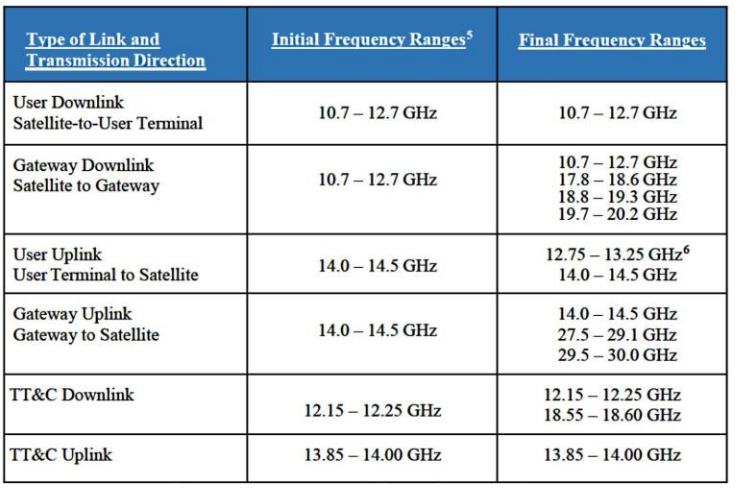

Частоты [Кu диапазонаи](https://uk.wikipedia.org/wiki/Ku-%D0%B4%D1%96%D0%B0%D0%BF%D0%B0%D0%B7%D0%BE%D0%BD)спользуемых для передачи данных Starlink известны но эффективных инструментов по их препятствиям у противника нет.

#### *Средств эффективного препятствования работе сети Starlink на частотах Ku диапазона противником пока все еще не обнаружено*.

*Благодаря имеющимся диапазонам частот в случае необходимости производитель может их заменить что делает невозможным эффективное враждебное вмешательство.*

**6 - 5 - 3**

НАРОДНИЙ<br>STARLINK

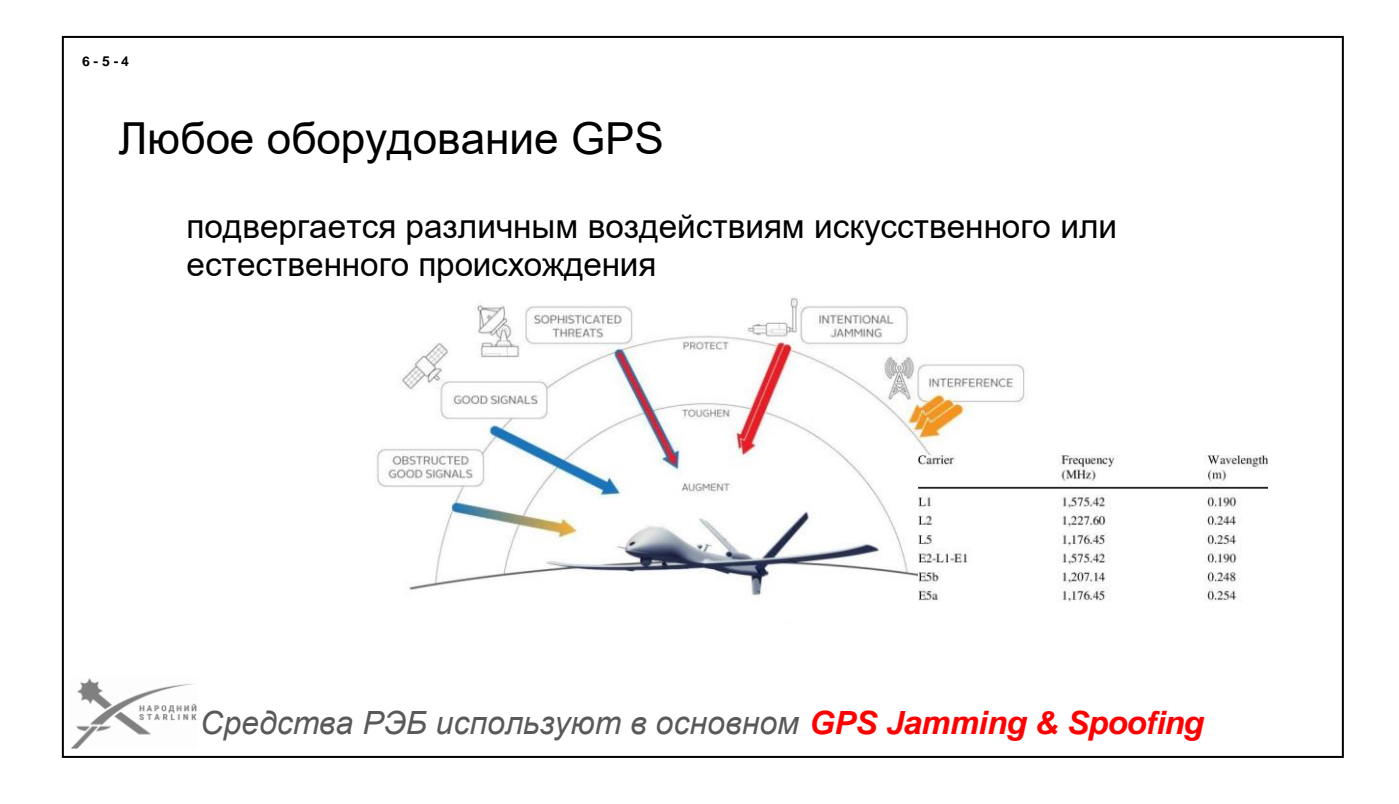

GPS оборудование, включая GPS-приемники, могут подвергаться различным воздействиям искусственного или природного происхождения, которые могут влиять на их работу.

Вот несколько примеров:

- 1. **Электромагнитные препятствия:** Сильные электромагнитные поля, которые генерируются близкими радиопередатчиками, микроволновыми печами, радиостанциями или другими устройствами, могут искажать сигналы GPS или снижать качество получения сигнала. Это может привести к неточному позиционированию или потере связи со спутниками.
- 2. **Географические препятствия:** Высокие здания, густой лес, горные формации или глубокие долины могут создавать препятствия для сигналов GPS. Эти препятствия могут приводить к потере или отражению сигнала, что влияет на качество получения сигнала и точность позиционирования.
- 3. **Атмосферные условия:** Погодные условия, такие как сильный дождь, облачность, грозы или сильный снегопад, могут влиять на проницаемость сигналов GPS из-за атмосферных препятствий. Высокие уровни влажности, магнитных полей или электростатических разрядов также могут влиять на сигналы GPS.
- 4. **Интерференция:** Другие электронные устройства, работающие в близком радиусе, могут создавать электромагнитную интерференцию, которая может влиять на сигналы GPS. Например, автомобильные системы, сотовые телефоны, беспроводные сети или радиопередатчики могут искажать

#### 1. сигналы GPS и снижать

Среди рукотворных электромагнитных препятствий нам уже знакомы **GPS Jamming и GPS Spoofing**. Именно эти два элемента **используются средствами РЭБ противника**.

**Помните плохую связь - это не всегда враждебный\свой РЭБ.**

## GPS jamming

#### GPS jamming направлен на нарушение работы GPS приемников

*Относительно «простое и дешевое» решение, которое используется как противником, так и Силами Обороны***GPS Noise & Jamming** 

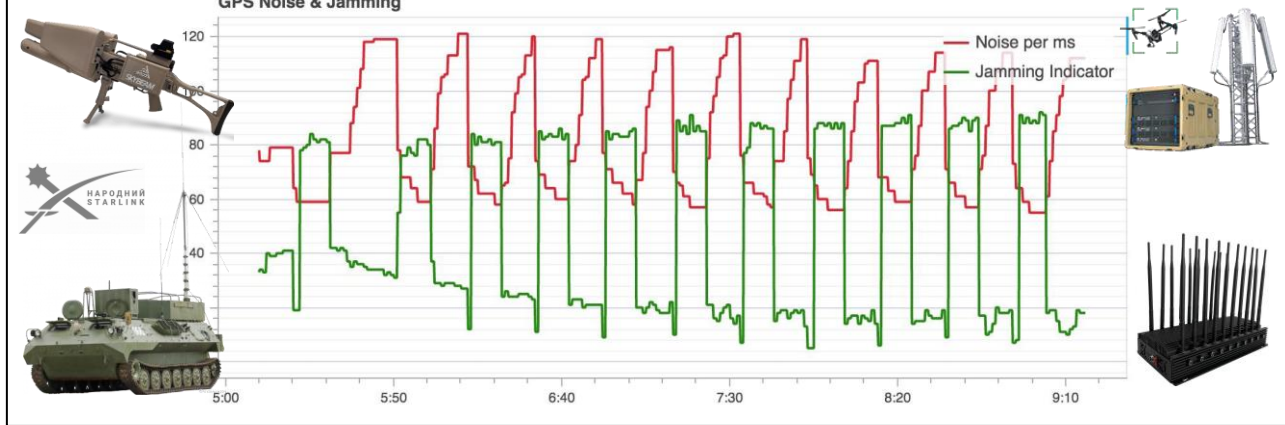

**GPS-заваждение (GPS jamming)** является технологией, используемой для препятствования или нарушения работы глобальной системы позиционирования (GPS).

**GPS** (специалисты обычно используют термин [GNSS](https://uk.wikipedia.org/wiki/%D0%A1%D1%83%D0%BF%D1%83%D1%82%D0%BD%D0%B8%D0%BA%D0%BE%D0%B2%D0%B0_%D0%BD%D0%B0%D0%B2%D1%96%D0%B3%D0%B0%D1%86%D1%96%D1%8F)) является спутниковой системой навигации, которая обеспечивает точное определение местонахождения и навигационную информацию для пользователей по всему миру. Однако, GPS jamming может привести к неправильному функционированию GPS-приемников, снижению их точности и даже полной блокировке сигналов GPS.

**GPS jamming может быть осуществлен с помощью различных технологий и устройств.** Среди известных инструментов - «антидрон ружья», окопный РЭБ, военные решения (стационарные и мобильные), гражданские решения (мобильные и стационарные).

Одним из самых распространенных методов является использование **GPSпрепятствователей или GPS-блокеров**.

**Эти устройства генерируют сильные радиосигналы на той же частоте, что и GPSсигналы, смешивая их с шумами и препятствиями**. Это приводит к сбоям в приеме GPS-сигналов, снижению их силы и даже полному потере сигнала.

**GPS jamming** может включать в себя передачу сильных радиосигналов на тех же частотах, что используются GPS, или создание других электромагнитных полос, которые мешают нормальной работе GPS. Это может привести к временному

**6 - 5 - 5**

#### **GPS jamming может влиять на работу системы Starlink, хотя прямого воздействия на саму спутниковую сеть Starlink он не имеет.**

GPS используется в Starlink для точного определения местонахождения и **синхронизации времени между спутниками**. Это необходимо для эффективной работы сети и обеспечения надежного соединения с пользователями. Если происходит GPS jamming, **это может привести к искажению или потере GPS-сигнала, что влияет на точность определения местонахождения и синхронизацию времени.**

**Это может вызвать проблемы с работой системы Starlink, поскольку сеть построена на основе взаимодействия и координации между спутниками и терминалами**. Если спутники не могут точно определить свое местонахождение или синхронизировать время, это может привести к сбоям в передаче данных и ухудшению качества соединения с пользователями.

Однако, важно отметить, что система Starlink имеет встроенные механизмы коррекции и возобновления работы, которые помогают избежать серьезных проблем, вызванных GPS jamming.

SpaceX имеет возможность использовать альтернативные методы позиционирования и синхронизации, такие как инерциальная навигация и другие технологии, помогающие поддерживать нормальную работу системы, даже при случаях GPS jamming.

**Итак, хотя GPS jamming может создавать временные трудности для системы Starlink, она имеет защитные меры, которые обеспечивают высокую устойчивость и надежность сети даже в таких условиях.**

## GPS spoofing

GPS spoofing предназначен для создания аномалий в работе GPS приемников

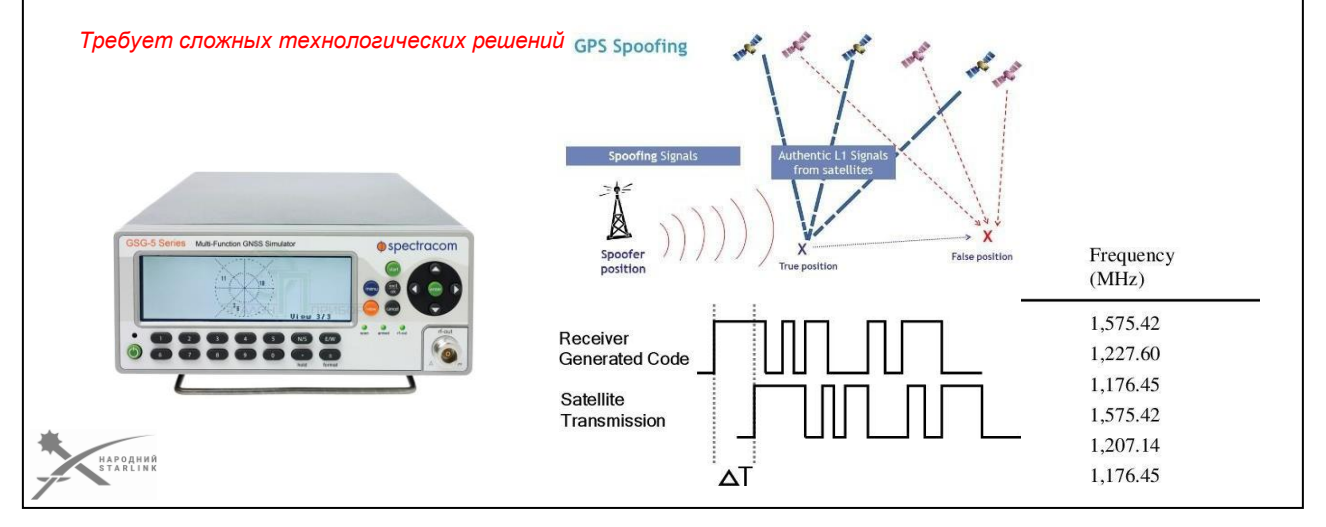

**GPS spoofing**является технологией, которая используется для создания фальшивых GPSсигналов с целью искажения или подделки информации о местонахождении и синхронизации времени.

Этот процесс может иметь значительное влияние на различные сферы, в том числе навигацию, транспорт, телекоммуникации и военные применения. **Этот метод не такой распространенный как Jamming и более высоковартисный.**

Он требует использования более высококлассного и стоимостного оборудования, специально обученных специалистов.

Итак можем сказать он более филигранный но более «дорогой» в отличие от Jamming.

**GPS spoofing включает в себя передачу фальшивых GPS-сигналов со специально настроенных передатчиков.** Эти сигналы могут быть настроены на ту же частоту, что и настоящие GPS-сигналы, и иметь подобные параметры, что позволяет им подделать реальные спутниковые сигналы.

В результате GPS-приемники получают ложную информацию о своем местонахождении и времени.

Цель применения этого метода в основном совпадает с jamming рассинхронизировать процессы взаимодействия терминала со спутником Старлинк что приведет к перебоям по связи.

В случае обнаружения Spoofing вы должны понимать что против вас работают

**6 - 5 - 6**

профессионалы. Итак обнаружение источника сигнала Spoofing и оборудования (с червями) это приоритетная задача для нас. Уничтожение такого комплекса это очень хороший результат!

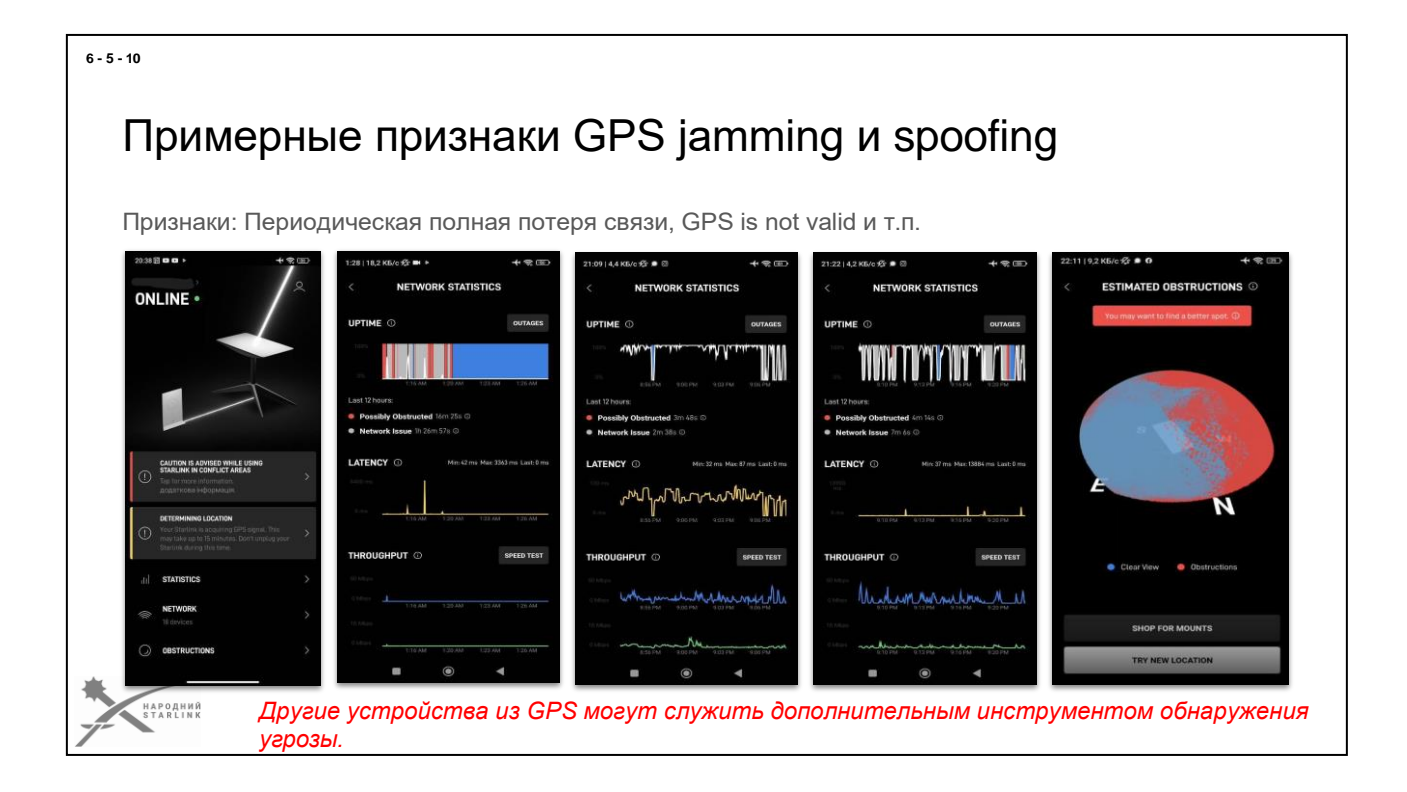

Здесь приведены скриншотов с типичными признаками воздействия РЭБ (GPS jamming/spoofing). Это скриншоты с разных страниц мобильного приложения, отражающие определенные проблемы в работе терминала.

Слева на право разберем эти примеры:

- На **первом** скриншоте мобильное приложение выдает предупреждение **«DETERMINING LOCATION**» информацию об этой ошибке мы также можем отследить во вкладке «DEBUG DATA» где будет обозначено количество спутников 3 или меньше или обозначено «GPS VALID DATA = FALSE»
- На **втором, третьем и четвертом** скриншотах диаграммы передачи данных указывают на «нарезки» неудачной связи, большие перерывы в процессе передачи данных (работает\не работает). В 98% процентах это свидетельствует о влиянии РЭБ на терминал (учитываем также и «дружественный» РЭБ).
- **Пятый** (*крайний правый*) скриншот визуально указывает на наличие препятствий, влияющих на работу нашего терминала. Но когда мы уверены что таких (физических) препятствий наш терминал не имеет мы точно можем сказать что есть проявление Spoofing. Терминал под действием spoofing направляет лепесток сигнала в ошибочном направлении и не получив ответа от спутника принимает этот факт как «наличие препятствия». Также диагностировать spoofing возможно использовав другое устройство имеющее GPS модуль. Например ваш смартфон под влиянием spoofing покажет вам неверные координаты, или будет показывать что вы постоянно в движении.
# Средства РЭБ и WiFi

Подавляющее большинство средств РЭБ, от анти-дрон ружья и «окопного РЭБ», до крупных специализированных систем, формирует препятствия на частотах WiFi диапазонов 2.4 ГГц и 5 ГГц.

## **Решение:**

Отказаться от WiFi вообще

## **Минимизация риска:**

- Закапываться ниже уровня земли
- и экранировать

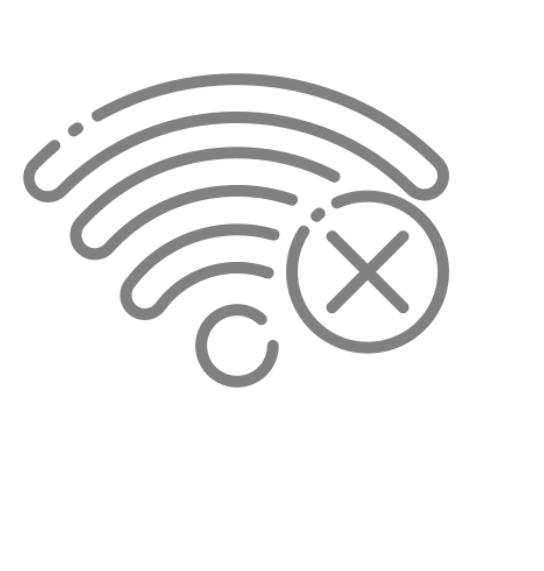

Одним из известных рисков является **применение средств РЭБ с внесением препятствий на частотах WiFi диапазонов 2.4 ГГц и 5 ГГц**.

Такая возможность сейчас входит в арсенал почти любого комплекса РЭБ - от специализированных стационарных, до мобильных и «окопных», в т.ч. эта функция есть почти у каждого анти-дрон ружья.

Причем это касается не только вражеских средств РЭБ, но и своих.

Следовательно вероятность попасть под «дружественный огонь» РЭБ у любого WiFi устройства очень велика.

**При применении таких средств РЭБ, в случае использования WiFi устройств, существуют высокие риски разрыва связи между роутером и устройствами в сети, нестабильная связь в сети, невозможность подключения к сети.**

## **Основные инструменты минимизации упомянутых рисков:**

- **Отказ от использования WiFi** и других беспроводных коммуникаций в пользу проволочных решений (например Планшет - > адаптер USB-Ethernet - > Ethernet - > терминал Starlink)
- **Размещение WiFi роутера и WiFi устройств ниже уровня земли или с применением экранирования.**
- **Максимально быстрое уничтожение всех обнаруженных вражеских средств РЭБ**;)

**6 - 5 - 11**

анти-дрон ружья) неподалеку от вашего WiFi роутера несет все<br>упомянутые риски!

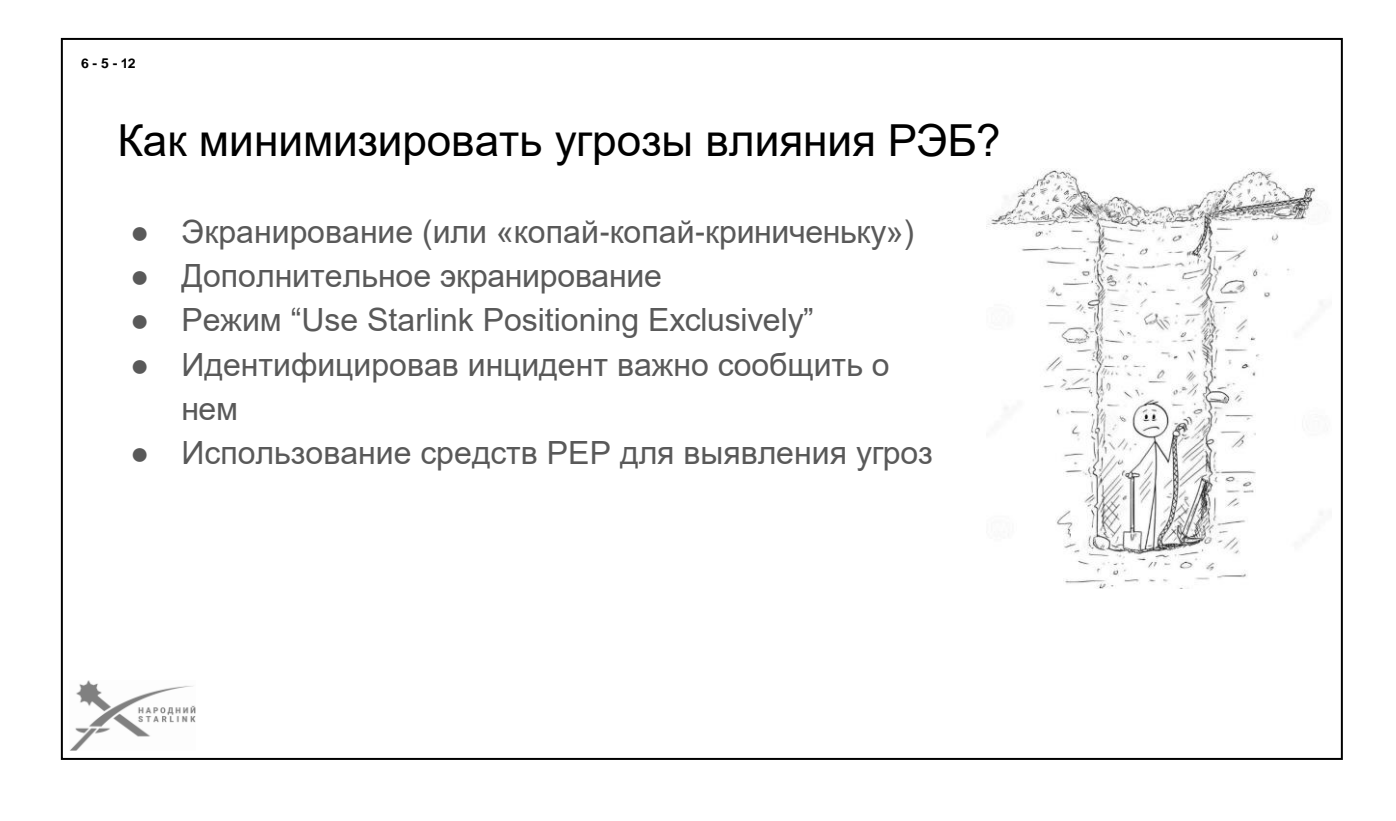

Как мы уже с вами выяснили экранирование терминала методом его углубления это обязательное решение, которое позволяет решить делилька наших проблем. А именно:

- $\bullet$ влияние на терминал РЭБ
- попадание в АФР обломков (безопасность)
- маскировка

Итак уважаемый слушатель первое что ты должен вспомнить после прохождения этого курса - «хочешь иметь старлинк связок -» закопай «терминал».

Размещение терминала ниже уровня земли минимизирует влияние средств РЭБ на GPS модуль терминала. Этот метод экранирования является наиболее эффективным средством в противодействии РЭБ.

Не всегда будет такая возможность (прикопать) и как альтернативный вариант ты можешь его дополнительно экранировать металлическими изделиями.

Конечно это не решит всех проблем но как минимум мы уменьшим влияние РЭБ на терминал.

Важно не «переборщить» с дополнительным экранированием - Не накрывайте терминал сверху - это препятствует получению сигналов спутников еще больше, чем вражеский РЭБ !!!!!

Также мы можем включить режим «Use Starlink Positioning Exclusively» в мобильном приложении (или другим способом) - об этом пойдет речь дальше. Но, поскольку

терминал не сможет подключиться к сети во время первого включения, если нет GPS, нам важно позаботиться об экранировании для этого.

**6 - 5 - 13**

Экранирование - размещение терминала в городе, что делает невозможным (или существенно уменьшает) влияние средств РЭБ на терминал.

**99-% существующих средств РЭБ являются наземными следовательно и воздействие этих средств будет происходить под небольшим углом над обреем.**

Размещая наш терминал в углубление мы фактически выходим из под действия сигнала РЭБ.

Благодаря свойствам почвы (земли) именно углублением теминала мы проводим экранирование нашего терминала.

Конечно**, не все почвы файно экранируют** наш терминал, или **не всегда мы имеем возможность выкопать** такое углубление для терминала. В таких случаях мы можем использовать имеющиеся здания (сооружения), металлические конструкции (остатки техники, чугунные ванны и т.п.) стоящие на пути от источника сигнала РЭБ.

**Но ни в коем случае не экранируем сверху!!!**

**Процесс экранирования** с помощью установки терминала в углубление **имеет определенные условия, существенно влияющие на качество связи.**

Конус зоны досягаемости спутников = 100 градусов (учитываем нижнюю часть АФР где у нас размещен GPS приемник)

Учитываем присутствующие на поверхности земли препятствия сигнала которые могут

уменьшить

наш конус зоны досягаемости.

По возможности используем металлические конструкции для экранирования терминала в углублении.

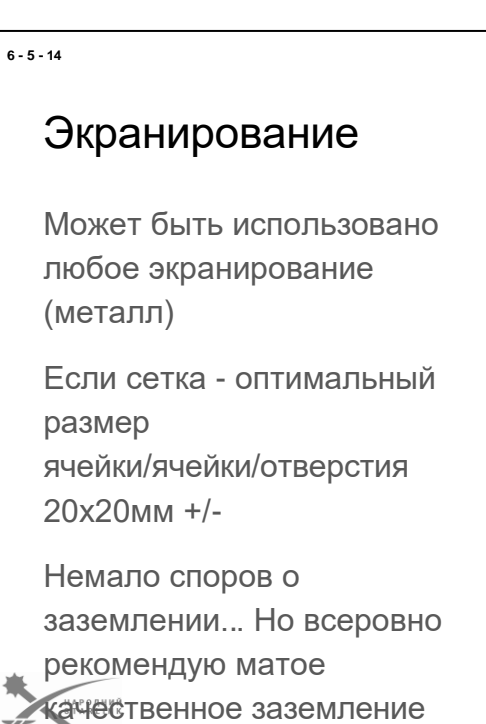

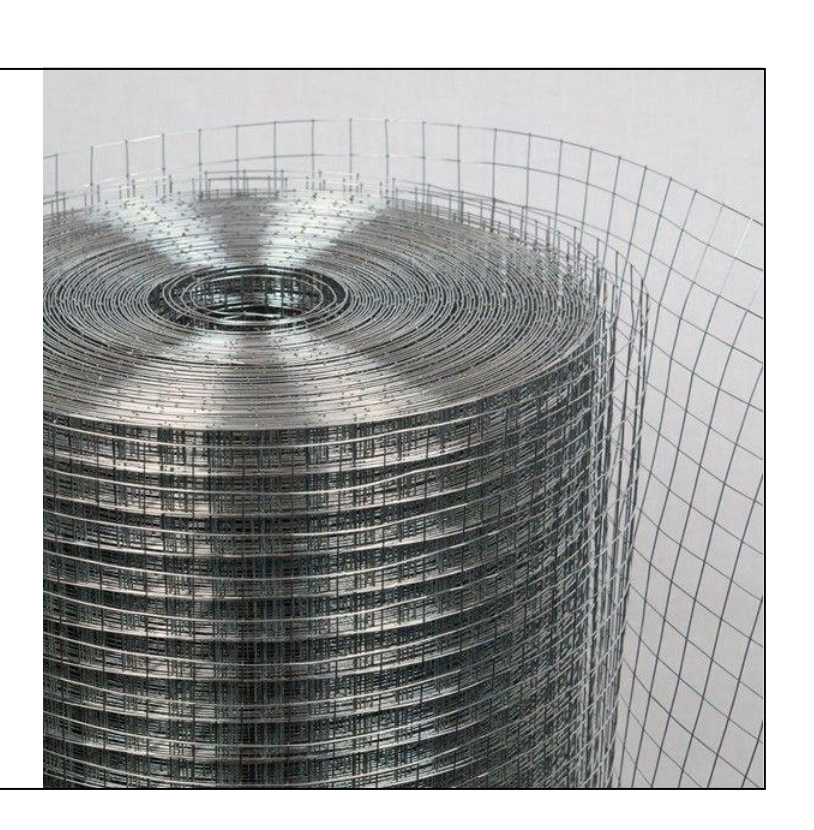

### Экранируем «по богатому».

Размещение вокруг АФР токо ведущего материала, что ослабляет воздействие электромагнитных волн.

В случае когда мы **не имеем возможности снизить** терминал в углубление в почве

В случае когда мы **имели возможность подготовиться к изменению локации и заранее прикупили все необходимое.**

Мы можем экранировать наш терминал металлической сеткой (**оптимальный размер ячейки 20х20мм**)

Мы можем экранировать терминал и другими металлическими изделиями (конструкциями).

### **Не накрывайте ваш терминал экранирующими элементами сверху!!!**

Рекомендуем (поскольку речь идет об использовании металлических предметов) провести заземление металлического экранирования.

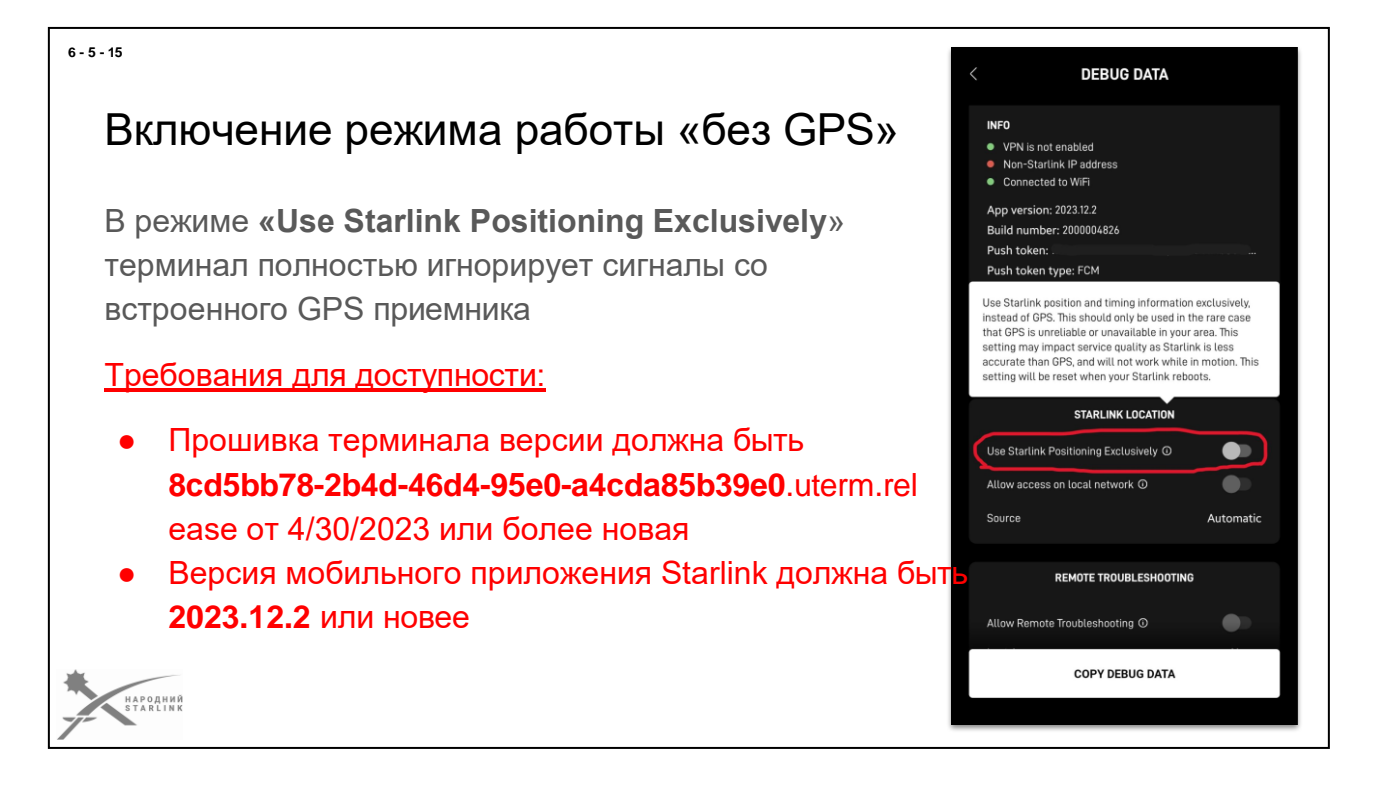

Благодаря плодотворному сотрудничеству с разработчиками Starlink был разработан специальный режим работы терминала в котором игнорируются данные от GPS спутников.

В базовом функционале для гражданского использования этой функции не было. Это новая технология и к сожалению она еще «сырая».

Итак, мы можем использовать этот инструмент для противодействия влиянию РЭБ. **Для активации не нужно иметь доступ к аккаунту - только доступ к терминалу с помощью мобильного приложения (или альтернативного приложения «stardebug»).**

Чтобы воспользоваться этим инструментом эффективно нужно чтобы наше оборудование соответствовало двум требованиям.

должна быть соответствующая (или более новая) прошивка терминала

должна быть соответствующая версия мобильного приложения Если хотя бы один из этих пунктов не соблюден к сожалению этот функционал не будет активен.

## Воспользоваться фукнцией **«Use Starlink Positioning Exclusively**» мы сможем только **после того как наш терминал был включен и сделал соединение с сетью Starlink**.

Таким образом, он определил свою геолокацию и синхронизировал время со

спутниками Starlink. Надеемся что в скором будущем для работы терминала вообще

GPS

будет не нужен.

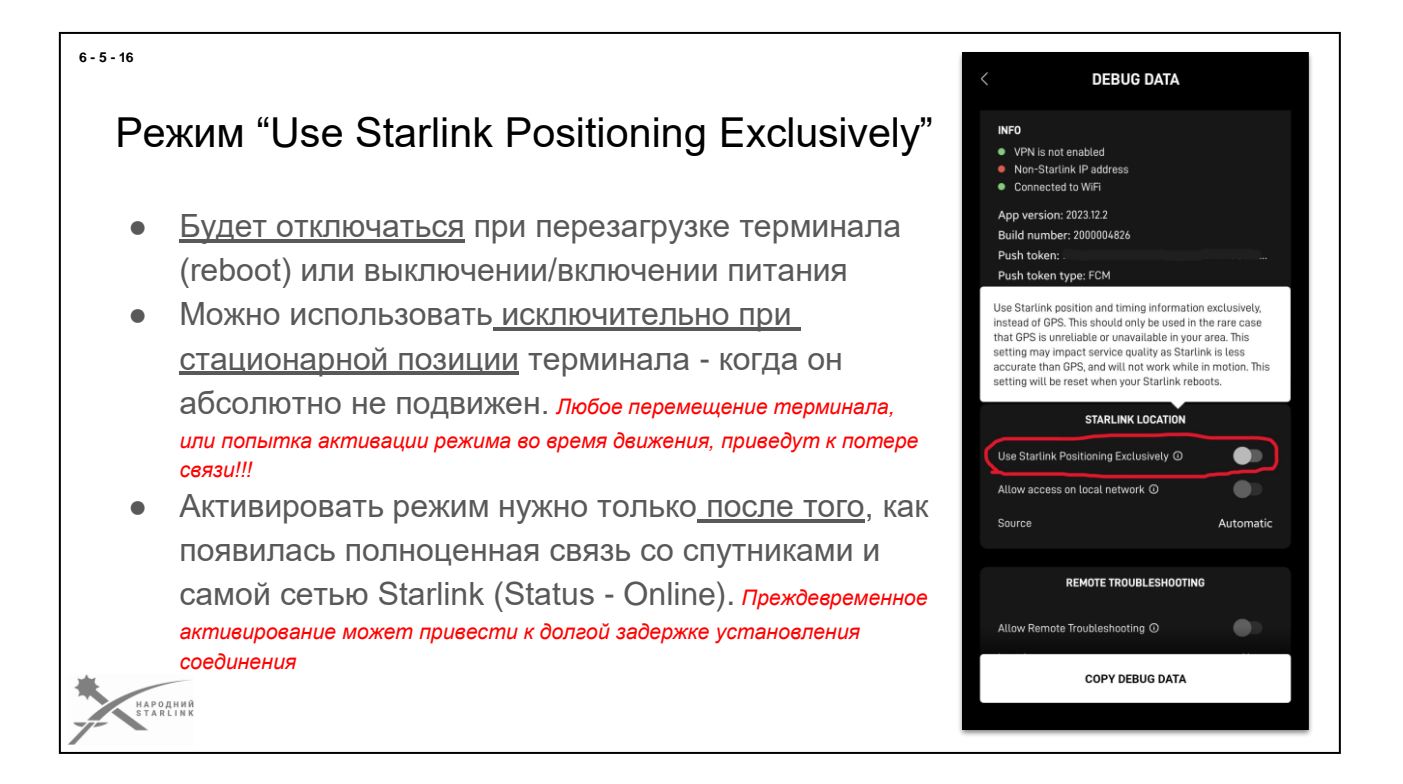

При использовании функции **«Use Starlink Positioning Exclusively**» вы должны помнить:

- Функция будет отключаться после перезагрузки, отключения питания
- Функция будет работать если ваш терминал неподвижен (нельзя перемещать, пользоваться в движении)
- Функция будет работать только когда ее включили на терминалы который уже имел доступ к сети и определил свою геолокацию и время

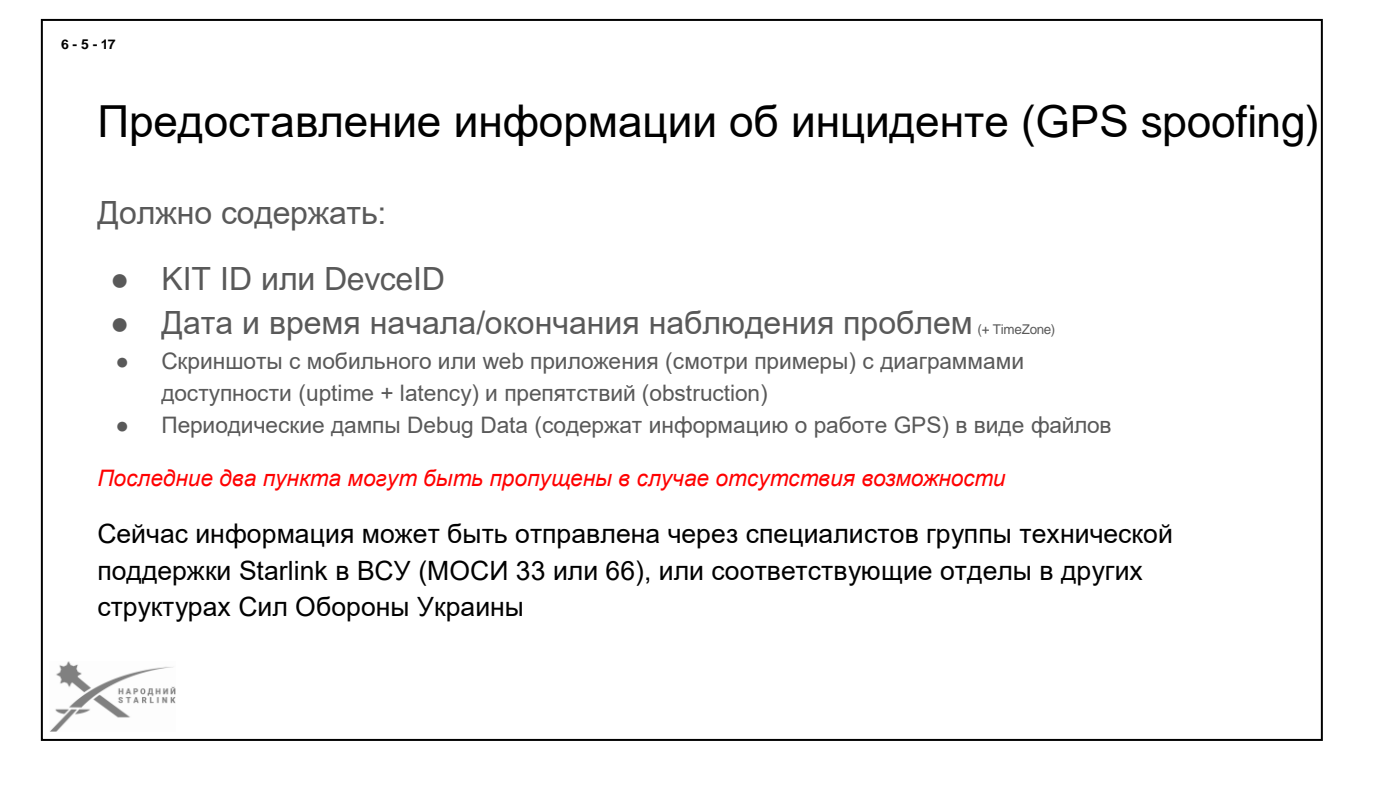

К сожалению враг не стоит на месте а постоянно ищет новые пути лишить нас такого эффективного канала связи как Starlink.

## Для нас всех очень важен сбор и анализ информации относительно работы РЭБ противника и возникающих при этом проблем.

Мы совместно с компанией SpaceX на основании полученных данных сможем найти эффективные решения противодействия враждебному РЭБ.

Так что старайтесь (не ленитесь) предоставлять полную информацию об инцидентах, случающихся с вашими терминалами в службу поддержки Starlink в ВСУ или в соответствующие структуры Сил Обороны Украины.

# Применение средств РЕР

Возможность выявить наличие угрозы РЭБ (GPS Jamming & Spoofing) хотя бы самым простым и дешевым анализатором спектра с направленной антенной, предоставляет возможность выявлять угрозу и эффективно противодействовать:

- Выбирать наиболее защищенные места
- Оценивать реальную эффективность экранирования/защиты.

*Рекомендую наладить взаимодействие с имеющимися специалистами РЭР на местах применения и обеспечить соответствующую плотность средств...*

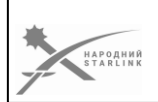

**В случае использования дополнительного оборудования (анализаторов спектра) мы можем определить вектор риска - получив пеленг на источник излучения**. А имея такую информацию и приняв ее во внимание мы сможем выбрать лучшую (более защищенную) локацию для размещения терминала. Проанализировав вектор из которого идет излучение мы можем определить препятствия на пути такого сигнала или особенности рельефа который используем для защиты.

Более того - несколько правильных пеленгов уже дают возможность локализации средства РЭБ противника и оценить возможность доразведки его позиции и следующего боевого поражения.

Ну и конечно более дорогое - профессиональное оборудование подразделения РЭР предоставляет больше информации. Так что старайтесь наладить взаимодействие (обмен информацией) с такими специалистами.

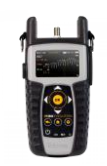

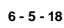

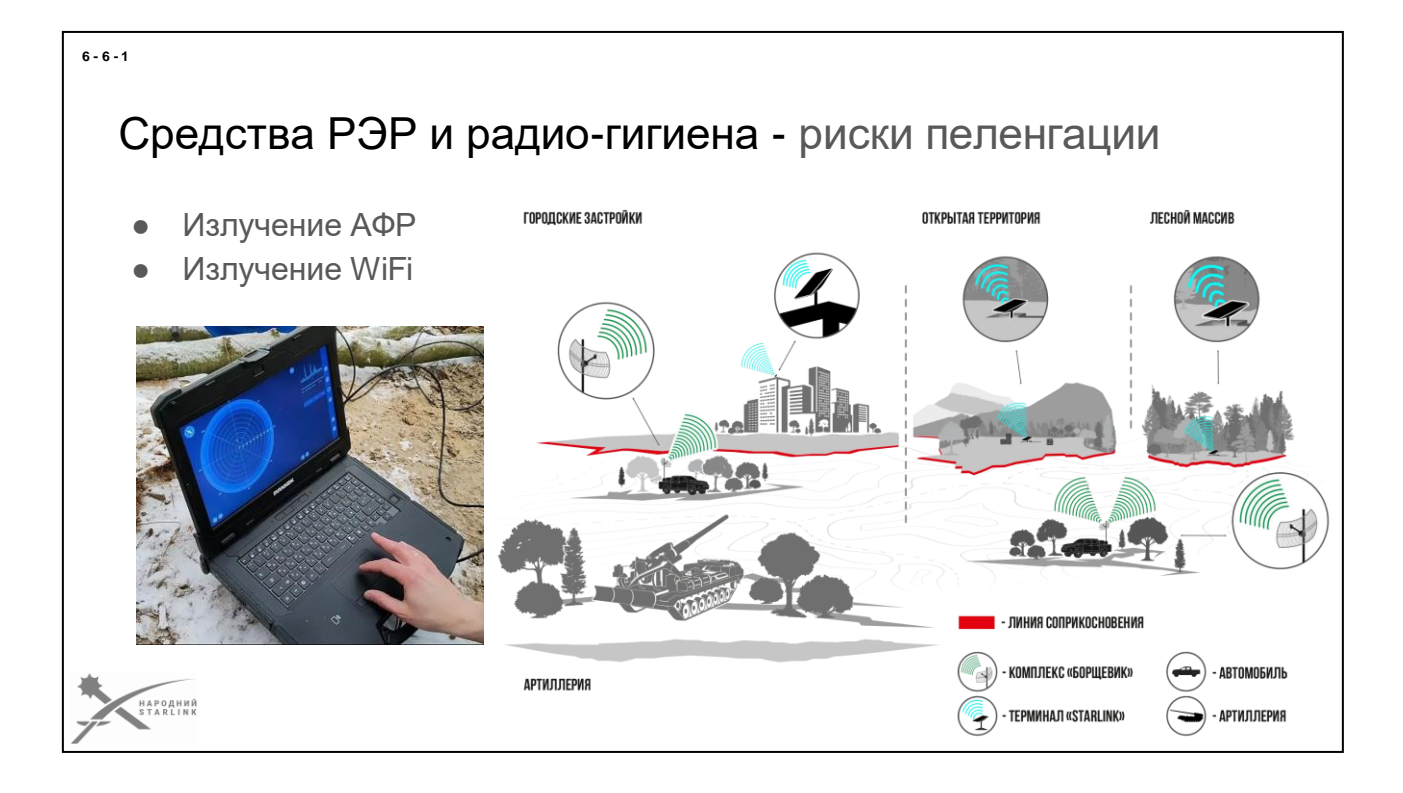

### **АФР - риски пеленгации**

По результатам нескольких независимых исследований, возможности обнаружения излучения АФР терминалов Starlink наземными средствами РЭР ограничены дистанциями не превышающими 300 метров.

Возможность обнаружения излучения АФР терминалов Starlink воздушными средствами РЭР ограничена спецификой работы АФР и теоретически возможна при определенных условиях и попадании оборудования РЭР в конус 140 градусов от терминала в зенит. Учитывая отсутствие подтверждений наличия такого РЭР оборудования у противника, считаем риски обнаружения и определения положения минимальными.

Нет также каких-либо подтверждений наличия возможностей обнаружения и определения положения наземных терминалов Starlink космическими средствами РЭР противника, следовательно риски также считаем минимальными.

*То есть запеленговать и локализовать терминал Starlink (определить положение) средствами РЕР на дистанции более 300 метров пока не возможно.*

### **WiFi - риски пеленгации**

Технологии стандартов WiFi типовых диапазонов 2.4 ГГц и 5 ГГц в фокусе внимания РЕР достаточно давно.

*Итак средства РЕР, которые могут пеленговать (выявлять излучение*

## *и определять положение) WiFi роутеры, в т.ч. WiFi роутеры Starlink (из комплектов терминалов спутниковой связи), существуют и активно используются врагом в большом количестве.*

Риски успешного определения положения WiFi роутеров терминалов Starlink высоки. Возможности полностью отключить WiFi на роутерах Starlink программными средствами пока нет.

Имеющиеся средства РЭР дают возможность определять положение WiFi роутеров на расстоянии даже более 10 км наземными решениями и на значительно большей дистанции (более 40 км) воздушными средствами РЭР. Риски зависят в первую очередь от условий распространения радиоволн от излучателя в направлении средств РЭР противника.

Итак **снизить риски возможно придерживаясь определенных правил радиогигиены**:

1. **«Везде где можешь используй проводные варианты подключения**» вместо WiFi и других беспроводных вариантов. Тогда ты сможешь избавиться от таких рисков. Переходи на использование Ethernet соединений и других проводных вариантов подключения. Любое скопление излучателей сигналов смартфонов, WiFi и т.п. привлечет внимание РЭР противника.

2. **«Контролируй свои устройства**» - выучи как выключать все то, что не можешь контролировать иначе. Все в подразделении должны знать как выключить смартфон или смарт-часы (или хотя бы перевести его в режим полета), выключить WiFi модуль на тепловизоре, камере наблюдения и других устройствах. Вывести какие устройства на позиции имеют неуправляемый WiFi модуль и как их отключать полностью при необходимости. Если требуется время/график и правила включения/отключения WiFi устройств на позиции.

3. **«Все что можешь - прячь под землю**». Найди такие места для размещения твоих роутеров, точек доступа и других излучателей WiFi, которые все же должны использовать, для минимизации возможности принятия их сигналов в воздухе (конус) и на уровне земли вокруг или в направлении противника. Землянка, оборудованная ниша в окопе, пол дома, а то и подвал - сделай так, чтобы соединение можно было установить только непосредственно рядом. Земля - лучший экран для излучения. Если нет углубления - используй хотя бы экранирующие излучения решения.

4. **«Проверяй результат**» - при первой возможности контролируй с помощью специалистов что может быть «видно» средствами РЕР у тебя на позиции. Если такой возможности нет, то хотя бы простыми WiFi сканерами для смартфона или ПК. Даже если кто-то включил режим «скрытой сети» (Hidden SSID) - это никак не уменьшает риск обнаружения вражеской РЕР.

Некоторые правила кибербезопасности также имеют отношение к гигиене WiFi сетей. Именно поэтому важно их знать и придерживаться.

*В слайде использованы картинки с сайта производителя Мобильного Комплекса*

*Пеленгации «Борщевик» [https://mkpborshchevik.ru](https://mkpborshchevik.ru/) - важно понимать, что информация чрезмерно упрощена производителем в рекламных целях. МКП Борщевик не способен пеленговать излучение АФР терминалов Starlink. Он способен только пеленговать излучение WiFi роутеров Starlink и идентифицировать их BSSID.*

*У врага есть немало разных других систем с аналогичными возможностями.*

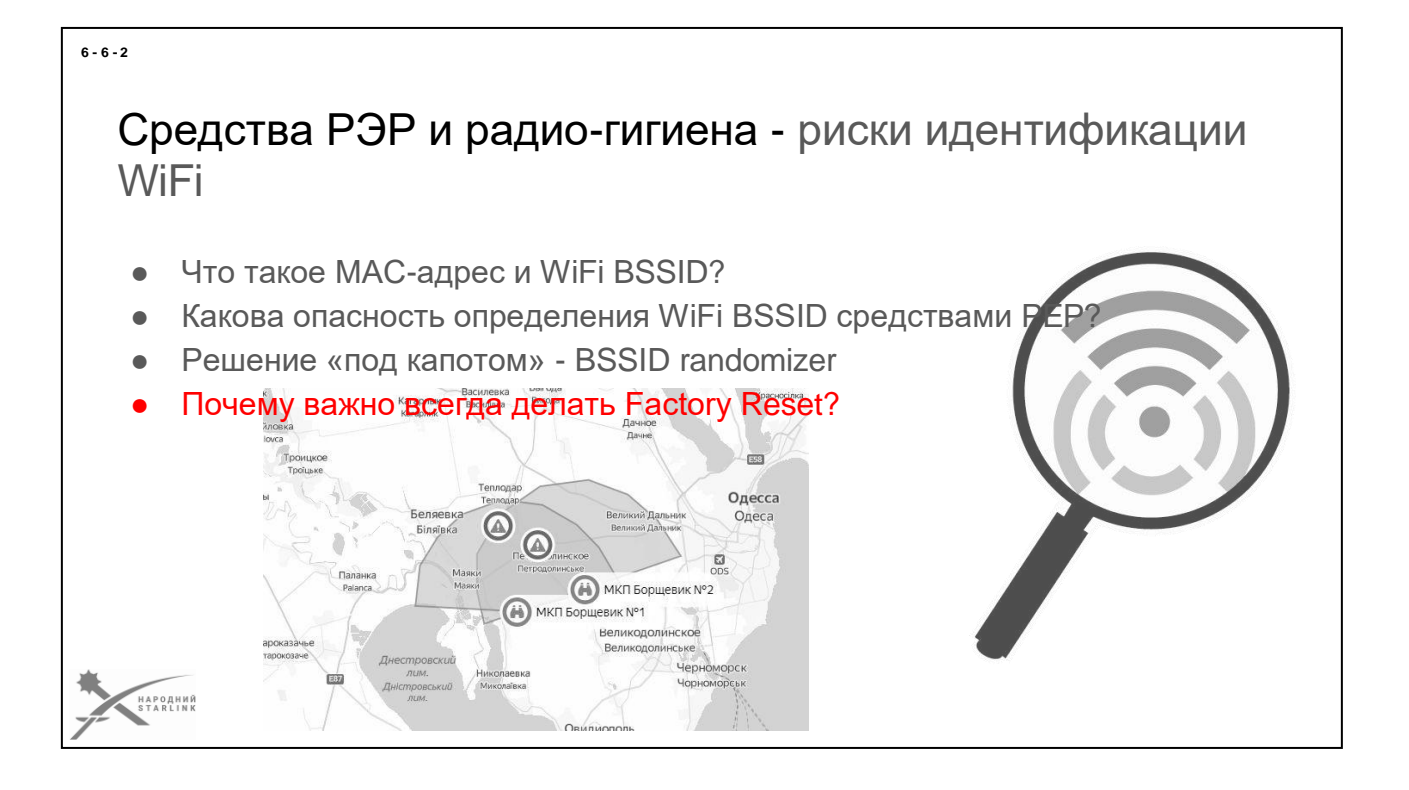

Любое устройство с беспроводным интерфейсом связи, будь то WiFi или Bluetooth, так же как и большинство проволочных интерфейсных устройств для сети, имеет свой уникальный идентификатор, который чаще всего называют **МАС- адрес**. Благодаря МАС-адресу такое устройство имеет возможность пользоваться уникальным идентификатором для сетевой коммуникации, чтобы избежать проблем с потенциальными «клонами». Для этого почти все сетевые стандарты, в т.ч. для сетей WiFi, включены в лицензионные требования мировых и государственных регуляторов связи и т.п. Таким образом, любое устройство WiFi, включая и WiFi роутер Starlink обязательно имеет предустановленный уникальный МАС-адрес. Причем за уникальность отвечает производитель (в нашем случае то компания SpaceX).

Для обеспечения уникальности используется 48-битная схема адресации, в которой три первых октета адреса содержат код производителя (Organizationally Unique Identifier - OUI) а обеспечение создания уникальных значений трех последних октетов определяет уже сам производитель. МАС-адрес основного интерфейса WiFi роутера или точки доступа по сути и становится уникальным идентификатором созданной на нем WiFi сети. То есть МАС-адрес основного интерфейса теперь играет роль идентификатора WiFi сети, который называется BSSID (Basic Service Set Identifier), который должен иметь уникальное 48-битное значение.

Итак в случае WiFi роутера Starlink, его WiFi сеть буди иметь BSSID в котором всегда первые три октета будут иметь значение 74:24:9f:... Ну и вы уже догадались, что враг очень активно начал этим пользоваться, используя различные средства РЭР, способные не только запеленговать излучение WiFi роутера, но и идентифицировать по BSSID что это именно WiFi роутер Starlink... Ну а дальше дело только техники, установки пеленгов, локализации и скорости нанесения огневого поражения...

Если большинство производителей сетевого оборудования предоставляют технически возможность поменять BSSID (МАС-адрес) хотя бы вручную, принцип «чтобы смог пользоваться (но не взломать) даже Бабуин» не позволил компании SpaceX оставить такую возможность в WiFi poyтepe Starlink. Итак, и нам, и инженерам Илона Маска пришлось пройти определенный путь, пока решение все же не было найдено:)

С января 2023 года, все оригинальные WiFi роутеры всех терминалов Starlink на территории Украины имеют по умолчанию активную функцию BSSID randomizer, которая работает очень просто - при каждом сбросе к заводским настройкам (Factory Reset) WiFi роутер генерирует новый случайный BSSID, следовательно идентифицировать уже тремя. Так что для оператора Starlink может быть важно проверить, что его WiFi роутер не только имеет достаточно свежую прошивку (любая версия 2023 года или более новая), но и еще был ли хотя бы один раз выполнен сброс в заводские настройки (Factory Reset). Неплохо конечно научиться определять BSSID своей сети для проверки, любым удобным средством.

Но есть еще один важный момент - идентифицируя BSSID WiFi устройств разведка врага может прямо отслеживать все перемещения по сути целых воинских частей и подразделений, потому что набор (или коллекция) BSSID WiFi устройств части или подразделения будет в основном не переменной. А возможностей по сбору данных с WiFi трекинга пока больше, чем многие осознают.

Итак крайне полезно и необходимо регулярно делать сброс к заводским настройкам (Factory Reset) с целью получения нового случайного BSSID. Особенно при перемещении на любые новые позиции. Даже в тыловые. Не надо недооценивать возможности глобальных сетей и разведки врага.

Если изменения BSSID не произошло - обратитесь к своему нач. связи части или направлению в тех поддержки Starlink в ВСУ (короткие номера МОСИ 33 или 66) для включения вашего терминала (KITID) соответствующий перечень «BSSID не меняется» для исправления проблемы тех.поддержкой SpaceX в ближайшее время.

В случае других структур Сил Обороны Украины - обращайтесь по цепочке обеспечения средствами связи.

В слайде использованы картинки с сайта производителя Мобильного Комплекса Пеленгации «Борщевик» https://mkpborshchevik.ru - важно понимать, что информация чрезмерно упрощена производителем в рекламных целях. ГКП *Борщевик не способен пеленговать излучение АФР терминалов Starlink. Он способен только пеленговать излучение WiFi роутеров Starlink и идентифицировать их BSSID.*

*У врага есть немало разных других систем с аналогичными возможностями.*

# Кибербезопасность

- Терминал
- Poytep
- √ Сетевая инфраструктура
- √ Мобильные устройства
- $\sqrt{2}$   $\Box K$
- $\checkmark$ Браузер
- √ Обнаружение координат местонахождения терминала Starlink

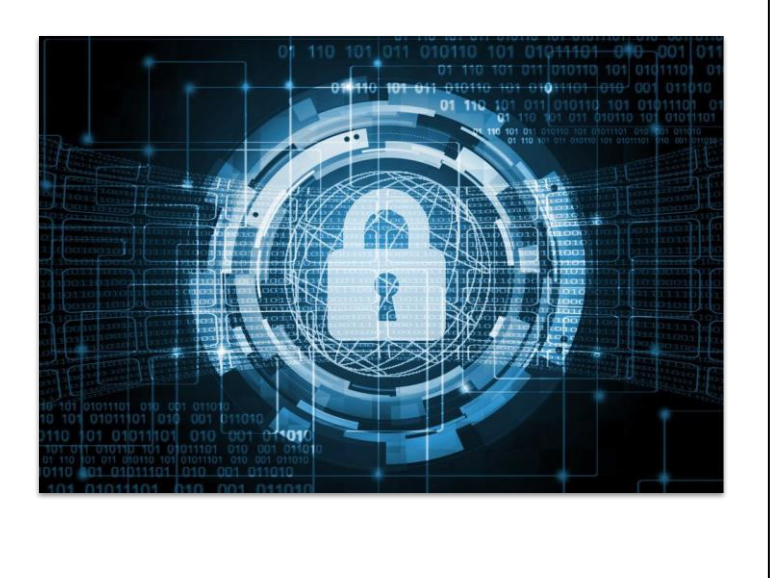

Терминал Starlink, по своему техническому дизайну и реализации, очень качественно защищенное устройство. Пока неизвестно ни одного случая его взлома или несанкционированного доступа к его данным. Но в случае пользования частным или волонтерским терминалом, стоит понимать, что контроль над аккаунтом дает определенные возможности нанести вред при злоупотреблении.

Так же несет определенный риск и потеря доступа к учетной записи, в т.ч. когда владелец или носитель данных доступа более не доступен.

WiFi роутер терминала Starlink имеет минимальные штатные возможности управления. При невозможности отказаться от его использования стоит руководствоваться ниже приведенными правилами гигиены WiFi сетей:

- Правило «правильного названия сети» WiFi сеть должна иметь такое название (SSID), которое не содержит связанных с боевой работой слов: ZSU, KSP, VOP, HQ, STARLINK, POST и подобных, включая позывные, номера подразделения/части и т.д. Лучше всего выбирай чисто гражданские и нейтральные названия, чужие имена и т.д.
- Всегда, всегда, всегда используй для своих Wi-Fi-сетей сложный и достаточно длинный пароль/ключ - цепочку восьми или более символов (рекомендовано от 12 и более), среди которых обязательно будут:
	- маленькие буквы (a-z);  $\circ$
	- $\circ$ большие буквы (A-Z);
	- цифры (0-9);  $\circ$
	- специальные символы (неальфанумерические символы #, \$, @, и  $\circ$

 $6 - 7 - 1$ 

 $\circ$ другие).

Этим ты существенно усложнишь возможность подбора пароля. А, чтобы не забыть новый пароль, придумай себе для этого пароля слово, в написании которого ты точно будешь знать, какие символы будут большими, какие маленькими, а какие буквы заменишь на какие спецсимволы. Само слово (без адаптации, просто на память) можешь даже где-то записать себе, например кириллицей. Но лучше помнить и не писать

- Правило переименования Wi-Fi-сетей меняй название сети (SSID) и пароль так часто, как того требует ситуация. Например при переезде, раз в неделю или при любом подозрении. Главное - никогда не оставляй один и тот же пароль/ключ.
- Если все клиенты твоей WiFi сети поддерживают WPA3, и если имеешь авторизованный доступ к управлению роутером - включи этот режим (сейчас эта функция отключена у мобильных приложений).

В различных структурах Сил Обороны Украины существуют определенные нормы и правила безопасности и совете-гигиены. Следование этим нормативам является обычно обязательным и приоритетным.

Оптимальным, с точки зрения безопасности при тактическом применении, отказаться от оригинального WiFi роутера Starlink в пользу подключения через РоЕ инжектор соответствующего более управляемого и более безопасного оборудования. Это позволяет между прочим решить проблему сочетания сетей (через настройки тоннелирования на собственном управляемом роутере) так и позволить пользоваться терминалом без WiFi, гибко меняя конфигурацию под потребности.

Мобильные устройства, которые используют WiFi сеть терминала Starlink могут вносить дополнительные риски - если они работают в стандартах 802.11 a/b/g, это может привести к облегчению обнаружения излучения WiFi роутера Starlink, идентификации и обнаружению его положения средствами PEP противника. Помимо этого каждое активное устройство в WiFi сети повышает такие риски независимо от стандарта 802.11 интенсифицируя радиообмен сети WIFI. Эти же замечания относятся и к ПК и другим устройствам, если используется WiFi соединение.

При использовании браузера для доступа к веб-приложению терминала Starlink стоит осторожно относиться к решениям сохранения паролей к учетной записи Starlink - утечка таких данных может дать возможность злоумышленнику заблокировать ваш терминал и деактивировать его через кабинет пользователя Starlink

Среди неподтвержденных рисков, которые сейчас продолжают отслеживаться, часто фигурирует вопрос - правда ли что терминал Starlink транслирует свои GPS координаты?

Перед тем как ответить, существует ли трансляция GPS координат из терминалов Starlink надо отметить, что терминал спутниковой связи Starlink имеет в себе приемник

сигналов по умолчанию GPS систем. GPS данные должны быть доступны терминалу для определения своего положения на некоторых этапах своей работы. Но эти данные никак не доступны для считывания каким-то образом со стороны пользователя или сетевых устройств подключенных к терминалу. Вся коммуникация между терминалом и созвездием спутников Starlink защищена надежным шифрованием с использованием специального чипа (микросхемы). Любая информация, направляемая из терминалов Starlink, качественно защищена современными криптографическими технологиями и не поддается банальной дешифровке «на лету». Поэтому открытой трансляции каких-либо данных, включительно GPS, не происходит.

Технические данные, передаваемые терминалами в системы сети Starlink могут содержать различные данные, включая данные с бортового приемника GPS. Но не зафиксировано ни одного случая утечки или раскрытия таких данных.

*Если вы смотрите на Debug Data на мобильном устройстве через оригинальное приложение Starlink App, вы можете видеть в Debug Data GPS координаты именно вашего мобильного устройства, а не терминала.*

Поэтому ответ на вопрос таков - **никаких открытых трансляций, или доступных для перехвата и использования GPS данных в терминалах Starlink не происходит**. Но в рамках технических данных может идти трансляция на спутник зашифрованных телеметрических данных, которые могут содержать координаты терминала. При этом такие телеметрические данные доступны только самому оператору Starlink и никому больше.

# Профилактика и уход оборудования - Корпус терминала

Есть необходимость делать регулярно:

- Осмотр корпуса на предмет физических повреждений, деформаций и плотности соединений корпусных элементов.
- ✓ Обзор щели сервопривода и профилактическая чистка (щеткой и пылесосом).
- **√ Профилактическая чистка поверхности термина.**
- ✓ Уходы и профилактическая чистка ниши разъема, самого разъема и коннекторов.

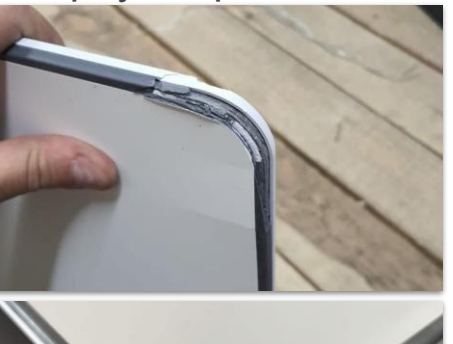

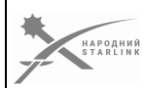

**Любая эксплуатация терминалов спутниковой связи Starlink имеет определенные экстремальные факторы, даже когда терминал не в полевом использовании, в просто стоит на крыше**. **Нагрев солнечными лучами** и ультрафиолетовое излучение, **температурные колебания**, **дождь**, **град**, **пыль - все эти факторы влияют на «тарелку» терминала непрерывно**.

**Одно из проявлений - потеря физической прочности материала внешней части корпуса, деформация, пробитие, трещины и** т.д. Даже незначительные физические повреждения могут привести к разгерметизации, нарушению плотности и влагозащищенности корпуса. Попадание влаги внутрь терминала приводит чаще всего к его поломке без возможности восстановления или ремонта. Также **оригинальный корпус терминала спутниковой связи Starlink имеет некоторые конструктивные недостатки** - в случае **прикладывания известного давления на нижнюю часть, опорные стойки внутри корпуса могут повредить плату АФР**.

*Следовательно всегда есть потребность в периодическом осмотре корпуса, на предмет физических повреждений, деформаций и плотности соединений корпусных элементов.*

**Механизм сервопривода** содержит пластиковые зубчатые колесики, в которые **могут попасть посторонние предметы, в т.ч. песок, нити и т.п**.. Это **может вызвать блокировку механизма и повреждение сервопривода**.

#### **6 - 8 - 1**

### *Так что всегда есть необходимость в периодическом осмотре щели сервопривода и даже профилактической чистке (щеткой и пылесосом).*

**При загрязнении поверхности «тарелки**» (АФР) терминала Starlink может формироваться **слой из пыли и грязи, влажность которого может создавать дополнительные препятствия радиоволнам и ухудшать качество связи**. Помимо этого слой грязи **может существенно ухудшить теплоотдачу** и, как следствие, ухудшить охлаждение терминала Starlink.

*Так что всегда есть необходимость в периодическом профилактическом чисте поверхности терминала. Дополнительная покраска, покрытие пленкой и т.п. может существенно ухудшить параметры работы и свойства корпуса терминала Starlink.*

**Нога терминала содержит в себе разъем и/или соединение кабеля**, которые также очень **чувствительны к попаданию влаги и грязи**.

*Итак всегда есть потребность в периодическом уходе и профилактическом чисте ниши разъема (или месте соединения кабеля) и самого разъема специальными средствами.*

*Более подробно о проприетарных SPX коннекторах идет речь дальше.*

*При любом подозрении или проблеме, обращайтесь в ближайший служебный или гражданский сервисный центр.*

*Речь о возможностях сервиса и ремонта терминалов Starlink идет ниже, в соответствующей части этих материалов. Перечень рекомендованных сообществом Народный Starlink гражданских сервисных центров есть [здесь.](https://www.facebook.com/groups/starlinkforukraine/permalink/641479897885087)*

# Профилактика и уход оборудования - Сервис

Терминалы Starlink настроены на ориентацию АФР сервоприводом так, чтобы минимизировать препятствия другим спутникам Ku диапазона.

В случае частого перемещения терминала, и частой работы сервоприводов в одну и ту же сторону, довольно часто возникает ситуация, когда кабель перекручивается и впоследствии выходит из строя.

*Такая поломка подвергается ремонту. Сейчас алгоритмы терминала уже оптимизированы, но определенный риск возникновения этой проблемы все еще*

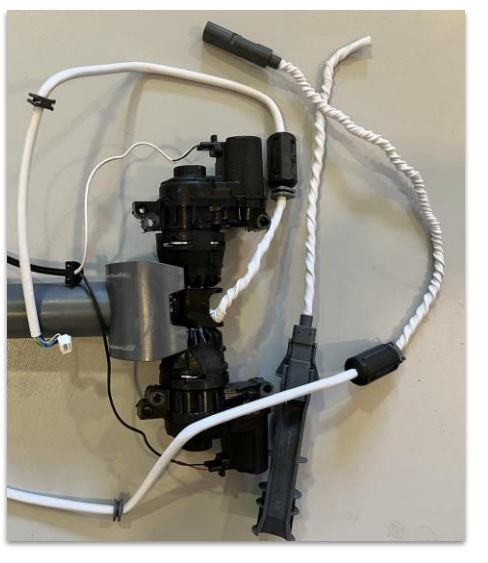

Помимо упомянутых ранее физических внешних или внутренних повреждений, терминал спутниковой связи Starlink может иметь и другие поломки.

Одна из наиболее распространенных - передергивание внутреннего кабеля, ведущего от ноги к АФР в результате многократного вращения тарелки сервоприводом, алгоритм работы которых долгое время не был оптимизирован.

*Терминалы Starlink настроены на ориентацию сервоприводом так, чтобы минимизировать препятствия другим спутникам Ku диапазона. В случае частого перемещения терминала, и частой работы сервоприводов в одну и ту же сторону, довольно часто возникает ситуация, когда кабель перекручивается и впоследствии выходит из строя.*

*Такая поломка подвергается ремонту. Сейчас алгоритмы терминала уже оптимизированы, но определенный риск возникновения этой проблемы все еще остается.*

## *При любом подозрении или проблеме, обращайтесь в ближайший служебный или гражданский сервисный центр.*

*Речь о возможностях сервиса и ремонта терминалов Starlink идет ниже, в соответствующей части этих материалов. Перечень рекомендованных сообществом Народный Starlink гражданских сервисных центров есть [здесь.](https://www.facebook.com/groups/starlinkforukraine/permalink/641479897885087)*

#### **6 - 8 - 2**

*остается.*

## Профилактика и уход оборудования - SPX коннекторы 1) Придерживайтесь простых правил гигиены и защиты: a) Защищайте коннекторы кабеля, терминала и роутера от загрязнения (приобретите или сделайте колпачки или хотя бы укутайте чистой тряпкой при транспортировке). b) При необходимости - чистить щеткой, спиртом и т.п. осторожно и качественно. c) При присоединении коннекторов/кабеля избегайте чрезмерных усилий и боковых нагрузок. d) По возможности - не разъединяйте вообще контакты, оставляя коннектор в гнезде. e) Всегда оставляйте петли кабеля возле коннектора, чтобы протяжка кабеля не вызывала нагрузки на коннектор/разъем. 2) Если есть возможность отказаться от отсоединения кабеля от терминала, намажьте клеем обтюратор коннектора (не сам коннектор!!!), вставьте правильно и дайте клею высохнуть. 3) При сворачивании кабеля используйте катушки или хотя бы дощечки, чтобы избежать прокручивания кабеля (при сматывании руками). 4) Не подключайте и не разъединяйте кабель под напряжением. Выключайте устройство перед сворачиванием (после парковки) и не включайте к народн**развертыванию.**

**6 - 8 - 3**

**Проприетарный коннектор Starlink SPX**, независимо от версии, уже известен своей неустойчивостью к полевым условиям и чувствительностью к любому засорению или появлению влажности на контактах.

Кабель обеспечивает не только Ethernet соединение, но и питание терминала (собственная версия PoE++) 48-56 Вольт при пиковых мощностях (при включении или выключении) оборудования может привести к возникновению тока более 2 Ампер, что может привести к выгоранию контактных пар при неполном контакте (грязь, мусор, влага,...).

## **Для сохранения терминалом Starlink работоспособности следует руководствоваться такими рекомендациями:**

1) Придерживайтесь простых правил гигиены и защиты:

a) Защищайте коннекторы кабеля, терминала и роутера от загрязнения (приобретите или сделайте колпачки или хотя бы укутайте чистой тряпкой при транспортировке).

b) При необходимости - чистить щеткой, спиртом и т.п. осторожно и качественно.

c) При присоединении коннекторов/кабеля избегайте чрезмерных усилий и боковых нагрузок.

d) По возможности - не разъединяйте вообще контакты, оставляя коннектор в гнезде.

e) Всегда оставляйте петли кабеля возле коннектора, чтобы протяжка кабеля не вызывала нагрузки на коннектор/разъем. 2) Если есть возможность отказаться от отсоединения кабеля от терминала, намажьте клеем обтюратор коннектора (не сам коннектор!!!), вставьте правильно и дайте клею высохнуть. 3) При сворачивании кабеля используйте катушки или хотя бы дощечки, чтобы избежать прокручивания кабеля (при сматывании руками). 4) Не подключайте и не разъединяйте кабель под напряжением. Выключайте устройство перед сворачиванием (не забыв парковку) и не включайте к развертыванию.

## *При любом подозрении или проблеме, обращайтесь в ближайший служебный или гражданский сервисный центр.*

*Речь о возможностях сервиса и ремонта терминалов Starlink идет ниже, в соответствующей части этих материалов. Перечень рекомендованных сообществом Народный Starlink гражданских сервисных центров есть [здесь.](https://www.facebook.com/groups/starlinkforukraine/permalink/641479897885087)*

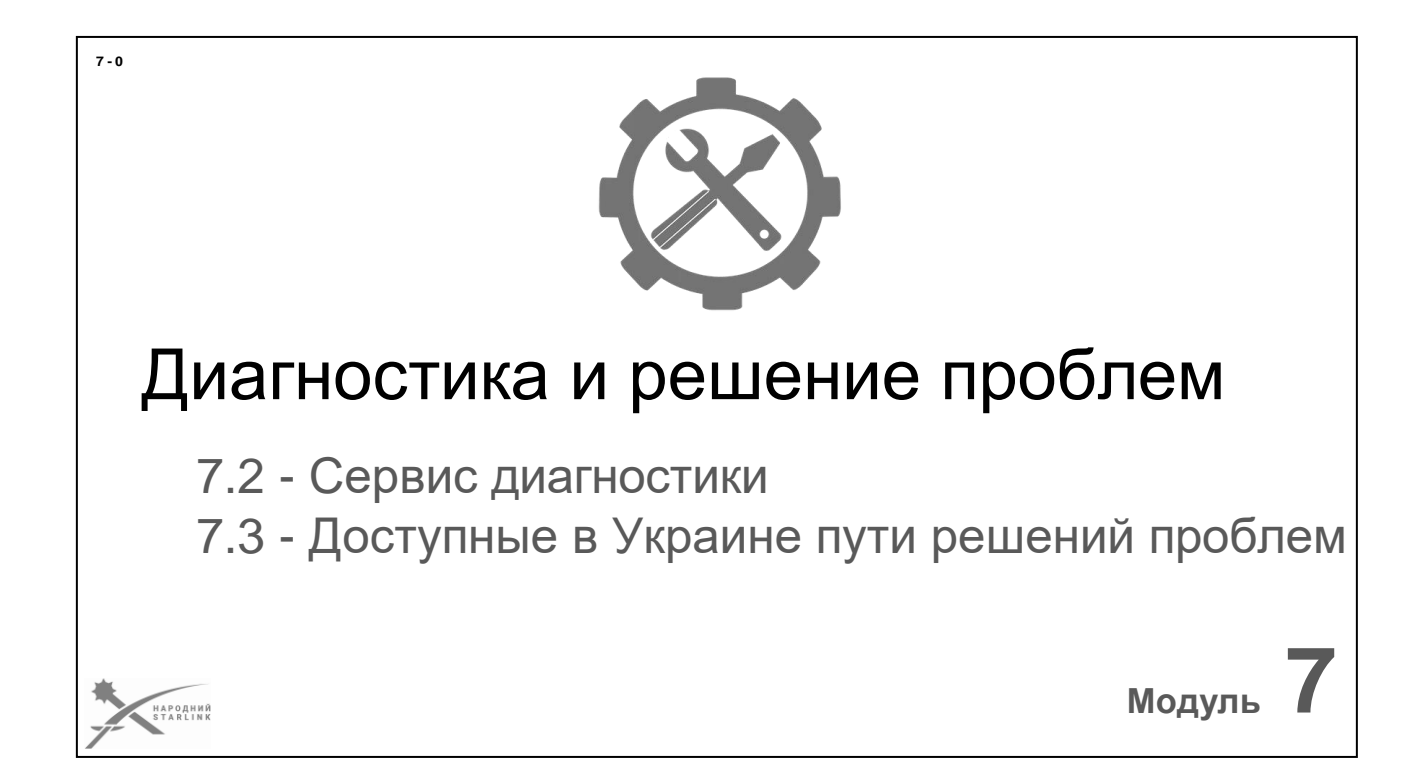

Какие проблемы могут у вас возникнуть с терминалами Starlink и как их решать?

## **Рассмотрим следующие темы:**

- 7.2 Сервис диагностики
- 7.3 Доступные в Украине пути решений проблем

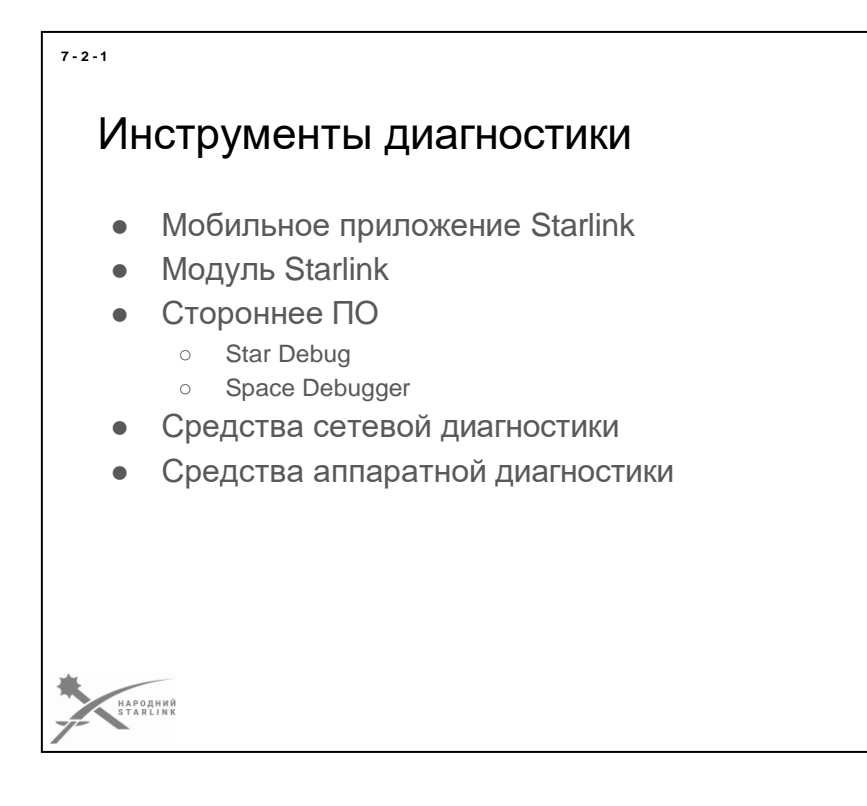

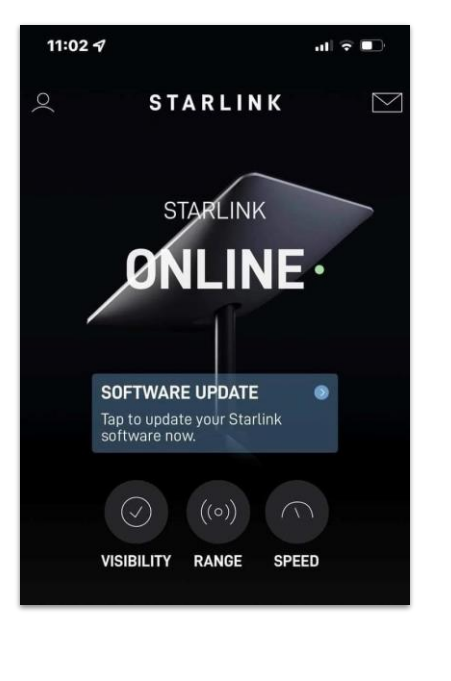

В большинстве случаев все необходимые **инструменты диагностики**, которые могут понадобиться у вас уже есть:

- **Мобильное приложение** может быть использовано когда роутер получает питание и вам доступна WiFi сеть.
- **Приложение** доступно при условии, что устройство, на котором вы его запускаете, подключено к сети терминала или через WiFi, или Ethernet кабелем.
- **Стороннее программное обеспечение** как пример, уже упомянутое выше приложение Star Debug, или отдельное диагностическое приложение Space Debugger (*о котором речь пойдет дальше*). Можно скачать и установить на ПК или мобильное устройство.
- **Средства сетевой диагностики** любые средства контроля сетевых параметров устройства и диагностики транспортных параметров сети (включительно ipconfig, tracert, pathping, ping, разнообразные сканеры и т.п.).
- **Средства аппаратной диагностики** от тестеров RJ45 до других специализированных решений.

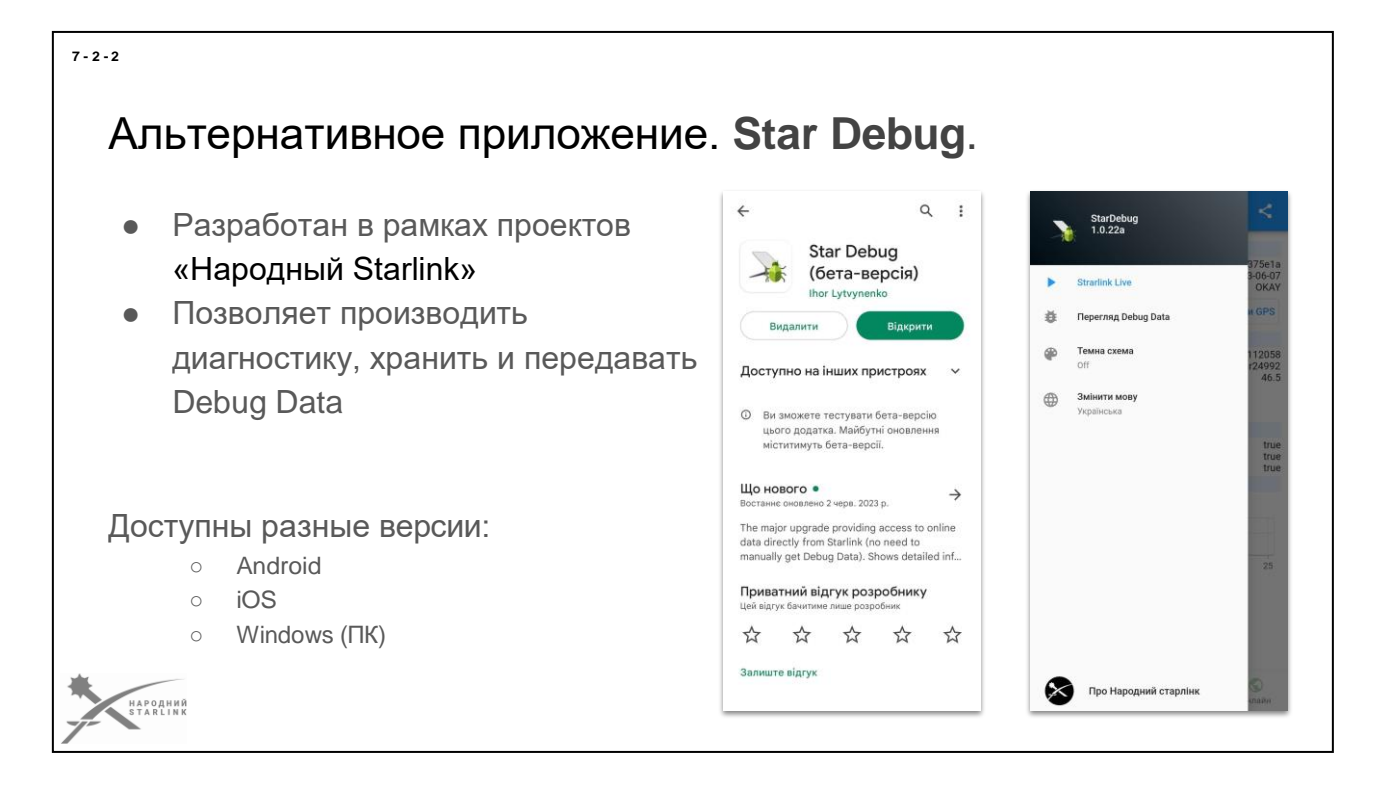

**Альтернативное приложение Star Debug - это инструмент диагностики вашего терминала и WiFi Starlink** без авторизации (то есть без доступа к учетной записи Starlink).

- Разработан в рамках проектов «Народный Starlink»
- **Бесплатный**
- Не требуется доступ к учётной записи Starlink
- Показывает все и сразу:)
- Все необходимые кнопки на первой странице приложения
- Позволяет производить диагностику, хранить и передавать Debug Data

## **Open-source репозиторий приложения Star Debug**

содержится здесь - [https://github.com/ertong/star-debug](https://github.com/ertong/star-debug/releases)

### **Установка приложения происходит по ссылкам:**

- **Android -** <https://play.google.com/store/apps/details?id=com.stardebug>
- **iOS** (Preview) **-**<https://apps.apple.com/us/app/star-debug/id6449881082>
- **Версия для ПК на Windows** доступна для загрузки в виде zipархива из репозитория разработчика  <https://github.com/ertong/star-debug/releases>

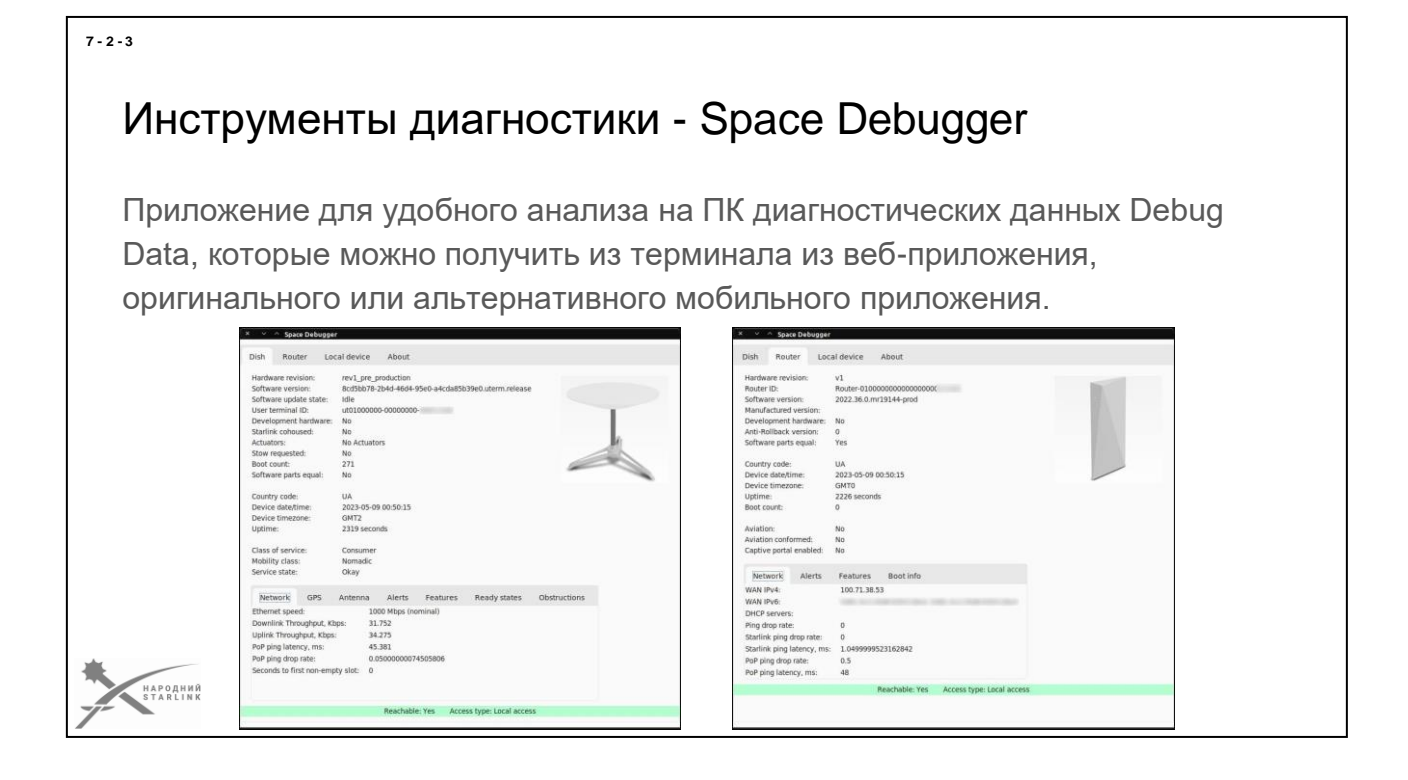

**Диагностические данные Debug Data можно получить из терминала из веб-приложения, оригинального или альтернативного мобильного приложения.**

**Главная проблема этих данных - отсутствие какого-либо описания и множество непонятных значений и констант.**

**Space Debugger читает debug data (можно как открыть сохраненный файл, так и вставить из буфера обмена) и отображает их в удобном формате.** Проект полностью открыт (Open Source) и работает под Linux, Windows и Mac.

Репозиторий и уже собранные версии доступны здесь <https://github.com/olegkutkov/Space-Debugger>

# Доступные в Украине пути решений проблем

*Как обратиться в службу поддержки Starlink?*

- Служба поддержки Starlink от SpaceX
- Служба поддержка Starlink в ВСУ
- Другие службы поддержки
- Комьюнити «Народный Starlink»

## *Что с ремонтом?*

РОДНИЙ<br>A R L I N K

Сервисные центры по ремонту Starlink

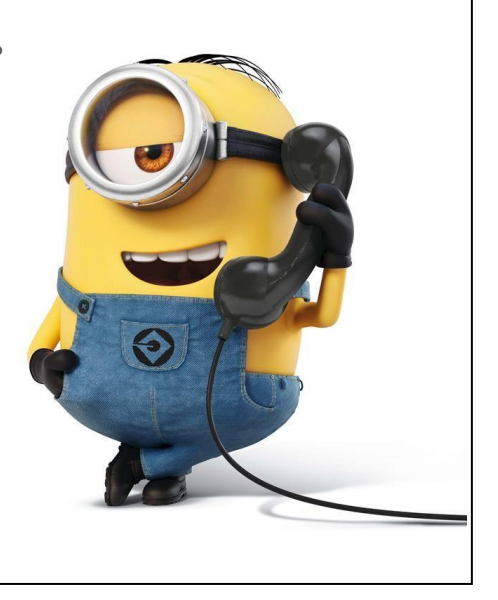

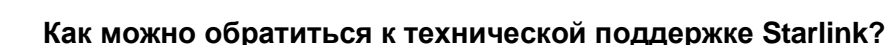

Довольно часто возникает необходимость обратиться к технической поддержке Starlink компании SpaceX. Это невозможно пока сделать по телефону - только текстовая переписка из личного кабинета пользователя Starlink.com в веббраузере или мобильном приложении Starlink.

Если вы владелец учётной записи Starlink и имеете соответствующий логин/пароль, вы можете создать тикет (обращение) самостоятельно:

- В веб браузере, после успешной авторизации (signin) к своей учетной записи (account), по этой ссылке https://support.starlink.com, нажав дозлайк на любом предложенном решении проблемы. Далее - > New Message.
- В мобильном приложении, после успешной авторизации (signin) к своей аккаунту (account), в разделе Support, нажав дозлайк любому предложенному решению проблемы. Далее - > New Message.

Если у вас нет учетной записи Starlink или вы потеряли к нему доступ может попытаться отправить электронное письмо (e-mail) на адрес [starlinkresolutions@spacex.com](mailto:starlinkresolutions@spacex.com) обязательно указав **в теме письма (subject) -** *«Consumer Complaint***».**

*В различных описаниях в сети Интернет существуют и другие мейл адреса, но официального регламента SpaceX для обращений через мейл или по будь яклму*

**7 - 3 - 1**
*номера телефона попросту не существует. Так что все мейлы и телефонные номера тех.поддержки Starlink компании SpaceX, которые вы можете где-то увидеть в других публикациях - сейчас неофициальные.*

Отправляя обращения со скриншотами проявлений проблемы в мобильном или веб приложении (а также с версиями прошивки терминала и роутера), или даже с Debug Data в виде файла, вы существенно увеличиваете шансы ее быстрого решения.

После отправки обращения, по возможности, оставляйте терминал включенным до решения проблемы. Решение может занимать время - техподдержка Starlink имеет очень большую загрузку. Очень часто ответ поступает через несколько дней или даже недель.

Если проблема аппаратная - изучите другие соответствующие инструкции в Базе Знаний [support.starlink.com](https://support.starlink.com/) и других источниках, например в [«Пособие комьюнитиНародный Starlink».](https://www.facebook.com/groups/starlinkforukraine/learning_content)

#### **Если ты военнослужащий:**

- Для военнослужащих **ВСУ** доступна возможность **обратиться в службу поддержки Starlink в ВСУ** - короткие номера **МОСИ 33 или 66**.
- Для военнослужащих **ГПСУ** необходимо **обращаться по линии оперативно-технической службы ГПСУ к дежурному**.
- Для военнослужащих **других структур Сил Обороны Украины** необходимо также **обратиться к дежурному по линии оперативно- технической службы**.

*[Руководство комьюнити «Народный Starlink»л](https://www.facebook.com/groups/starlinkforukraine/learning_content)учше всего открывать в веббраузере - мобильное приложение Facebook не дает удобных возможностей работы с Базой Знаний Пособия, где есть сотни статей, где каждая является ответом на тот или иной вопрос.*

*Если поиском или просмотром Пособия не удалось найти ответ на свой вопрос - стоит задать в facebook группе Народный Starlink вопрос в виде поста. Есть возможность класть вопрос даже анонимно. В этом комьюнити есть немало опытных советников, которые подскажут решение и предоставят ответ.*

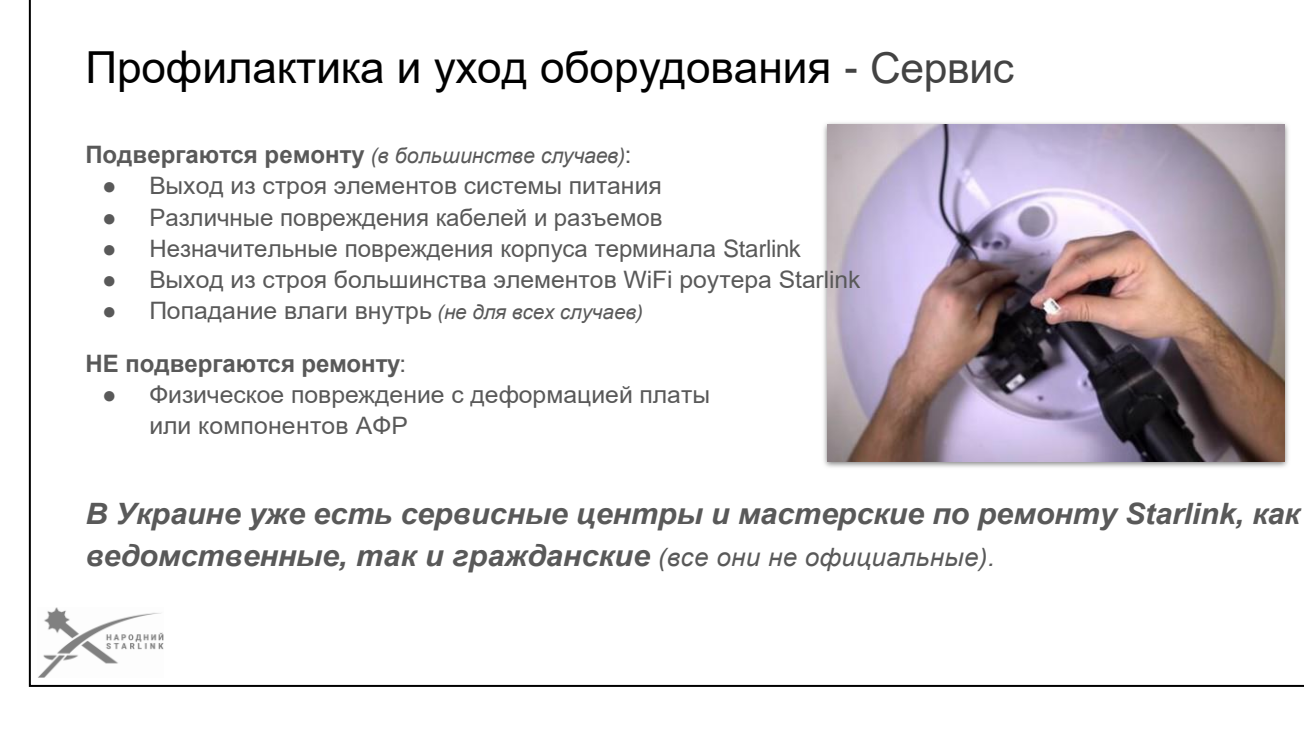

В Украине уже создана сеть независимых сервисных центров и мастерских, которые предоставляют услуги по ремонту терминалов спутниковой связи Starlink. В т.ч. улучшается работа соответствующих структурных подразделений в Силах Обороны Украины, включая ВСУ. Все эти сервисные центры и мастерские не являются пока никак связанными с компанией SpaceX, не имеют отношения к оператору связи Starlink и не являются представительствами компании или как-то аффилированными партнерами Starlink.

Среди известных проблем, которые чаще всего **подвергаются ремонту** есть:

- **Выход из строя элементов системы питания**
- **Различные повреждения кабелей и разъемов**
- **Незначительные повреждения корпуса терминала Starlink**
- **Выход из строя большинства элементов WiFi роутера Starlink**
- **Попадание влаги внутрь** *(не для всех случаев)*
- и некоторые другие.

Обычно **НЕ подвергаются ремонту**:

● **Физическое повреждение с деформацией платы или компонентов АФР** и некоторые другие.

Все еще существует определенная проблематика качества производства терминалов Starlink и их компонентов. Стоит помнить, что **производитель предоставляет 12-месячную гарантию** на свои устройства. Итак, при обращении в службу поддержки Starlink, есть возможность вернуть нерабочее оборудование и получить замену, если ваша учетная запись содержит все соответствующие данные и вы приобрели ваш терминал без нарушений правил

**7 - 3 - 2**

и

условий оператора Starlink.

*При любом подозрении или проблеме, обращайтесь в ближайший служебный или гражданский сервисный центр.*

*Перечень рекомендованных гражданских сервисных центров на следующей странице.*

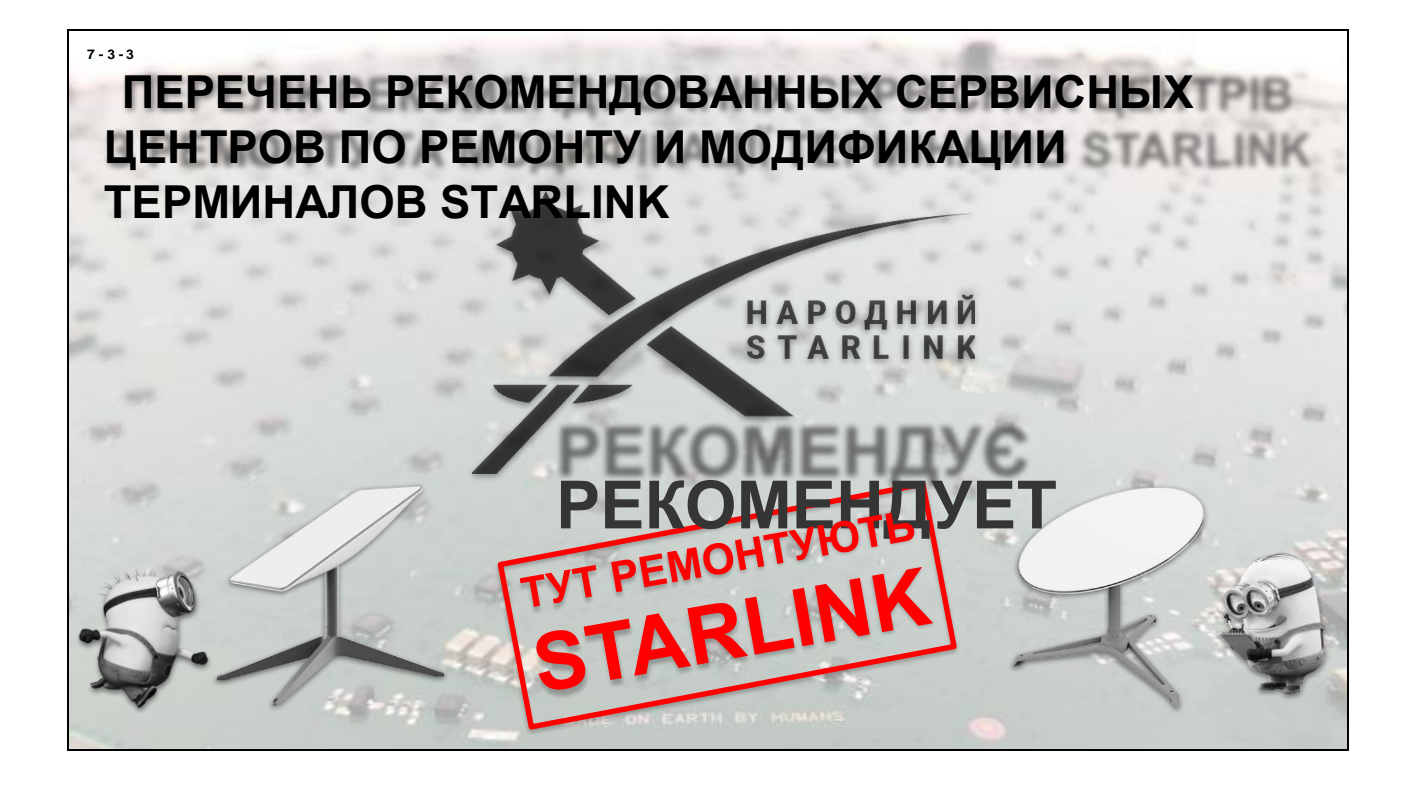

**Перечень гражданских сервисных центров рекомендованных комьюнити «Народный Starlink»:**

*[Перечень регулярно обновляется и](https://www.facebook.com/groups/starlinkforukraine/permalink/641479897885087) актуализируется*

## КИЕВ

#### **ООО «АЭРОСКАН»**

Почтовый адрес: 03126, Киев, Украина, ул. Академика Билецкого, 3а email: [info@aeroscanservice.com](mailto:info@aeroscanservice.com) Руководитель: Виталий Жолонко Ответственное лицо: Юрий Ганопольский Телефоны: +380 (50) 310-65-16 - Виталий Жолонко, +380 (67) 999-46-59 - Юрий Ганопольский Signal: +380 (50) 310-65-16 Telegram: +380 (50) 310-65-16 Сайт: [www.aeroscanservice.com](http://www.aeroscanservice.com/) Отделение ЧП (куда присылать): Киев, отделение № 107, Жолонко В. М., +380 (50) 310-65-16 Стоимость (для военных): По себестоимости комплектующих. Платежные реквизиты для донатов: 5168 7427 3048 9436 Жолонко В. М. Услуги: Ремонт, восстановление кабелей, замена разъемов, модификация под RG45, модификация в автомобильные и переносные варианты Что отправлять (вместе с устройством): Только устройство вышедшее из строя. Краткое описание проблемы. Контактные данные лица отправителя. Обратный адрес отправки. Особые пожелания: Обратная связь по модифицированным образцам старленков.

#### **МАСТЕРСКАЯ «STARBOX»**

Почтовый адрес: 03188, Киев, Украина, ул. Академика Глушкова 9д e-mail: [scsl.kyiv@gmail.com](mailto:scsl.kyiv@gmail.com) Руководитель: Валентин Гриб Ответственное лицо: Яресько Максим Телефоны: +380 (68) 218-26-67 Signal: +380 (68) 218-26-67 Telegram, Viber: +380 (68) 218-26-67 Сайт: [http://Starbox.link](http://starbox.link/) Отделение ЧП (куда присылать): Киев, отделение № 260, Яресько Максим, тел. +380 (66) 148-04-98 Стоимость (для военных): работа мастера - бесплатно, оплачивается стоимость деталей Услуги: ремонт любой сложности, модификация на RJ45, ремонт антенн, роутеров, переработка на автомобильную версию. Что отправлять (вместе с устройством): Можно прислать весь комплект, или только части, которые вышли из строя. Вложить в посылку записку с контактными данными, номером воинской части, описанием проблемы и обратным адресом. Особые пожелания: Позвонить и рассказать о проблеме.

## ЛЬВОВ

### **МАСТЕРСКАЯ «НЕИГРАЙ»**

Почтовый адрес: улица Липинского, 58б, 2й этаж, офис 2, Львов, Львовская область, 79000 e-mail: [nebogray@gmail.com](mailto:nebogray@gmail.com) Руководитель: Олег Ковальский Ответственное лицо: Виктор Мочалов Телефоны: +380 (63) 444-81-81, +380 (67) 444-81-81 Signal: +380 (63) 444-81-81 Telegram: https://t.me/nebogray Сайт:<http://nebogray.com/> Facebook: [https://www.facebook.com/groups/ 353040206729059/user/](http://www.facebook.com/groups/353040206729059/user/100000602807226/)  [100000602807226](http://www.facebook.com/groups/353040206729059/user/100000602807226/)/Отделение ЧП (куда присылать): г. Львов, отделение № 34. Для габаритных грузов - отделение № 100 Стоимость (для военных): По себестоимости комплектующих. Платежные реквизиты (для донатов): ФЛП (4246 0010 0443 8135), Банка для донатов (5375 4112 0402 8406) Услуги: Ремонт, восстановление кабелей, замена разъемов, модификация под RG45, модификация в автомобильные и переносные варианты Что отправлять (вместе с устройством): В посылку вложить письмо с описанием неисправностей и обратный адрес отправки!!! Обязательно несколько контактных номеров телефонов Особые пожелания: Только не рабочее. Без триног/четверог (лишний вес) Продублировать № ТТН в Signal.

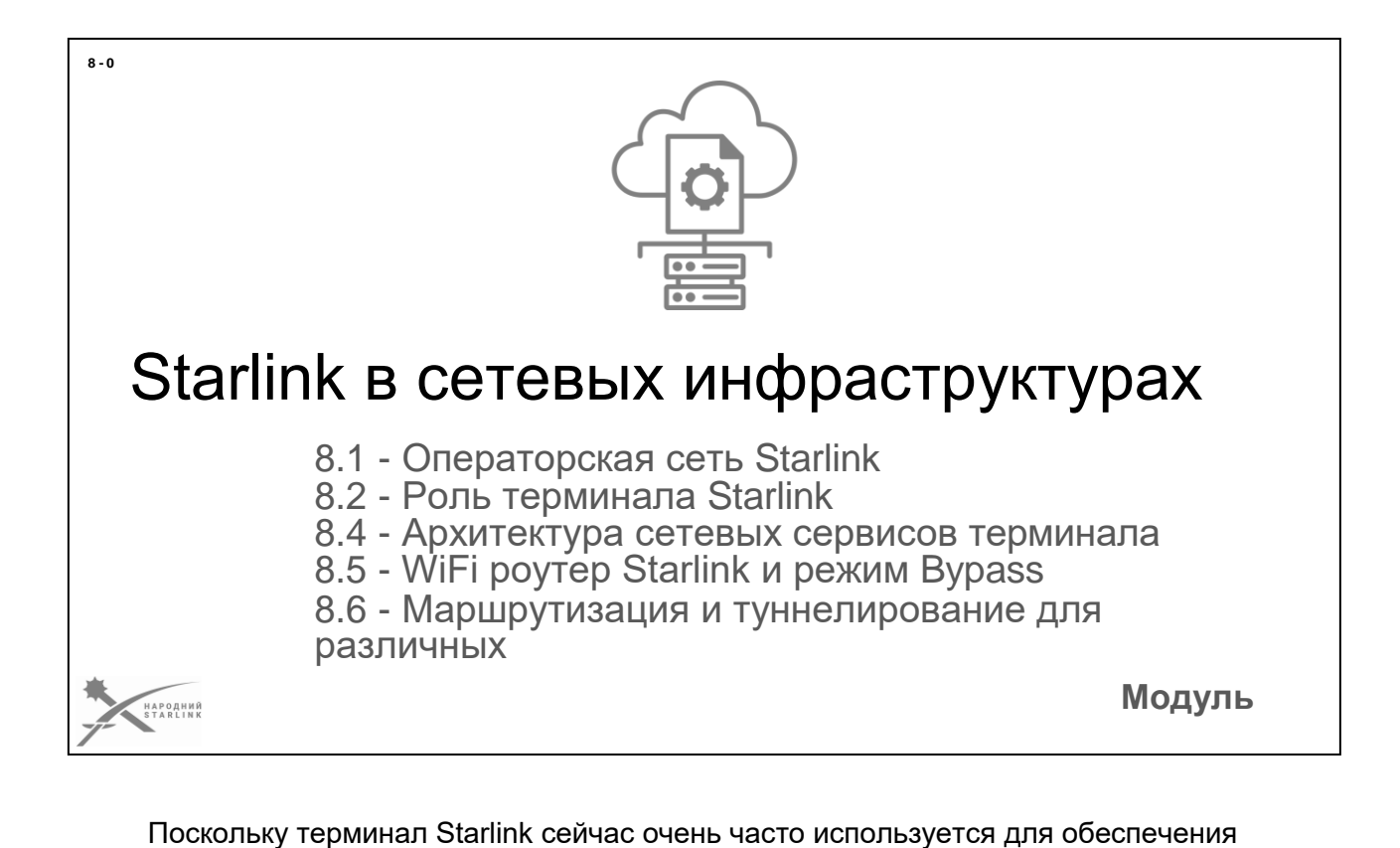

связи для различных решений, систем и задач, нам нужно понимать как мы можем интегрировать и использовать сеть Starlink для интеграции с другими решениями и сетевым оборудованием.

#### **Итак рассмотрим:**

- 8.1 Операторская сеть Starlink
- 8.2 Роль терминала Starlink
- 8.4 Архитектура сетевых сервисов терминала
- 8.5 WiFi роутер Starlink и режим Bypass
- 8.6 Маршрутизация и туннелирование для сочетания различных LAN

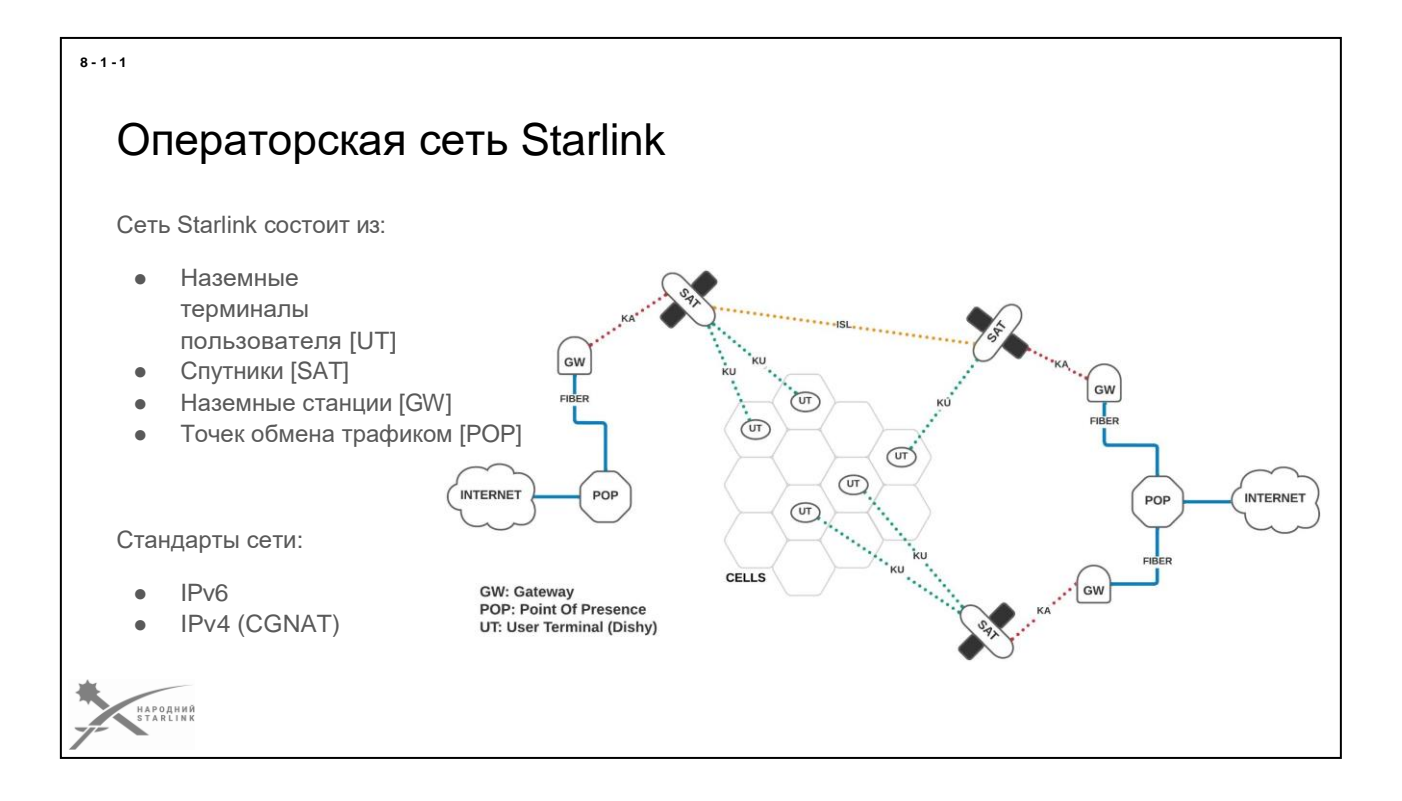

**Операторская сеть Starlink** компании SpaceX **состоит из**:

- Наземные терминалы пользователя **[UT]**
- **•** Спутники **[SAT]**
- Наземные станции **[GW]**
- Точек обмена трафиком **[POP]**

Каждый терминал Starlink имеет **два канала взаимодействия с операторской сетью Starlink - служебный и пользовательский**.

В текущей версии операторской сети Starlink используется стандарты **IPv6** (основной) и **IPv4** (дополнительный).

Функционал сервисов IPv4 ограничен использованием оператором **CGNAT** и отсутствием возможностей управления терминалом как NAT роутером.

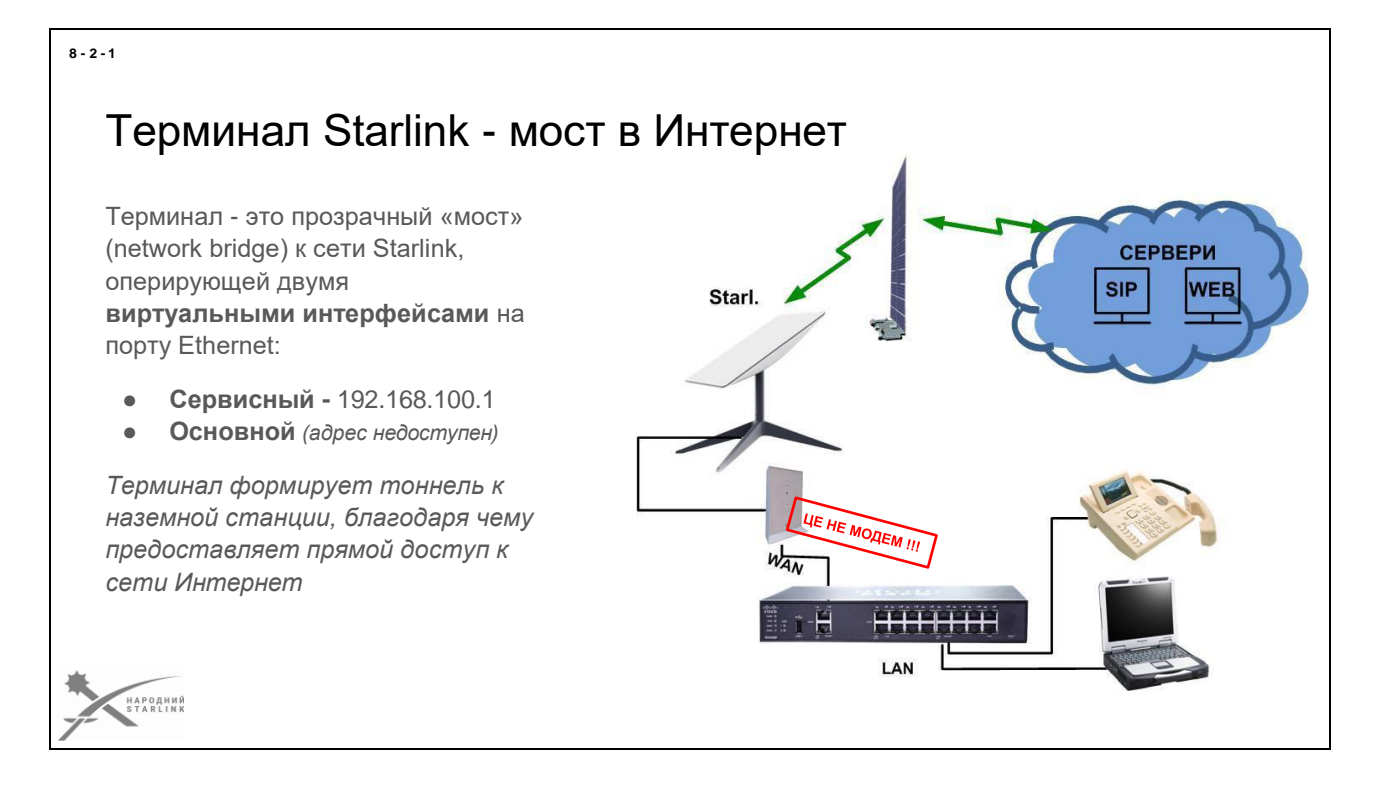

#### С точки зрения пользователя **терминал - это прозрачный «мост» (network bridge) к сети Starlink.**

Программное обеспечение терминала Starlink поддерживает два виртуальных кружевых интерфейса, оба работают на физическом Ethernet интерфейсе терминала Starlink.

- **Сервисный виртуальный интерфейс имеет статический адрес IPv4 192.168.100.1** и динамически предназначен сетью Starlink IPv6.
- **Основной виртуальный интерфейс отсутствует адрес доступного пользователю** и выполняет функцию связи с каналом на спутник. *Этот интерфейс является маршрутом по умолчанию самого терминала, для всех других сетей и пакетов, кроме 192.168.100.0/24.*

### **Терминал формирует два канала связи (тоннели) - пользовательский и служебный (сервисный).**

*Доступ в тоннель данных пользователя возможен только при условии использования основного интерфейса в качестве основного шлюза (Default gateway) в настройках маршрутизации сетевого оборудования. Доступ к сервисному тоннелю не предоставляется.*

*Никаких возможностей конфигурации или управления функционалом терминала, как роутера или моста, не доступно.*

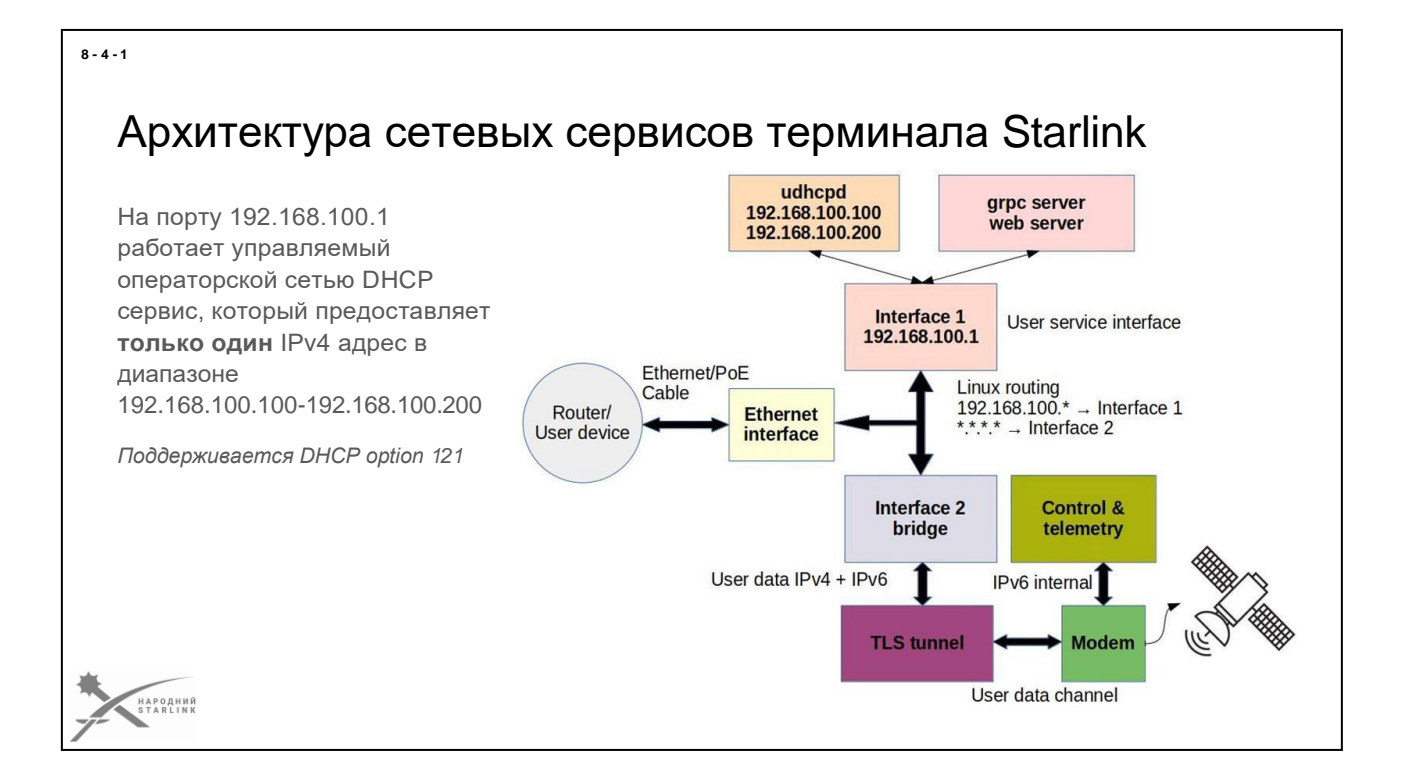

После открытия канала на спутник и установки TLS тоннеля становится доступен **DHCP сервис из сети Starlink**. *Этот сервер выдает только один IPv4 адрес на один туннель пользователя из пула Starlink. Сейчас чаще всего это IP адрес из пулла 100.64.0.0/10 с default gateway 100.64.0.1, н[омогут быть использованы и другие пуллы Starlink.](https://support.starlink.com/?topic=1192f3ef-2a17-31d9-261a-a59d215629f4) Для некоторых бизнес тарифов доступна [опция Public IP.](https://support.starlink.com/?topic=13f0056c-6f6d-5a55-623c-fe94ad9947c5)*

На виртуальном интерфейсе и IP адресе **192.168.100.1** работает локальный **DHCP демон (сервис) терминала Starlink- udhcpd**. Этот сервис **раздает адреса в дипазоне 192.168.100.100 - 192.168.100.200** для всех сетевых клиентов **до момента установления служебного канала связи и доступности DHCP сервис из сети Starlink**. С этого момента локальный DHCP сервис перестает отвечать на запрос DHCP клиентов и все запросы обрабатываются только DHCP сервисом сети Starlink.

*Терминалом поддерживается DHCPv4 option 121 (RFC3442), которую некоторые маршрутизаторы прорабатывают автоматически, что может позволить обойтись без ручной настройки статического маршрута для 192.168.100.0/24. Но без ручной или автоматической обработки, без доступа к 192.168.100.1, сервисный интерфейс не будет доступен оператору со стороны LAN.*

*Такая реализация позволяет подсоединенному роутеру (или другому сетевому клиенту) получить адрес из сервисной сети и «достучаться» до 192.168.100.1 для получения статистики и телеметрии терминала. На этом функционал сети 192.168.100.0/24 и местного DHCP иссякает - никаких*

*функций управления или конфигурирования параметров DHCP терминалом не предоставляется.*

*Также может быть задействована функция предоставления координат геопозиции терминала DHCP клиенту через DHCPv4 GeoConf Option 123 и 144 (RFC6225) - может быть активирована только авторизованным пользователем через мобильное приложение Starlink App в настройках Debug Data.*

Так как сам терминал работает как **мост (network bridge)** - этот единственный ИР адрес (из пулла *100.64.0.0/10 в качестве примера*) получает либо WiFi роутер Starlink, либо другое внешнее оборудование пользователя, которое подключено к Ethernet порта терминала Starlink.

Получившее этот адрес устройство, с помощью CGNAT, через наземные станции имеет возможность попасть в интернет.

*Канал (тоннель) доставки телеметрии и управления терминалом существует независимо от канала (тоннеля) данных пользователя и не пересекается с ним. Это IPv6-only сеть с помощью которой терминал может отправлять статистику, загружать обновления ПО и спутниковые альманахи. Обмен данными осуществляется по протоколу gRPC.*

# WiFi Router

WiFi-роутер Starlink имеет следующие настройки по умолчанию, без возможности их изменения:

- IP адрес основного интерфейса **192.168.1.1**
- Неуправляемый **DHCP** сервис выдает адреса в диапазоне сети **192.168.1.0/24**
- Встроенный функционал **SpeedTest**, который позволяет тестировать скорость соединения прямо из роутера в оригинальном мобильном или веб приложении Starlink.

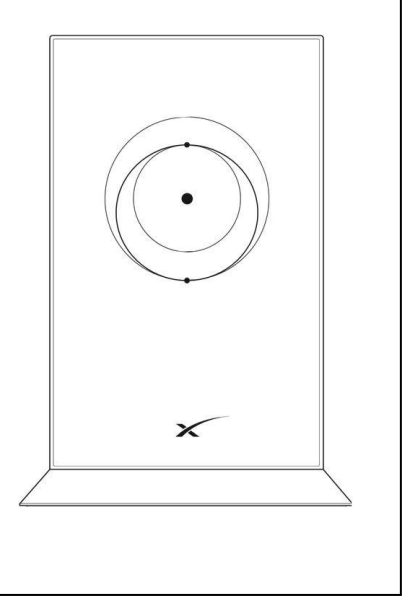

Как сетевой роутер, оригинальный **WiFi роутер Starlink**, является довольно типичным бытовым неуправляемым решением. То есть он не имеет никаких возможностей управления настройки роутера, таких как кастомизация таблицы маршрутизации, NAT port forwarding, управление параметрами DHCP сервиса и т.п..

То есть любой WiFi роутер Starlink имеет следующие настройки по умолчанию:

- **IP адрес основного интерфейса 192.168.1.1**
- **Неуправляемый DHCP** сервис выдает адреса в диапазоне сети **192.168.1.0/24**
- **Встроенный функционал SpeedTest**, который позволяет тестировать скорость соединения прямо из роутера в оригинальном мобильном или веб приложении Starlink.

*В случае корпоративных робиковых записей для коммерческих тарифов Starlink - сейчас это Business и Maritime, система кабинета пользователя предоставляет определенные механизмы дистанционного централизованного управления настройками WiFi роутеров Starlink. Однако эти возможности недоступны в типовых частных кабинетах пользователя и тарифах.*

#### **8 - 5 - 1**

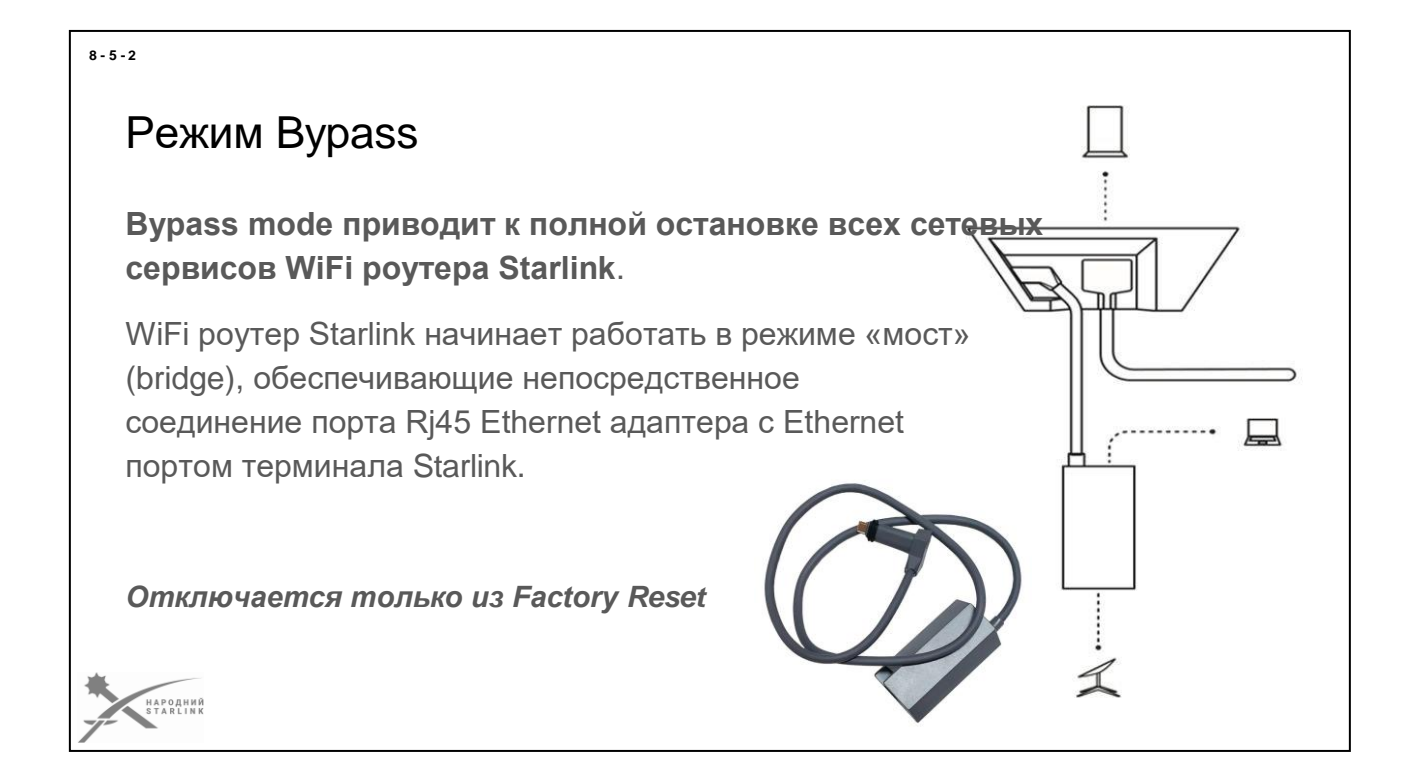

**Режим «Bypass**» [\(Bypass mode\)](https://support.starlink.com/?category=8&topic=a0fe8d51-32f7-d2b9-d74a-801e31ad9f6a) может быть включен только при инициализации WiFi роутера Starlink, например - после сброса Factory reset. Также авторизованный пользователь мобильного приложения может включить режим «Bypass» позже, то есть после первичных настроек WiFi роутера Starlink.

**Включение режима «Bypass» приводит к полной остановке всех сетевых сервисов WiFi роутера Starlink (включая все функции WiFi, NAT router, DHCP service, Speedtest и т.п.).**

**WiFi роутер Starlink начинает работать в режиме «мост» (bridge), обеспечивающие непосредственное (прямое) Ethernet соединение порта Rj45 Ethernet адаптера с Ethernet портом терминала Starlink.**

*То есть в самом роутере нет ни одного network switch или других подобных аппаратных разрешений - порт Ethernet адаптера развязан именно через LAN порт WiFi роутера Starlink.*

**Отключить режим «Bypass**» возможно только выполнив сброс заводских настроек (**Factory Reset**).

## Маршрутизация и туннелирование для сочетания различных LAN

- Не использовать уже задействованные диапазоны адресов пограничных сетей:
	- $0.192.168.100.0/24$
	- $0.100.64.0.0/10$
	- 192.178.1.0/24
- CGNAT адрес пользовательского туннеля может меняться динамически
- Можно использовать весь спектр туннельных решений IPv4 и IPv6
- Зарезервированный Public IP доступен лишь в некоторых тарифах
- Лучшим решением туннелирования является IPv6
- DHCP операторской сети назначает только один IPv4 адрес, поэтому не должны использовать никаких свечей - только один задействованный **Ethernet порт.**

#### **Перед планированием сетевого дизайна необходимо учесть:**

- **Не использовать уже задействованные диапазоны IP адресов** пограничных сетей:
	- **192.168.100.0/24 задействовано для управления терминалом** на сервисном интерфейсе 192.168.100.1
	- **100.64.0.0/10 используетья оператором сети Starlink для CGNAT**
	- **192.168.1.0/24 задействован WiFi роутером Starlink** (кроме режима Bypass)
- **CGNAT IPv4 пользовательский туннель может меняться динамически**
- Для собственных туннельных соединений можем использовать весь спектр тоннельных решений, как IPv4 так и IPv6.
- **Зарезервированный Public IP доступен только в некоторых тарифах** (*пока это Business/Premium и Maritime*)
- Лучшим решением туннелирования является IPv6
- **DHCP сервис операторской сети Starlink назначает только один IPv4 адрес и IPv6**, так что не должны использовать никаких свечей - только один подключенный на Ethernet порт терминала устройство.

**8 - 6 - 1**

## Материалы курса защищены авторским правом

Все материалы этого курса являются авторскими, на которые распространяется охрана объекта авторского права или смежных прав, в соответствии с национальными законодательствами и международным правом.

Любое их использование или публикация, кроме случаев некоммерческого обучения военнослужащих Сил Обороны Украины, требует получения отдельного согласия автора.

В материалах курса также использованы материалы других авторов, в т.ч. из публичных источников, без получения дополнительных прав на коммерческое использование материалов.

Следовательно любое не целевое, в т.ч. коммерческое использование материалов курса без получения соответствующего согласия будет нарушением объекта авторского права или смежных прав.

Все приведенные в этом издании материалы являются авторскими, на которые распространяется охрана объекта авторского права или смежных прав, в соответствии с национальными законодательствами и международным правом.

Любое их использование или публикация, кроме случаев некоммерческого обучения военнослужащих Сил Обороны Украины, требует получения отдельного согласия автора.

В материалах курса также использованы материалы других авторов, в т.ч. созданных участниками авторского ТТТ-курса (Training-To-Trainers) по Starlinkу и взятых из различных публичных источников, в авторской обработке автора - Владимира Степанца, без получения дополнительных прав на любое дальнейшее коммерческое использование материалов. Следовательно любое не целевое, в т.ч. коммерческое использование материалов курса без получения соответствующего согласия будет нарушением объекта авторского права или смежных прав.

В случае любых вопросов относительно авторских прав, разрешений или согласия, смежных прав и т.п., необходимо обращаться к автору письмом на электронную почту [volodymyr@stepanets.eu.](mailto:volodymyr@stepanets.eu)